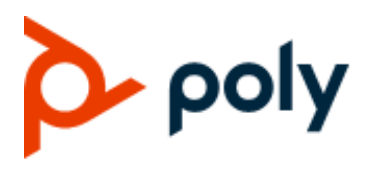

**ADMINISTRATOR GUIDE** November 2019 | 3725-85483-002

# **Poly OBi Devices**

**OBi3 and OBi5 Series**

### **GETTING HELP**

For more information about installing, configuring, and administering Poly/Polycom products or services, go to Polycom Support.

Plantronics, Inc. (Poly – formerly Plantronics and Polycom) 345 Encinal Street Santa Cruz, California

95060

© 2019 Plantronics, Inc. All rights reserved. Poly, the propeller design, and the Poly logo are trademarks of Plantronics, Inc. All other trademarks are the property of their respective owners.

# **Contents**

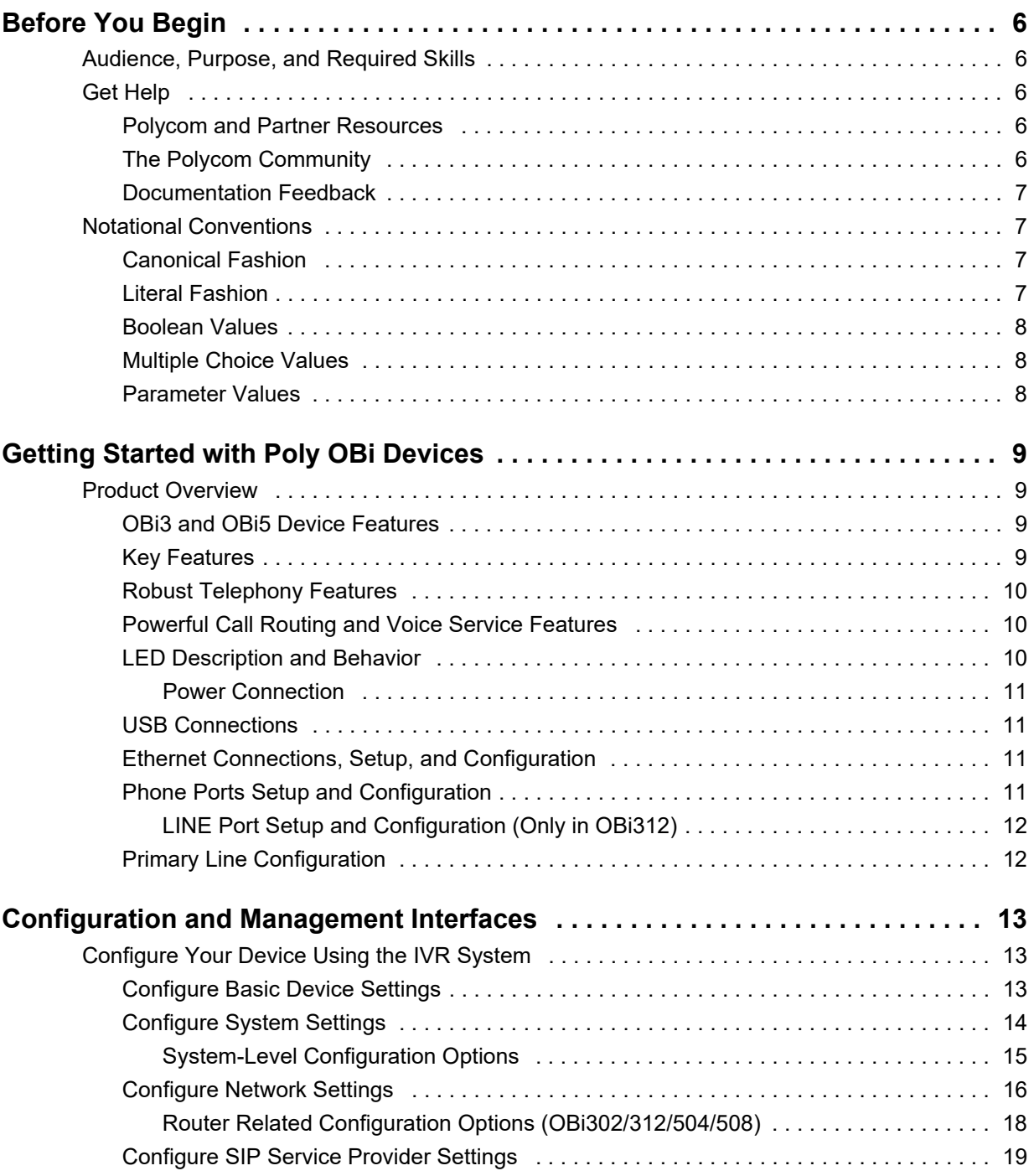

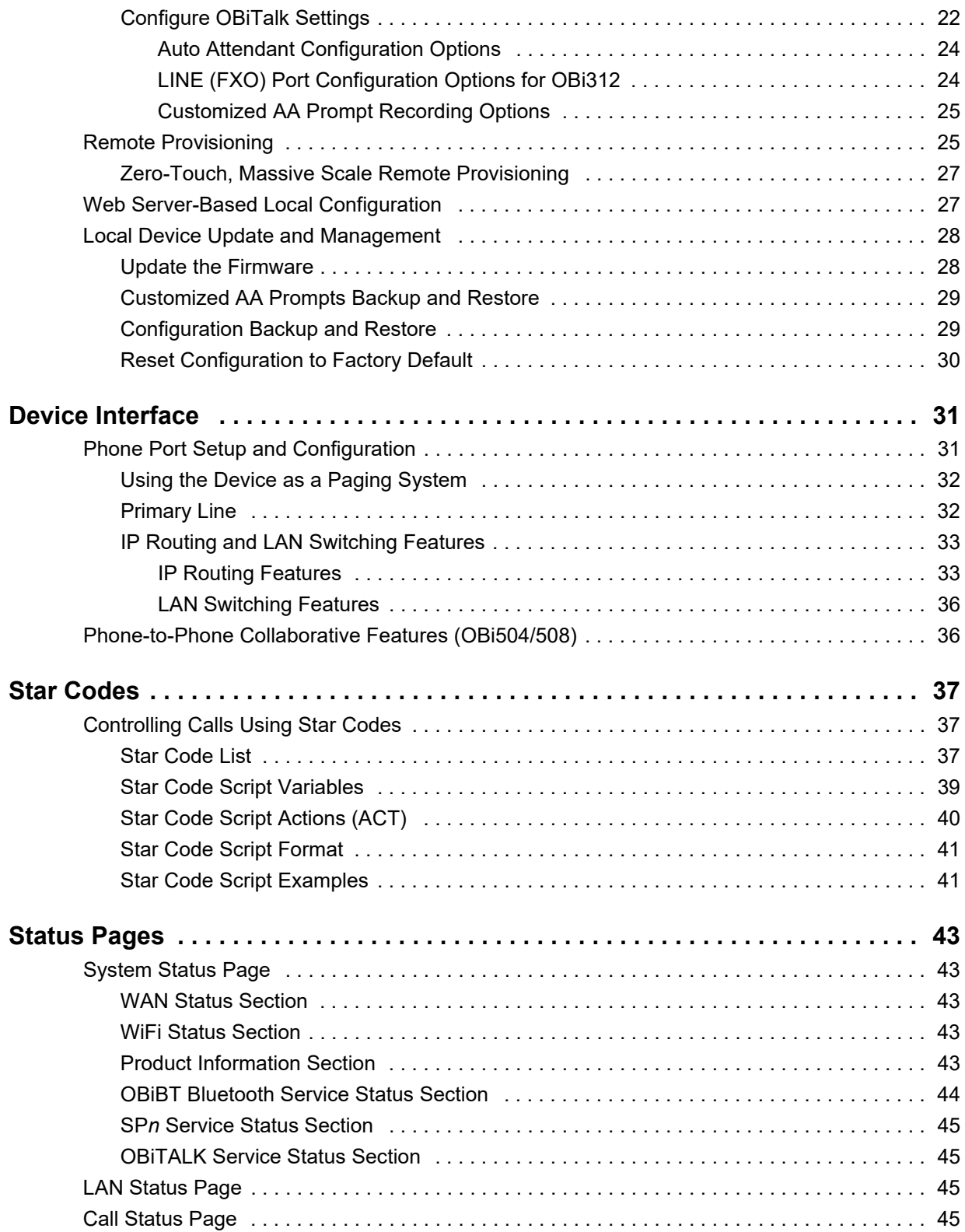

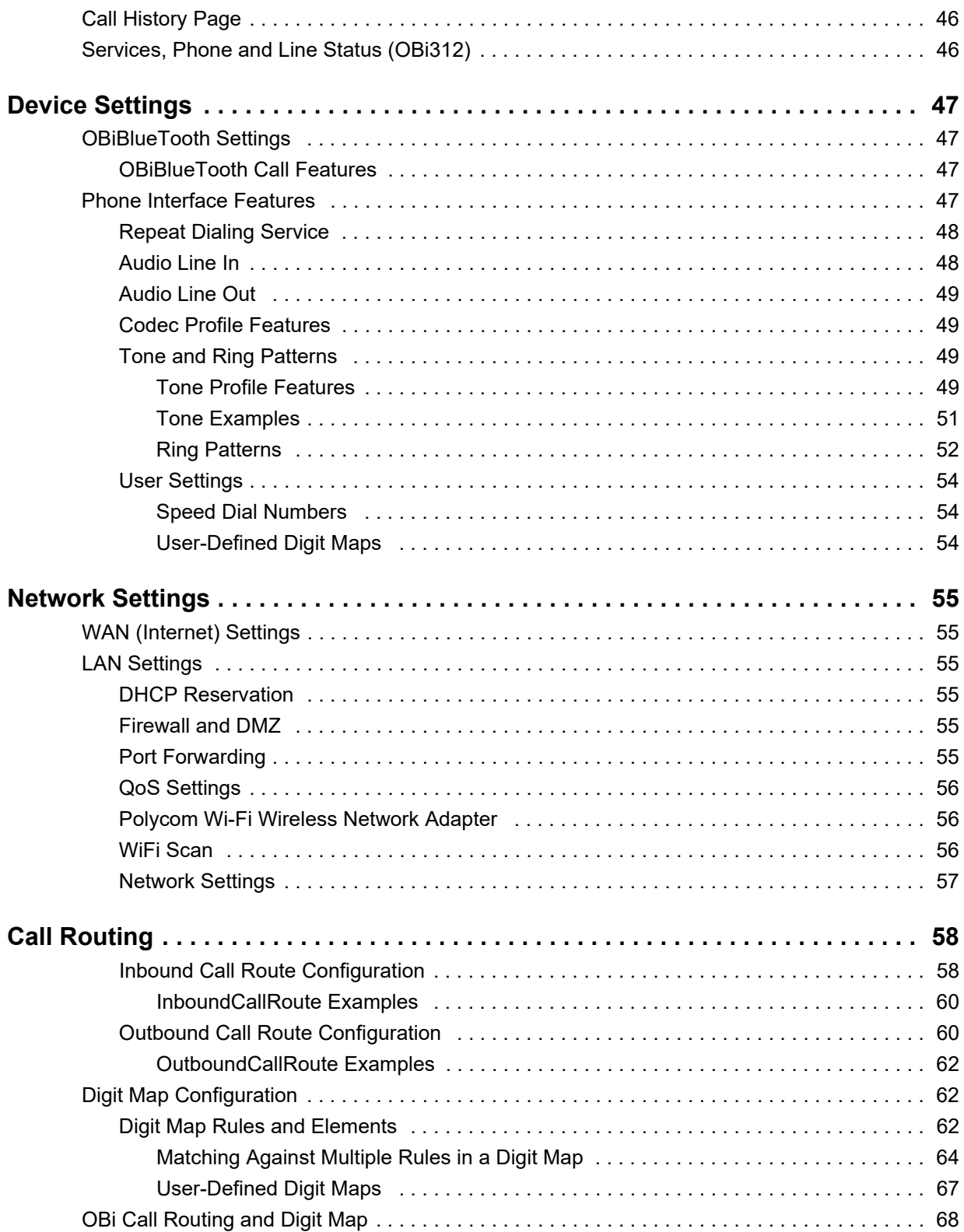

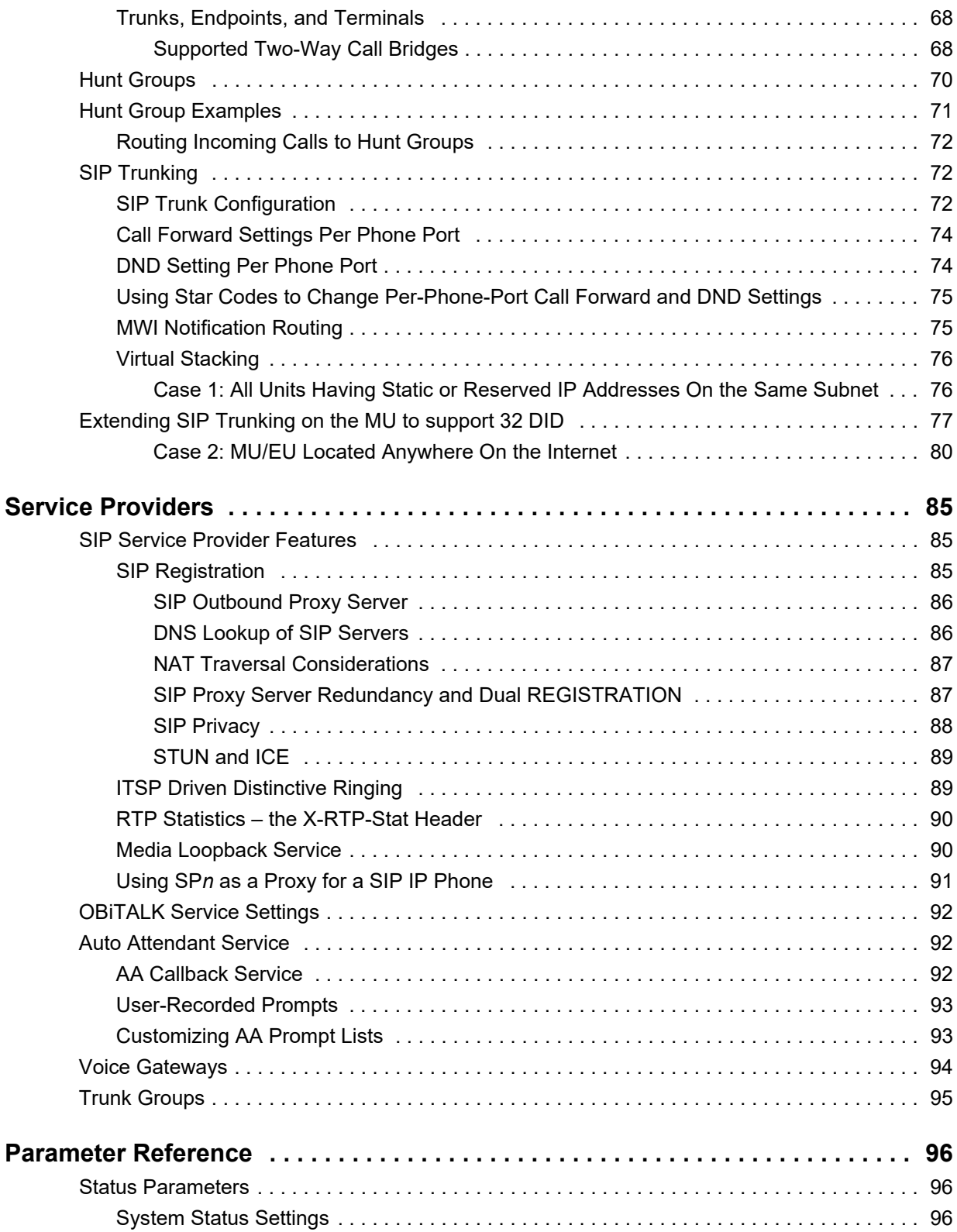

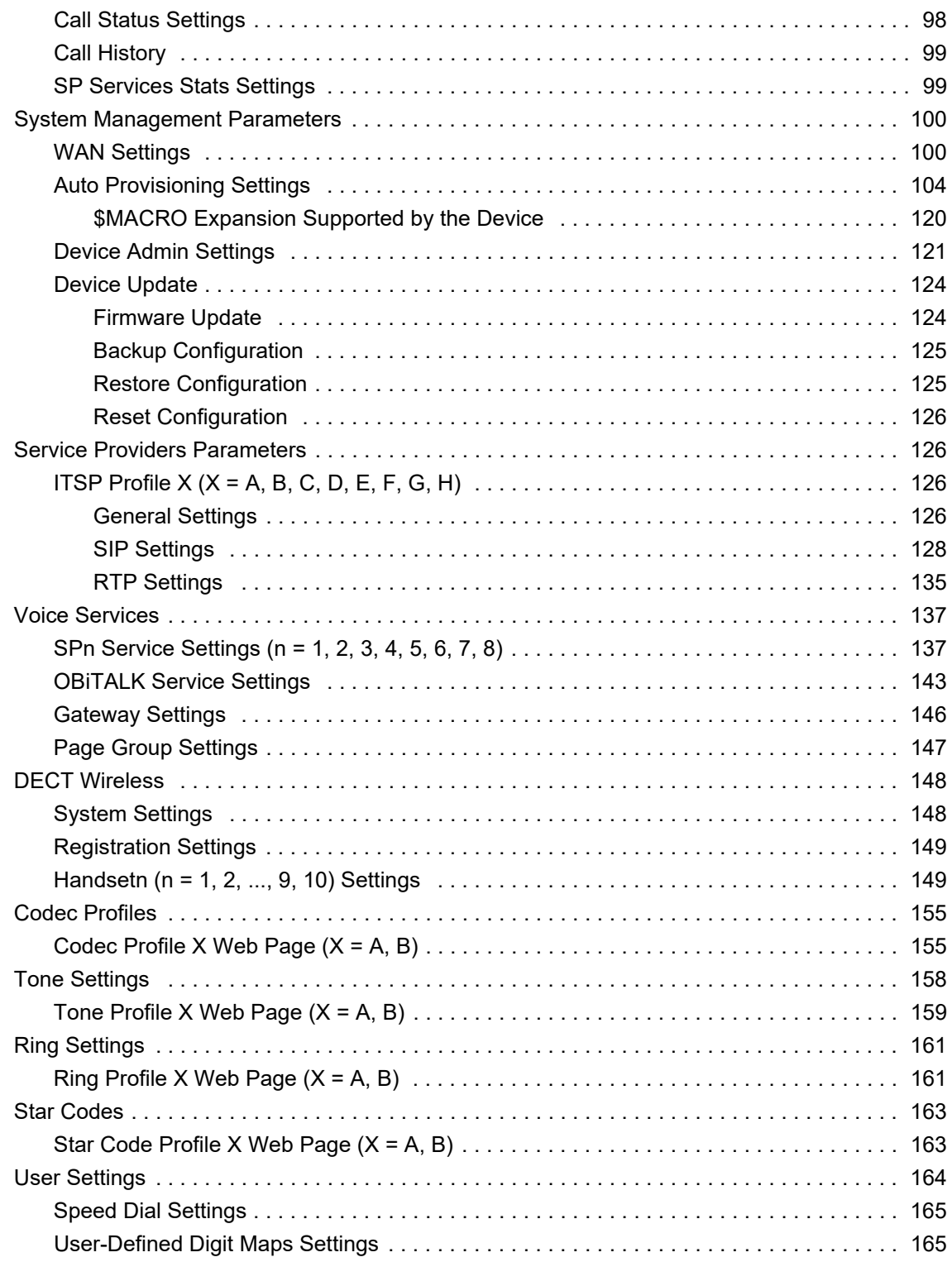

# <span id="page-6-0"></span>**Before You Begin**

This guide describes how to administer, configure, and provision Polycom OBi Voice Service Bridge and Analog Terminal Adapter (ATA) Devices in the OBi3 and OBi5 Series.

## <span id="page-6-1"></span>**Audience, Purpose, and Required Skills**

This guide is for a technical audience composed of cloud service providers and managed service VARs. You must be familiar with the following concepts before beginning:

- Current telecommunications practices, protocols, and principles
- Telecommunication basics, video teleconferencing, and voice or data equipment
- OpenSIP networks and VoIP endpoint environments

# <span id="page-6-2"></span>**Get Help**

For more information about installing, configuring, and administering Polycom products, see **Documents & Software** at [Polycom Support](http://support.polycom.com).

### <span id="page-6-3"></span>*Polycom and Partner Resources*

In addition to this guide, the following documents and other resources provide details about Polycom UC Software:

- For Polycom UC Software releases and documentation, see Polycom [Voice Support.](http://support.polycom.com/PolycomService/support/us/support/voice/index.html)
- For user guides for Polycom voice products, refer to the product support page for your phone at Polycom [Voice Support.](http://support.polycom.com/PolycomService/support/us/support/voice/index.html)
- For help or technical support for your phones, you can search for Polycom documentation at the [Polycom Unified Communications \(UC\) Software Resource Center](http://support.polycom.com/PolycomService/support/us/support/voice/polycom_uc/index.html).
- You can find Request for Comments (RFC) documents by entering the RFC number at [http://www.ietf.org/rfc.html.](http://www.ietf.org/rfc.html)
- For information on IP PBX and softswitch vendors, see Polycom [Desktop Phone Compatibility](http://www.polycom.com/products-services/hd-telepresence-video-conferencing/realpresence-desktop/desktop-phones-compatibility.html). If [you're using the Polycom Trio solution, see P](http://www.polycom.com/products-services/voice/conferencing-solutions/conferencing-phones/soundstation-ip-platform-compatability.html)olycom Trio and SoundStation IP Platform Compatibility.
- **●** To find all Polycom partner solutions, see [Strategic Global Partner Solutions.](http://support.polycom.com/content/support/North_America/USA/en/support/strategic_partner_solutions.html)

## <span id="page-6-4"></span>*The Polycom Community*

The Polycom Community gives you access to the latest developer and support information. Participate in discussion forums to share ideas and solve problems with your colleagues. To register with the Polycom

Community, create a Polycom Online account. When logged in, you can access Polycom support personnel and participate in developer and support forums to find the latest information on hardware, software, and partner solutions topics.

## <span id="page-7-0"></span>*Documentation Feedback*

We welcome your feedback to improve the quality of Polycom documentation.

You can email [Documentation Feedback f](mailto:DocumentationFeedback@polycom.com)or any important queries or suggestions related to this documentation.

# <span id="page-7-1"></span>**Notational Conventions**

This guide provides device configuration parameters and their values in the following formats:

- **●** Canonical fashion
- **●** Literal fashion

Both notational conventions point to the same parameters, but their appearances are different.

The canonical fashion simplifies locating parameters on the device's native web portal or on OBiTALK.com.

The literal fashion is required when provisioning or writing OBIPhoneXML apps.

### <span id="page-7-2"></span>*Canonical Fashion*

This example shows the format of the canonical fashion.

**●** *Parameter Group Name*::**ParameterName** = Parameter Value {replace with actual value}

The *Parameter Group Name* is the heading of the parameter group on the left side panel of the device local configuration or OBiTALK Configuration web page. This string may contain spaces. When a group heading has more than one level, each level is separated with a –, such as:

**●** *Services Providers - ITSP Profile A – SIP*:

The **ParameterName** is the name of the parameter as shown on the web page and MUST NOT CONTAIN ANY SPACES. *Parameter Group Name* and **ParameterName** are separated by two colons (::),as shown in the first example above.

The Parameter Value is the literal value to assign to the named parameter and may contain spaces. You can omit *Parameter Group Name* or its top-level headings when the context is clear. For example:

- **●** *SP1 Service*::**AuthUserName** = 4082224312
- **●** *ITSP Profile A SIP*::**ProxyServer** = sip.myserviceprovider.com
- **ProxyServerPort** = 5082

## <span id="page-7-3"></span>*Literal Fashion*

These examples show the format of the literal fashion. The literal fashion is used when provisioning or writing OBIPhoneXML apps.

- **●** *ParameterGroupName*.**ParameterName**.Parameter Value {replace-with-actual-value}
- **Parameter.Group.Name.ParameterGroupName.ParameterName.**Parameter Value

The *ParameterGroupName.* is the name of the first parameter group in literal fashion. This string MUST NOT CONTAIN ANY SPACES, and always is terminated with a period, as shown. More than one *ParameterGroupName. may be used.* The *ParameterGroupName.* is case-sensitive.

The **ParameterName.** is the name of the parameter, and always is terminated with a period, as shown. This string MUST NOT CONTAIN ANY SPACES. The **ParameterName***.* is case-sensitive.

The Parameter Value is the literal value to assign to the named parameter and may contain spaces. The Parameter Value isn't case-sensitive, but it MUST EXACTLY MATCH the value when one or more choices are available.

When using the literal fashion in your XML, you need to exactly match the text string for *ParameterGroupName*.**ParameterName**.Parameter Value, but text formatting such as bold face isn't required and will be removed when your script or app is processed.

### <span id="page-8-0"></span>*Boolean Values*

You can identify parameters that take a Boolean value on your device's configuration web pages by a check box next to the parameter name. Throughout this guide, we may loosely refer to a Boolean value as "enable/disable" or "yes/no", but the only valid Boolean parameter values to use in a device configuration file is either true/false or True/False (case-sensitive). This is equivalent to selecting or clearing the check box on the configuration web pages.

## <span id="page-8-1"></span>*Multiple Choice Values*

You must provision parameters that take one of several valid options from a drop-down list on the device message with string values that match exactly one of those choices. Otherwise, the device uses the default choice. Matching the provisioned value against valid strings is case-sensitive and doesn't allow extra spaces.

When a choice must be selected, the device web page provides a drop-down menu for that parameter. Copy that value into your provisioning script.

## <span id="page-8-2"></span>*Parameter Values*

When entering a parameter value from the web page or via provisioning, avoid adding extra white spaces before or after the parameter value. If the value is a comma-separated list of strings or contains attributes after a comma or semicolon, avoid adding extra white space before and after the delimiter.

For example: **CertainParameter** = 1, 2, 3, 4; a; b; c

If a parameter value can include white spaces, such as **X\_DisplayLabel**, use just a single space and no extra space before and after the value.

For example: **X\_DisplayLabel** = My New Service

# <span id="page-9-0"></span>**Getting Started with Poly OBi Devices**

The terms *the device* and *your device* refer to any of the Poly OBi ATA devices in the OBi 3 and OBi5 Series. Unless specifically noted in this guide, all device models operate in similar ways.

## <span id="page-9-1"></span>**Product Overview**

This guide describes the following OBi devices:

- OBi300 Series: OBi300/302/312
- **●** OBi504
- **●** OBi508

### <span id="page-9-2"></span>*OBi3 and OBi5 Device Features*

Built with a high-performance system-on-a-chip platform to ensure high-quality voice conversations, OBi devices are dedicated systems targeted at applications for Voice over IP services. OBi devices have high availability and reliability because they're always on to make or receive calls.

# <span id="page-9-3"></span>**Key Features**

**OBi3 and OBi5 Series Devices**

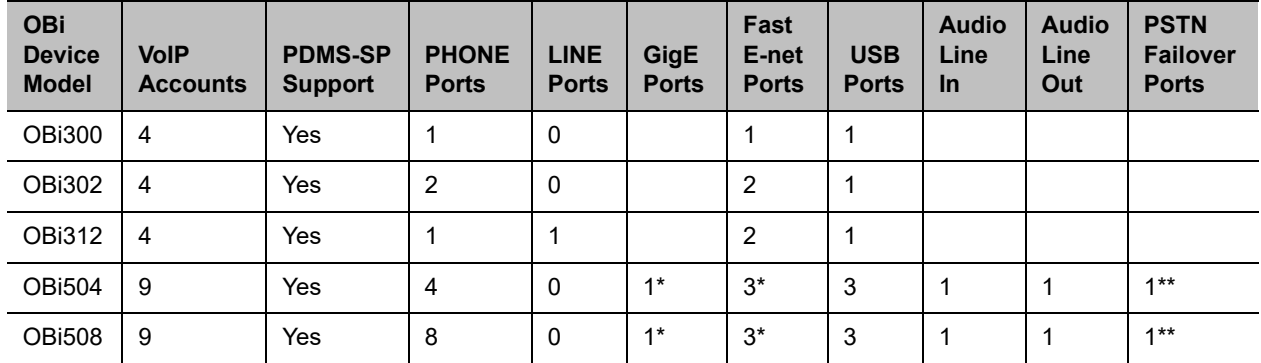

\* OBi3 and OBi5 Series devices can be configured as a router or as a switch. In router mode, the GigE port functions as the WAN port, and the three Fast Ethernet ports as three LAN switch ports. In switch mode, all four ports function as switch ports.

\*\* For failover during power outage only.

## <span id="page-10-0"></span>*Robust Telephony Features*

The OBi 3 and OBi5 Series devices have the following robust telephony features:

- **●** Message waiting indication visual and tone based
- **●** Speed dialing of 99 OBi endpoints or numbers
- **●** Three-way conference calling with local mixing
- **●** Hook flash event signaling
- Caller ID name and number
- **●** Call waiting
- **●** Call forward unconditional
- **●** Call forward on busy
- **●** Call forward on no answer
- **●** Call transfer
- **●** Anonymous call
- **●** Block anonymous call
- **●** Do not disturb
- **●** Call return
- **●** Repeat dialing
- **●** Collaboration PBX-like call features among all phone ports
- Paging through the Line Out port (OBi504/508)
- **●** Music On Hold (OBi504/508)
- **●** Multilevel Auto Attendants with fully customizable prompts (OBi504/508)

## <span id="page-10-1"></span>*Powerful Call Routing and Voice Service Features*

The OBi3 and OBi5 Series devices have the following powerful call routing and voice service features:

- **●** SIP support for voice and fax over IP from internet telephony service providers
- **●** PDMS-SP managed VoIP network for OBi endpoint devices and applications
- **●** High-quality voice encoding using G.711, G.726, G.729, and iLBC algorithms
- **●** Recursive digit maps and associated call routing (outbound, inbound)
- Service continuity in case of power or network failure (configurable)

## <span id="page-10-2"></span>*LED Description and Behavior*

Depending on the device model, there are 3 -14 LEDs on the front of the device. They provide you with a visual indication of the working order and general status of key functional aspects of the device. Under normal operating conditions, the LEDs show green (solid or blinking) signals.

### <span id="page-11-0"></span>**Power Connection**

Connect the supplied 12-volt power adapter to the device and the wall outlet or working power strip. Only use the power adapter supplied with the original packaging to power the device. Use of any power adapter other than what was provided with the device will void the warranty and may cause the unit to not function at all or cause undesired operation.

### <span id="page-11-1"></span>**USB Connections**

The OBi3 Series has one USB 2.0 ports whereas OBi5 has three USB ports.

At present the OBi 3 and OBi5 Series VoIP adapters only recognize Polycom OBiBT Bluetooth adapters. You can connect one OBiBT Bluetooth adapter to each of USB Port 1 and USB Port 2. The corresponding services are referred to as **OBiBlueTooth 1** and **OBiBlueTooth 2** in the device configuration.

The OBi3 Series supports USB WiFi dongles with OBiWiFi dongles only. OBi5 Series does not support WiFi.

### <span id="page-11-2"></span>**Ethernet Connections, Setup, and Configuration**

Connect one end of an Ethernet cable to the device's Ethernet Port 1 (which is the GigE port), and the other end of the cable to an Ethernet port on your Internet router or Ethernet switch. By default, the device requests an IP address, a DNS, and Internet (WAN) Gateway IP addressing via DHCP.

The OBi3 and OBi5 devices can be configured either as a:

- **●** WAN Port (to Uplink) and LAN Port(s) as a router or a switch using the parameter **DeviceInfo.LAN.OperationMode**
- **•** Switch with 4 LAN switching ports via the parameter **DeviceInfo.LAN.UseWANPortAsLANPort**

To connect to the network when the device is configured as a switch, connect one end of an Ethernet cable to any one of the four OBi3 and OBi5 Ethernet ports and the other end of the Ethernet cable to an Ethernet port on your Internet router or Ethernet switch. To connect to the network when the device is configured as a router, connect one end of an Ethernet cable to Ethernet Port 1 of the OBi3 and OBi5 and the other end of the Ethernet cable to an Ethernet port on your Internet router or Ethernet switch.

### <span id="page-11-3"></span>**Phone Ports Setup and Configuration**

A phone has a very basic UI (user interface) for I/O (Input / Output) of signaling or control messages. Similar to a land line phone, the OBi device's Phone port supports input and output signaling and control messages.

Connect your touch-tone phones to your device's Phone ports. The OBi3 and OBi5 devices support only touch-tone telephones. Pulse dialing isn't supported.

An OBi Phone port can select from the following services to complete a call:

- **●** SP1–4 for OBi3 Series
- **●** SP1-9 for OBi5 Series
- **●** OBiTALK (PP1)
- **●** OBiBlueTooth 1 (BT1)
- **●** OBiBlueTooth 2 (BT2 only for OBi5)

See the [Phone Port Setup and Configuration](#page-31-2) section for more information.

## <span id="page-12-0"></span>**LINE Port Setup and Configuration (Only in OBi312)**

Connect an active analog telephone (POTS) line to your device's LINE port, if so equipped.

The device LINE port supports the following outputs:

- **●** DTMF/Tone
- **●** On Hook
- **●** Off Hook
- **●** Hook Flash

The device LINE port assumes a call is Connected on the following conditions:

- **●** End of dialing for outbound calls
- **●** Off-hook for inbound calls

The device LINE port assumes a call is Disconnected on the following conditions:

- **●** Power Down
- **●** CPC
- **●** Long Silence
- **●** Disconnect Tone

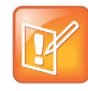

The device LINE port and system logic won't attempt to invoke or interpret PSTN supplementary services. This is directly between the user and the Phone Company. To signal hook-flash to the PSTN Line during a call from the phone attached to the PHONE port, the *Phone PORT***::HookFlashHandling** parameter must be set to Send Flash Hook to PSTN.

# <span id="page-12-1"></span>*Primary Line Configuration*

Your Primary Line is the service for making an outbound call that doesn't require an access code prefix (such as \*\*1 or \*\*9) when dialing. It's the default service used to make the call when no explicit access code prefix is entered.

You can select a service or Trunk Group (TG) as the Primary Line. The following list summarizes the choices available for selection as the primary line:

- **●** SP Service
- **●** OBiTALK Service
- **●** OBiBlueTooth
- **●** Trunk Group 1 or 2 (OBi5 Series Only)

An SP service can be a SIP-based service. In addition, all device models come with the OBiTALK (peer-to-peer) service.

For more information on Primary Line features, see the [Primary Line](#page-32-2) section.

# <span id="page-13-0"></span>**Configuration and Management Interfaces**

The OBi device provides these interfaces for local configuration and management:

- **●** Device local interface
- **●** OBITALK.com system web interface

Additionally, remote configuration and management is possible using the PDMS-SP web page.

# <span id="page-13-1"></span>**Configure Your Device Using the IVR System**

The OBi device uses the IVR system for both its configuration and normal functionality. Access the IVR system to receive verbal prompts and information from the device (such as the device IP address).

Note the following information regarding the IVR system:

- **●** If a setting change requires a reboot, the system reboots automatically when you quit the IVR system.
- **●** You can access the next menu of the IVR system or invoke a command without waiting for the previous announcement to end.

## <span id="page-13-2"></span>*Configure Basic Device Settings*

Use the IVR system's main menu to configure your device's basic settings or to access additional configuration menus.

### **To configure basic device settings:**

- **1** Dial **\*\*\*** from the handset.
- **2** Enter the number for the configuration menu you want to access.

#### **Configure Device Settings**

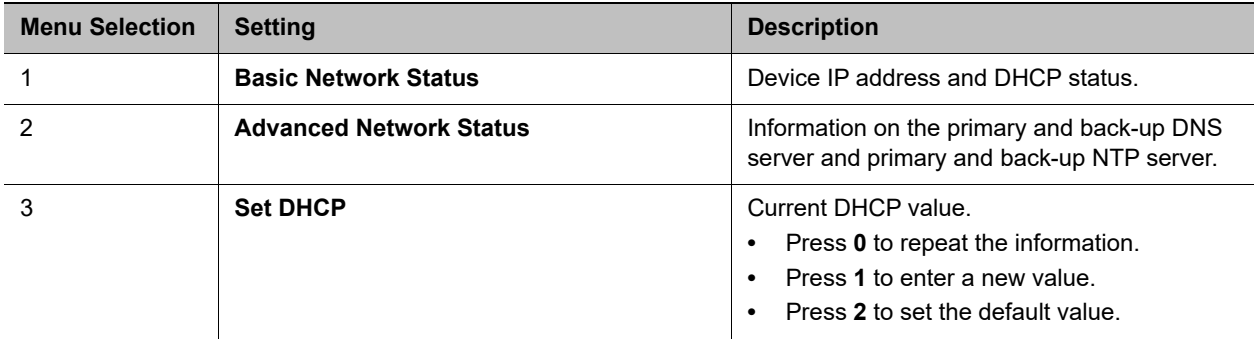

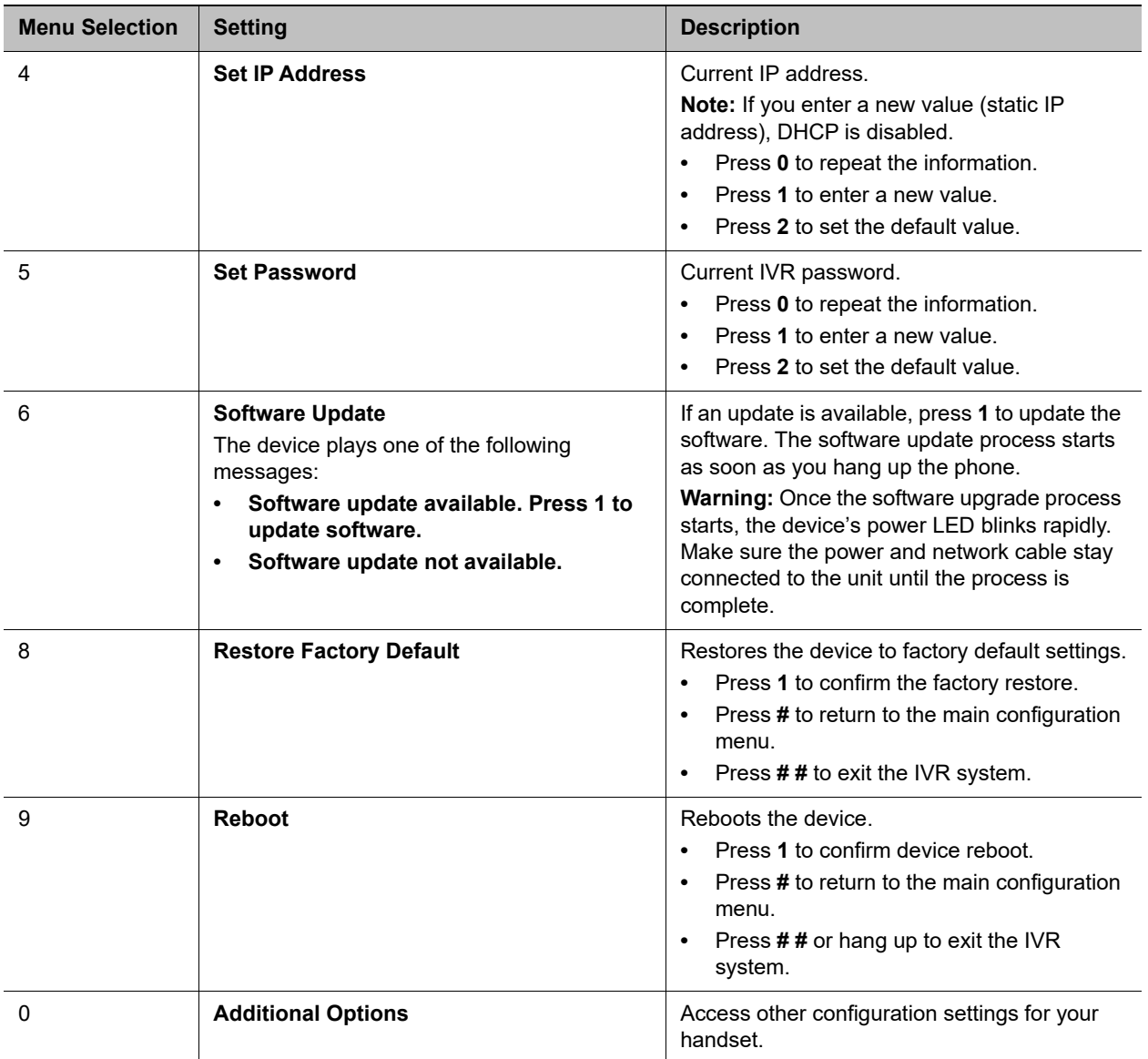

#### **Configure Device Settings**

## <span id="page-14-0"></span>*Configure System Settings*

You can configure system options through the system settings submenu. However, the device doesn't announce the available settings in the submenu.

### **To configure system settings:**

- **1** Dial **\*\*\*0** from the handset.
- **2** Enter the number for the configuration menu you want to access, followed by the **#** key.

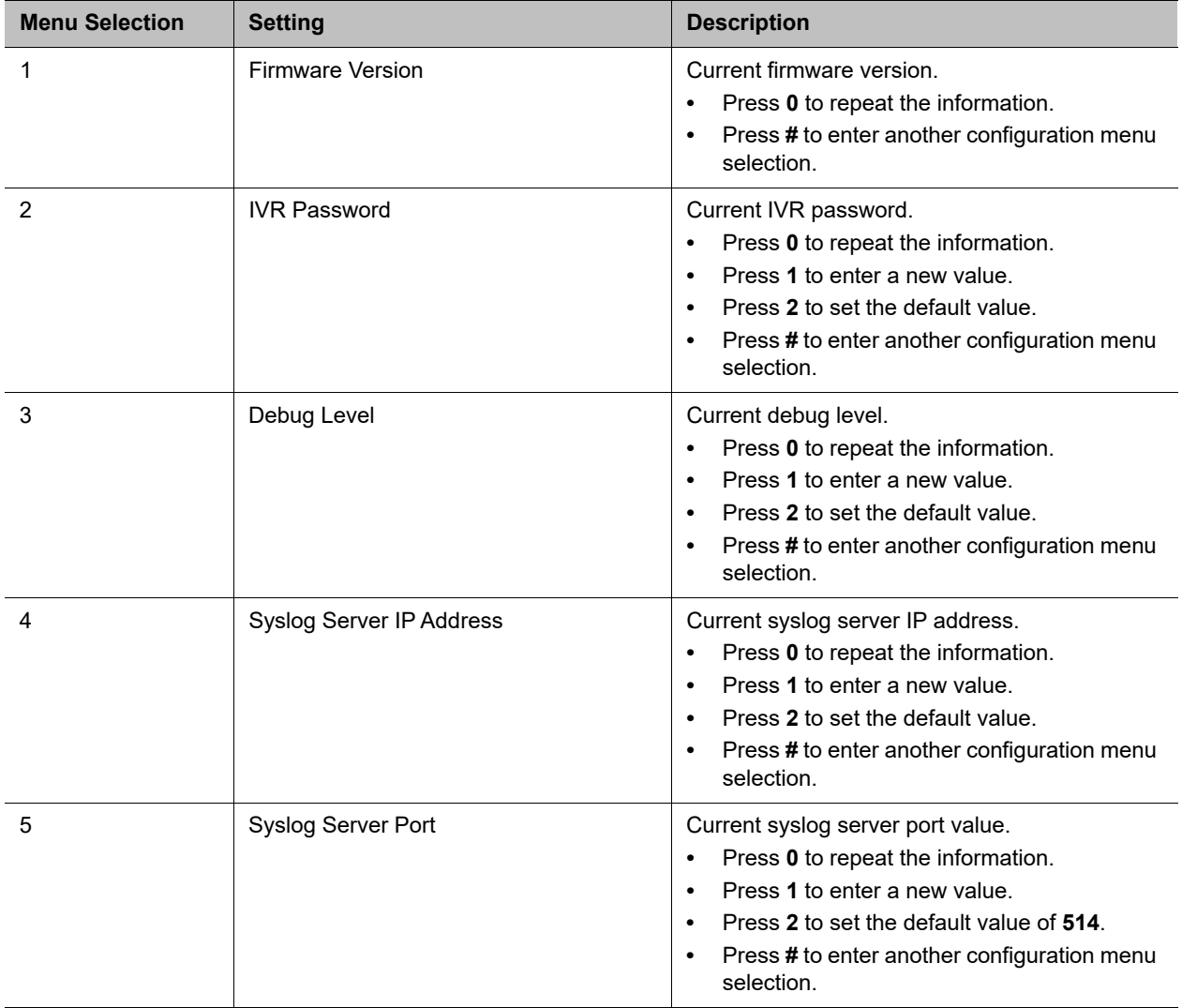

### <span id="page-15-0"></span>**System-Level Configuration Options**

Additional configuration options are available with the device IVR after pressing **\* \* \* 0**.

There are many additional options beyond the top-level IVR operations options 1 – 8. Unlike the top-level options, however, the list of available additional options in Menu 0 isn't announced.

### **To access the additional IVR options, do the following:**

- **1** Enter **\* \* \* 0 #**
- **2** Enter your desired option number, followed by **#**

**3** Follow any additional prompts, as desired.

You must enter the corresponding option number (followed by the **#** key) to select the particular option. The following tables list the available additional options (grouped by function):

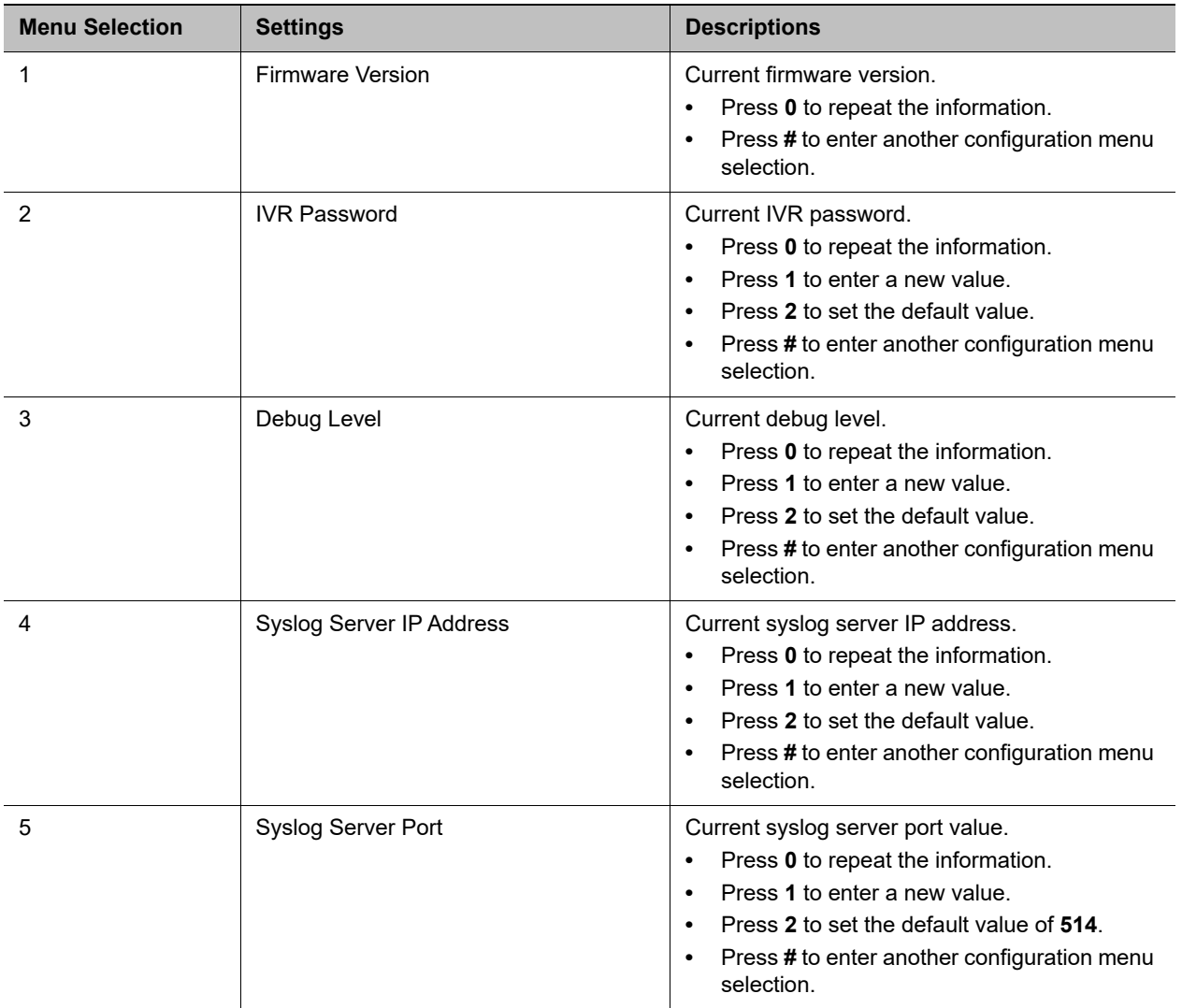

### **System-Level Configuration Options**

## <span id="page-16-0"></span>*Configure Network Settings*

You can configure network options through the network settings submenu. However, the device doesn't announce the available settings in the submenu.

### **To configure network settings:**

- **1** Dial **\*\*\*0** from the handset.
- **2** Enter the number for the configuration menu you want to access, followed by the **#** key.

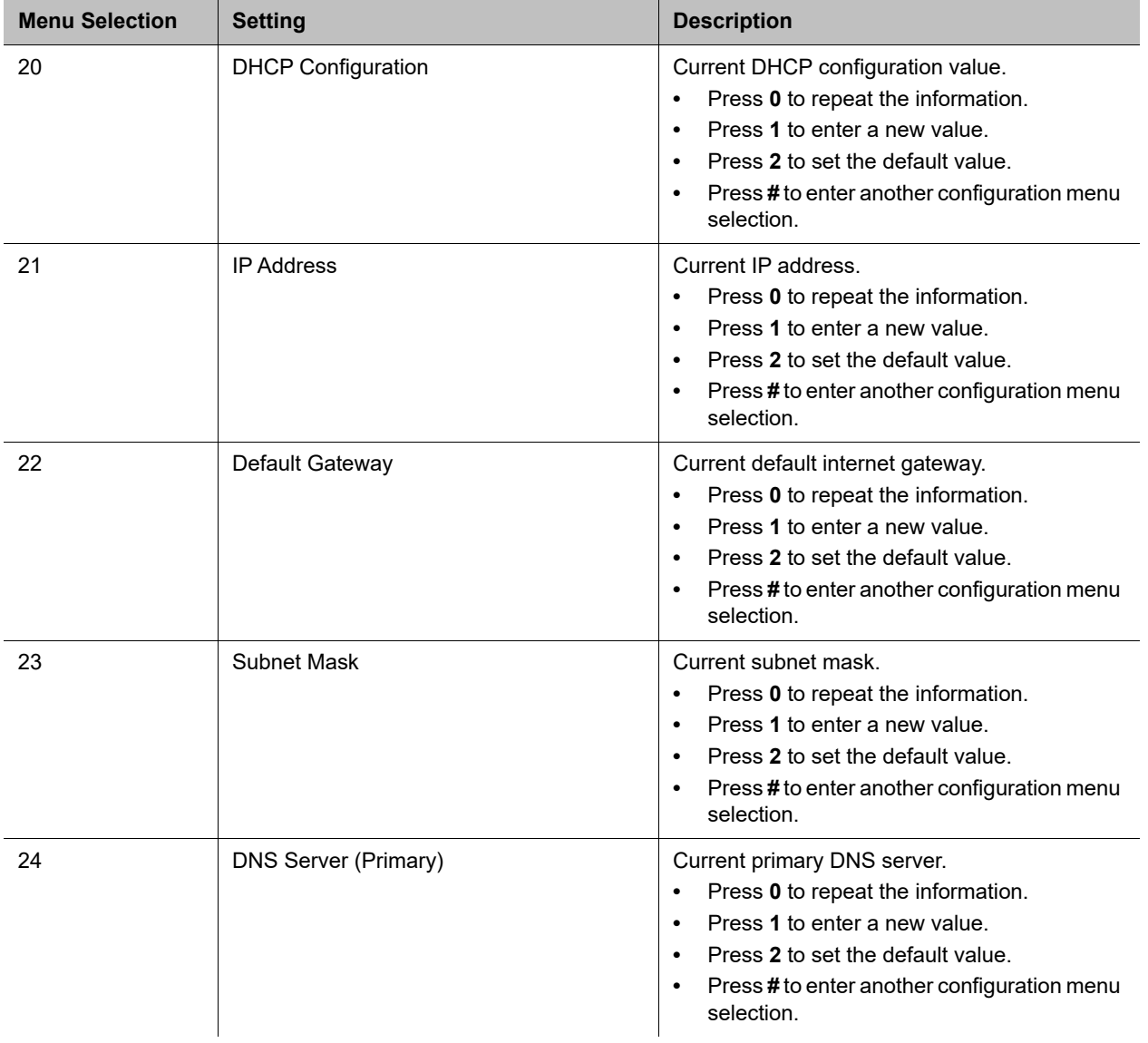

### **Configure Network Settings**

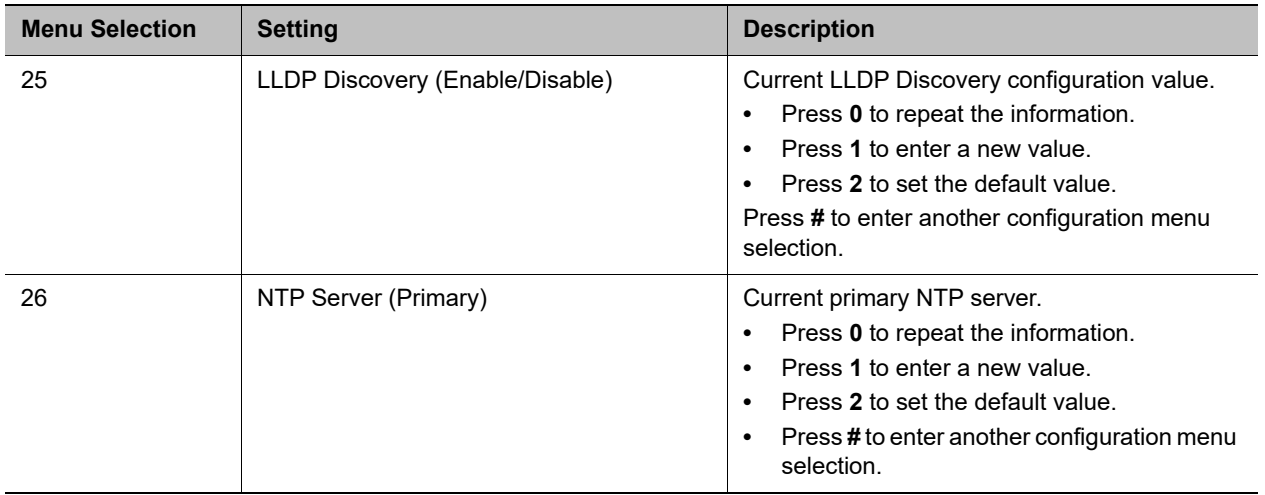

#### **Configure Network Settings**

### <span id="page-18-0"></span>**Router Related Configuration Options (OBi302/312/504/508)**

### **To get additional router-related configuration options:**

**»** Dial **\*\*\*0** from the handset.

Configuration options are available with the device IVR.

**Router Related Configuration Options (OBi302/312/504/508 Only)**

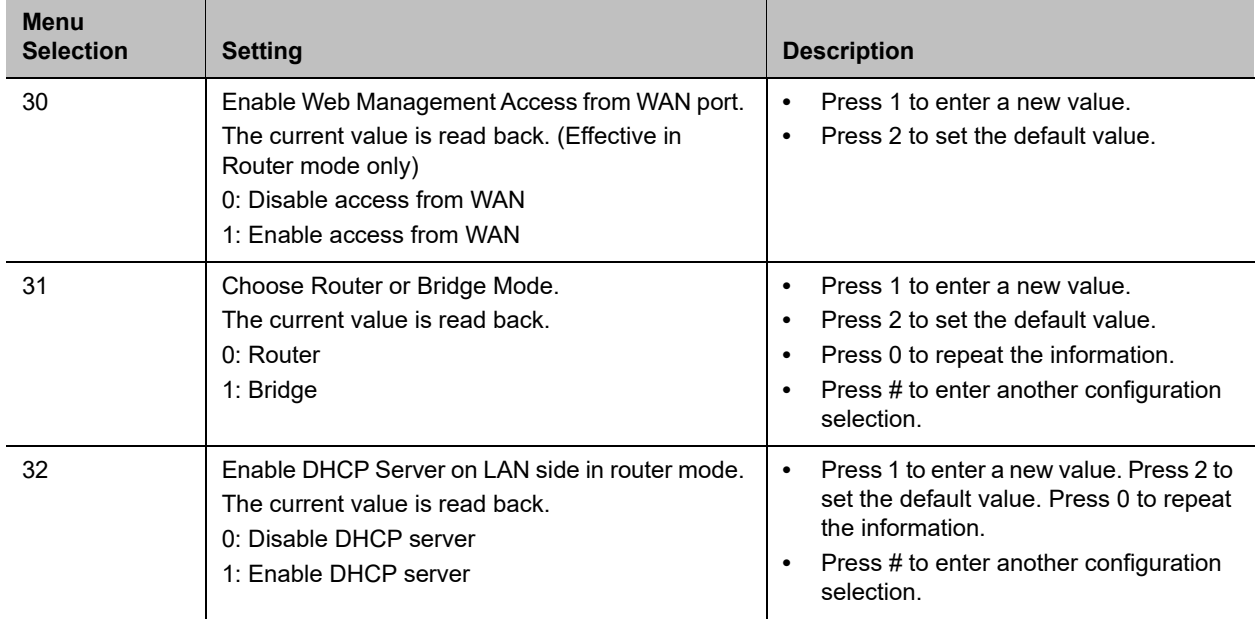

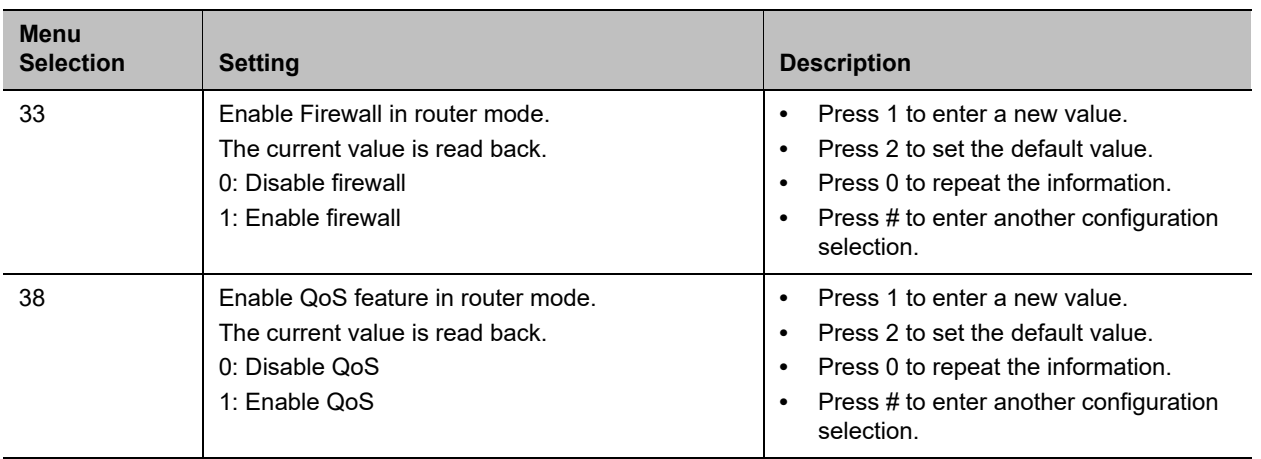

## <span id="page-19-0"></span>*Configure SIP Service Provider Settings*

You can configure SIP service provider options through the SIP service provider settings submenu. However, the device doesn't announce the available settings in the submenu.

### **To configure SIP service provider settings:**

- **1** Dial **\*\*\*0** from the handset.
- **2** Enter the number for the configuration menu you want to access, followed by the **#** key.

### **SP1 Configuration Options**

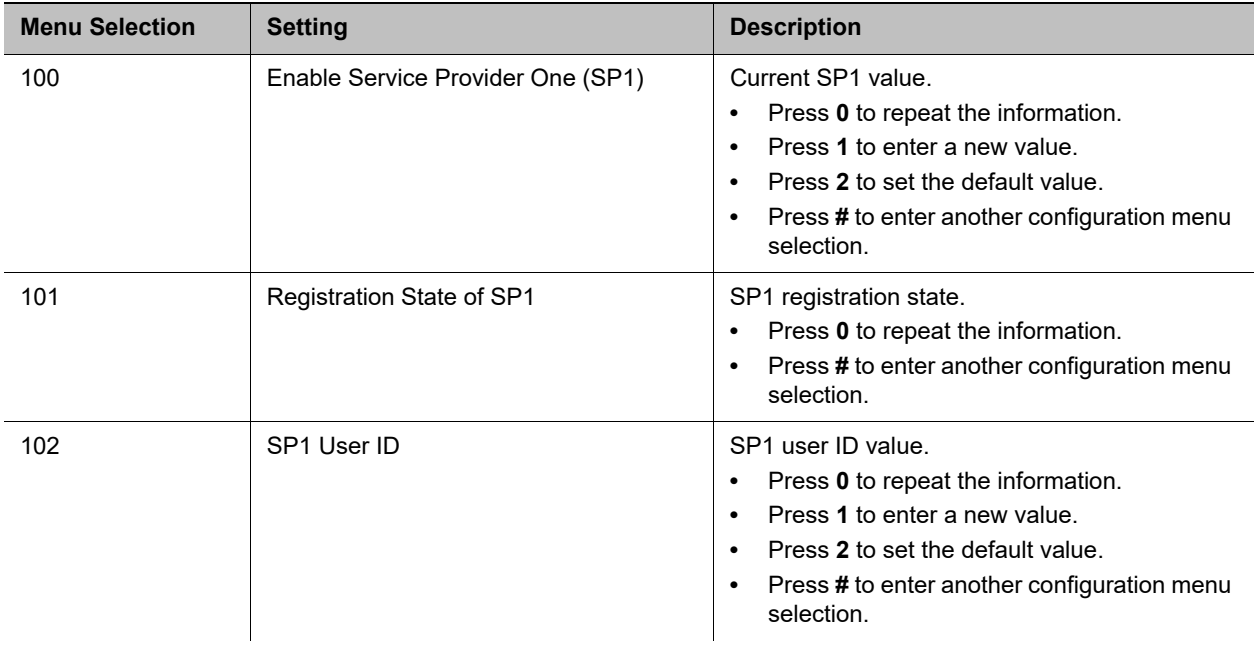

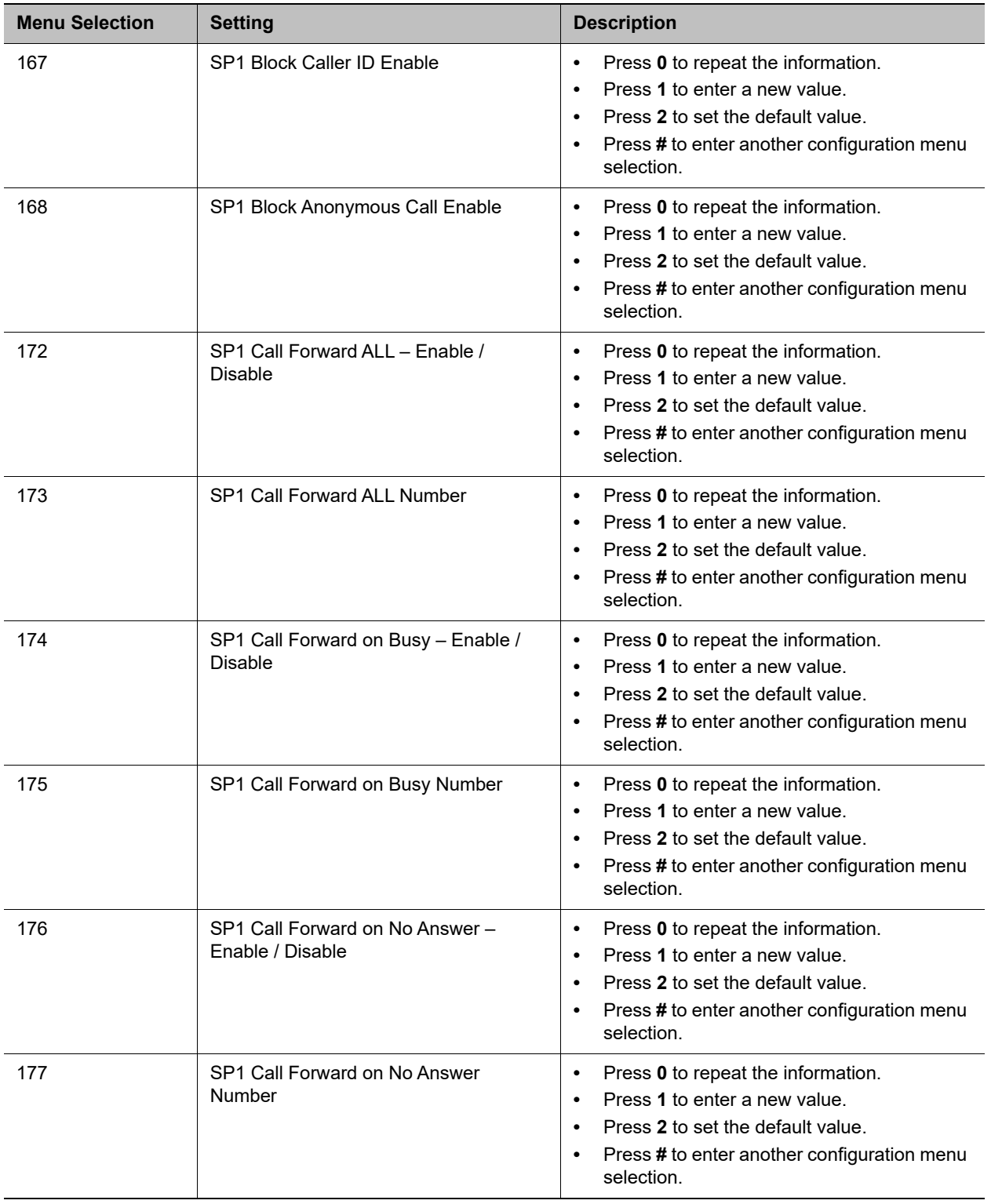

### **SP1 Configuration Options**

Additional configuration options are available with the device IVR after pressing **\* \* \* 0** for SIP service provider 2 (SP2).

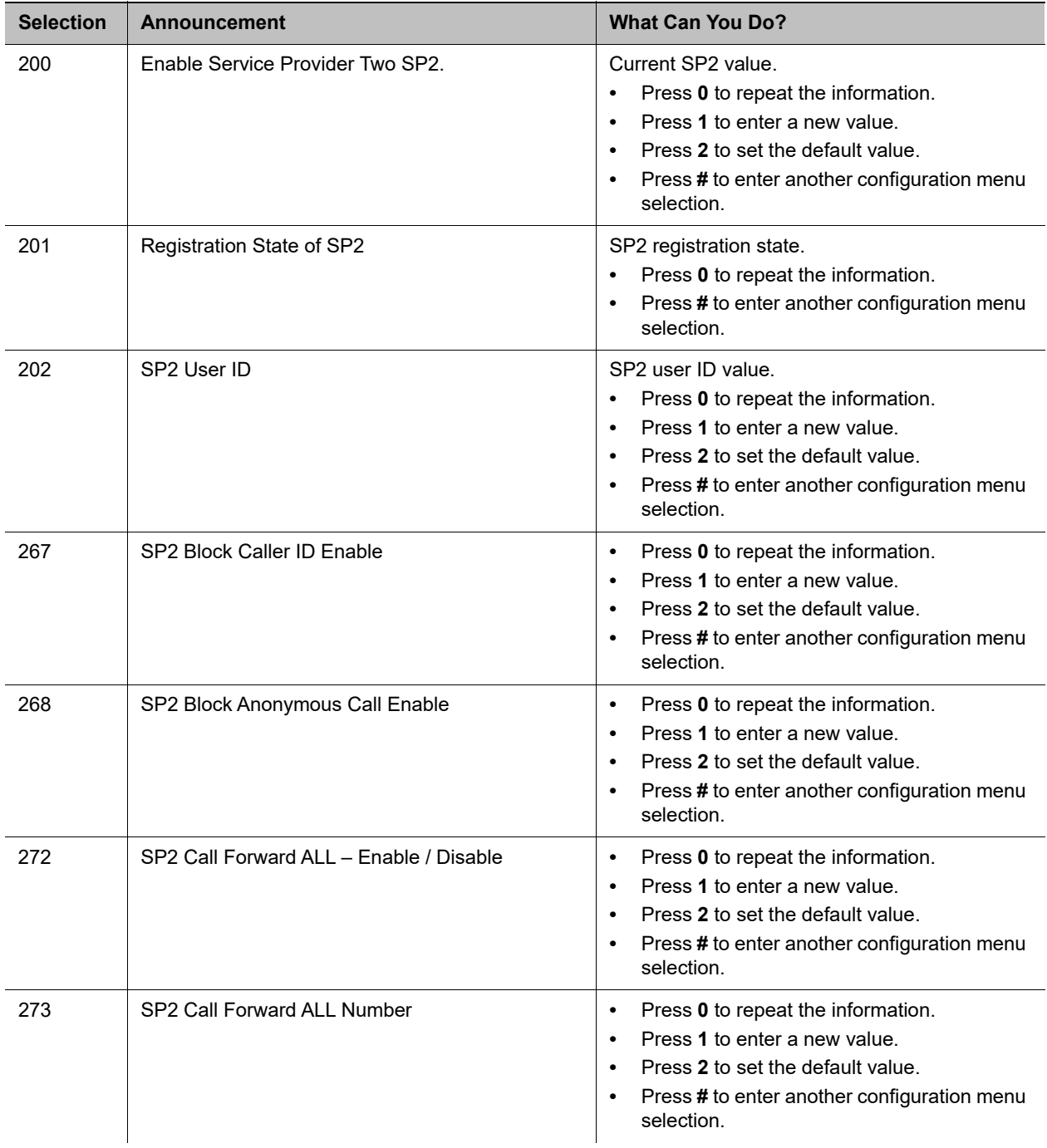

### **SP2 Configuration Options**

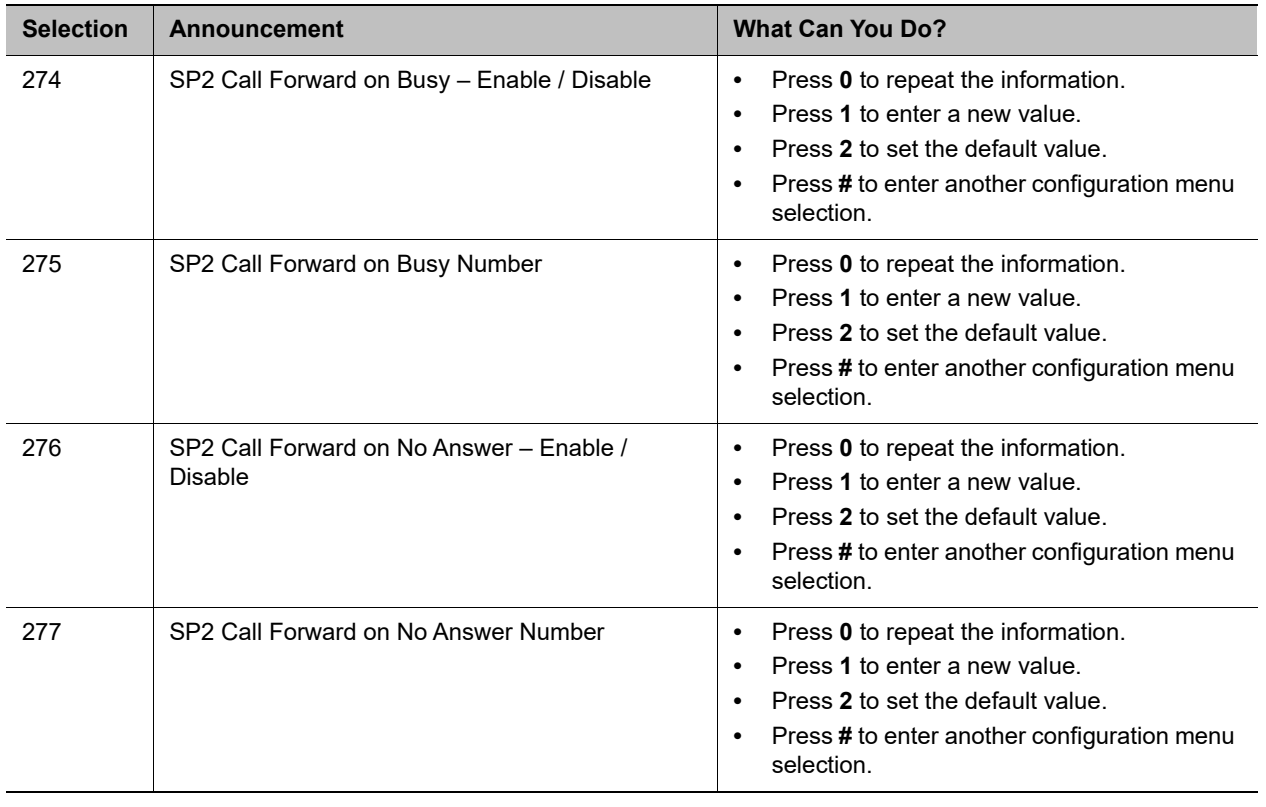

#### **SP2 Configuration Options**

# <span id="page-22-0"></span>*Configure OBiTalk Settings*

You can configure OBitalk options through the OBitalk settings submenu. However, the device doesn't announce the available settings in the submenu.

### **To configure OBitalk settings:**

- **1** Dial **\*\*\*0** from the handset.
- **2** Enter the number for the configuration menu you want to access, followed by the **#** key.

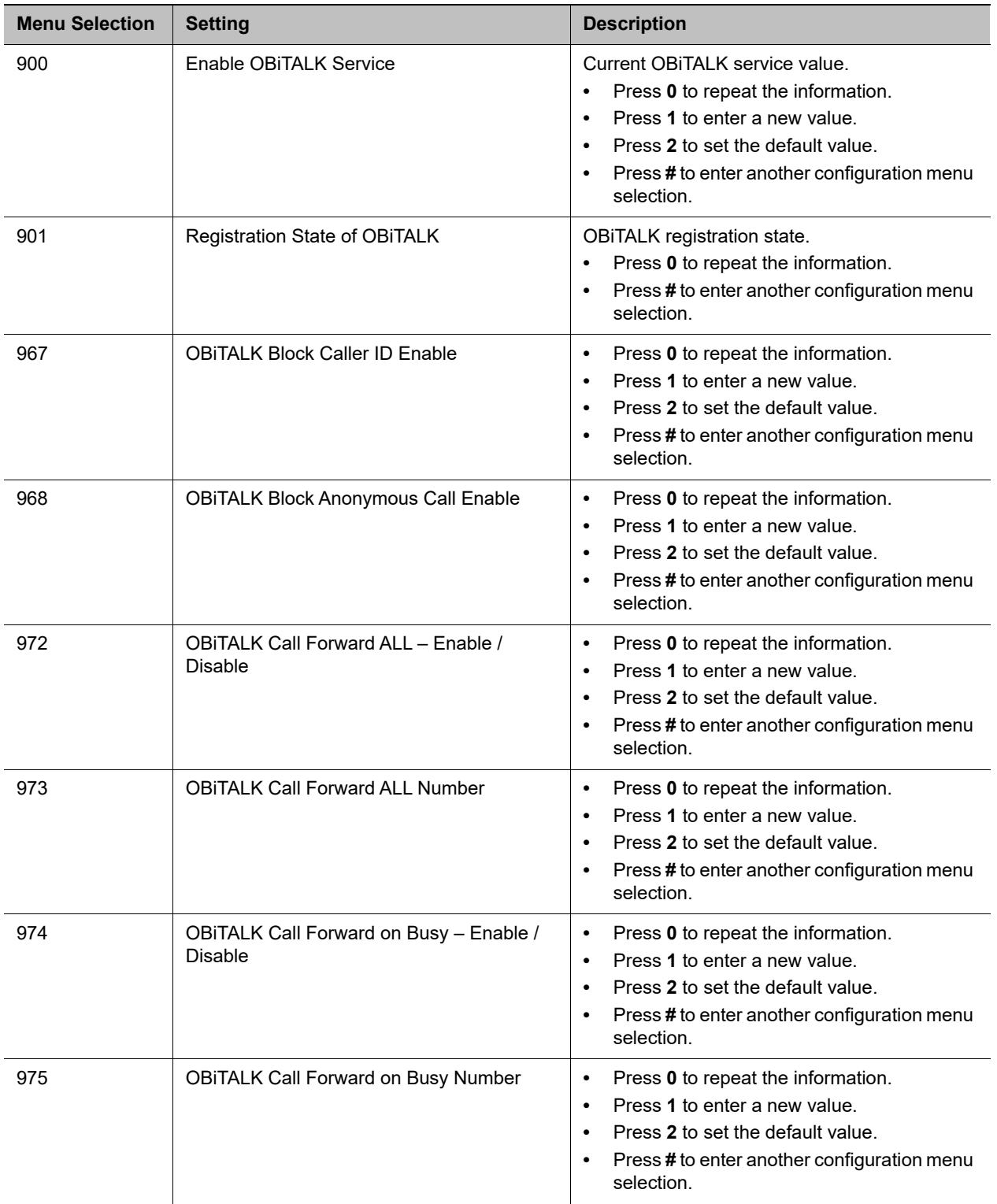

### **Configure OBitalk Settings:**

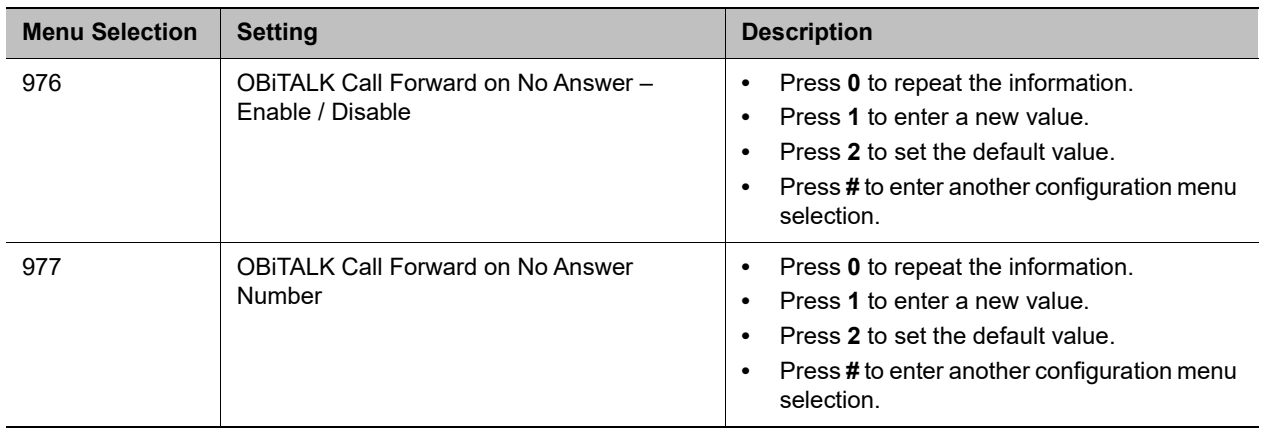

#### **Configure OBitalk Settings:**

### <span id="page-24-0"></span>**Auto Attendant Configuration Options**

Auto Attendant configuration options are available with the device IVR after pressing **\* \* \* 0**.

#### **Auto Attendant Options**

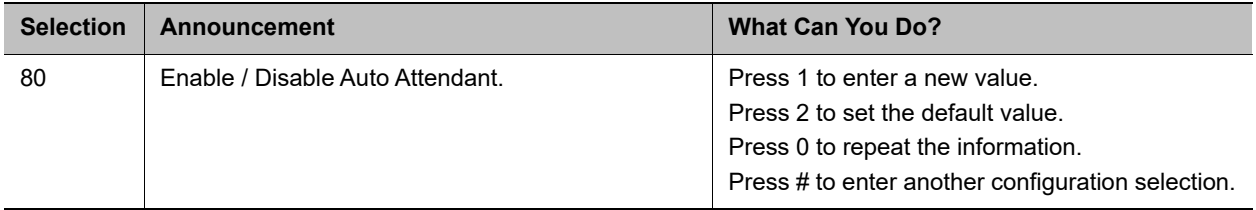

## <span id="page-24-1"></span>**LINE (FXO) Port Configuration Options for OBi312**

LINE (FXO) port configuration options are available for OBi312 with the device IVR after pressing **\* \* \* 0**. **LINE (FXO) Port Configuration Options**

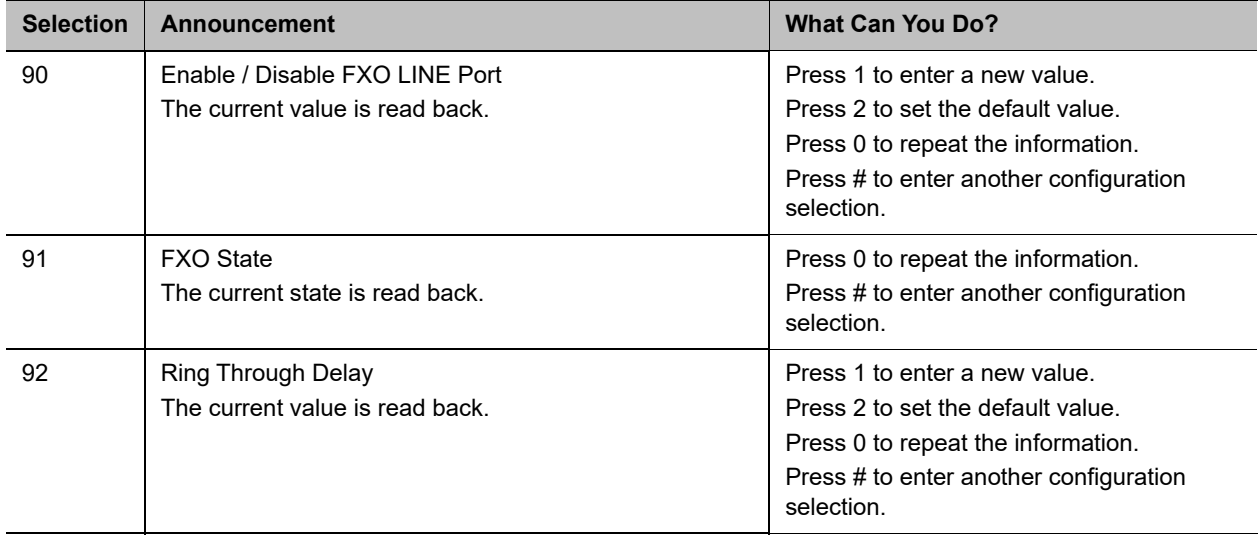

### <span id="page-25-0"></span>**Customized AA Prompt Recording Options**

Customized AA prompt recording options are available with the device IVR after pressing **\* \* \* 0**:

| <b>Selection</b> | <b>Announcement</b>                                    | <b>What Can You Do?</b>                                                                                                    |
|------------------|--------------------------------------------------------|----------------------------------------------------------------------------------------------------|
| 1001             | Option 1001 current value is: (the recorded<br>prompt) | Press 1 to enter a new value.<br>Press 2 to set the default value.<br>Press 0 to repeat the information.<br>Press # to enter another configuration selection.<br>Note: After pressing 1 to record a new prompt, the<br>device says "Enter value followed by the # key." At<br>that point, you can press any digit (0-9) to start<br>recording, and then press # to end recording.<br>Tips: Leave about 1 second of gap at the end of<br>recording to avoid unintended truncation by the<br>device.<br>After a new prompt is recorded, the device<br>immediately plays back the recorded audio, and then<br>presents the following options:<br>Press 1 to save (saves the recorded prompt<br>permanently in long-term memory).<br>Press 2 to re-enter (discards the last recorded<br>prompt).<br>Press 3 to review. |
|                  |                                                        | Press # to cancel (discards the last recorded<br>prompt).                                                                                                    |
|                  | Similarly for Options 1002 through 1020                |                                                                                                    |

**Customized AA Prompt Recording Options**

With these options you can record as many as 10 prompts, which can be arranged in any combinations and used as customized AA prompts. Each prompt recording is limited to 60 seconds, where the prompt duration is rounded to the nearest number of seconds. A total of 122 seconds is available to store all the recordings. The device reboots automatically when you hang up if any of the prompts have been modified and saved. You can enter a text description for each recorded prompt as a reminder of the contents of the prompt. See the Auto Attendant Parameter Guide table in the [Parameter Reference](#page-96-3) section.

# <span id="page-25-1"></span>**Remote Provisioning**

Remote Provisioning is the process by which OBi devices download a configuration file from a server, located in the cloud or in the same enterprise.

The configuration file contains all the necessary parameter values for the device to function normally. It also can tell the device to download an additional configuration file from a different URL or to download a different firmware to replace the current one. The configuration file format and parameter naming conventions are proprietary to Poly but are common across all Poly products.

It supports two configuration file formats: A full XML format with the XML tags in full text and a short XML format with the XML tags substituted with a single letter abbreviation. The XML structure and parameter naming convention closely follows TR-069/TR-104.

Similar to the way parameters are grouped under different device configuration web pages, parameters are grouped into a number of configuration objects for remote provisioning.

The corresponding configuration object in a handset configuration XML file is:

#### *VoiceService.1.VoiceProfile.1.Line.1.SIP.*

```
as shown: 
<Object>
      <Name>VoiceService.1.VoiceProfile.1.Line.1.SIP.</Name>
      <ParameterValueStruct>
           <Name>AuthUserName</Name>
           <Value>john.j.smith@gmail.com</Value>
      </ParameterValueStruct>
      <ParameterValueStruct>
           <Name>AuthPassword</Name>
           <Value>zYz123#$12</Value>
      </ParameterValueStruct>
      <ParameterValueStruct>
           <Name>URI</Name>
           <Value X_UseDefault="Yes"/>
      </ParameterValueStruct>
      <ParameterValueStruct>
           <Name>X_MyExtension</Name>
           <Value>16188</Value>
      </ParameterValueStruct>
      <ParameterValueStruct>
           <Name>X_XsiUserName</Name>
           <Value X_UseDefault="Yes"/>
      </ParameterValueStruct>
      <ParameterValueStruct>
           <Name>X_XsiPassword</Name>
           <Value X_UseDefault="Yes"/>
      </ParameterValueStruct>
      <ParameterValueStruct>
           <Name>X_XmppDomain</Name>
           <Value X_UseDefault="Yes"/>
      </ParameterValueStruct>
      <ParameterValueStruct>
           <Name>X_XmppUserName</Name>
           <Value X_UseDefault="Yes"/>
      </ParameterValueStruct>
      <ParameterValueStruct>
           <Name>X_ContactUserID</Name>
           <Value X_UseDefault="Yes"/>
      </ParameterValueStruct>
      <ParameterValueStruct>
           <Name>X_EnforceRequestUserID</Name>
```

```
 <Value X_UseDefault="Yes"/>
      </ParameterValueStruct>
</Object>
```
Note that you must not omit the dot (.) at the end of the object name is part of the name in the XML file. You must use the correct object name to create a valid configuration file for the handset. You can find the object name corresponding to each configuration web page/section listed in the Parameter Reference section at the end of this guide.

Data model is a collective list of configuration parameters, syntaxes, and valid values for a specific device. You can find the most up-to-date data model for the device online at the following URL:

<http://www1.obitalk.com/Downloads/dev/datamodel/obihai504.xml> [h](
http://www1.obitalk.com/Downloads/dev/datamodel/obihai508.xml)[ttp://www1.obitalk.com/Downloads/dev/datamodel/obihai508.xml](http://www1.obitalk.com/Downloads/dev/datamodel/obihai508.xml)

# <span id="page-27-0"></span>*Zero-Touch, Massive Scale Remote Provisioning*

Zero-Touch or ZT provisioning is a system level approach to deploying and maintaining thousands or millions of devices with high security and control at the device level down to the individual parameter provisioned on each device.

To enable ZT provisioning, customize the *ITSP Provisioning***::ConfigURL** parameter, which tells the handset where to download a configuration file. With this parameter configured, the first time a new handset is powered on and connected to the network, it can automatically contact the designated URL to get the initial configuration file.

For more information on using ZT provisioning, contact your Poly sales representative.

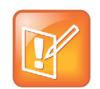

Zero-Touch devices must contact OBiTALK.com one time to get the customized values before they can start normal operation. Make sure that the device can access the internet before first use.

# <span id="page-27-1"></span>**Web Server-Based Local Configuration**

The device has an integrated device management web server that you can access from a PC or similar device using a browser. Although all popular browsers are tested for compatibility with the device management web server, there may be inconsistencies that arise from time to time. Please contact obi.spsupport@polycom.com if you have any questions about the device management web server and how it appears in your browser window.

### **Access the Device Management Web Page**

- **1** From a phone attached to the device, dial **\* \* \*** to access the device Config Attendant.
- **2** Choose "**1**" to hear the IP address of the device read back to you. Write this down.
- **3** Enter the device IP address in a local PC web browser address field:
- **4** When prompted, enter admin for user name and admin for password.

When you access the device management web page, you are prompted for a user name and password. There are two levels of access to the device web page – User Level and Admin Level. The default user name / password for User Level access is user / user. The default user name / password for Admin Level access is admin / admin. The Admin and/or User passwords may have been changed using the device web page, provisioning by a service provider, or via the OBiTALK web portal (Admin only). Please be sure that you have access to the correct Admin or User password before you attempt to log on to the device management web page.

The device management web page is organized into sections to allow for a manageable and compartmentalized approach to configuring the many hundreds of parameters available on the device. Use the expandable / collapsible menu tree on the left side of the page to easily navigate the various configuration parameter sections of the device.

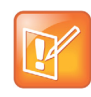

Every configuration page must be submitted individually after changes made on the page. Otherwise those changes are discarded once you navigate to another page. Most changes require a reboot of the unit (by clicking the **Reboot** button) to take effect. However, you may reboot the unit just once after you have made and submitted all the necessary changes on all the pages.

When the device is operating in router mode, the built-in web server can be accessed from the LAN side or the WAN side. While access from the LAN side is always allowed, for security reasons, the access from the WAN side can be disabled by configuration. WAN side access to the web server is disabled by default. You can enable this option on the device web page (from the LAN side), or by using the device configuration IVR (**\* \* \* 0** option 30) from an attached telephone.

# <span id="page-28-0"></span>**Local Device Update and Management**

You can use the device configuration webpage to manage or update your device firmware.

# <span id="page-28-1"></span>*Update the Firmware*

You can upgrade the firmware for your device from the device configuration web page. The firmware file with which you want to upgrade the device must be stored locally on a computer that you can access with a web browser.

Follow these steps to upgrade:

- **1** Select the *System Management Device Update* menu on the side panel of the web page.
- **2** Specify the path of the firmware file by clicking the **Browse** button in the **Firmware Update** section of the page. This opens a file browser window where you can select the firmware file.
- **3** Upon selection of the firmware file, press the **Update** button to start the upgrade process.

The process takes about 30 seconds to complete. Note that you MUST NOT disconnect the power from the device during this procedure. If the new firmware is upgraded successfully, the device reboots automatically to start running the new firmware. Otherwise, the web page shows an error message explaining why the upgrade failed.

| <b>Error Message</b>                      | <b>Description</b>                                                                                                    | <b>Suggested Solution</b>                                                  |
|-------------------------------------------|----------------------------------------------------------------------------------------------------|----------------------------------------------------------------------------|
| Firmware Package<br><b>Checksum Error</b> | A corrupted Firmware package file has been<br>used for the update.                                                     | Check the file and / or re-download the<br>firmware package and try again. |
| System Is Busy                            | The device is busy because one of the phone<br>services is in an active call or device<br>provisioning is in progress. | Try to update again later.                                                 |
| Firmware Is Not<br>Modified               | The device is already running the same<br>firmware as the one selected for update.                                     | No need to upgrade.                                                        |

**Possible Error Messages on Firmware Update Failure** 

## <span id="page-29-0"></span>*Customized AA Prompts Backup and Restore*

As many as 10 individual prompts can be recorded through the device IVR interface (see the IVR-Based Local Configuration section). These prompts can be backed up into a single file from the web browser. The default name of the file is backupaa.dat. The backup file also includes the annotations entered for each recorded prompt.

To restore an AA prompt file onto a device, do it exactly like a firmware upgrade via the web browser, but provide the device with the prompt file instead of a firmware file. The device can detect from the file header that you are trying to upload a prompt file and process the file accordingly.

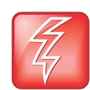

Warning: All the existing prompts in the device are removed first when applying the backup file. This process cannot be undone.

# <span id="page-29-1"></span>*Configuration Backup and Restore*

The current configuration of the device can be backed up and stored as a file in XML format at a user specified location. The default name of the file is backupxxxxxxxxxxxxxxx, xml, where the *xxxxxxxxxxxxx*x represents the MAC address of unit.

When backing up a device's configuration, you may select the following options before starting the backup.

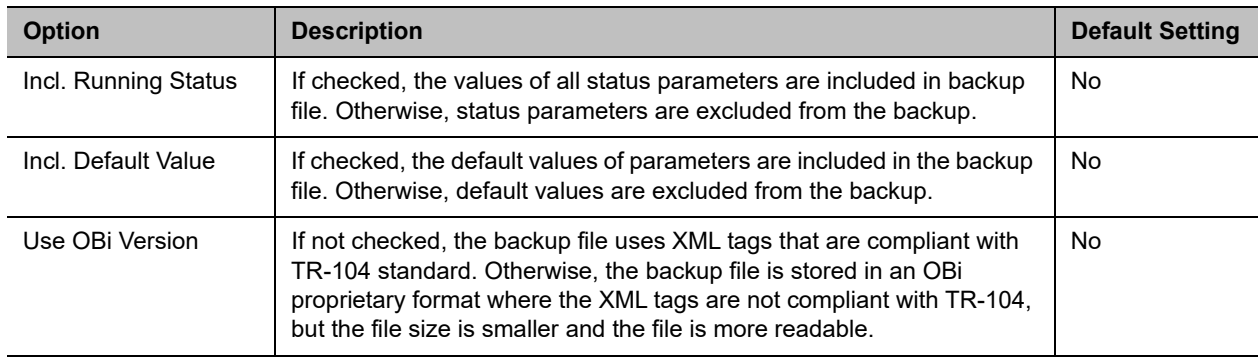

#### **Configuration Backup and Restore**

When the file browser window pops up for, you can change the file name and choose the location to save the backup file. Note that different web browsers might handle this differently. If the operation is blocked due to the security setting of the web browser, you should change the security setting temporarily to allow this operation to complete.

When restoring the configuration to a previous backup copy, you will need to specify the backup file you want to restore to by selecting the **Browse** button in the **Restore Configuration** section of the web page. Then, select the **Restore** button to start the process. The device automatically reboots after the restoration is complete.

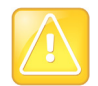

All passwords and PINs are excluded from the backup file. Hence they will not be available to restore. Call history is excluded from the backup, but can be saved as an XML formatted file separately from the Call History web page

# <span id="page-30-0"></span>*Reset Configuration to Factory Default*

The device can be reset to the factory default condition. Call history and various statistical information are removed at the same time. Resetting the device configuration should be used with extreme caution as the operation cannot be undone. To do this, press the **Reset** button in the **Reset Configuration** section. A confirmation window pops up. The device then proceeds to reset the configuration once you confirm that this is indeed what you want to do. The device reboots automatically when factory reset completed.

# <span id="page-31-0"></span>**Device Interface**

This section provides information on collaborative features from phone-to-phone, end user features and setting up of phone port.

# <span id="page-31-2"></span><span id="page-31-1"></span>**Phone Port Setup and Configuration**

A phone has a very basic UI (user interface) for I/O (Input / Output) of signaling or control messages. Similar to a land line phone, the OBi device's Phone port supports input and output signaling and control messages.

Connect your touch-tone phones to your device's Phone ports. The OBi3 and OBi5 series devices support only touch-tone telephones. Pulse dialing isn't supported.

The device Phone port supports input signaling and control messages comprising:

- **●** On Hook
- **●** Off Hook
- **●** Hook Flash
- **●** DTMF tones

The device Phone port supports output signaling and control messages comprising:

- **●** Caller ID/CWCID
- **●** MWI
- **●** DTMF/Tone
- **●** Ring
- **●** Polarity Reversal
- **●** CPC
- **●** Power Denial

Each device Phone port has a Maximum Sessions capacity of two. This isn't configurable. The device Phone ports reply BUSY to a new incoming call when:

- **●** The Phone port already has two calls in session.
- **●** The Phone port is ringing the phone.
- **●** The phone is in a dialing or fast busy "Invalid" state.
- **●** The device is already in a FAX call.

The device Phone ports support Call Waiting when a second call is an inbound call:

- **●** A Hook-Flash (or depressing the Flash button) invokes switching between two calls.
- **●** When the device Phone port goes On-Hook, this ends the current call and invokes a ring for the holding call. The device Phone port supports 3-way Calling when the second call is an outbound call.

On the first Hook-Flash during an active call, the device can make a second outbound call.

On the second Hook-Flash, the first call and the second outbound call are placed in a conference. To remove the second conferenced party, invoke a third Hook-Flash.

When the device goes On-Hook during a 3-way Call, this becomes a transfer when second (outbound) call is ringing or connected. If the second (outbound) call doesn't succeed, then the device Phone port can go to an On-Hook state and ring as the holding call is still on the line, or Hook-Flash to resume the first call.

The device Phone ports can select from the following services for completing a call:

- **●** SP1 Service (SP1)
- **●** SP2 Service (SP2)
- **●** SP3 Service (SP3)
- **●** SP4 Service (SP4)
- **●** SP5 Service (SP5)
- **●** SP6 Service (SP6)
- **●** SP7 Service (SP7)
- **●** SP8 Service (SP8)
- **●** SP9 Service (SP9)
- **●** OBiTALK Service (PP1)
- **●** OBiBlueTooth 1 Service (BT1)
- **●** OBiBlueTooth 2 Service (BT2)

### <span id="page-32-0"></span>*Using the Device as a Paging System*

You can connect one of the device's Phone ports to an external PA system via an RJ11-to-Line-Out connector, and enable the Phone port **UseForPagingOnly** parameter. In this configuration, the Phone port is expected to be "off-hook" all the time. The device automatically answers incoming calls. It won't accept call-waiting.

When the Phone port goes from on-hook to off-hook, in case you need to dial **\* \* \*** to invoke the IVR, the device plays a dial tone for 5 seconds. After 5 seconds, the device turns silent and is ready to accept an incoming call to page.

You can also connect the Audio Line Out port to an external PA system for paging. The Line Out port is referred to as **ao** (which stands for Audio Out) in call routing rules. With the default configuration, a user can broadcast an announcement to the Line Out port by picking up any of the phone ports and dialing **#0**. This is achieved with the rule {#0:ao} in the **OutboundCallRoute** parameter for each phone port. The OBi plays a short beep before playing the caller's announcement.

Similarly, a remote caller can also be routed to page with a similar routing rule in the Inbound Call Route. For example, adding this rule {>100:ao} to the *SP1 Service***::X\_InboundCallRoute** parameter allows a caller at SP1 to send audio out to the Line Out port by calling the extension 100.

## <span id="page-32-2"></span><span id="page-32-1"></span>*Primary Line*

Select the Primary Line for the Phone *n* Port for *n* = 1, 2, …,8, and for the AA, respectively, using the *PHONE n Port***::PrimaryLine** and *Auto Attendant***::PrimaryLine** parameters.

An SP service can be a SIP-based service. In addition, all device models come with the free OBiTALK (peer-to-peer) service. In this guide, these voice services are referred to as a trunk and a trunk group (TG), which is a comma-separated ordered list of trunks. If you select a TG for making an outbound call, the device picks the first available member in that trunk group for the call. You can define as many as four TGs in a device. See the [Trunk Groups](#page-95-1) section for details.

You can make one of the SP Services, OBiBlueTooth 1/2, or TG1/TG2 as the Primary Line for outbound calls. Primary Lines for the Phone ports and the Auto Attendant are configured via the system web interface described in this guide. The OBiTALK Device Configuration VoIP Service Provider set-up screen also gives you the option to select a service or TG as the Primary Line. This list summarizes the choices available for selection as the primary line:

- **●** SP1 Service
- **●** SP2 Service
- **●** SP3 Service
- **●** SP4 Service
- **●** SP5 Service
- **●** SP6 Service
- **●** SP7 Service
- **●** SP8 Service
- **●** SP9 Service
- **●** OBiTALK Service
- OBiBlueTooth 1
- **●** OBiBlueTooth 2
- **●** Trunk Group 1
- **●** Trunk Group 2

If necessary, you can customize service route access codes for calling from the Phone port by modifying the *PHONE n Port***::DigitMap** and *PHONE n Port***::OutboundCallRoute** parameters. You can customize service route access codes for calling via the Auto Attendant by modifying the *Auto Attendant***::DigitMap** and *Auto Attendant***::OutboundCallRoute** parameters.

Occurrences of (Mpli) and pli are substituted internally with the corresponding abbreviated trunk name of the selected primary line.

## <span id="page-33-0"></span>*IP Routing and LAN Switching Features*

The device has two Ethernet ports labeled as the Internet port and the LAN port. The device works as a router by default. All the native voice services and features use the WAN port only when the device is in router mode. The device can also be set to work as a 3-port switch (in Bridge mode) by changing its **OperationMode** parameter from Router to Bridge. One of the switch ports is for device internal use only.

### <span id="page-33-1"></span>**IP Routing Features**

In router mode, the network connected to the device Internet Port is the WAN side of the device, and the network connected to the device LAN Port is the LAN side of the device. The WAN side can be connected to another Ethernet switch or directly to an access device such as a cable or DSL modem for Internet

access. The device routes traffic between the LAN side and the WAN side, thus allowing the devices (such as PCs) attached to the LAN side to share Internet access. The device supports subnet masks as large as 255.255.255.0 to accommodate as many as 253 IP addresses on its LAN side subnet.

In addition to being a NAT (Network Address Translation) router, the device includes a DHCP server, a DNS forwarder, and a basic firewall. It supports port forwarding, DMZ, QoS, and VLAN (802.1Q). The maximum routing throughput between the WAN and the LAN side is approximately 30 Mbps. This speed can be achieved when there are no active calls in the system. Otherwise, throughput is limited to a slower speed to accommodate the load for voice processing. Note that if the WAN side is connected to an Internet access device directly, then the throughput could be further limited by the speed of the Internet uplink and downlink.

The device acquires its WAN side IP address using one of the following methods:

- **●** Static Address Assignment
- **●** DHCP
- **●** PPPoE

By default, the device acquires its WAN side IP address using DHCP. Also by default, the device's own DHCP server is enabled to support LAN side clients such as PCs. The default LAN side IP address of the router is 192.168.10.1.

Incoming packets received from the WAN side are forwarded by the router according to the following flow:

- **●** If the firewall is enabled, discard the packet if it's rejected by any one of the active firewall components.
- **●** If the sending host address matches a valid entry in an internal host binding table, queue the packet for local processing. The router updates this binding table with an internal algorithm.
- **●** If the sending host address matches a valid entry in an internal NAT binding table, forward the packet to the corresponding LAN IP address. The router updates the NAT binding table with an internal algorithm.
- **●** If the receiving port/protocol pair matches a reserved pair to support an internal process (for example, TCP Port 80 for the device web server process), queue the packet for local processing.
- **●** If the receiving port/protocol pair matches a port forwarding rule, forward the packet to the LAN IP address according to that rule.
- **●** If a DMZ host is configured, forward the packet to that LAN IP address.
- Queue the packet for internal processing.

### *DHCP Server*

By default, the built-in DHCP server is enabled on the device. It assigns IP address, network mask, DNS server, and default gateway address to the DHCP clients on the LAN side. The default gateway and DNS server have the same IP address as the LAN side IP address of the router.

In the DHCP server configuration, you can select the range of client IP addresses to give out the Lease Time and the Local Domain Name. Furthermore, by using the DHCP reservation feature, you can reserve specific IP addresses for some devices with specific MAC addresses. With this, those devices can always be assigned the same IP addresses reserved for them each time they make a request to the DHCP server. See the [LAN Settings](#page-55-7) and [DHCP Reservation](#page-55-6) sections for more details.

### *Firewall*

The firewall protects local processes and LAN side clients against certain basic threats from the WAN side (or the Internet), such as port scanning and a DOS (Denial of Service) attack. The firewall settings also allow you to selectively turn on or off the following related features:

- **NATRedirection** If enabled, supports NAT Redirection, also known as NAT Loopback or Hairpin. The default is disabled.
- **DRDOSAttackProtection** If enabled, protects against DOS attack if enabled. The default is disabled.
- **VPNPassThrough** If disabled, blocks all VPN traffic if disabled. The default is enabled.

The settings of these features take effect only if the firewall is enabled. Otherwise, they take on their respective default values (that is, no **NATRedirection** or **DRDOSAttackProtection**; and **VPNPassThrough** is allowed).

### *Port Forwarding*

As many as 20 port forwarding rules can be defined on the device. For each rule, a range of ports and a designated receiving LAN IP address must be specified such that incoming traffic arriving at any of those ports on the WAN side are forwarded to the same port at the designated IP address on the LAN side. You also can specify for each rule if it should only apply to packets transported over UDP, TCP, or both.

### *DMZ*

The DMZ host in the router is the default LAN client address to which a packet received from the WAN side is forwarded when the router fails to find a matching LAN IP address or matching local process to forward the packet to. Note if the firewall is enabled, that the packet is still subject to firewall inspection before forwarding to the DMZ host.

### *QoS*

QoS (Quality of Service) refers to the prioritization of network traffic based on the type of traffic. For example, time-critical traffic such as VoIP can be allocated the highest priority so it has a better chance of on time delivery to the destination. On the device, QoS policy applies to upstream traffic (LAN-to-WAN) only. Downstream QoS is entirely up to the ISP / upstream routers and switches. The upstream traffic is prioritized according to its type of service as indicated by the DiffServ/TOS bits in the IP header of each packet.

In the QoS settings, you can map the 64 possible types of service to one of the three priority classes: High, Medium, or Low. You also can specify the guaranteed minimum upstream bandwidth for each priority class. LAN side clients indicate the desired priority class of their outbound packets to the router by marking the DiffServ/TOS bits of their packets accordingly. See the [QoS Settings](#page-56-3) section for more details.

In addition to the three priority classes, a fourth priority class known as the **Restricted** class is available. The Restricted class has the highest priority among the four classes. The guaranteed bandwidth for the Restricted class is allocated separately with its own parameter in the configuration.

Note that the total guaranteed bandwidth allocated to all the four priority classes is equal to the total available uplink bandwidth, which must be specified correctly in the **UpStreamBandwidth** parameter in the QoS settings for QoS to work properly.
### *VLAN Support in Router Mode*

In router mode, the device can support VLAN (802.1Q) on the WAN side. When VLAN is enabled, incoming packets from the WAN side not belonging to the same VLAN are dropped, while all outgoing packets to the WAN side are tagged with the configured VLAN ID. The VLAN support is transparent to the devices on LAN side. The router removes the VLAN tag when forwarding packets to the LAN side.

### **LAN Switching Features**

Instead of acting as a router, the device can be set to work as a 3-port switch. One of the ports is internal and is used by the device CPU only, while the two external ports (labeled as Internet and LAN) can be connected to other devices. This mode of operation is called bridge mode. In bridge mode, all the router features, such DHCP server, firewall, and port forwarding, don't take effect. The QoS policy in this case is hardwired such that the native voice and related traffic always have the highest priority. This behavior isn't configurable. Furthermore, accessing the device management web pages from either of the two external ports is always allowed.

### *VLAN Support in Bridge Mode*

When VLAN is enabled, packets sent to the device not belonging to the same VLAN are dropped, while packets sent by the device are tagged with the configured VLAN ID. The packets switched directly between the external ports, on the other hand, are not modified by the device.

## **Phone-to-Phone Collaborative Features (OBi504/508)**

While each phone port functions independently of each other, an OBi5 Series device provides PBX-like features that tie the ports together to work as a phone system. The default Phone port digit map and call routing rules are set up such that you can:

- **●** Dial #*n* to call phone port *n*, *n* = 1, 2, 3, … 8 (Dialing #*n* from phone n is reserved for checking voicemail in phone *n*'s mailbox)
- **●** Dial #\* to ring all the phones at once
- **●** Dial #0 to page out of the Line Out Port

Furthermore, when calling phone-to-phone with a prefix \*96, the caller can trigger the following behavior:

- **●** If the called phone is idle (on-hook), it rings normally with a special Caller-ID that indicates the call is from the other Phone port.
- **●** If the called phone is on-hook with a call on-hold, the calling phone picks up and resumes that call.
- **●** If the called phone is ringing, the calling phone picks up and answers that call.
- **●** For all other scenarios, the calling phone hears a busy tone.

You can also transfer an external call from Phone 1 to Phone 2 the usual way: while connected on an external all, hook flash and dial # to ring the other phone, then hang up to transfer when the caller phone rings or answers.

# <span id="page-37-0"></span>**Star Codes**

Star codes are short sequences of digits where each sequence serves as a command to the device to perform certain operation. Each sequence usually starts with the \* key followed by a 2-digit code (such as \*69).

You can use star codes to set the value of one or more configuration parameters. The device allows you to issue star code from the Phone port only. Every star code and its operation are defined with a short star code script parameter. The set of star codes that can be dialed from the Phone port is collectively referred to as a *star code profile*.

## **Controlling Calls Using Star Codes**

The device has two star code profiles available in its configuration, known as Star Code Profile A and Star Code Profile B. Each profile has 30 star code script parameters, known as Code1 to Code30. You can select which star code profile to use by setting *Phone Port***::StarCodeProfile** to A or B, or None if star codes aren't used.

A star code script is defined with the help of a number of predefined variables and actions. Each variable represents one or one group of configuration parameters. An action can be checking or setting the value of a variable, collecting a phone number, or calling a certain number.

### *Star Code List*

Your device has the following star codes preprogrammed.

**Preprogrammed Star Codes**

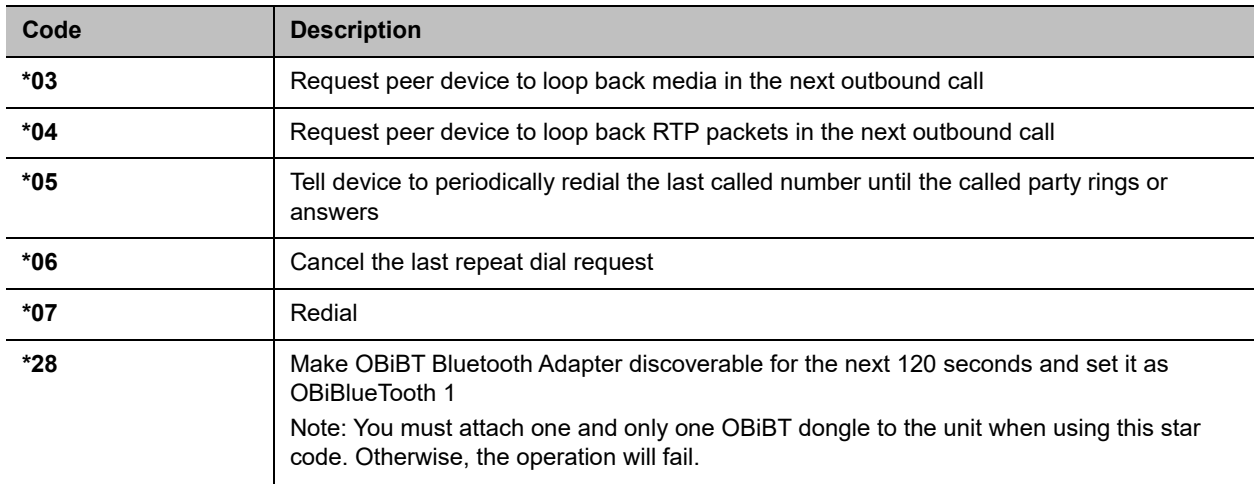

#### **Preprogrammed Star Codes (continued)**

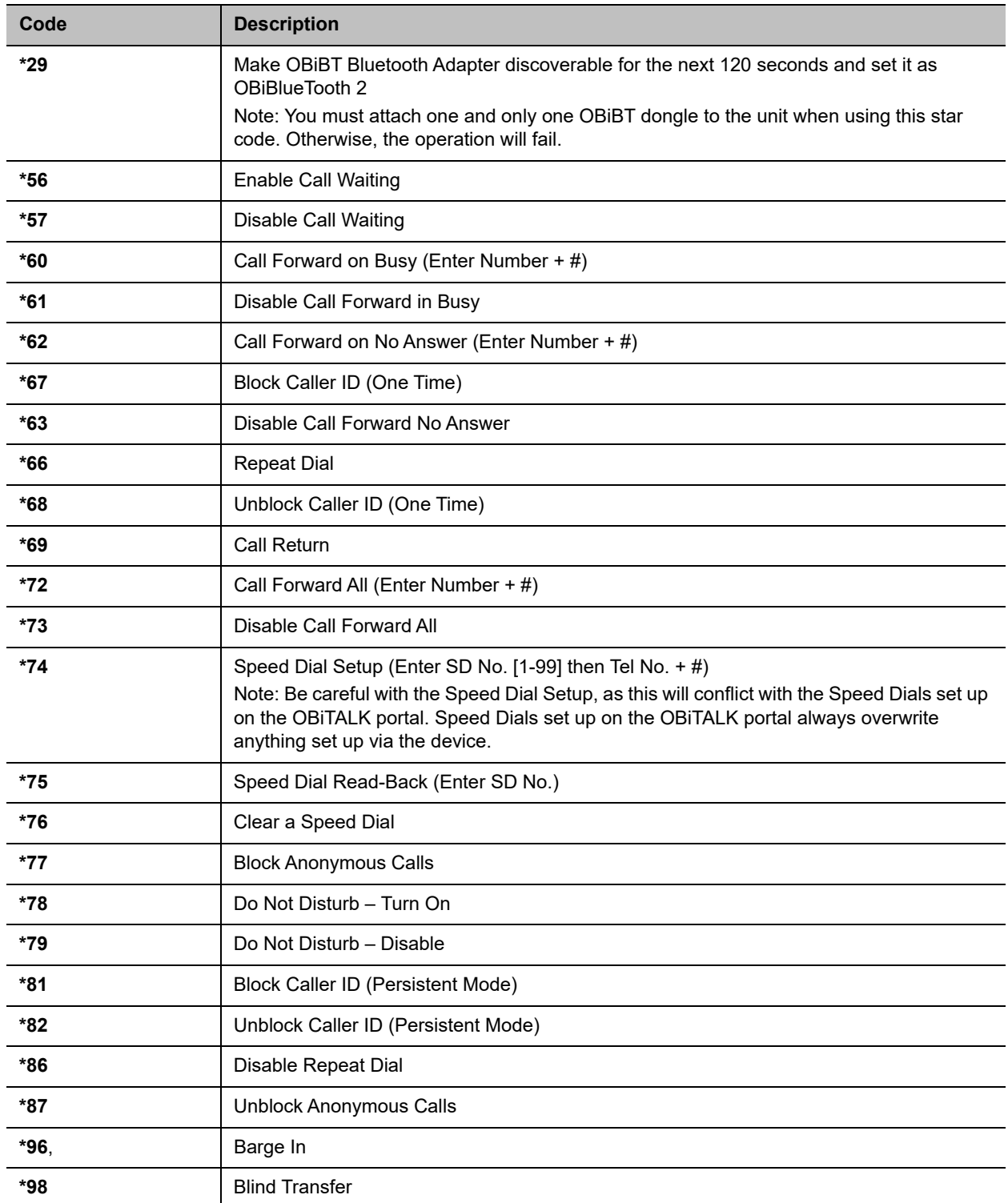

#### **Preprogrammed Star Codes (continued)**

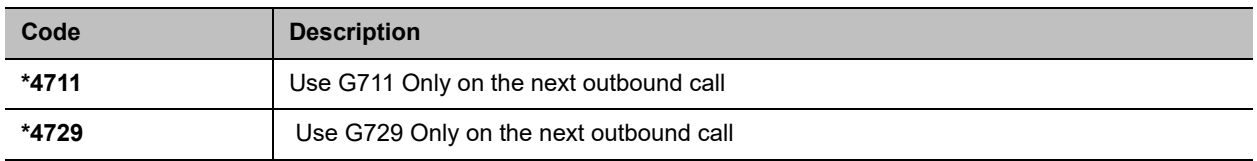

### *Star Code Script Variables*

A star code script variable can be trunk-specific or Phone port-specific. The general format of a Phone port-specific variable is \$var and it applies to the current Phone port where the star code is entered. The general format of a trunk-specific variable is  $TK(Svar)$ , where TK is the abbreviated name of a trunk (for example, SP1, SP2, or PP1). If TK isn't specified for a trunk-specific variable, it implies all the applicable trunks in the system. Variable names are case-insensitive.

The following \$var variables are supported:

#### **Supported \$var Variables**

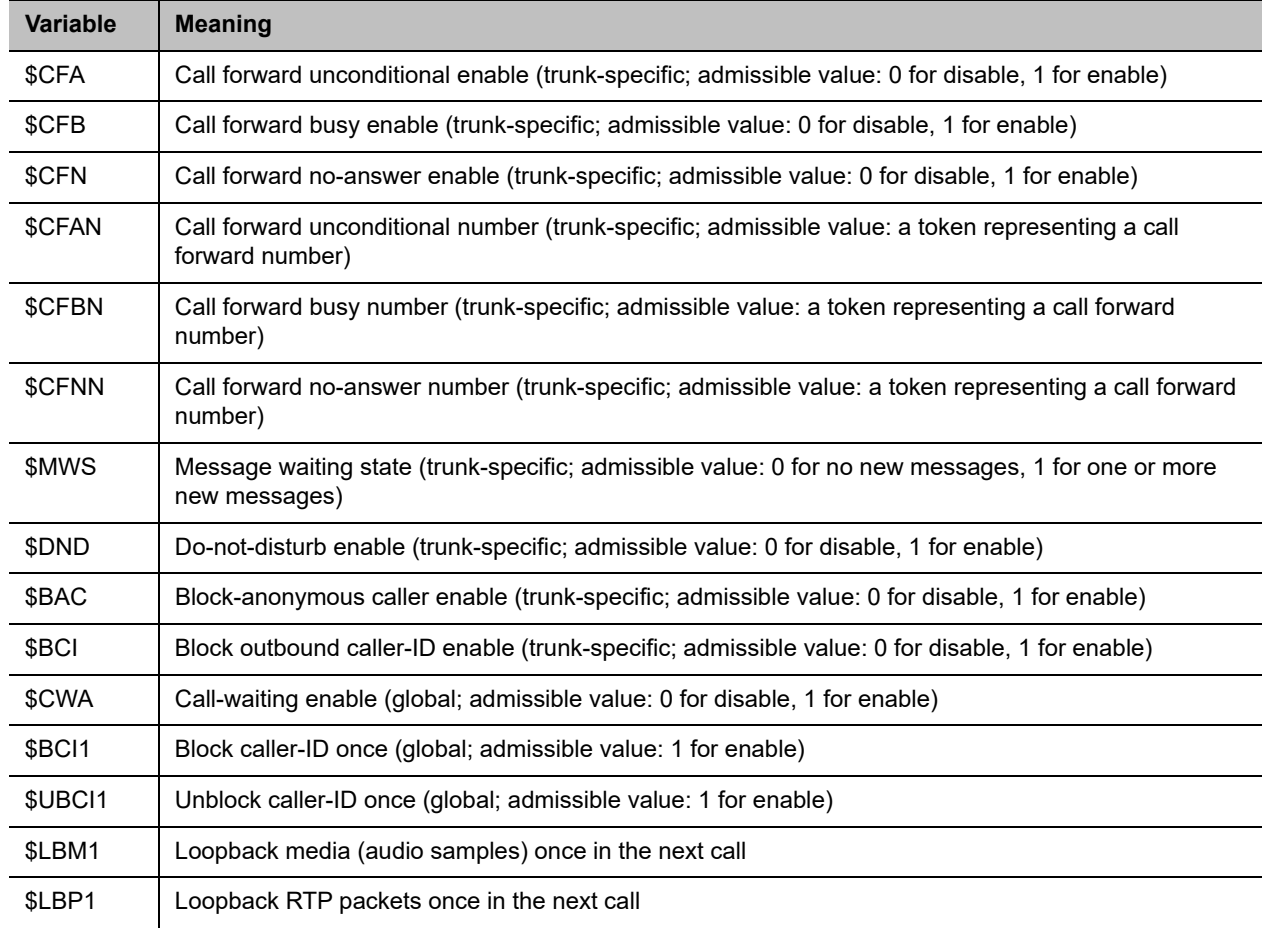

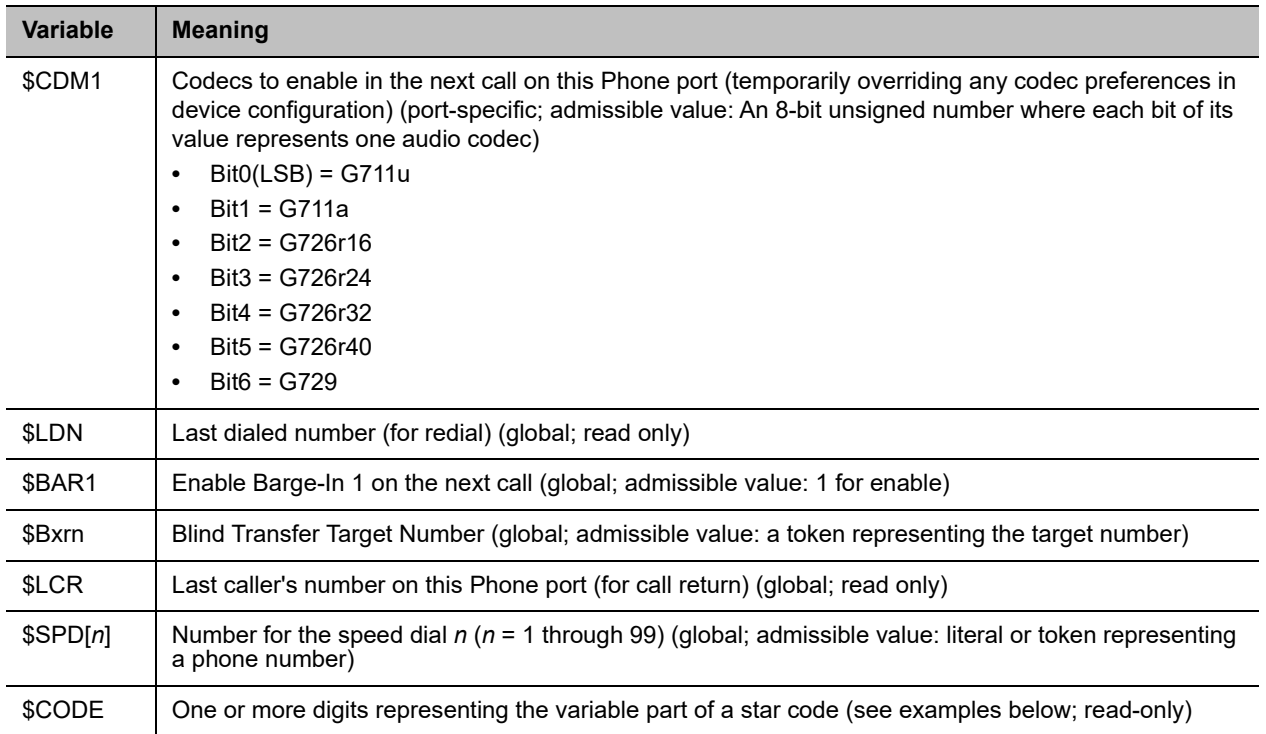

#### **Supported \$var Variables**

## *Star Code Script Actions (ACT)*

The general format of an action is $ACT(par, par, ...)$ . You can set multiple variables with multiple set () actions with a single star code. Action names are case-insensitive.

The following actions are supported:

#### **Star Code Script Actions (ACT)**

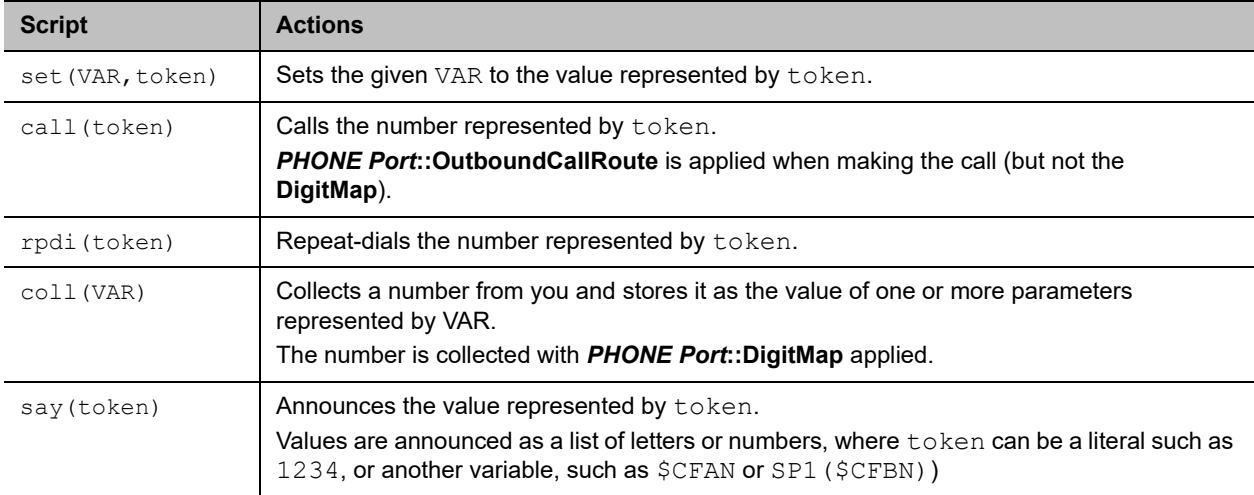

#### **Star Code Script Actions (ACT)**

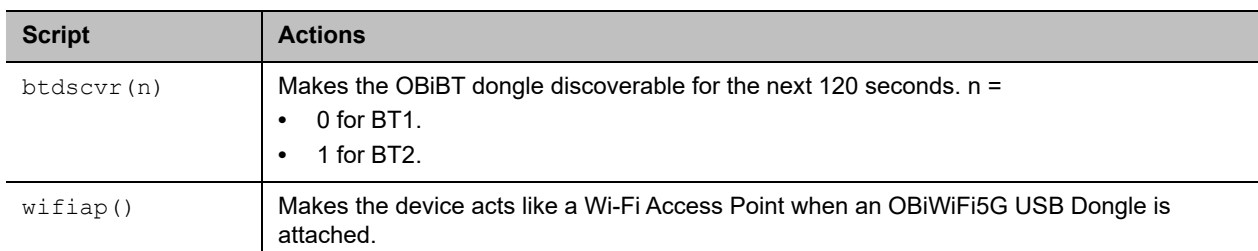

### *Star Code Script Format*

The general star code script formatis code, name, action1, action2, action3, .... Actions are carried out one-by-one in the order as specified in the script.

Restrictions:

- **●** At most 1 coll action per code.
- **●** Either 1 say or 1 call action at most per code, and it must be the last action in the script.

#### **Star Code Script Format**

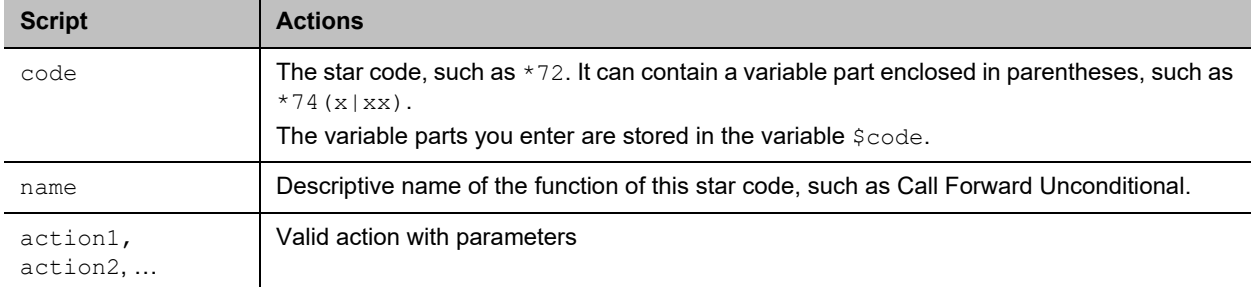

### *Star Code Script Examples*

The following examples are taken from some of the default star code scripts in the device.

**\*69**, Call Return, call(\$LCR)

Calls the number of the caller who last rang the Phone port.

**\*07**, Redial, call(\$Ldn)

Redials the last dialed number.

**\*72**, Call Forward Unconditional, coll(\$cfan),set(\$cfa,1)

Collects a number from you according to the **DigitMap**, then sets the **CallForwardUnconditionalNumber** on all trunks to the collected value, and sets the **CallForwardUnconditionalEnable** on all trunks to Yes.

**a** To modify the script to enable **CallForwardUnconditional** on SP1 only, change it to:

**\*72**, Call Forward Unconditional SP1, coll(SP1(\$cfan)),set(SP1(\$cfa),1)

**\*67**, Block Caller ID Once, set(\$BCI1,1)

Enables masking of caller ID information once for the next call on any trunk.

**\*74(x|xx)**, Set Speed Dial, coll(\$Spd[\$code])

After you dial \*74, the device expects one or two more digits from you, which represent a speed dial slot index (1 to 99). The 1- or 2-digit variable part is stored in the variable  $\frac{1}{2}$ code.

The device then plays a prompt tone and proceeds to collect a number from you according to the **DigitMap**. Finally the device stores the collected number in the given speed dial slot. If the slot already has a number specified, it is overwritten quietly with the new value.

**\*75(x|xx)**, Check Speed Dial, say(\$Spd[\$code])

After you dial \*75, the device expects one or two more digits from you, which represent a speed dial slot index (1 to 99). The 1- or 2-digit variable part is stored in the variable  $\text{\$code}$ code.

The device then announces the number stored in the speed dial slot, or says "not available" if the slot is empty.

For more information on Star Code parameters, see the Star Code Profile Parameter Guide table in the [Parameter Reference](#page-96-0) section.

# **Status Pages**

The Status parameters pages show read-only values for certain parameters on your device.

# **System Status Page**

The System Status page is divided into several sections:

- **●** WAN Status
- **●** WiFi Status
- **●** Product Information
- **●** OBiBlueTooth Service Status
- **●** SP Service Status
- **●** OBiTALK Service Status

### *WAN Status Section*

The status of the WAN (Ethernet) interface includes such information as the assigned IP address, default gateway, and subnet mask.

## *WiFi Status Section*

This shows the status of OBiWiFi5G and includes such information as the assigned IP address, default gateway, and subnet mask.

## *Product Information Section*

This status shows some basic product information, as well as the system up-time with the last reboot reason code in parentheses. The reboot reason codes are defined as follows.

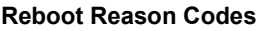

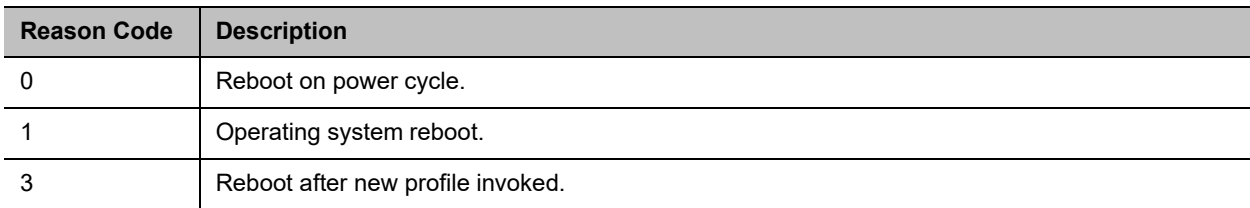

#### **Reboot Reason Codes**

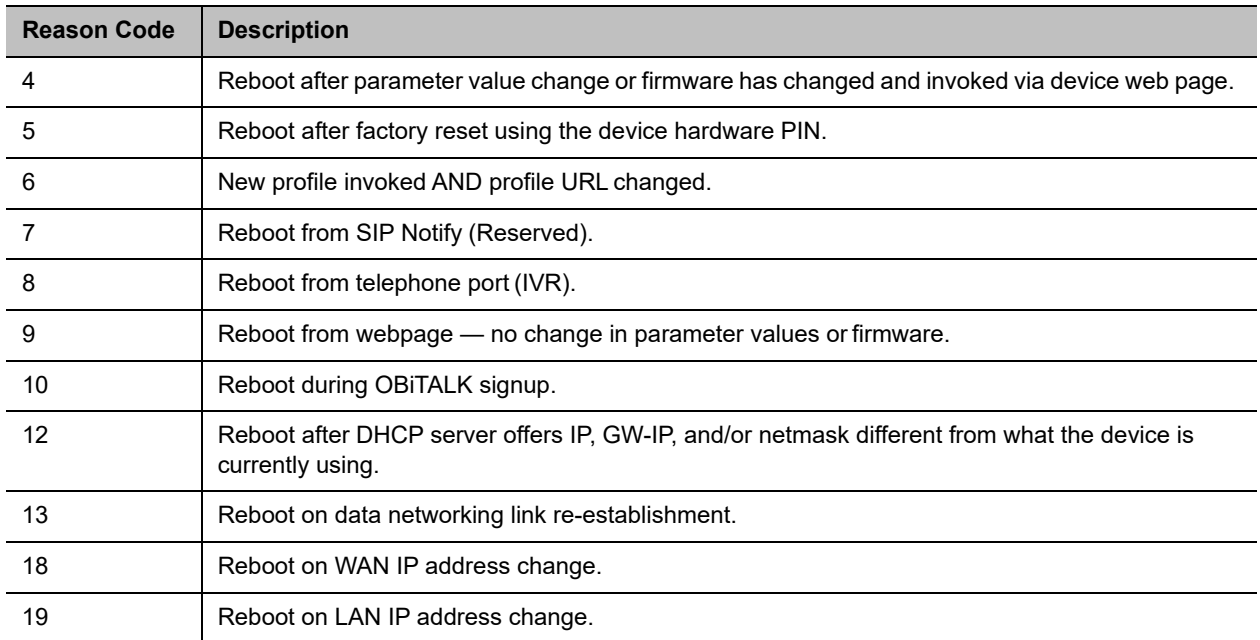

### *OBiBT Bluetooth Service Status Section*

This status shows the status regarding the OBiBT Bluetooth adapter attached to the unit and the corresponding OBiBlueTooth Services. The following status values are available:

- **●** State can be one of the following values:
	- No Dongle: No authentic OBiBT dongle detected
	- ▶ Connecting <device-name>: Connecting to the named device
	- $\triangleright$  Disconnected: Not connected with any paired device
	- ▶ No Device To Connect: No device paired
	- $\triangleright$  Service Down: Connected to a mobile phone that doesn't have an active service (for example, no SIM card or no signal)
	- $\triangleright$  Service Disabled: OBiBlueTooth service has been disabled in the device configuration
	- $\triangleright$  Connected to  $\triangleleft$ evice-name $\triangleright$ : Connected to the named device. OBiBlueTooth service is available only in this state
- **●** Discoverable shows either "Not Discoverable" or the number of seconds for which OBiBT remains discoverable
- **●** CallState can be one of the following values:
	- > Incoming Call: BT detected an incoming call, but ringing has not started yet
	- $\triangleright$  Ring <Caller-ID>: Mobile phone is ringing. <Caller-ID> is the caller's number
	- $\triangleright$  Outgoing Call: Mobile phone is making a call that isn't answered yet
	- $\triangleright$  Voice Disconnected: Mobile phone is in a connected call, but the audio stays in the phone instead of going to OBiBT
- $\triangleright$  0 Active Calls
- $\triangleright$  1 Active Call: Mobile phone is in a connected call, with audio going to OBiBT
- **●** BindingService shows the external paired device currently connected with the OBiBT

### *SPn Service Status Section*

The SP*n* service status values indicate the current state of the service with regard to its configuration (or not) and if configured its registration status. If there are problems with the registration or authentication of the device with a prescribed service, the SIP 4*xx* error message is displayed here. This is very useful information for troubleshooting issues with SIP-based services.

### *OBiTALK Service Status Section*

The status of the OBiTALK Service includes the following values:

- **●** Status Possible values are:
	- $\triangleright$  Normal (User Mode): The service is functioning normally.
	- $\triangleright$  Backing Off: The service is currently down, and the device is taking a short pause before retrying the connection.
- **●** CallState Possible values are:
	- $\triangleright$  *N* Active Calls, where  $N = 0, 1, \ldots$  as many as the maximum number of calls allowed in the configuration.

## **LAN Status Page**

The LAN Status page shows the devices currently on the LAN. There are two sections:

- **●** Attached Devices: All the devices that the router has discovered on the LAN side. Each entry has a MAC address and an IP address.
- **●** DHCP Clients: All the DHCP clients that have an active lease with the DHCP server. Each entry has a Client Name, a MAC address, an IP address, and the lease expiration time (in seconds).

This page is available when the device is working in router mode.

## **Call Status Page**

The Call Status page shows a number of running call statistics and state parameters for each active call currently in progress. For each entry on the call status page, the following buttons may be available:

- **Remove**: This button is available for all calls. Pressing this button ends that call.
- **Record**: This button is available for calls involving the Phone port only. Pressing this button allows you to record the current conversation in an audio (.au) file.

# **Call History Page**

The Call History page shows the last 400 calls made with the device. Detailed call information is available, including what terminals were involved, the name (if available) of the Peer endpoints making the call and the direction / path the call took.

The Call History page also captures what time various events took place.

The Call History can be saved at any time by clicking on the "Save All" button. The Call History can be saved as an XML formatted file called callhistory.xml.

# **Services, Phone and Line Status (OBi312)**

You can find statistics relevant to SP*n* on the SP*n* Stats page (where *n* = 1–9).

See the [Parameter Reference](#page-96-0) for information on the parameters displayed on these pages.

# **Device Settings**

You can control how devices perform BlueTooth settings, speed dialing services, and user-defined digit maps. You can also control device codec features, handset tones, and ringtones.

## **OBiBlueTooth Settings**

The OBiBlueTooth feature requires an OBiBT Bluetooth adapter connected to the USB port of the device. OBiBT is compatible with Bluetooth 1.1 to 4.0 and supports the HFP (handsfree) profile. When paired with a mobile phone, OBiBT plays a role similar to a Bluetooth headset from the perspective of the mobile phone.

Up to two OBiBT Bluetooth adapters can be attached to the device (requires an external USB hub if more than one). Each dongle must be set up to associate with either OBiBlueTooth 1 (BT1) Service or OBiBlueTooth 2 (BT2) Service.

### *OBiBlueTooth Call Features*

OBiBlueTooth is the voice service that is enabled with an attached OBiBT dongle paired with an in-service mobile device. This service allows you to make or receive mobile calls using a conventional phone attached to the device Phone port, or by bridging in a VoIP call over an SP service or OBiTALK service. OBiBlueTooth only allows one incoming or outgoing call on OBiBT at a time. In other words, there's no 3-way call or call-waiting support on OBiBlueTooth. The supported call features are similar to the equivalent ones supported under SP or OBiTALK service.

For more information on OBiBlueTooth parameters, see the OBi BlueTooth Parameter Guide table in the [Parameter Reference](#page-96-0) section.

For more information on OBiBlueTooth calling features parameters, see the [Parameter Reference](#page-96-0) table in the [Parameter Reference](#page-96-0) section.

For more information on OBiBlueTooth device settings parameters, see the OBi BlueTooth Parameter Guide table in the [Parameter Reference](#page-96-0) section.

## **Phone Interface Features**

This section provides information on phone interface features such as repeat dialing, audio line in, and audio line out.

### *Repeat Dialing Service*

Repeat dialing service is when a user dials **\*05** to tell the device to redial the last called number repeatedly while the phone is on-hook until the called party rings or answers. When that happens, the device rings the Phone port and you can pick it up to talk to the called party. Typically the last called number was busy when you invoke this feature, but the device allows this feature for all cases.

This feature can be controlled with the following parameters (under the *Phone Port – Calling Feature* section):

- **RepeatDialInterval** = the minimum number of seconds between each redial. Default is 30 seconds.
- **RepeatDialExpires** = the maximum duration in seconds when the repeat dialing remains active. Default is 1800 seconds.

Dial **\*06** to cancel Repeat Dialing. Only one repeat dial request is supported. Dialing **\*05** while a repeat dial is in progress is rejected with a fast busy tone. If **\*05** is accepted, the device plays normal dial tone.

Notes:

- **●** The first redial happens 5 seconds after the phone is on-hook following **\*05**.
- **●** When the phone is off-hook or rings for an incoming call, the device pauses redial and cancels the call if it's already dialed but the peer device isn't ringing yet.
- **●** As soon as the phone goes on hook or ringing stops without any calls on hold, repeat dialing resumes in 5 seconds.
- **●** If the called party answers before the local caller, the device sends a normal ringback tone over RTP to the called party.
- **●** The ring for alerting local user when the called party rings or answers is taken from outgoing trunk's **RepeatDialRing** parameter.
- **●** Repeat Dial service can't be used on the LINE port. If the last call was made over the LINE port, dialing **\*05** results in fast busy.
- **●** Repeat Dial calls aren't logged to call history, except the last and successful one when the called party rings or answers.

For more information on Phone port parameters, see the Phone Port Parameter Guide table in the [Parameter Reference](#page-96-0) section.

## *Audio Line In*

OBi devices have an Audio Line In port that you can connect to an external audio source with a 3.5 mm stereo jack. It takes a stereo source and converts it into a mono signal internally and samples it at 8 kHz. This audio source can be used as for Music On Hold (MOH).

This port is referenced with the short name  $AT$  (case-insensitive) in the configuration. To use it for MOH when a phone user places the call on hold, you can specify the **MOHServiceNumber** phone port parameter  $= a i(0)$ .

You can route a call to ring  $ai(0)$  to let the caller listen to the audio coming from the Audio Line In port. AI can answer as many as four calls simultaneously.

### *Audio Line Out*

OBi504/508 devices have an Audio Line Out port that you can connect to an external PA system for paging with a 3.5 mm stereo jack. The same audio signal is played on both left and right channels, sampled at 8 kHz. The audio port is referred to with the short name  $A \circ (case$  insensitive) in the configuration. By default, a phone user can dial **#0** to page out of the AO port, with the following rule in the outbound call route:  ${40: a0}$ . A similar routing rule may be added elsewhere in the configuration to route a call to send audio out at the AO port. The AO port can only take one call at a time. The OBi also plays a short beep prior to playing caller's voice at the AO port for every call.

The Audio Line In source is looped back to the Audio Out port in the analog domain, and therefore isn't subject to quality loss due to ADC/DAC. When paging starts, the device automatically lowers the level of the analog Audio Line In signal in favor of the caller's audio signal. When paging ends, the device gradually raises the level of the analog Audio Line In signal to full volume.

### *Codec Profile Features*

Two codec profiles are available on the devices, selectable per trunk (SP*n*, OBiTALK, OBiBlueTooth). To select a codec as the preferred codec in this profile, set the priority of that codec to be highest among all the enabled codecs in this profile. Each of the SP and OBi services can be assigned a codec profile in its corresponding configuration. The codec list to use when setting up a call on the underlying service is formed from the list of enabled codecs in the chosen profile and ordered according to the assigned priorities in the profile.

For more information on codec profile parameters, see the Codec Profile X Web Page  $(X = A, B)$  table in the [Parameter Reference](#page-96-0) section.

### *Tone and Ring Patterns*

Your device enables you to create customized tone patterns and ringtones.

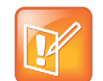

Tone and Ring Profile A default settings are set for North American telephone standards. Tone and Ring Profile B default settings are set for Australian telephone standards. Tone profiles for other countries are available for download from the OBiTALK forum.

### **Tone Profile Features**

The general format for tone profiles is:  $[field-1]$ ;  $[field-2]$ ;  $[field-3]$ ;...; $[field - 6]$ 

Use a semicolon to separate the configuration fields.

Note that a tone profile pattern must contain no spaces.

#### *Field-1 Composition*

This field describes frequency components used for tone synthesis and it supports as many as three different frequencies.

The frequency expression is a string of numeric values with the notation '+' or '–'. The numeric values are the frequency's decimal values in Hz and amplitude in dBm (maximum 3 dBm). Different frequencies are separated by a comma.

Example: 350–18,440–18,550+2

This example means:

- **●** The first frequency at 350 Hz with strength at –18 dBm
- **●** The second frequency at 440 Hz with strength at –18 dBm
- **●** The third frequency at 550 Hz with strength at +2 dBm

#### *Field-2 Composition*

This field describes the overall tone playback duration in seconds.

The expression is a numeric value, and supports as many as 3 decimated digits. The numeric value can be negative, zero, positive, or skipped:

- **●** Negative value: tone plays indefinitely
- **●** Zero value: tone playback is skipped
- **●** Positive value: Normal playback duration
- **●** No value: tone plays indefinitely

Example: 30.234

This example means:

**●** Tone playback terminates after 30.234 seconds

#### *Field-3 to Field-6 Composition*

Field - 3/4/5/6 share the same definition, and each field describes one single cadence segment. Together, the four fields form a macro-segment, which repeats until tone playback expires.

The expression is a string of numeric values with the special notation '/', '(', ')' and ','.

Its format is: t(f\_0/on\_0+off\_0,f\_1/on\_1+off\_1,f\_2/on\_2+off\_2,f\_3/on\_3+off\_3)

- **●** t: the cadence segment duration in seconds
	- $\triangleright$  Negative value: tone plays indefinitely
	- $\triangleright$  No value: tone plays indefinitely
	- $\triangleright$  Zero value: the duration of this particular segment is zero
	- $\triangleright$  Positive value: Normal playback duration
- **•** f  $0/1/2/3$ : a digit to describe which frequency components are used for the synthesis, and can be one of following 8 options (0 through 7)
	- $\triangleright$  0: No frequency specified (silent tone)
	- $\geq 1$ : The first frequency
	- $\geq$  2: The second frequency
	- $\geq$  3: The first and second frequencies
	- $\geq 4$ : The third frequency
	- $\geq$  5: The first and third frequencies
	- $\geq$  6: The second and third frequencies

 $\geq 7$ : The first and second frequencies if two or more than two frequency components, or the first frequency if only one frequency component is available.

If no value is provided for  $f_0/1/2/3$ , it automatically uses the combination of the first one or two available frequency components.

- on  $0/1/2/3$ : the tone active time in seconds
	- $\triangleright$  Negative value: Not allowed
	- $\triangleright$  No value: infinite tone active time
	- $\triangleright$  Others: normal tone active time (as many as 3 decimated digits)
- **•** off  $0/1/2/3$ : the tone inactive time in seconds
	- $\triangleright$  Negative value: Not allowed
	- $\triangleright$  No value: infinite tone inactive time
	- $\triangleright$  Others: normal tone inactive time (as many as 3 decimated digits)

Example: 4(1/.3+2.34,3/2+1.5)

This example means:

- **●** Use the first frequency to generate a tone for 0.3 seconds
- **●** Follow this tone with 2.34 seconds of silence
- **●** Use a combination of the first and second frequencies to generate a tone for 2 seconds
- Follow this tone with 1.5 seconds of silence
- **●** The cadence operates repeatedly for 4 seconds.

### **Tone Examples**

These examples show the interpretation of a few common tone patterns:

#### *Dial Tone*

DIAL, "350-18,440-18"

Dial tone is generated as a mixture of two frequency components:

350 Hz at –18 dBm and 440 Hz at –18 dBm

The expiration time is infinite, and tone active time is infinite.

#### *Busy Tone*

BUSY, "480-18,620-18;10;(.5+.5)"

Busy tone is generated as a mixture of two frequency components:

480 Hz at –18 dBm and 620 Hz at –18 dBm

The expiration time is exactly 10 seconds. It has only one cadence segment, which has tone active 0.5 second and tone inactive 0.5 second.

#### *Prompt Tone*

```
PROMPT, "480-16;10"
```
Prompt tone is generated from a single frequency component:

480 Hz at –16 dBm. The expiration time is exactly 10 seconds. It has only one cadence segment, which has tone infinite active time.

#### *SIT Tone*

SIT 1, "985-16,1428-16,1777-16;20;(1/.380+0,2/.380+0,4/.380+0,0/0+4)"

Special information tone (SIT) is generated from a set of frequency components:

- **●** First frequency: 985 Hz at –16 dBm
- **●** Second frequency: 1428 Hz at –16 dBm
- **●** Third frequency: 1777 Hz at –16 dBm

The expiration time is exactly 20 seconds. It has only one cadence segment, which includes 4 on-off sections. The segment has infinite repeating time:

- **●** The first on-off section: generated by the first frequency component, and it has 0.38 tone second active time and 0 inactive time.
- **●** The second on-off section: generated by the second frequency component, and it has 0.38 tone second active time and 0 inactive time.
- **●** The third on-off section: generated by the third frequency component, and it has 0.38 tone second active time and 0 inactive time.
- **●** The fourth on-off section: only generate silence since no frequency component is specified. It has tone 0 second active time and 4 seconds inactive time.

#### *Stutter Tone*

STUTTER, "350-18,440-18;20;.2(.1+.1);()"

Stutter dial tone is generated from a mixture of two frequency components:

350 Hz at –18 dBm and 440 Hz at –18 dBm. The expiration time for the entire tone is exactly 20 seconds. It has two cadence segments.

- **●** The first segment includes only one on-off section, on 0.1 second and off 0.1 second, and on-off repeats for 2 seconds.
- The second segment includes one on-off section, and has infinite repeating time and infinite tone active time, and plays until the entire tone duration has elapsed.

For more information on Tone Profile A & B parameters, see the Tone Profile A & B Parameter Guide table in the [Parameter Reference](#page-96-0) section.

### **Ring Patterns**

The general format of an OBi Ring Profile is as follows:  $\lceil$  field-1 $\rceil$ ;  $\lceil$  field-2 $\rceil$ ;...; $\lceil$  field - 5 $\rceil$ 

Use a semicolon to separate as many as five configuration fields.

Note that a tone profile pattern must contain no spaces.

#### *Field-1 Composition*

Field-1 describes the overall ringing duration in seconds.

The expression is a numeric value, and supports as many as 3 decimated digits.

The numeric value can negative, zero, and positive:

- **●** Negative value: Ringing lasts indefinitely
- **●** No value: Ringing lasts infinitely
- **●** Zero value: Ringing is skipped
- **●** Positive value: Normal ringing duration

Example: 30.5

This example illustrates a ringing tone that terminates after 30.5 seconds.

#### *Field-2 to Field-5 Composition*

Fields-2/3/4/5 share the same definition, and each field describes one single cadence segment. Together, the four fields form a macro-segment, which repeats until ringing expires.

The expression is a string of numeric values with the special notation '(' , ')' and ','

It has the format as per the following construct:

t(on\_0+off\_0,on\_1+off\_1,on\_2+off\_2,on\_3+off\_3)

t: The cadence segment duration in seconds.

- **●** Negative value: Ringing indefinitely
- **●** No value: Ringing indefinitely
- **●** Zero value: Ringing is skipped
- **●** Positive value: Normal ringing duration

on  $0/1/2/3$ : The ring active time in seconds.

- **●** Negative value: Not allowed
- **●** 1No value: Infinite ring active time
- **●** Others: Normal ring active time (as many as 3 decimated digits)

off  $0/1/2/3$ : The ring inactive time in seconds

- **●** Negative value: Not allowed
- **●** No value: Infinite ring inactive time
- **●** Others: Normal ring inactive time (as many as 3 decimated digits)

Example: 4(.3+2.34,2+1.5)

This example illustrates a ringing tone comprised of two segments. Ringing is active for 0.3 seconds, followed by 2.34 seconds of silence, then ringing for 2 seconds, and followed by 1.5 seconds of silence.

This cadence operates repeatedly for 4 seconds.

For more information on call waiting parameters, see the Tone Profile A & B Parameter Guide table in the [Parameter Reference](#page-96-0) section.

For more information on ring profile parameters, see the Ring Profile A & B Parameter Guide table in the [Parameter Reference](#page-96-0) section.

### *User Settings*

Use the device web page to configure user speed dial numbers and user-defined digit maps.

### **Speed Dial Numbers**

Each OBi device supports 99 speed dial numbers. The 99 speed dial slots are numbered from 1 to 99 and are invoked by dialing a 1- or 2-digit number corresponding to the slot number.

Speed dial values can be set using the configuration web page, remote provisioning, or star code (see the [Star Codes](#page-37-0) section in this guide for more details). The value can be a number just like the one you normally dial, with or without any service access code prefix, such as \*\*9200112233, \*\*214089991123, 4280913, and so forth. It may also include explicit trunk information with the general format TK (number), where  $TK =$  SPn  $(n=1-8)$ , BT1, BT2, or PP. For example, PP( $ob200112233$ ), SP2(14089991123), BT2(4280913), and so forth.

If trunk information isn't specified in the speed dial entry, the device applies **DigitMap** and **OutboundCallRoute** when making the call. Otherwise, neither **DigitMap** nor **OutboundCallRoute** is applied.

#### *Using Speed Dial Number as Ad Hoc Gateway*

If an external gateway doesn't require authentication, its access number can be stored in one of the 99 speed dial slots to allow ad hoc direct dialed gateway calls. To do this, dial the gateway's speed dial, followed by  $a *$ , followed by the target number. That is  $\langle q \rangle$  at  $\langle q \rangle$  speeddial  $> * \langle \rangle$  target-number  $>$ . For example, the gateway access number  $pp(obs200333456)$  is stored at speed dial 8, and you can dial 8\*14085551234 to call 14085551234 using the given gateway.

Note: Only gateways that are accessed with an OBi number can be used this way.

For more information on speed dial parameters, see the Speed Dial Parameter Guide table in the [Parameter](#page-96-0)  [Reference](#page-96-0) section.

### **User-Defined Digit Maps**

For an explanation of this feature, please refer to the [User-Defined Digit Maps](#page-67-0) section in the [Digit Map](#page-62-0)  [Configuration](#page-62-0) section.

For more information on user-defined digit map parameters, see the [User-Defined Digit Maps Parameter](#page-165-0)  [Guide](#page-165-0) table in the [Parameter Reference](#page-96-0) section.

# **Network Settings**

You can configure the network options through the WAN and LAN settings submenu.

# <span id="page-55-0"></span>**WAN (Internet) Settings**

For more information on WAN settings parameters, see the [WAN Settings Parameter Guide](#page-108-0) table in the [Parameter Reference](#page-96-0) section.

# **LAN Settings**

For more information on LAN settings parameters, see the [LAN Settings Parameter Guide](#page-113-0) table in the [Parameter Reference](#page-96-0) section.

## *DHCP Reservation*

You can reserve as many as 20 specific IP addresses for the DHCP server to give out to DHCP clients with specific MAC addresses.

For more information on DHCP parameters, see the [DHCP Reservation Parameter Guide](#page-114-0) table in the [Parameter Reference](#page-96-0) section.

## *Firewall and DMZ*

Firewall and DMZ apply only when the device is set to work in the router mode. The firewall filters incoming packets from the WAN side only. It provides protection against some threats from the WAN side. A global firewall enable option allows disabling all the firewall components. In addition, the three firewall-related features, **NATRedirection**, **DRDOSAttackProtection**, and **VPNPassThrough**, take effect only If the firewall is enabled.

For more information on Firewall and DMZ parameters, see the [Firewall and DMZ Parameter Guide](#page-114-1) table in the [Parameter Reference](#page-96-0) section.

## *Port Forwarding*

A port forwarding rule is useful for supporting a server application on a LAN client, such as FTP Server or HTTP Server. You can define as many as 20 port forwarding rules.

For more information on port forwarding sharing parameters, see the [Port Forwarding Parameter Guide](#page-114-2) table in the [Parameter Reference](#page-96-0) section.

## *QoS Settings*

QoS only applies to upstream traffic to the WAN side. The QoS settings described here take effect in router mode only. It is based on Traffic Control(TC) and Hierarchy Token Bucket (HTB). Refer to the HTB home pages for details on TC and HTB (http://luxik.cdi.cz/~devik/qos/htb/).

Four priority classes of upstream traffic are defined in the device QoS policy: The Restricted class has the highest priority, followed by the High, the Medium, and the Low classes. To fully utilize the upstream bandwidth, it is important to have a relatively accurate upstream bandwidth estimation configured in the **UpStreamBandwidth** parameter. This tells the device the total upstream bandwidth to allocate to the four priority classes.

The guaranteed uplink bandwidth for Restricted class traffic is configured in the **RestrictedBandwidth** parameter. The rest of the upstream bandwidth (the **UpStreamBandWidth** less the **RestrictedBandwidth**) is divided among the High, Medium, and Low classes proportionally according to the assigned weighting factor for each class in the configuration. Let  $W_{high}$ ,  $W_{medium}$ , and  $W_{low}$  be the respective weights assigned to the High, Medium, and Low classes, the corresponding guaranteed uplink bandwidth for each class is calculated using the following formulas:

- BW<sub>high</sub>= (UpstreamBandwidth RestrictedBandwidth) \* W<sub>high</sub> / (W<sub>high</sub> + W<sub>medium</sub> + W<sub>low</sub>) (kbps)
- BW<sub>medium</sub> = (UpstreamBandwidth RestrictedBandwidth) \* W<sub>medium</sub> / (W<sub>high</sub> + W<sub>medium</sub> + W<sub>low</sub>) (kbps)
- BW<sub>low</sub>= (UpstreamBandwidth RestrictedBandwidth) \* W<sub>low</sub> / (W<sub>high</sub> + W<sub>medium</sub> + W<sub>low</sub>) (kbps)

The native voice-related traffic is always classified as Restricted. Other network packets are classified based on the Differentiated Service Code Point (DSCP) in their IP headers. The 64 possible DSCP codes (0 – 63) can be mapped into one of the four priority classes using the configurable DSCP to Priority Class Mapping table.

For more information on QoS parameters, see the [QoS Parameter Guide](#page-115-0) table in the [Parameter Reference](#page-96-0) section.

### *Polycom Wi-Fi Wireless Network Adapter*

Wi-Fi is supported by OBi 300/302/312 only. Thesedevices support the 802.11 b/g/n wireless standards so that you can use a Polycom Wi-Fi wirelessnetwork adapter with the USB 2.0 port of the devices.

From an IP routing point of view, the Polycom Wi-Fi wireless network adapter is an additional WAN interface. If both WAN interfaces are connected (Ethernet port and OBiWiFi), the traffic destined to the WAN side routes through the Ethernet interface only, unless a) the WAN (Ethernet) interface and OBiWiFi are on different subnets and b) the destination address is on the same subnet as the Polycom Wi-Fi wireless network adapter.

If you set the device to function as a LAN switch rather than a router, the Polycom Wi-Fi wireless network adapter is disabled internally.

### *WiFi Scan*

The WiFi Scan device page offers a familiar user interface to let you scan for access points in the neighborhood.

#### **To automatically connect to WiFi access point:**

**1** Click on the page of the available AP to connect to.

If the AP requires authentication but the device does not have any valid credential, a page is returned to prompt you to enter a password or pass-phrase

**2** Press **Connect** to continue.

#### **To manually connect to WiFi access point:**

If your AP doesn't show up as a listed device on this page, perhaps its SSID isn't broadcasted.

**●** Click **Add a Network**.

Enter the SSID and security credentials manually. The **Manage Networks** link takes you back to the **WiFi Settings** device page. The **Scan For Networks** link reloads this page in order to rescan for the access points in the neighborhood.

For more information on Wi-Fi Settings parameters, see the WiFi Settings Parameter Guide table in the Parameter Reference Guide section.

### *Network Settings*

See the [WAN \(Internet\) Settings](#page-55-0) section.

For more information on network settings parameters, see the [WAN Settings Parameter Guide](#page-108-0) and [LAN](#page-113-0)  [Settings Parameter Guide](#page-113-0) tables in the [Parameter Reference](#page-96-0) section.

# **Call Routing**

Call routing is the process by which the device sets up a call bridge or a (endpoint) call based on such information as the trunk on which the call originates, the caller's number, the called number, and so forth. Call routing rules are parameters used to instruct the device how to route calls. A call can transform into a call bridge or an endpoint call after being routed by the device according to the given routing rules.

Every call has to be originated from somewhere. From the device's perspective, calls originated from the trunk side are considered inbound calls, while calls originated from an endpoint are outbound calls. The call routing rule syntaxes for inbound calls and outbound calls are slightly different, and are explained in the following section.

Call routing rule configuration relies heavily on digit maps. If you are not familiar with how digit maps work, please read the [Digit Map Configuration](#page-62-1) section in this guide.

### *Inbound Call Route Configuration*

Every trunk has a corresponding **InboundCallRoute** parameter in the device configuration. It is a comma-separated list of rules where each rule is also surrounded by a pair of curly braces {}. No extra white spaces are allowed. These rules tell the device how to handle an inbound call, such as sending it to the Phone port (and ringing the attached phone(s)), sending it to the Auto Attendant for further routing (interactively with the caller), or making another call on a specific trunk to bridge with this call.

The general format is:

```
InboundCallRoute:= rule OR {rule},{rule},….
```
Note that the curly braces can be omitted if there is only one rule in the route. The OR operator isn't part of the parameter syntax. It is used here to separate alternative values only.

A rule has the following format:

```
rule := peering-list : terminal-list
```
The following table shows the rule formats.

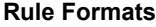

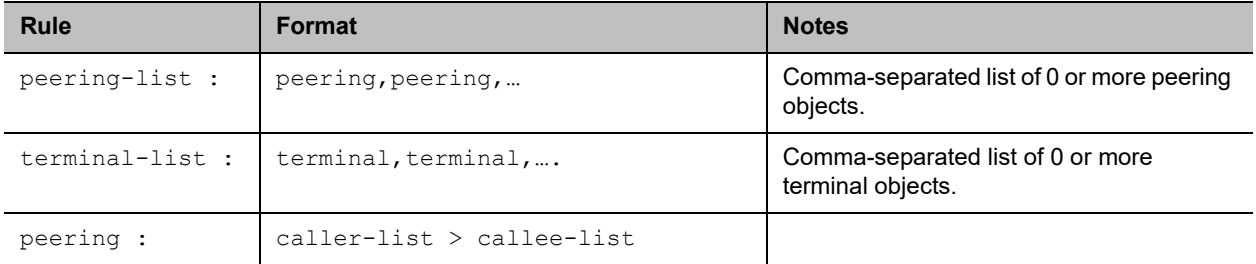

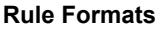

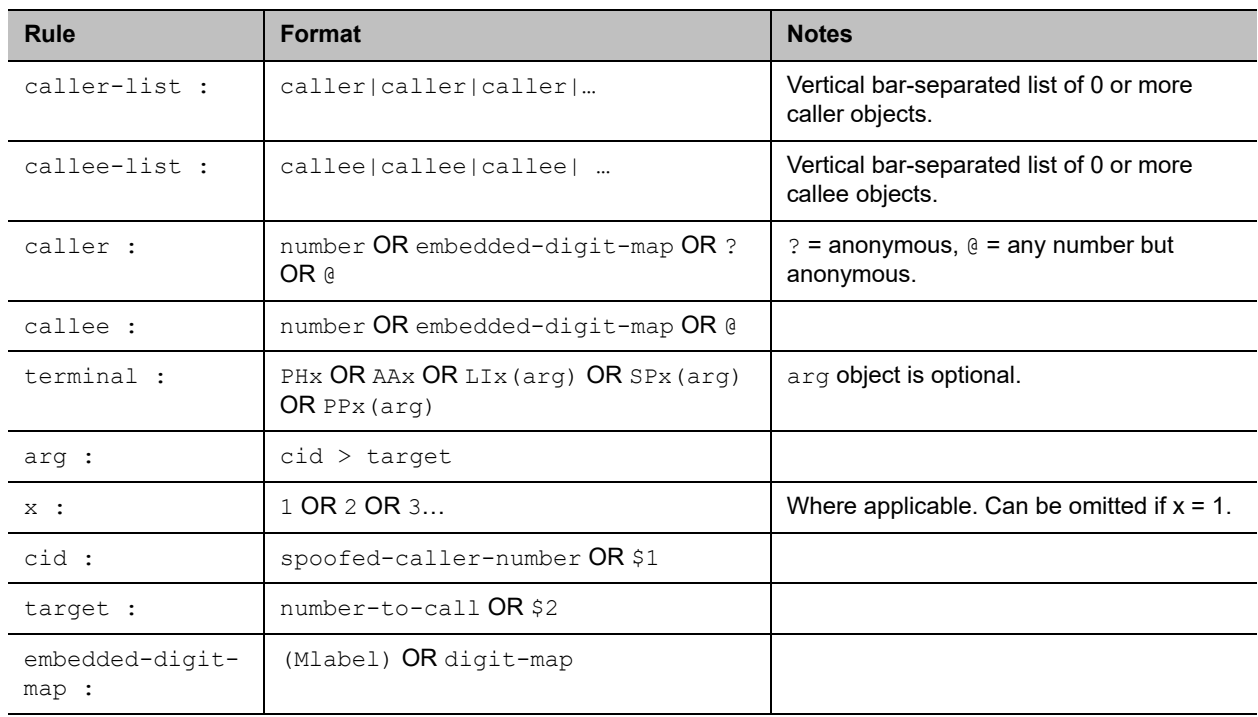

Notes:

- **●** Terminal-list can be empty, which means to block this call. The preceding ':' can't be omitted. As many as four terminals can be specified in the list. The listed terminals are called/rung by the device simultaneously. This operation is known as forking the call. A terminal can be a trunk or an endpoint.
- **●** Abbreviated terminal names are case-insensitive.
- Number and number-to-call are literal strings, such as 14089991234.
- **●** Digit-map is just any proper digit map, such as (1xxx|xx.). Make sure to include the enclosing parentheses.
- **●** Spoofed-caller-number is a literal string, such as 14081112233, to be used as the caller number for making a new call on the specified trunk.
- **●** (Mlabel) is a named digit map, where label is the abbreviated name of any terminal that has a digit map defined: SP1, SP2, SP3, SP4, LI1, PP, PH, PH2, or AA.
- **●** \$1 is an internal variable containing the value of the caller number of this inbound call, after any digit map transformation in the matched caller object of the matched peering object in the peering-list.
- **●** \$2 is an internal variable containing the called number of this inbound call, after any digit map transformation in the matched callee object of the matched peering object in the peering-list.

More notes on peering-list and peering objects:

**●** Peering-list is optional in **InboundCallRoute**. If the peering-list is empty, the succeeding ':' can be omitted also. An empty peering-list implies a single peering object whose caller object list matches any caller number. That is, the following **InboundCallRoutes** are all equivalent:

 $\triangleright$  ph

- $\triangleright$  {ph}
- $\triangleright$  {:ph}
- $\triangleright$  {?|@>@:ph}
- **●** Callee-list in a peering object can be empty. It implies the callee object @, meaning any called number. The preceding '>' can be omitted if callee-list is empty.
- **●** Caller-list in a peering object can be empty. It implies the caller-list @|?, meaning any caller number including anonymous. The succeeding '>' can't be omitted if caller-list is empty but not the callee-list.

More notes on the arg, cid, and target objects:

- **●** The cid object inside an arg object is optional. If omitted, it implies no caller-ID spoofing when making the call on the specified trunk. The succeeding  $\frac{1}{2}$  can be omitted is cid is omitted.
- **●** The target object inside an arg object is optional. If omitted, it implies the target \$2, which means to call the original called number after applying any necessary digit map transformation implied by the rule. The preceding '>' can't be omitted if  $target$  is omitted but  $cid$  isn't.
- **●** arg object is optional. If omitted, it implies the arg with the target \$2 and no cid. If arg is omitted, the succeeding parentheses () can be omitted also.

An inbound call matches a rule if its caller-number/callee-number matches one of the peering objects of the rule. Peering objects are tested in the order left and right, and the first matched peering object wins. Rules are also checked in the order left to right, and the first matched rule wins. Therefore it is important that you place the more specific rules first in the **InboundCallRoute** if multiple rules can potentially match the same inbound call.

### **InboundCallRoute Examples**

ph OR  $\{ph\}$  OR  $\{:ph\}$  OR  $\{@|?>@:ph\}$  (all equivalent)

It says: Ring the Phone port for all incoming calls. This is the default **InboundCallRoute** for all trunks.

 $\{(14081223330|15103313456):aa\}, \{(1800xx,|1888xx.): \}, \{ph\}$ 

It says: Ring both Phone port and AA for calls coming from 1 408 122 3330 or 1 510 331 3456, block all 800, 888, and anonymous calls, and ring the Phone port for all other calls.

{(x.4081113333|x.4152224444):aa},{ph}

It says: Ring the AA for calls coming from any number that ends with 408 111 3333 or 415 222 4444, and ring the Phone port for all other calls. Be sure to include the enclosing parentheses in this example, since " $x$ ." is a digit map specific syntax.

{200123456:aa},{sp1(14083335678)}

It says: Ring the AA for calls coming from 200123456. For all any other call, bridge it by calling 1 408 333 5678 using SP1 Service.

### *Outbound Call Route Configuration*

Every endpoint has an **OutboundCallRoute** parameter in the device configuration. It tells the device where to send the call when the endpoint attempts to make a call. Endpoints can call each other or an outside number using one of the trunks. The **OutboundCallRoute** syntaxes are almost identical to those of the **InboundCallRoute**. The differences are mainly in the implied value when an optional field is omitted, no

caller objects, and one and only one terminal object per terminal-list in an **OutboundCallRoute**. Forking isn't supported when routing outbound calls.

The general format is:

**OutboundCallRoute**:= rule OR {rule},{rule},….

Note that the curly braces can be omitted if there is only one rule in the route. The OR operator isn't part of the parameter syntax. It is used here to separate alternative values only.

A rule has the following format:

rule := callee-list : terminal

where

- **●** callee-list:= callee|callee|callee| …(vertical bar separated list of 0 or more callee object)
- **●** callee:= number OR embedded-digit-map OR @ (@ = any number)
- terminal:= PHx OR AAx OR LIx(arg) OR SPx(arg) OR PPx(arg) (arg object is optional)
- **●** arg:= cid > target
- $x:= 1$  OR 2 OR 3...(where applicable. Can be omitted  $x = 1$ .)
- **●** cid = spoofed-caller-number
- $\bullet$  target = number-to-call OR \$2
- **●** embedded-digit-map = (Mlabel) OR digit-map

Notes:

- **●** A terminal can be a trunk or another endpoint.
- **●** Abbreviated terminal names are case-insensitive.
- Number and number-to-call are literal strings, such as 14089991234.
- **●** Digit-map is just any proper digit map, such as (1xxx|xx.). Make sure to include the enclosing parentheses.
- **●** Spoofed-caller-number is a literal string, such as 14081112233, to be used as the caller number for making a new call on the specified trunk.
- **●** (Mlabel) is a named digit map where label is the abbreviated name of any terminal that has a digit map defined: SP1, SP2, LI, PP, PH, or AA.
- **●** \$2 is an internal variable containing the called number of this outbound call, after any digit map transformation in the matched callee object.
- **●** Callee-list can be empty, which implies the single callee object @, which means any called number. The succeeding ': ' can be omitted also when callee-list is empty.

More notes on the arg, cid, and target objects:

- **●** The cid object inside an arg object is optional. If omitted, it implies no caller-ID spoofing when making the call on the specified trunk. The succeeding '>' can be omitted if cid is omitted.
- **●** The target object inside an arg object is optional. If omitted, it implies the target \$2, which means to call the original called number after applying any necessary digit map transformation implied by the rule. The preceding '>' can't be omitted if target is omitted but not the cid.
- **●** arg object is optional. If omitted, it implies the arg with the target \$2 and no cid.

An outbound call matches a rule if its called number matches one of the callee objects of the rule. Callee objects are tested in the order left to right, and the first matched callee wins. Rules are also checked in the order left to right, and the first matched rule wins. Therefore it is important to place the more specific rules first in the **OutboundCallRoute** if multiple rules can potentially match the same outbound call.

Note that every endpoint also has a digit map defined. The user-dialed number is completely processed with the endpoint's digit map first before it is passed to the **OutboundCallRoute** for a routing decision. Therefore the number used for matching call routing rules has already incurred the transformations, if any, implied by the digit map. Remember this fact when crafting your own **OutboundCallRoute**.

### **OutboundCallRoute Examples**

sp1 OR {SP1} OR {:SP1} OR {@:Sp1} (all equivalent)

This rule says: Make all calls using the SP1 Service, without any caller-id spoofing or digit transformation.

{(<#:>|911):li},{\*\*0:aa},{\*\*\*:aa2},{(Mpli):pli},{(<\*\*1:>(Msp1)):sp1},{(<\*\*2:>( Msp2)):sp2},{(<\*\*8:>(Mli)):li},{(<\*\*9:>(Mpp)):pp}

This is the default **OutboundCallRoute** for the Phone port. It says:

- **●** Dial # key to connect to the LINE port. The device takes the LINE port hardware off-hook but won't dial out any digit. The net result is that you hear a dial tone generated by the PSTN company if a working line is connected to the LINE port. You can then continue to dial the PSTN number directly to the phone company. Note that from the device's point of view, the PSTN call is connected the moment it takes the LINE port to the off-hook state.
- Use the PSTN Line to call 911.
- Dial \*\*0 to invoke AA1 or AA.
- Dial \*\*\* to invoke the local device configuration IVR (a.k.a AA2).
- **●** (Mpli) and pli are substituted with the PrimaryLine's abbreviated name.
- **●** Use SP1 Service to call all numbers that start with \*\*1 and subsequent digits matching SP1 Service's **DigitMap**. Remove the \*\*1 prefix from the resulting number before making the call.
- **●** Use SP2 Service to call all numbers that start with \*\*2 and subsequent digits matching SP2 Service's **DigitMap**. Remove the \*\*2 prefix from the resulting number before making the call.
- Use the LINE port to call all numbers that start with \*\*8 and subsequent digits matching LINE port's **DigitMap**. Remove the \*\*8 prefix from the resulting number before making the call.
- Use the OBITALK Service to call all numbers that start with \*\*9 and subsequent digits matching OBiTALK Service's **DigitMap**. Remove the \*\*9 prefix from the resulting number before making the call.

### <span id="page-62-1"></span><span id="page-62-0"></span>**Digit Map Configuration**

### *Digit Map Rules and Elements*

A digit map serves to transform and restrict the number that can be dialed or called, and determine if you dialed sufficient digits to form a complete number. Each map is composed of one or more rules surrounded by parentheses (which MUST NOT be omitted). Here is the general format of a digit map:

(rule|rule|….|rule)

A digit map rule is a rule for matching a given sequence of digits. It can contain extra white spaces for readability. All spaces are removed by the device during parsing. A rule can contain one or more of the following elements:

- **●** literals Any combination of 0-9,\*,#,+,-,A-Z,a-z, except m, M, s, S, x, X, which have special meaning in the digit map syntax. It matches digit sequences with exactly the same literals.
- **●** 'literals' Everything inside a pair of single quotes is treated as a literal except for the single quote (') character.
- $x a$  wild card digit that matches any digit from 0-9. x is case-sensitive.
- **●** x. matches 0 or more x.
- $[123-7]$  or  $[135]$  A set of 1 or more digits surrounded by pair of  $[$  ]. It matches any digit in the set. The – syntax represents an inclusive digit range, such as  $0-9$ ,  $3-7$ . So  $123-7$  is equivalent to [1–7] or [1234567].
- **●** S, S0, S1, S2, …S9 Digit timer of 0, 1, 2, …,9 seconds. S is equivalent to S1. S0 is the same as "blank". You can concatenate multiple S elements together if you need more than 9 seconds timeout, such as S9S5 for a 14-second timeout. S is case-sensitive. It should only be used either as the first element of a rule for hot/warm line implementation, or as the last element of a rule as a means of overriding the default interdigit timer.
- **●** <elements:literals> Substitute the digit sequence matching elements with the given literals. Single quote syntax isn't needed or allowed for the literals in this context. Special characters can be used here as they don't apply in this context either. Elements can be empty, in which case the ':' can be omitted. This case is useful for inserting some extra digits in certain part of the dialed digits. The literals part can be empty also but the ': ' MUST NOT be omitted. This case is useful for removing part of dialed digits. Elements and literals MUST NOT be both empty.
- (map) An embedded digit map for matching subsequent digits.
- **●** (Mlabel) A named embedded digit map for matching subsequent digits, where label is one of abbreviated terminal names. Possible choices are:
	- (Msp1) for *SP1 Service***::DigitMap**
	- (Msp2) for *SP2 Service***::DigitMap**
	- (Msp3) for *SP3 Service***::DigitMap**
	- (Msp4) for *SP4 Service***::DigitMap**
	- (Mpp) for *OBiTALK Service***::DigitMap**
	- (Mli) for *LINE Port1***::DigitMap**
	- (Mph) for *PHONE Port***::DigitMap**
	- (Mph2) for *PHONE2 Port***::DigitMap**
	- (Maa) for *Auto Attendant***::DigitMap**
	- (MtgN) for *TrunkGroupN***::DigitMap**, *N*=1,2,3,4
	- (MvgN) for *VoiceGatewayN***::DigitMap**, *N*=1,2,3,4,5,6,7,8

Starting with release 1.2, the following elements are added:

- **•**  $X A$  wildcard digit that matches 0–9 or  $*$ . This is equivalent to  $\begin{bmatrix} x^* \end{bmatrix}$  or  $\begin{bmatrix} 0-9*x \end{bmatrix}$
- **●** @ A wildcard character that matches any alphanumeric character except #
- $x$ ? matches 0 or 1  $x$
- **●** @? matches 0 or 1 @
- **●** [^…] matches any single alphanumeric character that isn't in the set
- **●** Allow alphanumeric and wildcard inside a set [ ], such as [x], [X#], [@#], [a-zA-Zx]

The last two elements imply that the device digit maps are recursive. Recursive digit maps allow digit maps to be re-used and make their specification more compact and readable. It is important that you don't specify digit maps that lead to infinite recursion. For example, a digit map must not include a named embedded digit map that references itself.

To bar users from calling numbers that match a rule, add a '!' in front of that rule in the digit map. The rule is then referred to as a barring rule.

Examples:

- **●** 1408xxxxxxx Matches any 11-digit number that starts with 1408.
- **●** 011xx. Matches any number that starts with 011 followed by one or more digits.
- **●** <1408>xxxxxxx Matches any 7-digit number. The device prepends 1408 to the number when making the call.
- **●** <:1408>xxxxxxx Equivalent to the last example.
- **●** <+>1xxxxxxxxxx Prepends '+' to any 11-digit number that starts with 1.
- **●** <\*\*1:>1408xxxxxxx Matches any number that starts with \*\*11408 followed by 7 digits. The device removes the \*\*1 prefix when making the call.
- **●** \*74(x|xx) Matches any number that starts with \*74, followed by 1 or 2 digits.
- **●** \*\*1(Msp1) Matches any number that starts with \*\*1 and with the rest of digits matching the **DigitMap** in the SP1 Service.
- **●** <:1234> Matches an empty phone number and replaces with 1234. This is the syntax for a hotline to 1234.
- $\langle$  s0:1234> Equivalent to the last example.
- $\langle \cdot; \rangle$  Hotline to the number  $\#$ .
- $\langle$  s0:  $\sharp$  >  $-$  Equivalent to the last example.
- $\leq$  4:1234> Call 1234 if no digits entered for 4 seconds. This is the syntax of a warm line.
- **●** xx.853 7683 Matches any number with at least 8 digits and ends with 8537683, such as 15108537683, 98537683.
- **●** (x.408 223 1122) Matches any number with at least 10 digits and ends with 408 223 1122, such as  $4082231122$  or  $1408$  223 1122.
- $\alpha$  xx. $\lt$ #> Adds a # to the end of any number with 1 or more digits.
- **●** !1900xxx xxxx Barring all 11-digit numbers that start with 1900 .
- [ $\lambda$ <sup>\*</sup>]@@. Arbitrarily long alphanumeric sequence (except #) that doesn't start with  $\lambda$
- **●** xx? Any 1- or 2-digit number.
- **●** (1xxxxxxxxxxS0|xx.) Arbitrarily long digit sequence not starting with 1. Otherwise it is limited to 11 digits.

#### **Matching Against Multiple Rules in a Digit Map**

One important function of a digit map is to determine if you dialed sufficient digits during dialing. A digit map normally contains more than one rule. The Digit Map Processor (DMP) must return the best matched rule at some point, or declare that the input digit sequence is invalid. The DMP keeps refining its decision as

each digit is entered until it reaches a final decision, or is forced to make a timely decision when the interdigit timer expires.

The DMP restarts the interdigit timer on every newly entered digit. The duration of this timer can be either long or short. The long and the short timer values are set by default to 10 seconds and 2 seconds, respectively, and are configurable per Phone port via the **DigitMapLongTimer** and **DigitMapShortTimer** parameters. Whether to use the long or short interdigit timer depends on the current rule matching states. The DMP maintains a matching state for each rule in the digit map as it processes each input digit. The following states are defined:

- **●** Partially Matched (PM) The rule partially matches the accumulated input sequence. Initially all rules are in this state before any digit is entered. Rules in this state have the potential of becoming EM or IM as more digits are entered. Example: 1234 partially matches the rules xxxxxxx, 1xxxx, 1234567, <123:>xxxx.
- **●** Exactly Matched (EM) The rule exactly matches the accumulated input sequence. However, any further input digit turns this rule into the MM state. Example:  $1234$  exactly matches the rules  $xxxx$ , 1234, 1xxx, <123:5678>x.
- **●** Indefinitely Matched (IM) The rule matches the accumulated input sequence indefinitely, with a variable length such that the rule can potentially stay as IM as more matching digits are entered. Example: 011853 indefinitely matches the rules  $xx.$ , 011 $xx.$ , <011: $\times xx.$
- **●** Mismatch (MM) The rule doesn't match the accumulated input sequence. This state won't change as more digits are entered. Example:  $1234$  mismatches the rules  $123$ ,  $1xx$ ,  $12345$ .

Rules in the EM or IM state are candidates to be selected by the DMP. After processing a new digit, the DMP returns a final decision if any of the following conditions holds:

- **●** All rules are the MM state. The DMP returns an error.
- **●** One or more rules are in the EM state with no rules in the IM state. DMP returns the best matched EM rule. If the best matched rule is a barring rule, DMP returns an error instead.

Otherwise, DMP starts the short interdigit timer if there is at least one rule in the EM state, or else the long one. When the interdigit timer expires, DMP makes a timely decision by returning the best matched rule at that moment if one is found, or else a timeout error. Again if the best matched rule in this case is a barring rule, DMP returns an error instead. Note that the timer to wait for the first input digit isn't governed by the interdigit timer, but the duration of dial tone being played and could be a lot lengthier than the long interdigit timer.

The best matched rule is the one that has the most specific literals matching the input digit sequence. For example, the input sequence  $1234$  matches the rule  $123x$  better than  $1xxx$ . On the other hand, an EM rule is always selected over an IM rule.

Finally, the default interdigit timer can be overridden by appending the S*n* element at the end of the rule (*n*  $= 0 - 9$ ).

Consider this simple digit map:

```
(<1408>xxx xxxx)
```
As soon as 7 digits have been entered, the DMP returns a complete number by prepending the accumulated digits with 1408.

Consider another simple map:

 $(x \times x)$ 

After you dial one or more digits, the DMP returns the accumulated digits as a complete number when the long interdigit timer expires.

Combine the last two maps:

(xx. | <1408>xxx xxxx)

After you dial one or more digits (but fewer than seven digits), the DMP returns the accumulated digits as a complete number when the (long) interdigit timer expires. As soon as seven digits are entered, the DMP returns 1408 followed by the accumulated seven digits when the (short) interdigit expires. On the eighth digit and beyond, however, the DMP considers the first rule only and returns the accumulated digits as-is when the (long) interdigit timer expires.

Now add an S4 timer to the second rule:

(xx. | <1408>xxx xxxxS4)

In this case, the DMP behaves exactly the same as the last, except that the short interdigit timer the DMP uses upon receiving the seventh digit is overridden by a 4-second timer. Thus you have as long as 4 seconds instead of 2 to dial the eighth digit.

#### *Force an Interdigit Timeout With a Pound(#) Key*

When dialing, you can force an interdigit timeout with a # key instead of waiting for the DMP to timeout its own long or short timer. This is allowed as long as the # key doesn't match the current element of any PM rules. Otherwise the # key is consumed by the DMP instead of triggering a timeout.

Consider the digit map  $(33xx.)$ 

If you enter 333#, the DMP immediately returns the number 333.

Now consider the digit map (33xx.|333#1234x.)

If you enter 333#, the DMP won't return, but continues to wait for further input or for its interdigit timer to expire. Note that the first rule " $33xx$ ." is now in the MM state since the digit # doesn't match "x". You can continue to enter 1234#, or 1234 and wait for a long interdigit timeout for the DMP to successfully return 333#1234.

#### *Invoke a Second Dial Tone in a Digit Map*

You can tell the device to start a tone after a certain pattern of digits have been dialed by specifying the element {t=<tone>} within a digit map, where <tone> is a 1- to 3-letter name of the tone to play. The tone stops when the next digit is entered. For example:

 $(**1{t=di2}(Msp)|**8{t=od}(Mili))$ 

tells the device to play Second Dial Tone when \*\*1 is dialed, or play Outside Dial Tone when **\*\*8** is dialed. Here is a full list of acceptable (case-insensitive) values of  $\langle$ tone>:

- **●** bu = Busy Tone
- **●** cf = Call Forwarded Dial Tone
- **●** cm = Confirmation Tone
- **●** co = Conference Tone
- $cw1 cw10 =$  Call Waiting Tone 1-10
- **●** di = Dial Tone
- **●** di2 = Second Dial Tone
- **●** fb = Fast Busy Tone
- **●** ho = Holding Tone
- **●** od = Outside Dial Tone
- **●** pr = Prompt Tone
- **●** rb = Ringback Tone
- **●** ro = Reorder Tone (same as fast busy)
- $\sin 1 \sin 4 = \text{SIT}$  TONE  $1 4$
- **●** st = Stutter Tone
- $0 9, *, *, a d = DTMF\,0 9, *, *, A D$

#### *Change an Interdigit Long Timer Dynamically After a Partial Match*

The device starts off with the interdigit long timer set to the configured **DigitMapLongTimer** value when processing a new digit sequence by a digit map. You can change the long timer as some patterns are partially matched by embedding the syntax  ${L = }$  within a rule in the digit map, where  $< time$  is the desired number of seconds for the long timer. For example:

```
(011 853 xxxx xxxx{L=5}x. |xx.)
```
Here the long timer is shortened to 5 seconds after you enter  $011 853 + 8$  digits. Hence, the device declares that a complete number is collected in 5 seconds when no more digits are received. Without the  ${L=5}$ syntax, you have to wait for 10 seconds (by default) for the same to happen.

### <span id="page-67-0"></span>**User-Defined Digit Maps**

The **User Settings – User-Defined Digit Maps** section of the device configuration web page provides for 10 user-definable digit maps. These digit maps are referred to as User-Defined Digit Map 1 to 10. Each user-defined digit map is specified with two parameters:

- **Label**: An arbitrary string for referencing this digit map in other digit map specification. The value should be 2 to 16 characters long. For example, "friends". In this case, (Mfriends) can be referenced in other digit maps, such as *PHONE Port***::DigitMap**.
- **DigitMap**: A digit map to restrict the numbers that can be dialed or called with this service. Maximum length is 511 characters.

By default both parameters are empty, except for User-Defined Digit Map 1. See the following section.

#### *A User-Defined Digit Map For IPv4 Dialing*

The default values of the parameters for User-Defined Digit Map 1 are set to the following values to support IPv4 dialing:

- **●** Label: ipd
- **●** Digit Map:

```
(xx.<*:@>xx?x?<*:.>xx?x?<*:.>xx?x?<*:.>xx?x?|xx.<*:@>xx?x?<*:.>xx?x?<*:.>
xx?x?<*:.>xx?x?<*::>xx?x?x?x?)
```
The map (Mipd) is referenced in the default setting of the **DigitMap** in ITSP Profiles A and B. It supports the following two forms of IPv4 dialing:

- **●** <user-id>\*<a>\*<b>\*<c>\*<d>
- <user-id>\*<a>\*<b>\*<c>\*<d>\*<port>

where  $\langle$ user-id> is an arbitrary length numeric user-id, such as  $100345,$   $\langle$  port $\rangle$  is a port number in the range 0–65535, and each of <a>,<b>,<c>,<d> is a 1- to 3-digit pattern in the range 1–255 that identifies one byte of an IP address. The dialed number is translated into  $\langle$ user-id>@ $\langle$ a>. $\langle$ b>. $\langle$ c>. $\langle$ d> and <user-id>@<a>.<b>.<c>.<d>:<port>. Here are some examples:

1234\*192\*168\*15\*113 maps to 1234@192.168.15.113 123456\*192\*168\*15\*180\*5061 maps to 123456@192.168.15.180:5061

## **OBi Call Routing and Digit Map**

Call routing is the process by which the device sets up a call bridge or a (endpoint) call based on such information as the trunk on which the call originates, the caller's number, the called number, and so forth. Call routing rules are parameters used to instruct the device how to route calls. A call can transform into a call bridge or an endpoint call after being routed by the device according to the given routing rules. Every call has to be originated from somewhere. From the device's perspective, calls originated from the trunk side are considered inbound calls, while calls originated from an endpoint are outbound calls. The call routing rule syntaxes for inbound calls and outbound calls are slightly different, and are explained in the following section.

A digit map serves to transform and restrict the number that can be dialed or called, and determine if you dialed sufficient digits to form a complete number. Each map is composed of one or more rules surrounded by parentheses (which MUST NOT be omitted).

### *Trunks, Endpoints, and Terminals*

An OBi device is a Voice Service Bridge (VSB) that supports multiple voice services. It can bridge calls across any of the supported services. A call bridge refers to a voice connection connecting two calls on the same or different voice services. The device allows four concurrent independent call bridges. The following matrix shows the possible call bridge connections on the device.

### **Supported Two-Way Call Bridges**

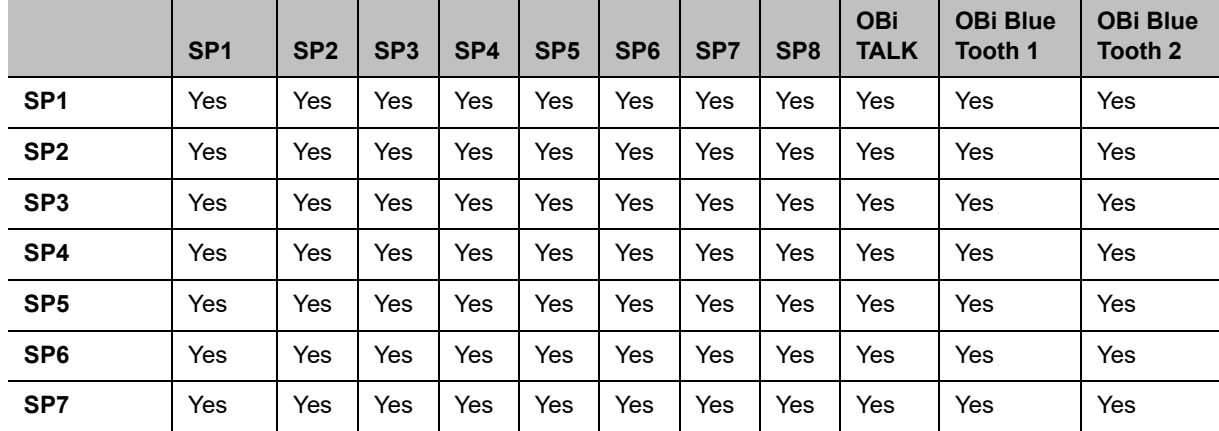

**Supported Two-Way Call Bridges on the Device**

|                            | SP <sub>1</sub> | SP <sub>2</sub> | SP <sub>3</sub> | SP <sub>4</sub> | SP <sub>5</sub> | SP <sub>6</sub> | SP <sub>7</sub> | SP <sub>8</sub> | <b>OBi</b><br><b>TALK</b> | <b>OBi Blue</b><br>Tooth 1 | <b>OBi Blue</b><br>Tooth 2 |
|----------------------------|-----------------|-----------------|-----------------|-----------------|-----------------|-----------------|-----------------|-----------------|---------------------------|----------------------------|----------------------------|
| SP <sub>8</sub>            | Yes             | Yes             | Yes             | Yes             | Yes             | Yes             | Yes             | Yes             | Yes                       | Yes                        | Yes                        |
| SP <sub>9</sub>            | Yes             | Yes             | Yes             | Yes             | Yes             | Yes             | Yes             | Yes             | Yes                       | Yes                        | Yes                        |
| <b>OBI TALK</b>            | Yes             | Yes             | Yes             | Yes             | Yes             | Yes             | Yes             | Yes             | Yes                       | Yes                        | Yes                        |
| <b>OBi Blue</b><br>Tooth 1 | Yes             | Yes             | Yes             | Yes             | Yes             | Yes             | Yes             | Yes             | Yes                       | <b>No</b>                  | Yes                        |
| <b>OBi Blue</b><br>Tooth 2 | Yes             | Yes             | Yes             | Yes             | Yes             | Yes             | Yes             | Yes             | Yes                       | Yes                        | <b>No</b>                  |

**Supported Two-Way Call Bridges on the Device**

Each supported service is also referred to as a trunk (a traditional telco term for a physical wire or wires that deliver phone services to homes or businesses). Each trunk is represented with two-letter abbreviation and a numeral-based instance identifier:

- **●** SP1 = the SP1 voice service (with ITSP A, B, C, or D)
- **●** SP2 = the SP2 voice service (with ITSP A, B, C, or D)
- **●** SP3 = the SP3 voice service (with ITSP A, B, C, or D)
- **●** SP4 = the SP4 voice service (with ITSP A, B, C, or D)
- **●** SP5 = the SP5 voice service (with ITSP A, B, C, or D)
- **●** SP6 = the SP6 voice service (with ITSP A, B, C, or D)
- **●** SP7 = the SP7 voice service (with ITSP A, B, C, or D)
- **●** SP8 = the SP8 voice service (with ITSP A, B, C, or D)
- **●** SP8 = the SP8 voice service (with ITSP A, B, C, or D)
- **●** PP1 = the OBiTALK service
- **●** BT1 = OBiBlueTooth 1 service (with OBiBT dongle connected to USB Port 1)
- **●** BT2 = OBiBlueTooth 2 service (with OBiBT dongle connected to USB Port 2)

The instance identifier can be omitted when it equals 1. Thus, BT is equivalent to BT1, PP is equivalent to PP1, and so forth. These short-hand notations are used heavily in configuring the device, as found in call routes, call forward numbers, and speed dials parameters. Unless stated otherwise, the abbreviated trunk names are case-insensitive.

The Phone ports, AA, AO, AI, and PK are the entities in an OBi5 Series device where calls can terminate (that is, start or end there), as opposed to the trunks, which rely on the corresponding service providers to terminate the call. In this guide, the Phone ports, AA, AO, AI, and PK are endpoints. Like the trunks, each endpoint is represented by a 2-letter abbreviation and a numeral-based instance identifier:

- PH $n =$  the PHONE $n$  port ( $n = 1, 2, ..., 8$ )
- **●** AA = the Auto Attendant
- **●** AI = Audio Line In Port
- **●** AO = Audio Line Out Port
- **●** PK = The Call Park

Unless stated otherwise, abbreviated endpoint names are case-insensitive. A trunk or an endpoint is also referred to as a terminal in this guide.

The following matrix shows the possible call connections between the endpoints and the trunks.

|                     | Any<br><b>Trunk</b> | PH <sub>1</sub> | PH <sub>2</sub> | PH <sub>3</sub> | PH <sub>4</sub> | PH <sub>5</sub> | PH <sub>6</sub> | PH <sub>7</sub> | PH <sub>8</sub> | AA        | AI<br>callee | <b>AO</b><br>callee | <b>PK</b><br>callee |
|---------------------|---------------------|-----------------|-----------------|-----------------|-----------------|-----------------|-----------------|-----------------|-----------------|-----------|--------------|---------------------|---------------------|
| Any<br><b>Trunk</b> | N/A                 | Yes             | Yes             | Yes             | Yes             | Yes             | Yes             | Yes             | Yes             | Yes       | Yes          | Yes                 | Yes                 |
| PH <sub>1</sub>     | Yes                 | <b>No</b>       | Yes             | Yes             | Yes             | Yes             | Yes             | Yes             | Yes             | Yes       | Yes          | Yes                 | Yes                 |
| PH <sub>2</sub>     | Yes                 | Yes             | No              | Yes             | Yes             | Yes             | Yes             | Yes             | Yes             | Yes       | Yes          | Yes                 | Yes                 |
| PH <sub>3</sub>     | Yes                 | Yes             | Yes             | <b>No</b>       | Yes             | Yes             | Yes             | Yes             | Yes             | Yes       | Yes          | Yes                 | Yes                 |
| PH4                 | Yes                 | Yes             | Yes             | Yes             | <b>No</b>       | Yes             | Yes             | Yes             | Yes             | Yes       | Yes          | Yes                 | Yes                 |
| PH <sub>5</sub>     | Yes                 | Yes             | Yes             | Yes             | Yes             | <b>No</b>       | Yes             | Yes             | Yes             | Yes       | Yes          | Yes                 | Yes                 |
| PH <sub>6</sub>     | Yes                 | Yes             | Yes             | Yes             | Yes             | Yes             | <b>No</b>       | Yes             | Yes             | Yes       | Yes          | Yes                 | Yes                 |
| PH <sub>7</sub>     | Yes                 | Yes             | Yes             | Yes             | Yes             | Yes             | Yes             | No              | Yes             | Yes       | Yes          | Yes                 | Yes                 |
| PH <sub>8</sub>     | Yes                 | Yes             | Yes             | Yes             | Yes             | Yes             | Yes             | Yes             | <b>No</b>       | Yes       | Yes          | Yes                 | Yes                 |
| AA                  | Yes                 | Yes             | Yes             | Yes             | Yes             | Yes             | Yes             | Yes             | Yes             | <b>No</b> | Yes          | Yes                 | Yes                 |
| AI<br>caller        | <b>No</b>           | <b>No</b>       | No              | <b>No</b>       | <b>No</b>       | <b>No</b>       | <b>No</b>       | <b>No</b>       | <b>No</b>       | <b>No</b> | <b>No</b>    | <b>No</b>           | <b>No</b>           |
| <b>AO</b><br>caller | <b>No</b>           | <b>No</b>       | No              | <b>No</b>       | <b>No</b>       | <b>No</b>       | No              | <b>No</b>       | <b>No</b>       | <b>No</b> | No           | No                  | <b>No</b>           |
| PK<br>caller        | <b>No</b>           | <b>No</b>       | No              | <b>No</b>       | <b>No</b>       | <b>No</b>       | <b>No</b>       | <b>No</b>       | <b>No</b>       | <b>No</b> | <b>No</b>    | No                  | <b>No</b>           |

**Supported Endpoint Calls on the Device**

## **Hunt Groups**

A Hunt Group is a list of terminal-sets that are alerted for an incoming call. The terminal-sets are alerted sequentially, one at a time. A terminal-set can include one or more terminals that are alerted simultaneously when the terminal-set is alerted. A phone port PHn and SPn ( $n = 1, 2, 3, ...$ ), are examples of a terminal.

As many as 10 hunt groups can be defined in an OBi5xx device using the *Hunt Groups***::Group***n* (for *n* = 1, 2, ...,10) parameters. The device can be configured to route certain incoming calls to be handled by one of the hunt groups, using the inbound call route parameters, in a way that is no different from routing incoming calls to ring any one of the phone ports.

To hunt sequentially for an answer, each terminal-set should be set to ring for a finite duration, say *x* seconds, such that if none of the terminals answer the call within *x* seconds, the device moves on to ring the next terminal-set, or stops the hunt if there are no more terminal-sets to try. In the case when all the terminals in a set are busy, the device skips over the set and moves on immediately. On the other hand, if the intention of the hunt is to find the first terminal-set that isn't busy, it is perfectly acceptable to specify in the hunt group configuration to ring each terminal-set indefinitely.

The general format of a hunt group parameter value is (all case-insensitive):

GP(name)={ringlist};group-par;group-par;...

where

- $\bullet$  name = arbitrary string with no spaces for referencing this hunt group. It can be a number such as 1 or a generic string such as sales.
- **●** ringlist is made up of one or more terminal-set separated by a +, with the following general format:

```
\triangleright ringlist = terminal-set +terminal-set +....
```
The terminal-sets are alerted sequentially, one at a time.

- **●** group-par is a parameter to control how to alert the members in the ringlist. It has the format:
	- group-parameter-name=value
	- $\triangleright$  The following group-parameter-names and corresponding values are defined:
		- $\bullet$  du: value is the (default) duration in number of seconds to alert the terminal-set in each pass, or  $*$  to alert each set indefinitely
		- $\bullet$  na: value is the terminal or hunt group to alert if the call isn't answered by any terminal in the hunt group; this mechanism may be used to daisy-chain hunt groups
		- $\bullet$  np: value is the number of passes to cycle through the ringlist. Default is 1.
- **●** A terminal-set is made up of a comma-separated list of terminals that are alerted simultaneously when the terminal-set is alerted. It has the following general format:

```
terminal-set = terminal, terminal, iK; set-par; set-par;... where
```
 $\triangleright$  set-par is a parameter that controls the terminal-set. It has the format: set-parameter-name=value

The following set-parameter-names and corresponding values are defined:

 $\blacklozenge$  du: value is the duration in number of seconds to alert the  $\epsilon$ erminal-set, or  $\star$  to alert the set indefinitely. If this parameter isn't specified for the set, it takes the value from the group's du parameter, if one is specified. Otherwise the set rings indefinitely

Tips: You can sprinkle the hunt group parameter value with spaces to make it more readable. Beware that all white spaces are removed prior to processing these parameter values (including the ones in the hunt group name).

### *Hunt Group Examples*

**●** Ring ph1,…,ph8 simultaneously:

```
GP(support) = {ph1, ph2, ph3, ph4, ph7, ph8}
```
**●** Ring ph1, p2, ph3 sequentially; the first phone port that rings grabs the call. If all phones are busy, ring 14089991234 (via SP1 Service):

```
GP(1)={ph1+ph2+ph3};na=sp1(14089991234)
```
**●** Ring each of ph1, ph2, and ph3 sequentially for 20 seconds, twice, then forwards the call to 14089991123 if no one answers:

```
GP(2)={ph1+ph2+ph3};dur=20;np=0;na=sp1(14089991123)
```
- **●** Ring ph1, p2, and ph3 simultaneously for 30 seconds, then ring ph4 and ph5 simultaneously for 30 seconds, then forward the call to the hunt group named general if no one answers:
	- GP(sales)={ph1,ph2,ph3+ph4,ph5;du=30+ph6};du=20;na=gp(general)
- **●** Same as the last example, but also override the na and du group parameters of the hunt group named general:

```
GP(sales)={ph1,ph2,ph3+ph4,ph5;du=30+ph6};du=20;na=qp(qeneral;du=10;na=sp
1(14089991234))
```
## *Routing Incoming Calls to Hunt Groups*

By adding rules to an inbound call route parameter, you can send incoming calls to be handled by a hunt group. For example, add the rules: {>18007771000:gp(sales)},{gp(general)} to the *SPn Service***::X\_InboundCallRoute** parameter, such that all calls to 18007771000 are handled by the hunt group named sales, and the other calls by the hunt group named general.

For more information on hunt group settings parameters, see the Hunt Groups Parameter Guide table in the [Parameter Reference](#page-96-0) section.

# **SIP Trunking**

There are 9 ITSP Profiles and 9 SP Services available in each OBi device. Each SP Service can be configured as a SIP Trunk in the following sense:

- **●** Single REGISTRATION per SP account
- **●** Multiple DID numbers for incoming calls and outgoing calls
- **●** Incoming call routing based on called DID numbers, to ring any combinations of phone ports simultaneously or a hunt group
- **●** Static Call Forwarding according to DID numbers via hunt groups
- **●** Outgoing caller identity based on the phone port that originates the call
- **●** Option to insert user=phone for caller identity (for a DID number) in outgoing calls

### *SIP Trunk Configuration*

Configuration of a SIP Trunk on SP1 (ITSP Profile A) on OBi device.

In this example, SP1 on ITSP Profile A is a SIP trunk.

Use Case:

- **●** All 8 phone ports use SP1 for outgoing calls
- Each phone port has a DID number, +14089991001, +14089991002, ... +14089991008, respectively
- **●** Let mytrunkid be the Pilot UserID of the SIP trunk

### **SIP Trunking Configuration**

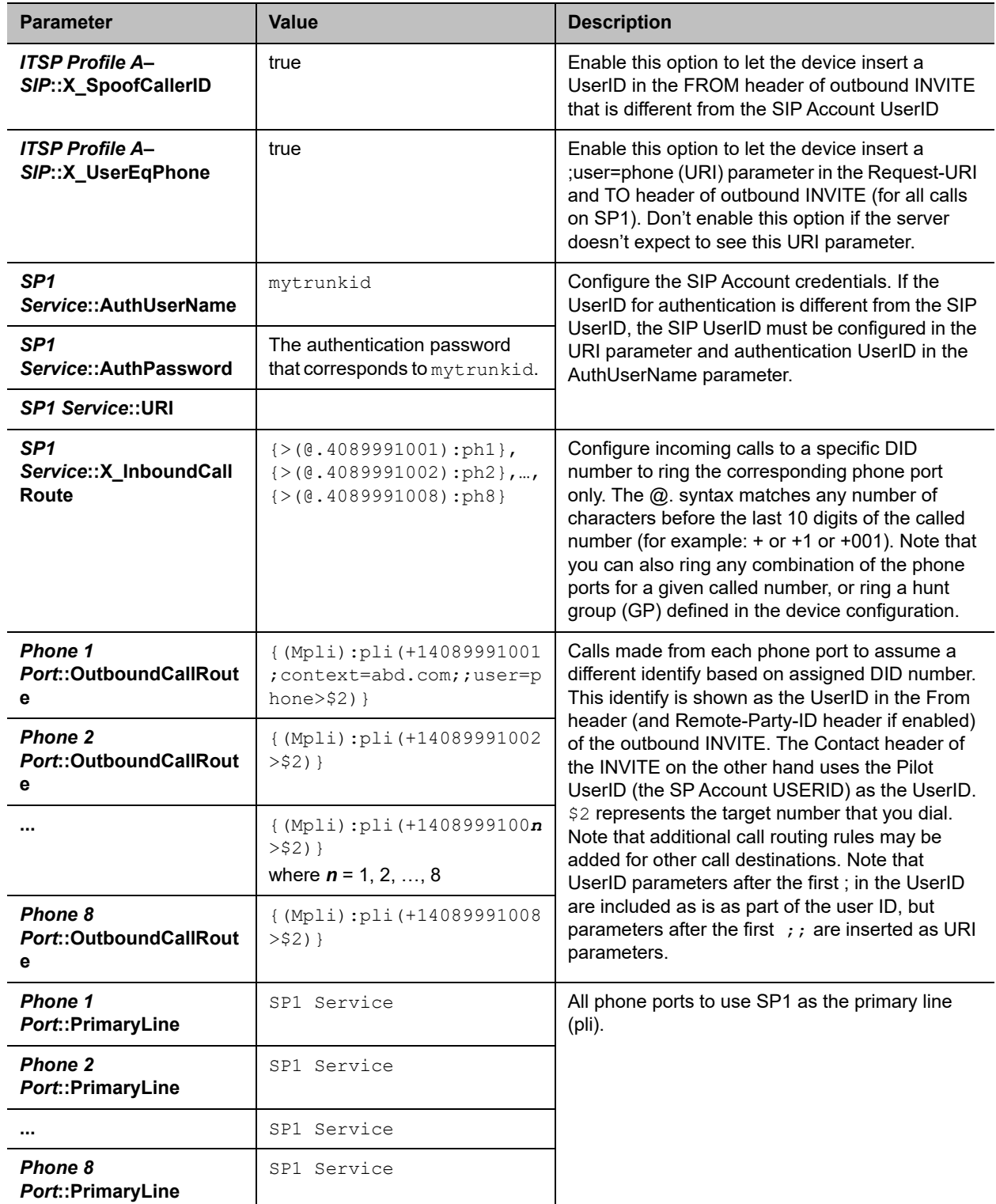

Notes:

**●** You can tell the device to insert a user=phone URI parameter in the FROM header of outbound INVITE (and Remote-Party-ID header if enabled) when spoofing the calling UserID with a DID number, by including a ;;user=phone parameter after the spoofed userid in an OutboundCallRoute rule. In fact, everything in the rules argument after the first ;; is included as URI parameter(s).

# *Call Forward Settings Per Phone Port*

The following table shows a set of call forward settings per phone port:

#### **Call Forward Settings**

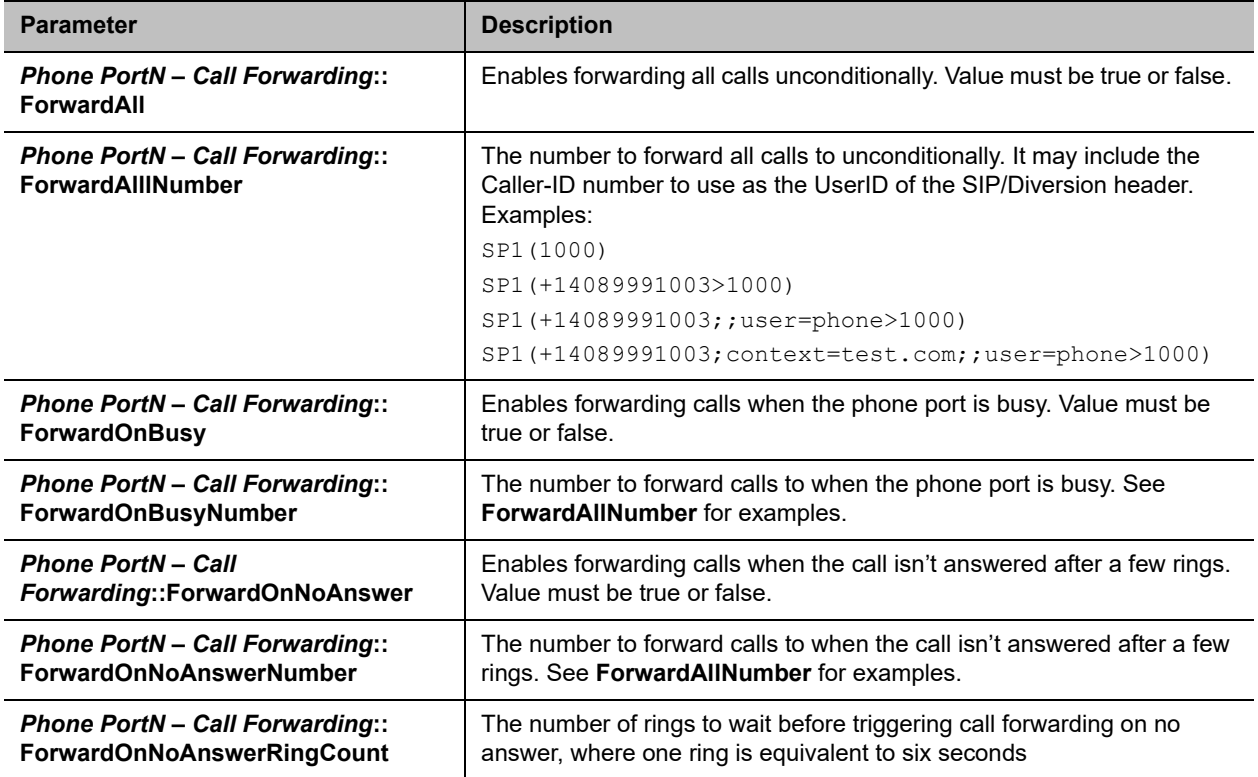

Note that call forwarding from a phone port is implemented only by bridging two calls together by the device. That is, the device maintains the call with the original incoming caller (in the ringing state), while making a new call to the call forward target number. When the target rings or answers (whichever happens first), it bridges the two call legs together. The SIP/INVITE to the call forward target will have the original caller's Caller ID in the FROM header, and the Request-UserID of the original SIP/INVITE in a DIVERSION header. If the original Request-UserID has a user=phone parameter, the DIVERSION header carries the same URI parameter as well.

## *DND Setting Per Phone Port*

The following table shows a Do Not Disturb (DND) setting per phone port:

#### **Call Forward Settings**

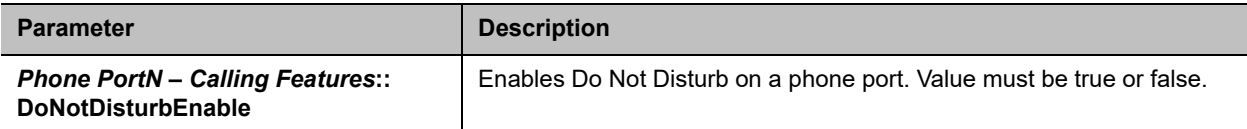

### *Using Star Codes to Change Per-Phone-Port Call Forward and DND Settings*

Assuming a different Star Code Profile is used for each Phone port, you can define local star codes to enable/disable the call forward settings per phone port, as shown below:

For Phone Port *n* (*n* = 1, 2, 3, …, 8) using Star Code Profile *x* (*x* = A, B, …. H)

```
*72, Cfwd All, coll(PHn($Cfan)), set(PHn($Cfa),1)
```
**\*73**, Disable Cfwd All, set(PHn(\$Cfa), 0)

**\*60**, Cfwd Busy, coll(PHn(\$Cfbn)), set(PHn(\$Cfb),1)

**\*61**, Disable Cfwd Busy, set(PHn(\$Cfb), 0)

**\*62**, Cfwd No Ans, coll(PHn(\$Cfnn)), set(PHn(\$Cfn),1)

**\*63**, Disable Cfwd No Ans, set(PHn(\$Cfn),0)

**\*78**, Enable DND, set(PHn(\$Dnd),1)

**\*79**, Disable DND, set(PHn(\$Dnd),0)

It is also possible to use the same Star Code profile to change the values of call forwarding and DND settings for each Phone port, with the generic Phone port versions of the corresponding Star Code variables. The Phone port whose settings are to be changed in this case is the one that the Star Code is dialed from:

```
*72, Cfwd All, coll($PhCfan), set($PhCfa,1)
*73, Disable Cfwd All, set($PhCfa, 0)
*60, Cfwd Busy, coll($PhCfbn), set($PhCfb,1)
*61, Disable Cfwd Busy, set($PhCfb, 0)
*62, Cfwd No Ans, coll($PhCfnn), set($PhCfn,1)
*63, Disable Cfwd No Ans, set($PhCfn,0)
*78, Enable DND, set($PhDnd,1)
*79, Disable DND, set($PhDnd,0)
```
### *MWI Notification Routing*

Your OBi device can handle SIP/NOTIFY for MWI status based on the DID number in the Request-UserID of the NOTIFY request. The same processing is used inside or outside the context of a Subscription dialog. You can define routing rules to process the MWI status by any combination of phone ports. There are two settings for this under each *SPn Service–Calling Features***::X\_MWIRoute** parameter for basic MWI

handling (by playing Stutter Tone) and *SPn Service–Calling Features***::X\_VMWIRoute** for VMWI. Here is an example of a MWI Route:

{(@.4089991001)>ph1},{(@.4089991002)>ph2},…,{(@.4089991008)>ph8},{ph7,ph8}

In the last example, SIP/NOTIFY sent for a particular DID number is handled by a corresponding phone port only, except the last rule which is a catch-all rule for SIP/NOTIFY sent for anything else.

## *Virtual Stacking*

Virtual stacking is only applicable in OBi504/508 devices. There are two specific cases of virtual stacking:

- **1** All devices within the same subnet with static/reserved IP addresses.
- **2** All devices are scattered on the Internet and linked via OBiTALK.

In general, the two cases can be mixed where some devices are on the same subnet as the MU that also serves as their router (gateway), and other devices scattered elsewhere on the Internet. The architecture thus allows for example the MU and some EUs in the main office, but have one or more devices in branch offices.

Virtual Stacking is a set of configuration parameters that links a few OBi500 devices to provide more phone ports in the context of Hunt Groups and SIP Trunking. The linking of the devices can be achieved on the same LAN or across the Internet. The device supports virtually stacking as many as four devices to provide 32 phone ports. One of the devices must be designated as the Master Unit (MU), and the other devices are called Expansion Units (EU): EU1 for the first EU, EU2 for the second, and EU3 for the third.

Note that any OBi500 device can be MU or EU. Given four OBi500 devices to form a virtual stack, we recommend using the convention to assign devices as MU and EU based on their OBi numbers, such that the device with the smallest OBi number is the MU, the next smallest EU1, the next smallest EU2, and so on.

There are two applications that virtual stacking is particularly useful:

- **●** Forming hunt groups than span as many as 32 phone ports
- **●** SIP trunking with as many as 32 DID numbers to support a corresponding number of analog phone lines

We will discuss the device configuration for these applications in the following sections. With no loss of generality, let's assume the MU has a SIP trunk installed on SP1. On the MU, you must enable the Boolean parameter *Hunt Groups***::VirtualStacking**.

### **Case 1: All Units Having Static or Reserved IP Addresses On the Same Subnet**

Let the MU, EU1, EU2, and EU3 have static or reserved IP address  $ipaddr0$ ,  $ipaddr1$ ,  $ipadd2$ , and  $ipaddr3$  respectively, on the same subnet. On the MU, pick any unused SPn Service (n = 2, 3,...,9) to communicate with the EU. On the EU, pick any unused SP*n* Service (*n* = 1, 2, 3, ¡K) to communicate with the MU. We use SP2 on the MU and SP1 on the EU in the current example.

### *Extending Hunt Groups on the MU to span 32 Phone Ports*

On the MU, use the following terminals in the configuration of hunt groups:

- **●** SP2(\$1>n@ipaddr1), n = 1009-1016 to hunt, respectively, PH1-PH8 ports on EU1.
- **●** SP2(\$1>n@ipaddr2), n = 1017-1024 to hunt, respectively, PH1-PH8 ports on EU2.

**●** SP2(\$1>n@ipaddr3), n = 1025-1032 to hunt, respectively, PH1-PH8 ports on EU3. On EU1, set *SP1 Service***::X\_InboundCallRoute** = {>1009:ph1},{>1010:ph2},... {>1016:ph8} On EU2, set *SP1 Service***::X\_InboundCallRoute** = {>1017:ph1},{>1018:ph2},... {>1024:ph8} On EU3, set *SP1 Service***::X\_InboundCallRoute** = {>1025:ph1},{>1026:ph2},... {>1032:ph8}

### *Extending SIP Trunking on the MU to support 32 DID*

- **●** +14089991001 to +14089991008 are assigned to PH1–PH8, respectively, on the MU.
- **●** +14089991009 to +14089991016 are assigned to PH1–PH8, respectively, on the EU1.
- **●** +14089991017 to +14089991024 are assigned to PH1–PH8, respectively, on the EU2.
- **●** +14089991001 to +14089991008 are assigned to PH1–PH8, respectively, on the EU3.

On EU1:

- **●** Set *SP1 Service***::X\_InboundCallRoute** = {>1009:ph1},{>1010:ph2},... {>1016:ph8}
- **●** Set *Phone n Port***::OutboundCallRoute** = {sp1(m>\$2)} for *n* = 1–8 corresponding to m = 1009– 1016, respectively

On EU2:

- **●** Set *SP1 Service***::X\_InboundCallRoute** = {>1017:ph1},{>1018:ph2},... {>1024:ph8}
- **●** Set *Phone n Port***::OutboundCallRoute** = {sp1(m>\$2)} for *n* = 1–8 corresponding to m = 1017– 1024, respectively

On EU3:

- **●** Set *SP1 Service***::X\_InboundCallRoute** = {>1025:ph1},{>1026:ph2},... {>1032:ph8}
- **●** Set *Phone n Port***::OutboundCallRoute** = {sp1(m>\$2)} for *n* = 1–8 corresponding to m = 1025– 1032, respectively

On the MU:

**●** Set *ITSP Profile A–SIP***::X\_SpoofCallerID** = true

```
● Set SP1 Service::X_InboundCallRoute =
```

```
\{>(0.4089991001):ph1\},\{>(@.4089991002):ph2},
..., 
{>(@.4089991008):ph8}, 
{>(e.4089991009):sp2($1>1009@ipaddr1)},{>(@.4089991010):sp2($1>1010@ipaddr1)}, 
..., 
{>(@.4089991016):sp2($1>1016@ipaddr1)}, 
{>(@.4089991017):sp2($1>1017@ipaddr2)}, 
{>(@.4089991018):sp2($1>1018@ipaddr2)}, 
...,
{>(@.4089991024):sp2($1>1024@ipaddr2)}, 
{>(@.4089991025):sp2($1>1025@ipaddr3)}, 
{>(@.4089991026):sp2($1>1026@ipaddr3)}, 
...,
{>(@.4089991032):sp2($1>1032@ipaddr3)}
```
**●** Set *Phone n Port***::OutboundCallRoute** =

```
{(Msp1):sp1(+1408999100n;context=xyz.com;;user=phone>$2)}
for n = 1, 2, ..., 8
```
**●** Set *SP2 Service***::X\_InboundCallRoute** =

```
{1009:sp1(+14089991009;context=xyz.com;;user=phone>$2)}, 
{1010:sp1(+14089991010;context=xyz.com;;user=phone>$2)}, 
...,
{1032:sp1(+14089991032;context=xyz.com;;user=phone>$2)},
```
On EU1, EU2, and EU3:

- **●** Set *Phone n Port***::PrimaryLine** = SP1 Service for all phone ports
- **●** Set *ITSP Profile A***::ProxyServer** = ipaddr0
- **●** Set *ITSP Profile A***::ProxyServerPort** = 5061 (Note: 5061 is the default *SP2 Service***::X\_UserAgent** Port)
- **●** Set *ITSP Profile A–SIP***::X\_SpoofCallerID** = true
- **●** Set *SP1 Service***::RegisterEnable** = false

### *Extending SIP Trunking on the MU to support 32 Voicemail Accounts*

Continuing from the last example, suppose further that the SIP Trunk has 32 voicemail accounts corresponding to the 32 DID numbers, with the voicemail account ID  $mbox{boxn}$ , for  $n = 1, 2,...$  32. When the voicemail server sends an MWI (a SIP/NOTIFY with Event:message-summary) to the device, it may indicate the mailbox account ID as the User ID field in the request URI of the SIP/NOTIFY, or in the Message-Account field in the message's body. The device looks for the ID in the Message-Account field first. If this isn't found, it takes the ID from the request URI. The device routes the MWI message according to the X\_MWIRoute parameter for the current SIP trunk (SP1 Service in this example), which may be extended to include routing the message to EUs. The following example routes MWI messages based on one-to-one mapping of the voicemail account to the Phone port.

On the MU:

**●** Set *SP1 Service***::X\_MWIRoute** =

```
{mbox1:ph1},{mbox2:ph2},¡K,{mbox8:ph8}, 
{mbox9:sp2(1009@ipaddr1)},{mbox10:sp2(1010@ipaddr1)},...,{mbox16:sp2(1
016@ipaddr1) },
{mbox17:sp2(1017@ipaddr2)},{mbox18:sp2(1018@ipaddr2)},...,{mbox24:sp2(
1024@ipaddr2)}, 
{mbox25:sp2(1025@ipaddr3)},{mbox26:sp2(1026@ipaddr3)},...,{mbox32:sp2(
1032@ipaddr3)}
```
**●** Set *SP1 Service***::X\_VMWIRoute** =

{mbox1:ph1},{mbox2:ph2},...,{mbox8:ph8},

ON EU1:

**●** Set *SP1 Service***::X\_MWIRoute** = {1009:ph1},{1010:ph2},..,{1016:ph8}

```
● Set SP1 Service::X_VMWIRoute = {1009:ph1},{1010:ph2},...,{1016:ph8}
```
ON EU2:

- **●** Set *SP1 Service***::X\_MWIRoute** = {1017:ph1},{1018:ph2},...,{1024:ph8}
- **●** Set *SP1 Service***::X\_VMWIRoute** = {1017:ph1},{1018:ph2},...,{1024:ph8 }

ON EU3:

- **●** Set *SP1 Service***::X\_MWIRoute** = {1025:ph1},{1026:ph2},...,{1032:ph8}
- Set *SP1 Service*:: $X$  VMWIRoute = {1025:ph1}, {1026:ph2}, ; $K...$ , {1032:ph8}

### *A More Specific Example*

Given four OBi508 devices where the MU is configured as a router, and the three EUs are connected to the LAN ports of the MU as shown in the following figure.

**Locally connected SIP trunking**

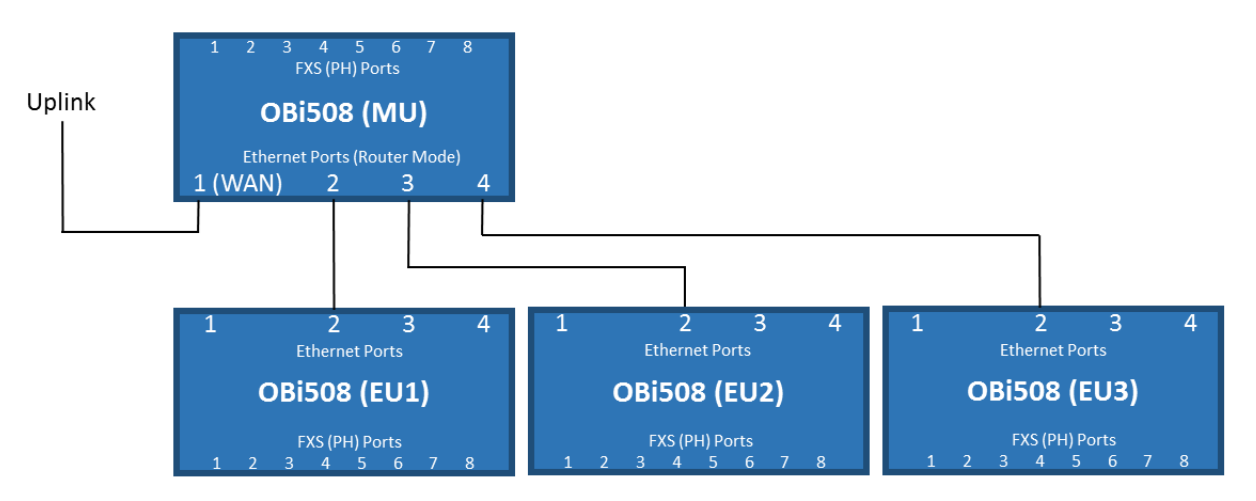

All EU devices have DHCP enabled and therefore will have IP addresses assigned by the DHCP server in the MU. Let mac1, mac2, and mac3 be the MAC addresses of EU1, EU2, and EU3, respectively. We can reserve the IP addresses to be assigned to these 3 MACs on the MU. Hence, in referencing to the last example, ipaddr0 would the same as the value of *LAN Settings***::RouterIPAddress** on the MU, and ipaddr1, ipaddr2, and ipaddr3 would be equal to the addresses reserved for mac1, mac2, and mac3, respectively, on the MU.

## **Case 2: MU/EU Located Anywhere On the Internet**

Let the MU, EU1, EU2, and EU3 have OBi Numbers obin0, obin1, obn2, and obn3, respectively, and reachable to PDMS-SP via the Internet.

### **Remotely connected SIP trunking**

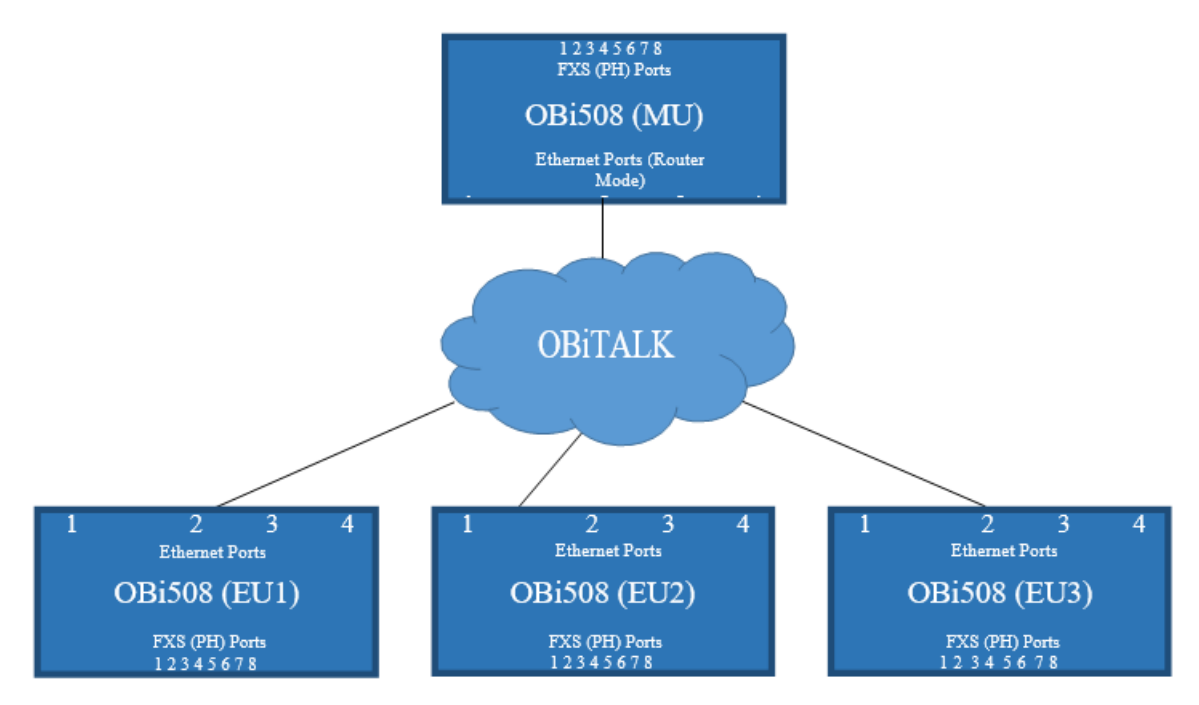

### *Extending Hunt Groups on the MU to Span 32 Phone Ports*

On the MU, use the following terminals in the configuration of hunt groups:

- **●** VG1(*n*), *n* = 1009–1016 to hunt, respectively, PH1–PH8 ports on EU1
- **●** VG2(*n*), *n* = 1017–1024 to hunt, respectively, PH1–PH8 ports on EU2
- **●** VG3(*n*), *n* = 1025–1032 to hunt, respectively, PH1–PH8 ports on EU3
- **●** *Voice Gateway1***::AccessNumber** = obn1
- **●** *Voice Gateway2***::AccessNumber** = obn2
- **●** *Voice Gateway3***::AccessNumber** = obn3
- **●** *Voice Gateway1***::SpoofCallerID** = true
- **●** *Voice Gateway2***::SpoofCallerID** = true
- **●** *Voice Gateway3***::SpoofCallerID** = true

On EU1, set *OBiTALK Service***::X\_InboundCallRoute** = {>1009:ph1},{>1010:ph2},... {>1016:ph8}

On EU2, set *OBiTALK Service***::X\_InboundCallRoute** = {>1017:ph1},{>1018:ph2},... {>1024:ph8}

On EU3, set *OBiTALK Service***::X\_InboundCallRoute** = {>1025:ph1},{>1026:ph2},... {>1032:ph8}

### *Extending SIP Trunking on the MU to support 32 DID Numbers*

Let the DID numbers be: +14089991001, +14089991002, ... +14089991032, such that:

- **●** +14089991001 ... +14089991008 are assigned to PH1–PH8, respectively, on the MU
- **●** +14089991009 ... +14089991016 are assigned to PH1–PH8, respectively, on the EU1
- **●** +14089991017 ... +14089991024 are assigned to PH1–PH8, respectively, on the EU2
- **●** +14089991001 ... +14089991008 are assigned to PH1–PH8, respectively, on the EU3.

On EU1:

- **●** Set *OBiTALK Service***::X\_InboundCallRoute** = {obn0>1009:ph1},{obn0>1010:ph2},... {obn0>1016:ph8}
- **•** Set *Phone n Port*::OutboundCallRoute =  $\{vq1(m)\}\$  for n = 1–8 corresponding to m = 1009– 1016, respectively.

Alternatively, using PP directly without going VG, set *Phone n Port***::OutboundCallRoute** =  ${PP(m@obn0>$2) } for n = 1–8 corresponding to m = 1009–1016$ 

On EU2:

- **●** Set *OBiTALK Service***::X\_InboundCallRoute** = {obn0>1017:ph1},{obn0>1018:ph2},... {obn0>1024:ph8}
- **•** Set *Phone n Port*:**:OutboundCallRoute** =  $\{vq1(m)\leq 2\}$  for n = 1–8 corresponding to m = 1017– 1024, respectively.

Alternatively, using PP directly without going VG, set *Phone n Port***::OutboundCallRoute** =  ${PP(m@obn0>$2)}$  for n = 1–8 corresponding to m = 1017–1024

On EU3:

- **●** Set *OBiTALK Service***::X\_InboundCallRoute** = {obn0>1025:ph1},{obn0>1026:ph2},... {obn0>1032:ph8}
- **●** Set *Phone n Port*:**:OutboundCallRoute** = {vg1(m>\$2)} for n = 1–8 corresponding to m = 1025– 1032, respectively.

Alternatively, using PP directly without going VG, set *Phone n Port***::OutboundCallRoute** = {PP(m@obn0>\$2)} for n = 1–8 corresponding to m = 1025–1032

On EU1, EU2, and EU3:

- **●** Set *Voice Gateway 1***::AccessNumber** = obn0
- **●** Set *Phone n Port***::PrimaryLine** = Trunk Group 1 for all phone ports
- **●** Set *Trunk Group 1***::TrunkList** = vg1
- **●** Set *Voice Gateway 1***::SpoofCallerID** = true

On the MU:

**●** Set *SP1 Service***::X\_InboundCallRoute** =

```
{>(@.4089991001):ph1},
{>(@.4089991002):ph2},
...,
{>(@.4089991008):ph8},
{>(@.4089991009):VG1($1>1009)},
{>(@.4089991010):VG1($1>1010)},
...,
{>(@.4089991016):VG1($1>1016)},
{>(@.4089991017):VG2($1>1017)},
{>(@.4089991018):VG2($1>1018)},
...,
{>(@.4089991024):VG2($1>1024)},
{>(@.4089991025):VG3($1>1025)},
{>(@.4089991026):VG3($1>1026)},
...,
{>(@.4089991032):VG3($1>1032)}
```
Alternatively, you may use PP directly without going through VG, albeit somewhat lengthier:

#### *SP1 Service***::X\_InboundCallRoute** =

```
{>(@.4089991001):ph1},
{>(@.4089991002):ph2},
...,
{>(@.4089991008):ph8},
{>(@.4089991009):PP($1>1009@obn1)},
{>(@.4089991010):PP($1>1010@obn1)},
...,
{>(@.4089991016):PP($1>1016@obn1)},
{>(@.4089991017):PP($1>1017@obn2)},
{>(@.4089991018):PP($1>1018@obn2)},
...,
{>(@.4089991024):PP($1>1024@obn2)},
{>(@.4089991025):PP($1>1025@obn3)},
{>(@.4089991026):PP($1>1026@obn3)},
...,
{>(@.4089991032):PP($1>1032@obn3)}
```
**●** Set *Phone n Port***::OutboundCallRoute** =

```
{(Msp1):sp1(+1408999m;context=xyz.com;user=phone=$2) } for n = 1, 2, ..., 8corresponding to m = 1001–1009, respectively
```
**●** Set *OBiTALK Service***::X\_InboundCallRoute** =

```
{1009@obn1:sp1(+14089991009;context=xyz.com;;user=phone>$2}, 
{1010@obn1:sp1(+14089991010;context=xyz.com;;user=phone>$2}, 
...,
{1016@obn1:sp1(+14089991010;context=xyz.com;;user=phone>$2}, 
{1017@obn2:sp1(+14089991017;context=xyz.com;;user=phone>$2}, 
...,
{1024@obn2:sp1(+14089991024;context=xyz.com;;user=phone>$2}, 
{1025@obn3:sp1(+14089991025;context=xyz.com;;user=phone>$2}, 
...,
{1032@obn3:sp1(+14089991032;context=xyz.com;;user=phone>$2}
```
Note that for OBiTALK service, caller-id matching is based on the caller's OBi number. To match the caller's number, use the syntax number@OBiNumber to match both the caller's number and OBi number, or number@ to match just the caller's number, in the caller-id field inside PP() in the inbound call route. Note also that when routing a call to go out from PDMS-SP (PP), the caller number and caller OBi number are always spoofed; no setting is required. On the other hand, when routing call to go out via VG, the caller id isn't spoofed by default. You must enable the SpoofCallerID option on the VG to spoof the caller-id.

### *Extending SIP Trunking on the MU to Support 32 Voicemail Accounts*

Continuing from the last example, suppose further that the SIP Trunk has 32 voicemail accounts corresponding to the 32 DID numbers, with the voicemail account ID mboxn, for  $n = 1$ , 2,  $\mu$  32. When the voicemail server sends an MWI (a SIP/NOTIFY with Event:message-summary) to the device, it may indicate the mailbox account ID as the User ID field in the request URI of the SIP/NOTIFY, or in the Message-Account field in the message's body. The OBi5xx looks for the ID in the Message-Account field first. If this isn't found, it takes the ID from the request URI. The OBi5xx routes the MWI message according to the X\_MWIRoute parameter for the current SIP trunk (SP1 Service in this example), which may be extended to include routing the message to EUs. Below is an example that routes MWI message based on one-to-one mapping of the voicemail account to the Phone port.

On the MU:

### **●** Set *SP1 Service***::X\_MWIRoute** =

```
{mbox1:ph1},{mbox2:ph2},¡K,{mbox8:ph8}, 
{mbox9:pp(1009@obn1)},{mbox10:pp(1010@obn1)},...,{mbox16:pp(1016@obn1)
}, 
{mbox17:pp(1017@obn2)},{mbox18:pp(1018@obn2)},...,{mbox24:pp(1024@obn2
)}, 
{mbox25:pp(1025@obn3)},{mbox26:pp(1026@obn3)},...,{mbox32:pp(1032@obn3
)}
```
**●** Set *SP1 Service***::X\_VMWIRoute** =

{mbox1:ph1},{mbox2:ph2},¡K,{mbox8:ph8},

ON EU1:

**●** Set *OBiTALK Service***::X\_MWIRoute** = {1009:ph1},{1010:ph2},¡K,{1016:ph8}

**●** Set *OBiTALK Service***::X\_VMWIRoute** = {1009:ph1},{1010:ph2},¡K,{1016:ph8} ON EU2:

- **●** Set *OBiTALK Service***::X\_MWIRoute** = {1017:ph1},{1018:ph2},¡K,{1024:ph8}
- **●** Set *OBiTALK Service***::X\_VMWIRoute** = {1017:ph1},{1018:ph2},¡K,{1024:ph8}

ON EU3:

- **●** Set *OBiTALK Service***::X\_MWIRoute** = {1025:ph1},{1026:ph2},¡K,{1032:ph8}
- **●** Set *OBiTALK Service***::X\_VMWIRoute** = {1025:ph1},{1026:ph2},¡K,{1032:ph8}

# **Service Providers**

Voice Services

- **●** SP1–8
- **●** OBiTALK
- **●** AA
- **●** Gateways and Trunk Groups
- **●** OBiBluetooth 1–2
- **●** Hunt Groups

# **SIP Service Provider Features**

You can configure up to four SIP accounts or SIP Trunks on the device. For the purposes of this guide and elsewhere on the system web interface, documentation, and the PDMS-SP portal, the term ITSP describes the logical entity providing the SIP Trunk service to the device. When the device is used with an IP PBX, the IP PBX takes the place of the ITSP if it is the entity providing the SIP Trunk account credential and connectivity to the device.

Each ITSP configuration is grouped together as an ITSP Profile, referred to as ITSP Profiles A, B, C, and D. On the other hand, the SP service account specifics are grouped under the heading *SPn Service*, where *n* = 1–8. An ITSP Profile includes such parameters as **ProxyServer**, **OutboundProxy**, and **DigitMap**, but doesn't include account-specific parameters. An SP Service includes account-specific parameters such as **AuthUserName** (usually the phone number of the account), **AuthPassword**, **CallerIDName**, and **X\_ServProfile** (which ITSP Profile to assume). If the SP Services use the same ITSP, then only one ITSP Profile needs to be configured with all SP Services referred to the same profile.

From the device point of view, the SP*n* Service using ITSP Profile *X* is enabled with the following minimal settings:

- **●** *ITSP Profile X SIP***::ProxyServer** = *Not Blank*
- **●** *SPn Service***::Enabled** = Yes
- **●** *SPn Service***::AuthUsername** = *Not Blank*

where  $X = A$  or B,  $n = 1 - 8$ . Otherwise, the service is considered disabled.

# *SIP Registration*

Devices can be set periodically register with a SIP Proxy Server or SIP Registration Server. SIP Proxy Server and SIP Registration Server can be different, although they are usually the same in practice. SIP Proxy Server is a required parameter that must be configured on the device. The Registration Server is optional and assumed to be the same as the SIP Proxy Server if it isn't configured on the device.

The main purpose of registration is to create and maintain a dynamic binding of the SIP account to the device's local contact address. The service provider can also rely on this periodic message to infer if the device is online and functional. Each device takes only one local IP address that is either statically assigned in the device's configuration, or dynamically obtained from a local DHCP server. The SP*n* services (for *n* = 1 through 8) each use a different local contact port for sending and receiving SIP messages (defaults are 5060, 5061, 5062, and 5063).

Note that dynamic address binding through periodic registration isn't strictly necessary if the local IP address of the device doesn't change. The device's contact address can be statically configured on the Registration Server.

### **SIP Outbound Proxy Server**

An outbound proxy server can be configured on the device such that all outbound requests are sent via the outbound proxy server instead of directly to the SIP Proxy Server or Registration Server.

If the outbound proxy server is listening at a non-standard port, the correct port value must be specified in the **OutboundProxyPort** parameter. The **OutboundProxy** can use a different transport protocol from the **ProxyServer**. The transport protocol to use to communicate with the **OutboundProxy** can be set in the **OutboundProxyTransport** parameters. If **OutboundProxyTransport** is TCP or TLS, your device initiates a TCP or TLS connection only with the **OutboundProxy**. All subsequent messages exchanged between your device and the servers MUST use the same connection. If for any reason the connection is closed, your device attempts to re-establish the connection with the **OutboundProxy** following an exponential back-off retry pattern.

Even though your device only exchanges messages directly with the **OutboundProxy**, the **ProxyServer**, **ProxyServerPort**, and **ProxyServerTransport** parameters are still very much relevant and important since the SIP requests sent by your handset to the server are formed based on these values, not based on the **OutboundProxy** value. The **OutboundProxy** value should never appear in the SIP requests generated by your device, unless the **OutboundProxy** parameter has the same value as **ProxyServer**.

Some server implementations include the outbound proxy server in a Record-Route header such that your device should not respect the locally configured **OutboundProxy** value after the initial INVITE is sent for a new call. This behavior can be achieved by enabling the *ITSP Profile X –* 

**SIP**:: **X** BypassOutboundProxyInCall option. However, this option has no effect when the **OutboundProxyTransport** is TCP or TLS, as your device always uses the same connection to send messages to the server.

### **DNS Lookup of SIP Servers**

When sending out SIP requests to the server, the device looks up the IP address of the server using standard DNS query if the server is specified as a domain name instead of an IP address. If an Outbound Proxy Server is configured, it's used instead of the SIP Proxy Server or SIP Registration Server. The resolution of the server domain name into IP address is performed in the following manner:

- **●** Try looking up the name as DNS A Record. If not found,
- **●** Try looking up the name as DNS SRV Record. If not found,
- **●** Try looking up the name as DNS SRV Record with "\_sip.\_udp." prepended to the host name. If not found, fail the request.

If the result from the DNS query is an SRV record, the server port is taken from that record also. The server port value configured on the device is ignored. Otherwise, the server port is taken from the configured value or uses port 5060 if none is specified.

### **NAT Traversal Considerations**

If the device sits behind a NAT router (typically the case), it can discover the mapped external address corresponding to its local SIP contact address as seen by the server in one of the following ways:

- **●** From the "received=" and "rport=" parameters of the VIA header of the REGISTER response sent by the server. These two parameters tell the device its mapped IP address and port number. This method is used if periodic registration is enabled on the device.
- **●** From the response to a STUN binding request the device sent to a STUN server. This method is used by enabling **X\_KeepAliveEnable** and setting **X\_KeepAliveMsgType** to "stun". The keep-alive messages are sent to the same server where a REGISTER request would be sent.

The device always uses the mapped external contact address in all outbound SIP requests instead of its local contact address if one is discovered by either method discovered above.

### **SIP Proxy Server Redundancy and Dual REGISTRATION**

Server Redundancy specifically refers to the device's capability to:

- **●** Look for a working server to REGISTER with from among a list of candidates.
- **●** Switch to another server once the server that it currently registers with becomes unresponsive. In other words, device registration must be enabled to use the server redundancy feature.

Other SIP requests, such as INVITE or SUBSCRIBE, are sent to the same server that the device currently registers with.

If Outbound Proxy Server is provided, server redundancy is applied to the Outbound Proxy Server instead of the REGISTRATION server. Server redundancy behavior is enabled by enabling the *ITSP Profile X –*  **SIP::X** ProxyServerRedundancy parameter, which is disabled by default.

Another requirement for using the server redundancy feature is that the underlying server must be configured in the device as a domain name instead of an IP address. This allows the device to collect a list of candidate servers based on DNS query.

The domain name can be looked up as DNS A record or DNS SRV record. For A records, all the IP addresses returned by the DNS server are considered to have the same priority. For SRV records, the hosts returned by the DNS server can be each assigned a different priority.

After a list of candidate servers are obtained, the device first looks for a working server according to the stated priority. A *working server* means one that the device can successfully register with. This is known as the *Primary Server*. Subsequently, the device maintains registration with the primary server the usual way. However, if no working server is found after traversing the entire list, device takes a short break and repeats the search in the same order.

While maintaining registration with the Primary Server, the device continually attempts to fall back to one of the candidate servers that has higher priority than the primary server, if any. The list of candidate servers that the device is trying to fall back on is known as the *primary fallback list*, which may be empty.

In addition, the device can be configured to maintain a secondary registration with a server that has lower or equal priority than the primary server. Secondary registration can be enabled by setting the parameter **X\_SecondaryRegistration** to YES. If **X\_ProxyServerRedundancy** is NO, however,

**X** SecondaryRegistration doesn't take any effect. If this feature is enabled, as soon as a primary server is found, the device searches for a working secondary server in the same manner from the list of candidate servers that are of lower or equal priority than the primary server. Similarly, once a secondary server is found, the device forms a *secondary fallback list* to continually attempt to fall back on if the list isn't empty.

The intervals for checking the primary fallback list and the secondary fallback list are configured in the **X\_CheckPrimaryFallbackInterval** and **X\_CheckSecondaryFallbackInterval** parameters. These parameters are specified in seconds and the default value is 60 for both.

Notes:

- **●** Existence of a secondary server implies a primary server exists.
- **●** If the secondary server exists, it immediately becomes the primary server when the current primary server fails. The device then starts searching for a new secondary server if the candidate set isn't empty.
- **●** The candidate list can change (be lengthened, shortened, have its priority changed, and so forth) on every DNS renewal (based on the entry's TTL). The device rearranges the primary and secondary servers and fallback lists accordingly, whichever applies.

If the server redundancy feature is disabled, the device resolves only one IP address from the server's domain name, and won't try other IP addresses if the server isn't responding.

### **SIP Privacy**

The device observes inbound caller privacy and decodes caller's name and number from SIP INVITE requests by checking the FROM, P-Asserted-Identity (PAID for short), and Remote-Party-ID (RPID for short) message headers. All these headers can carry caller's name and number information.

If PAID is present, device takes the name and number from it. Otherwise, it takes the name and number from RPID if it is present, or from the FROM header otherwise. RPID, if present, includes the privacy setting desired by the caller. This privacy can indicate one of the following options:

- **●** *off* = no privacy requested. The device shows name and number.
- **●** *full* = full privacy requested. The device hides both name and number.
- **●** *name* = name privacy requested. The device shows the number but hides the name.
- **●** *uri* = uri privacy requested. The device shows the name but hides the number.

Regardless, if PAID exists or not, the device always takes the privacy setting from the RPID if it's present in the INVITE request. Note that if the resulting caller name is "Anonymous" (case-insensitive), device treats it as if the caller is requesting full privacy.

For outbound calls, caller's preferred privacy setting can be stated by the device in a RPID header of the outbound INVITE request. To enable this behavior, the *ITSP Profile X – SIP***::X\_InsertRemotePartyID**  parameter must be set to YES or TRUE, which is the default value of this parameter. The device supports only two outbound caller privacy settings: privacy=off or privacy=full. The RPID header generated by the device carries the same name and number as the FROM header. If outbound caller-ID is blocked, the device sets privacy=full in RPID, and also sets the display name in the FROM and RPID headers to "Anonymous" for backward compatibility. The device won't insert PAID in outbound INVITE requests.

## **STUN and ICE**

The device supports standard STUN based on RFC3489 and RFC5389 for passing inbound RTP packets to the device sitting behind NATs. The parameters that control the STUN feature are found in the **ITSP Profile X – General::** section:

- **STUNEnable** Enables this feature (default is NO or FALSE).
- **STUNServer** The IP address or domain name of the external STUN server to use. STUN feature is disabled if this value is blank, which is the default.
- **X STUNServerPort** The STUN Server's listening UDP port. Default value is 3478 (standard STUN port).

The STUN feature used in this context is only for RTP packets, not SIP signaling packets, which typically don't require STUN. The device sends a STUN binding request right before making or answering a call on SP1/2. If the request is successful, the device decodes the mapped external address and port from the binding response and uses them in the m= and c= lines of its SDP offer or answer sent to the peer device. If the request fails, such as STUN server not found or not responding, the call goes on without using external address in the SDP.

Standard RTP requires the use of an even-numbered port in the m= line. If the external port isn't an even number, the device changes the local RTP port and redoes STUN, and continues to do this as many as four times or until an even external port number is found. If the fourth trial still results in an odd external port number, the call goes on without using an external address in the SDP.

The device supports standard ICE based on RFC5245. ICE is done on a per-call basis for automatically discovering which peer address is the best route for sending RTP packets. To enable ICE on the device, set the *ITSP Profile X – General***::X\_ICEEnable** parameter to YES (or TRUE). The default is NO (or FALSE).

ICE is effective if STUN is also enabled. However, STUN not a requirement for using ICE on the device. If STUN is enabled and an external RTP address different from its local address is discovered, the device offers two ICE candidates in its SDP:

- **●** The local (host) address (highest priority)
- **●** The external (srflx or server reflexive) address

Otherwise, only the local host candidate is shown in the device's SDP. Note that the device uses the srflx address in the m= and c= lines of the SDP if STUN is enabled and successful.

If ICE is enabled and the peer's SDP has more than one candidate, the device sends STUN requests to each peer candidate from its local RTP port. As soon as it receives a response from the highest priority candidate, the device concludes ICE and uses this candidate to communicate with the peer subsequently. Otherwise, the device allows as long as 5 seconds to wait for the response from all the candidates, and selects the highest priority candidate that has a response. Once ICE completes successfully, the device further applies symmetric RTP concept to determine the peer's RTP address (that is, sends them to the address from which the peer's RTP packets are coming).

# *ITSP Driven Distinctive Ringing*

The device offers 10 ring and 10 call-waiting tone patterns in each ring profile. These patterns are numbered from 1 to 10. Each pattern also comes with a configurable name. You can assign a different default ring to each trunk on the device.

An ITSP can tell the device which ring pattern to use by name for a call routed to SP1/SP2 by inserting an Alert-Info header in the SIP INVITE sent to the device. The Alert-Info must include a URI. For example:

### Alert-Info: http://www.xyz.com/some-folder/bellcore-dr4

When the device receives this, it looks for a ring tone name or call-waiting tone name in the ring profile that matches the Alert-Info URI. Ring tone names are compared case-insensitively. If a match is found, the device plays the corresponding ring or call-waiting tone. Otherwise, the device plays the default ring.

## *RTP Statistics – the X-RTP-Stat Header*

When ending an established call, the device can include a summary of the RTP statistics collected during the call in the SIP BYE request or the 200 response to the SIP BYE request sent by the peer device. The summary is carried in an X-RTP-Stat header in the form of a comma-separated list of fields. The reported fields are:

- **●** PS = Number of Packets Sent
- **PR = Number of Packets Received**
- **●** OS = Number of bytes sent
- **●** OR = Number of bytes received
- **●** PL = Number of packets lost
- **●** JI = Jitter in milliseconds
- LA = Decode latency or jitter buffer size in milliseconds
- **●** DU = Call duration in seconds
- **●** EN = Last Encoder Used
- **●** DE = Last Decoder Used

### For example:

X-RTP-Stat:PS=1234,OS=34560,PR=1236,OR=24720,JI=1,DU=1230,PL=0,EN=G711U, DE=G711U

To enable the X-RTP-Stat feature, set the *ITSP Profile X – SIP***::X\_InsertRTPStats** parameter to YES (or TRUE).

# *Media Loopback Service*

The device supports the media loopback draft as described in *draft-mmusic-media-loopback-13.txt*. You can enable or disable this feature from **System Management > Device Admin > Media Loopback**.

The device supports the following media loopback features:

- **●** Loopback modes: loopback-source and loopback-mirror
- **●** Loopback types: rtp-media-loopback and rtp-packet-loopback
- **●** Loopback packet formats: encaprtp, loopbkprimer

When the device acts as a loopback mirror, it always sends primer packets so that incoming packets can get through NAT/Firewall. The media loopback feature is controlled by the following parameters (in the *Device Admin – Media Loopback* section):

- **AcceptMediaLoopback** Enable device to accept incoming call that requests media loopback. Default is YES.
- **MediaLoopbackAnswerDelay** The delay in ms before the device answers a media loopback call. Default is 0.

**● MediaLoopbackMaxDuration** – The maximum duration to allow for an incoming media loopback call. Default is 0, which means the duration is unlimited.

The device rejects an incoming media loopback call if:

- **●** Handset port is off-hook.
- **●** Handset port is ringing.

The device terminates an inbound media loopback call already in progress when:

- **●** Handset port is off-hook.
- **●** Handset port is ringing.

To make an outgoing loopback call, dial one of the following star codes before dialing the target number:

- **●** \*03 Make a Media loopback call.
- **●** \*04 Make an RTP packet loopback call.

Note that outbound Media Loopback Call isn't subject to call duration limit. It lasts until you hang up or until the called device ends the call.

For more information on general ITSP parameters, see the ITSP Profile  $X -$  General Web Page ( $X = A$ , B, C, D, E, F, G, H) Parameter Guide table in the Parameter Reference section.

For more information on ITSP SIP settings parameters, see the ITSP Profile  $X -$ SIP Web Page ( $X = A$ , B, C, D, E, F, G, H) Settings Parameter Guide table in the Parameter Reference section.

For more information on ITSP RTP settings parameters, see the ITSP Profile  $X - RTP$  Web Page ( $X = A$ , B, C, D, E, F, G, H) Parameter Guide table in the Parameter Reference section.

## *Using SPn as a Proxy for a SIP IP Phone*

An SP service can be set up as a proxy for a legacy IP phone to let the phone access OBiTALK or OBiBlueTooth (on SP*n*) installed on the device. This proxy mode of operation must be explicitly enabled in the SP 's configuration on the device. It is disabled by default. The IP phone using this proxy service is known as the *local\_client* of the SP service. It must be installed on the LAN side of the device.

In this mode, SP*n* accepts SIP Registration from the client device from the LAN side, which must be using the same user-id and password as this SP*n*'s **AuthUserName** and **AuthPassword** parameters for authentication. This client device can also send SIP INVITE to the device at this SP to make calls. This SP's **InboundCallRoute** must be set up with the proper routing rule to handle calls from the *local\_client*.

The SIP Proxy Server parameter on the client device must be sent to:

<obi-number>.pnn.obihai.com:<spn-user-agent-port>

where <obi-number> is the 9-digit OBi number of this device, and <spn-user-agent-port> is SPn's **X\_UserAgentPort** parameter.

For example, SP1 has a *local\_client* with the user-id 4086578118. The client wishes to make and receive calls on SP3. The SP1 **InboundCallRoute** shall include the following rule:

{4086578118>:sp3}

The SP3 **InboundCallRoute** shall be: {sp1(**408657118@local\_client**)}

For more information on SP*n* services parameters, see the SPn Services (n = 1, 2, 3, 4, 5, 6, 7, 8) Settings table in the Parameter Reference section.

# **OBiTALK Service Settings**

For more information on OBiTALK service settings parameters, see the OBiTALK Service Settings Parameter Guide table in the [Parameter Reference](#page-96-0) section.

For more information on OBiTALK calling features parameters, see the OBiTALK Calling Features Parameter Guide table in the [Parameter Reference](#page-96-0) section.

For more information on OBiTALK inbound direct dialing authentication parameters, see the OBiTALK Inbound Direct Dialing Authentication Parameter Guide table in the [Parameter Reference](#page-96-0) section.

# **Auto Attendant Service**

The device call processing Auto Attendant (AA) invoked by including "aa" in the inbound call routing rule associates the interface on the device processing an incoming call. An OBi device supports only one session of AA at a time. Additional calls routed to the AA while a session is in progress are rejected by the AA as busy.

# *AA Callback Service*

The device offers two methods for the AA to call you back at a number that you picked (or designated by the admin of the device).

The first method is by statically configuring a trunk's **InboundCallRoute**. A rule can be added to the **InboundCallRoute** parameter to have the AA call back the caller's or any other number, if the caller hangs up before the AA answers. The rule should indicate that aa(*callback-number*)is the target destination of the call, where *callback-number* is the number that the AA should call back if the caller hangs up before the AA answers the call. For example, the following rule:

 $\{(\langle **1 \rangle)(14089913313|12121559801) : aa($1)\}$ 

says that if 14089913313 or 12121559801 calls, the call is routed to AA. If the caller hangs up before the AA answers, AA calls the number represented by  $$1.$  Recall that  $$1$  is expanded into the caller number after processing by the digit map on the left side of the colon. In this case, it is the caller's number prepended by \*\*1. The \*\*1 is required for outbound call routing when AA calls back. Here, it indicates SP1 is to be used for calling back (assuming default value of the AA **OutboundCallRoute** parameter).

The *AA Service***::CallbackAnswerDelay** parameter controls the number of milliseconds before AA answers when a callback number is specified. The default value is 10000 ms (10 seconds). Without the *callback-number* argument, the AA behaves the normal way and the answer delay is governed by the *AA Service***::AnswerDelay** parameter.

The second method is by selecting AA option 3 to "Enter a callback number" after the AA answers the call. The caller can explicitly enter the number to be called back by the AA. If a valid number is entered, AA says "Thank You" and "Goodbye", and then starts calling back 2 seconds after the current call has ended. If number entered is invalid, AA plays a SIT tone followed by an error message. Note that the variable  $$1$ (representing the caller's number) is carried over to the subsequent AA callback call. The AA **DigitMap** can include \$1 to be used in a callback context. For example, the following rule in the AA **DigitMap** 

### (<00:\*\*1\$1>|… )

says that if the AA dials 00, the device transforms it into the caller's number prepended by \*\*1. In other words, if the caller wants the AA to call back the current number (typically the case), he can simple enter 00# after selecting option 3 on the AA menu. Note that  $$1$  can only be used as part of a substitution element in the digit map. It must not be used for matching elements since its value is unknown.

## *User-Recorded Prompts*

The device supports 10 user-recordable prompts, which are referred to as the *User1* to *User10* prompts. See the IVR-Based Local Configuration section on how they can be recorded, or the [Customized AA](#page-29-0)  [Prompts Backup and Restore](#page-29-0) section on how they can be duplicated from one device onto another device.

# *Customizing AA Prompt Lists*

AA doesn't play individual user prompts directly. Instead it plays a comma-separated list of prompt elements, known as a *Prompt List*. A prompt element can be a user prompt with optional parameters, or a control element. A user prompt is referred as  $&Useer\&N>$  where  $$  = 1 – 10. In a prompt list this can be followed by  $a$ ;  $r =$ <start>  $\le$   $\le$ end> parameter that specifies the range to play for that prompt, where:

 $\langle$ start> = starting time mark in milliseconds. 0 is the default if  $\langle$ start> is omitted.

 $\langle end \rangle$  = ending time mark in milliseconds. The end of the prompt is the default if  $\langle end \rangle$  is omitted.

If the  $r =$  parameter is omitted, the full range of the prompt is played.

#### Examples:

%User1%;r=1000 means play the User1 prompt starting at 1000 ms mark to the end.

%User2% means play the entire User2 prompt from start to finish.

 $80$ User3 $8$ ;  $r = 1300 - 3720$  means play the User3 prompt starting from the 1300 ms mark to the 3720 ms mark.

%User4%; r=3200-1200 means don't play anything since <end> is less than <start>.

Each prompt list control element starts with an ampersand '&' in a prompt list. The following control elements are supported:  $\&p{a}use($  means pause playing for a number of seconds as given by the <duration> parameter.

An example prompt list:

```
%User1%;r=105,&pause(3),%User5%,%User9%;r=0-1350,&pause(15)
```
You can replace any of the following AA prompt lists with your own specified prompt lists:

#### **Automated Attendant Prompt Lists**

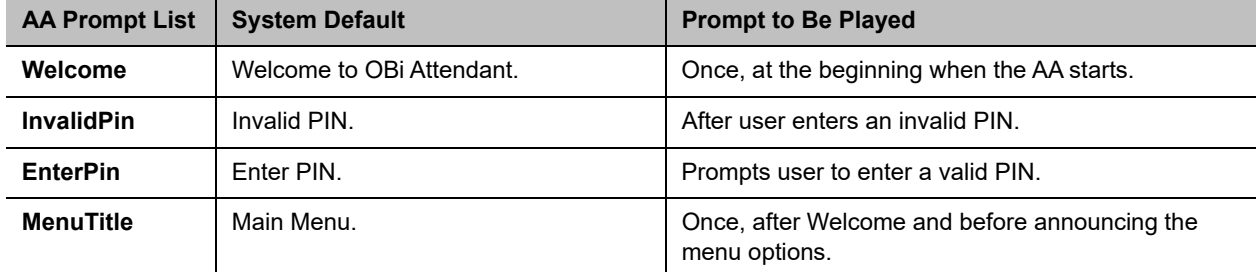

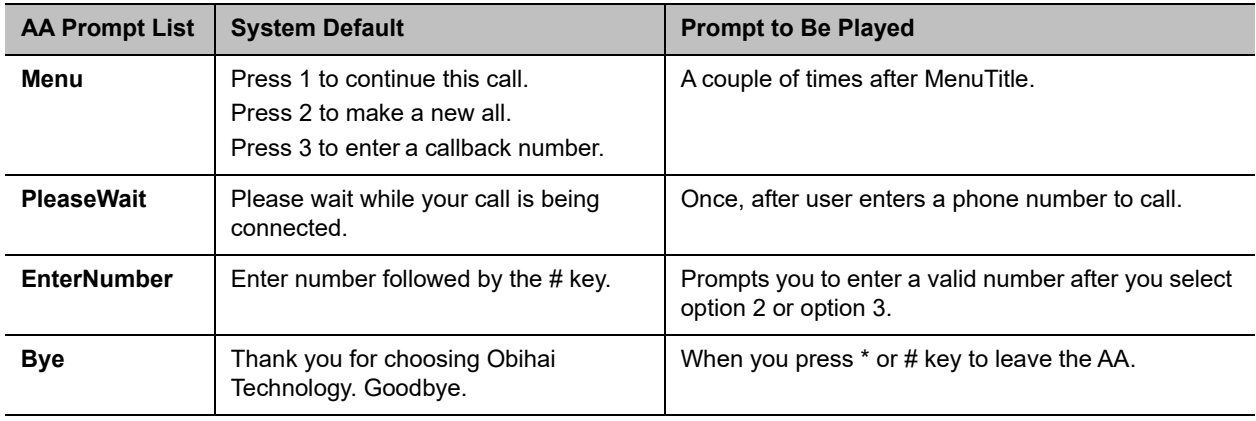

**Automated Attendant Prompt Lists**

For more information on user prompts parameters, see the Auto Attendant Parameter Guide table in the [Parameter Reference](#page-96-0) section.

For more information on Auto Attendant parameters, see the Automated Attendant table in the [Parameter](#page-96-0)  [Reference](#page-96-0) section.

For more information on Auto Attendant prompt parameters, see the Automated Attendant Prompt List table in the [Parameter Reference](#page-96-0) section.

# **Voice Gateways**

A voice gateway (VG) in this context is another OBi device that lets incoming OBiTALK callers to call farther on one or more of its trunks (such as SP1). The caller can call the gateway first with a normal OBiTALK call, get the AA, and then dial the target number. For authentication, the AA may ask you to enter a PIN before establishing the second call. This way of dialing is known as 2-stage dialing.

On the other hand, a gateway can be configured on the originating device such that the caller can dial the target number directly without going through the AA. This method of dialing is called direct dialing or 1-stage dialing. Since it isn't possible to enter a PIN in the case of direct dialing, a userid/password pair can be configured for the gateway also so that the device can authenticate with the gateway automatically using HTTP digest method. HTTP digest authentication is optional. You don't need to provide user/password if the gateway doesn't require authentication for direct dialing.

The device allows you to specify as many as eight gateways. Each gateway is addressed using its factory-assigned OBi Number. A gateway is conceptually a trunk with its own **DigitMap**. You can refer to a gateway and its associated **DigitMap** with the short trunk names VG*n* and (Mvg*n*), for *n* = 1, 2, 3, …, 8. VG*n*  and (Mvg*n*) can be used in call routing rules and digit maps just like other real trunks.

As an example, you can add the rule {(1xxx xxx xxxx): vg2} in the Phone port's **OutboundCallRoute** to let the device dials out using VGs when caller dials any 11-digit number starting with 1. On the gateway side, you can add the corresponding rule  $\{>(1 \quad xxx \quad xxx \quad xxxxx):sp1\}$  in the *OBITALK Service::***InboundCallRoute** parameter to make the call on its SP1 trunk. You can change the last rule to  $(290\quad333\quad100|200\quad444\quad101)$  >  $(1 \quad \text{xxx} \quad \text{xxx})$ : sp1 if you want to limit the gateway to allow just the two stated caller numbers to make such calls.

Starting with firmware release 1.2, a gateway may also be configured with a SIP URL as the access number to be called by the device over one of the SP trunks. For example, one can set the gateway access number as SP1(some-sip- server.mydomain.com), or SP2(192.168.15.111:5062).

Note that when using an SP trunk to access a SIP gateway, the device:

- **●** Won't use the outbound proxy, ICE, or STUN, regardless of the settings on the SP trunk.
- **●** Uses only the device's local address as the SIP Contact, and ignores any NATed address discovered by the device.
- **●** Uses the gateway's SIP URL to form the FROM header of the outbound INVITE.
- **●** Uses the gateway's **AuthUserID** and **AuthPassword** for authentication.
- **●** Applies the symmetric RTP concept.

For more information on Voice Gateway parameters, see the Gateways and Trunk Groups Parameter Guide table in the [Parameter Reference](#page-96-0) section.

# **Trunk Groups**

As the name implies, a trunk group is a group of trunks. If a call is routed to a trunk group, the device picks one of the available trunks from the group to make the call. Availability of trunk is based on:

- **●** Whether the trunk's digit map allows the number to call, AND
- **●** Whether the trunk has capacity to make one more call

As many as four trunk groups can be configured on a device. Each trunk group is conceptually another trunk with its own **DigitMap**. A trunk group and its associated **DigitMap** are referenced using the short names TG*n* and (Mtg*n*), where *n* = 1, 2, 3, 4. They can be referenced in other digit maps and call routing rules so that calls can be routed to a particular trunk group.

Only trunks can be added to a trunk group. These include: PP1, SP1, SP2, …, SP9, VG1, VG2, …, VG8, TG1, TG2, … TG4. Note that a TG can include another TG (that is, TG can be recursive). However, you must make sure this doesn't result in infinite recursion.

For more information on trunk group parameters, see the Gateways and Trunk Groups Parameter Guide table in the [Parameter Reference](#page-96-0) section.

# <span id="page-96-0"></span>**Parameter Reference**

This section lists the ATA parameters in the order shown on the system web interface.

Depending on your device or your settings, the system web interface may not present all of these parameters to you.

# **Status Parameters**

The Status Parameters web pages show read-only values for certain parameters on your device. They include these pages:

- **●** [System Status Settings](#page-96-1)
- **●** [Call Status Settings](#page-98-0)
- **●** [Call History](#page-99-0)
- **●** [SP Services Stats Settings](#page-99-1)

# <span id="page-96-1"></span>*System Status Settings*

The System Status page displays the status of your device and the configured services. It also displays the device product information.

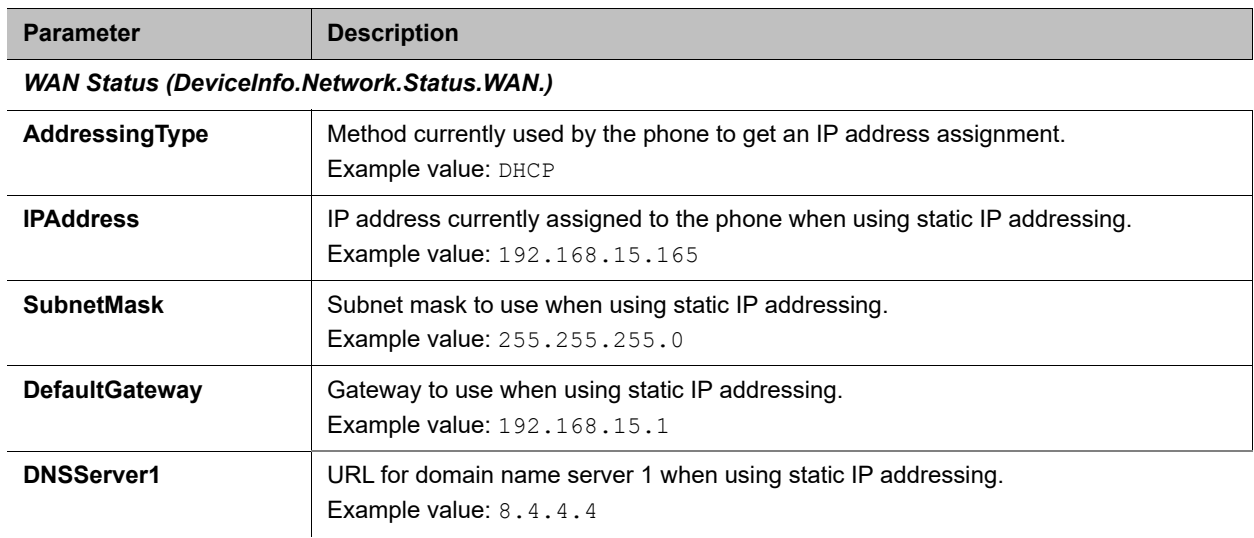

### **System Status Settings**

### **System Status Settings**

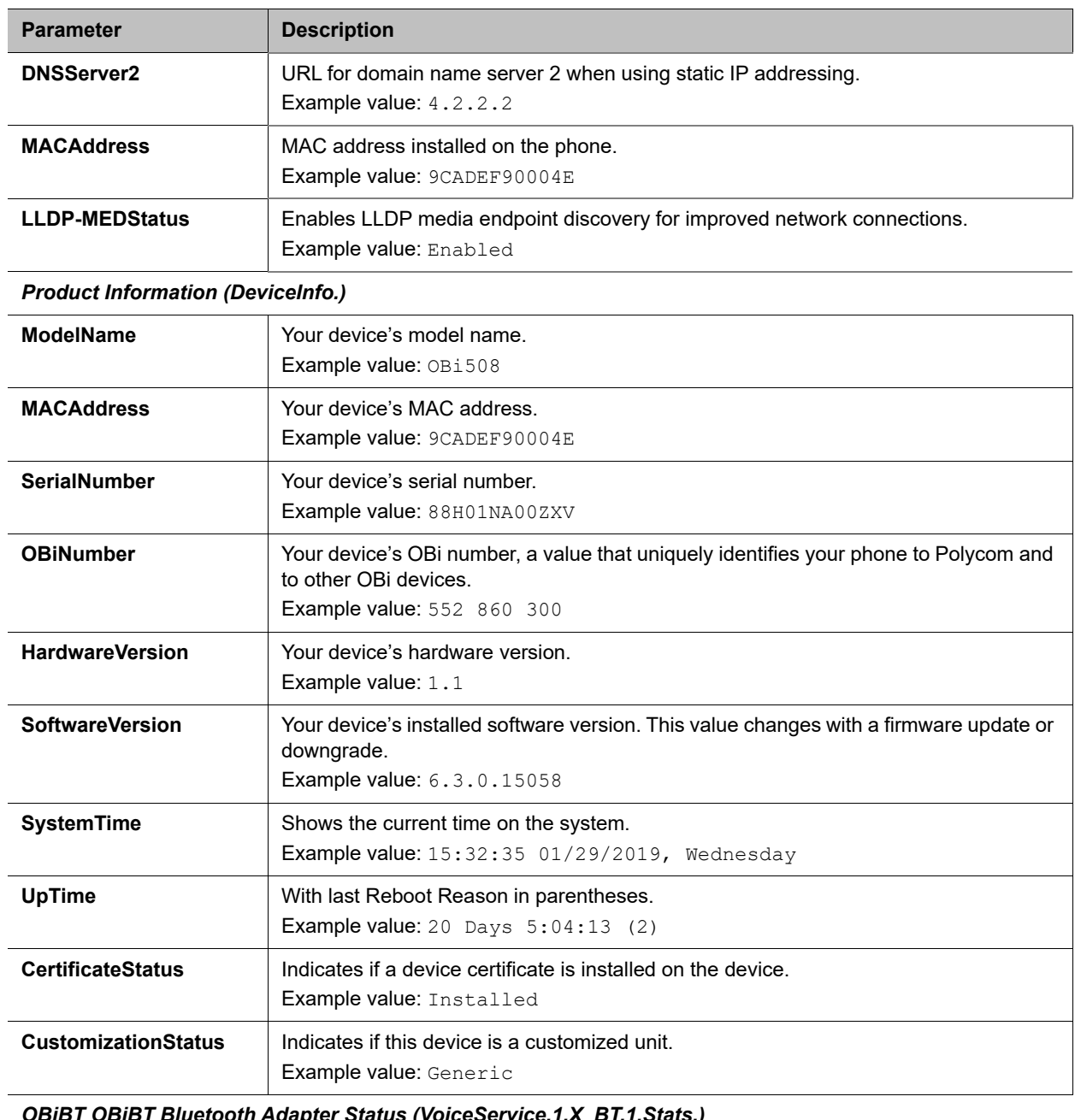

### *OBiBT OBiBT Bluetooth Adapter Status (VoiceService.1.X\_BT.1.Stats.)*

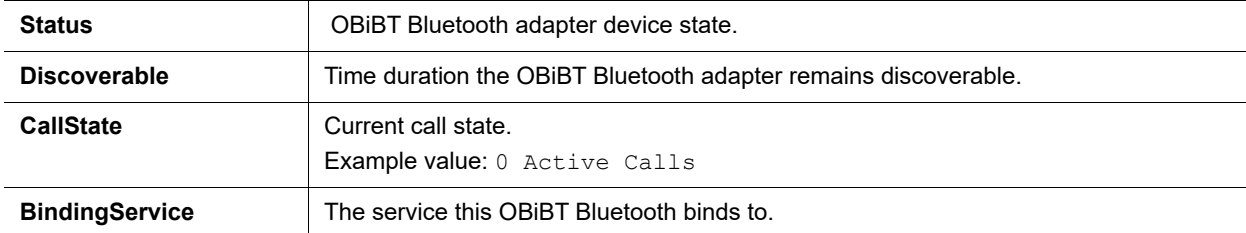

#### **System Status Settings**

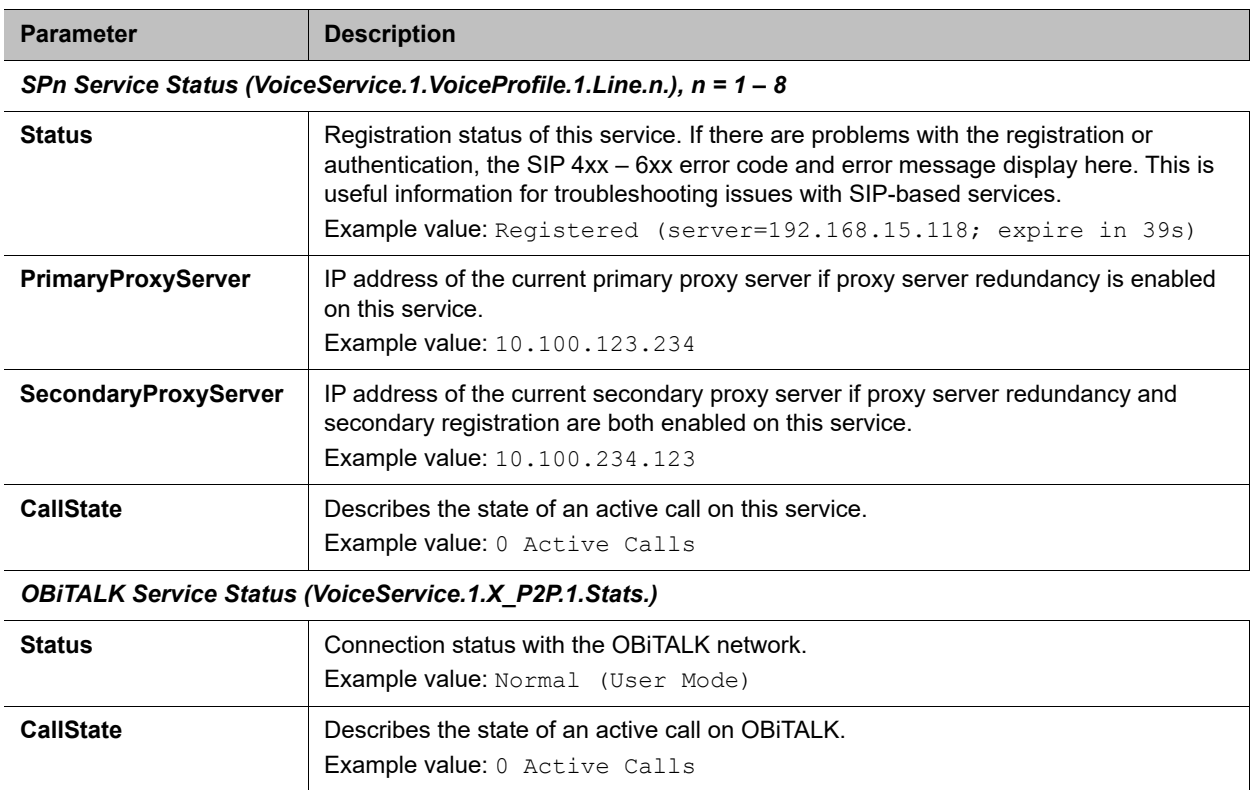

# <span id="page-98-0"></span>*Call Status Settings*

The Call Status page shows a number of running call statistics and state parameters for each active call. The call status is only available during the lifetime of the call.

#### **Call Status Descriptions**

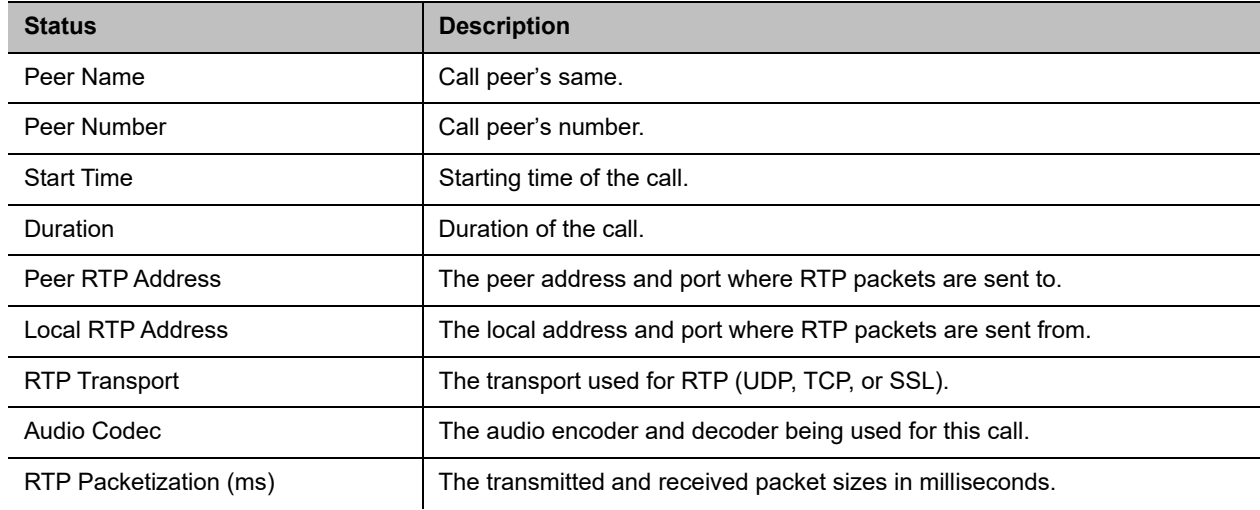

#### **Call Status Descriptions**

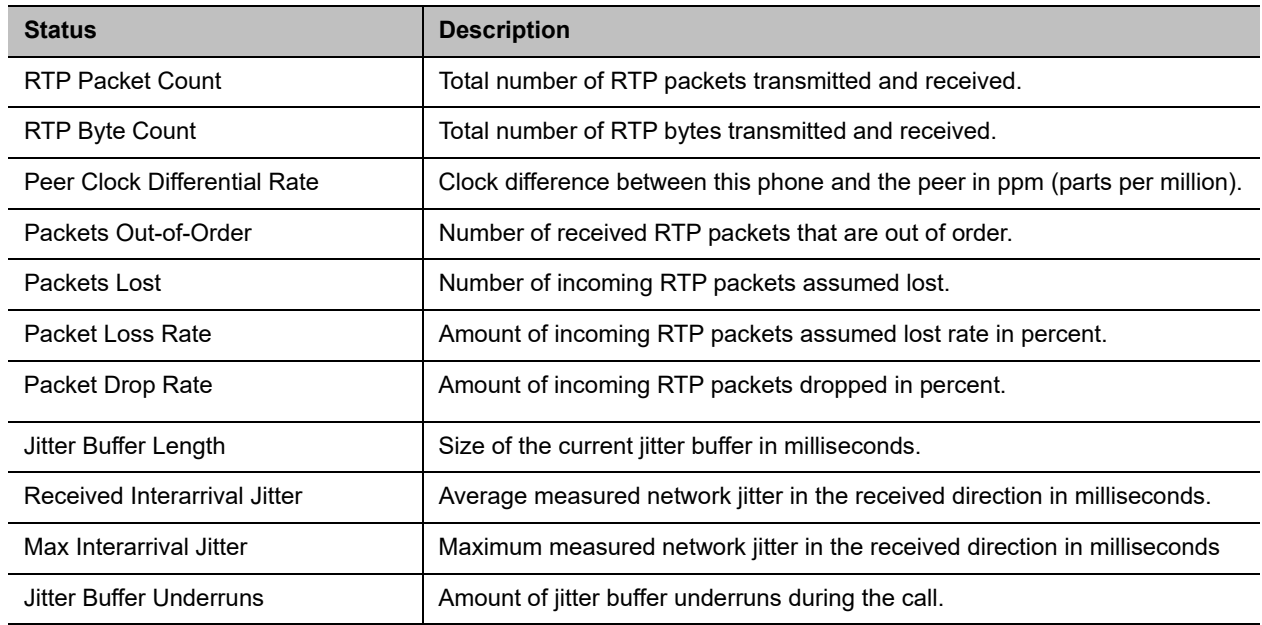

For each entry on the call status page, the following buttons are available:

- **Remove**: This button is available for all calls. Pressing this button ends that call.
- **Record**: Pressing this button lets you record the current conversation in an audio (.au) file.

# <span id="page-99-0"></span>*Call History*

The Call History page shows the last 200 calls. Detailed call information is available, including what terminals were involved, the name (if available) of the peer endpoints making the call and the direction / path the call took, and the time events took place.

The following buttons are available:

- **Remove All**: Clicking this button erases the entire call history.
- **Save All:** Clicking this button saves the call history to the callhistory.xml file.

# <span id="page-99-1"></span>*SP Services Stats Settings*

You can find statistics relevant to SP*n* on the SP*n* Stats page, where *n* = 1–8.

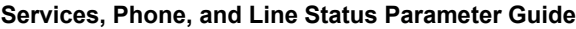

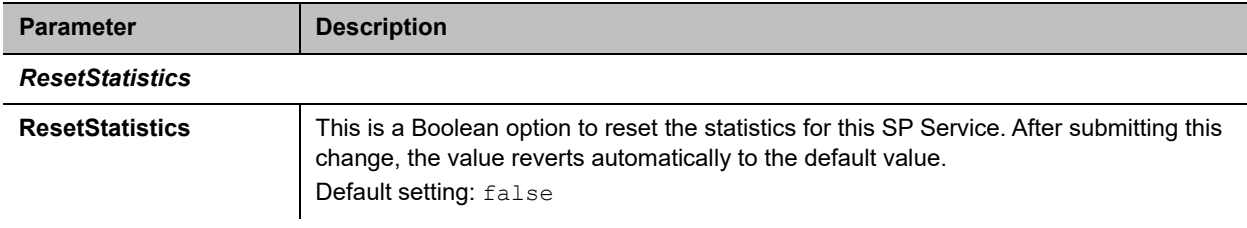

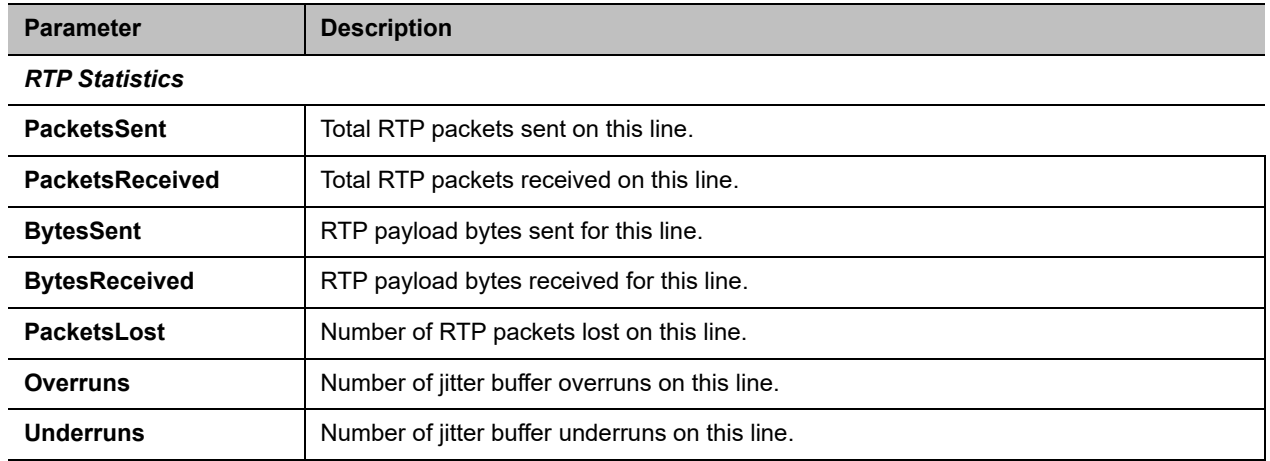

**Services, Phone, and Line Status Parameter Guide**

# **System Management Parameters**

**Phone Port Status Parameter Guide**

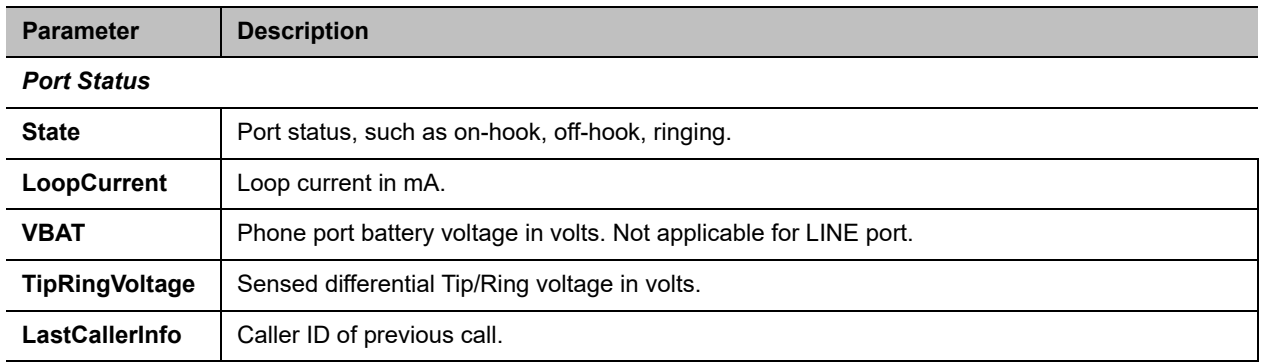

The System Management parameter web pages show network parameters on your device. They include these pages:

- **●** [WAN Settings](#page-100-0)
- **●** [Auto Provisioning Settings](#page-104-0)
- **●** [Device Admin Settings](#page-121-0)
- **●** [Device Update](#page-124-0)

# <span id="page-100-0"></span>*WAN Settings*

This page lists the Ethernet settings for your device.

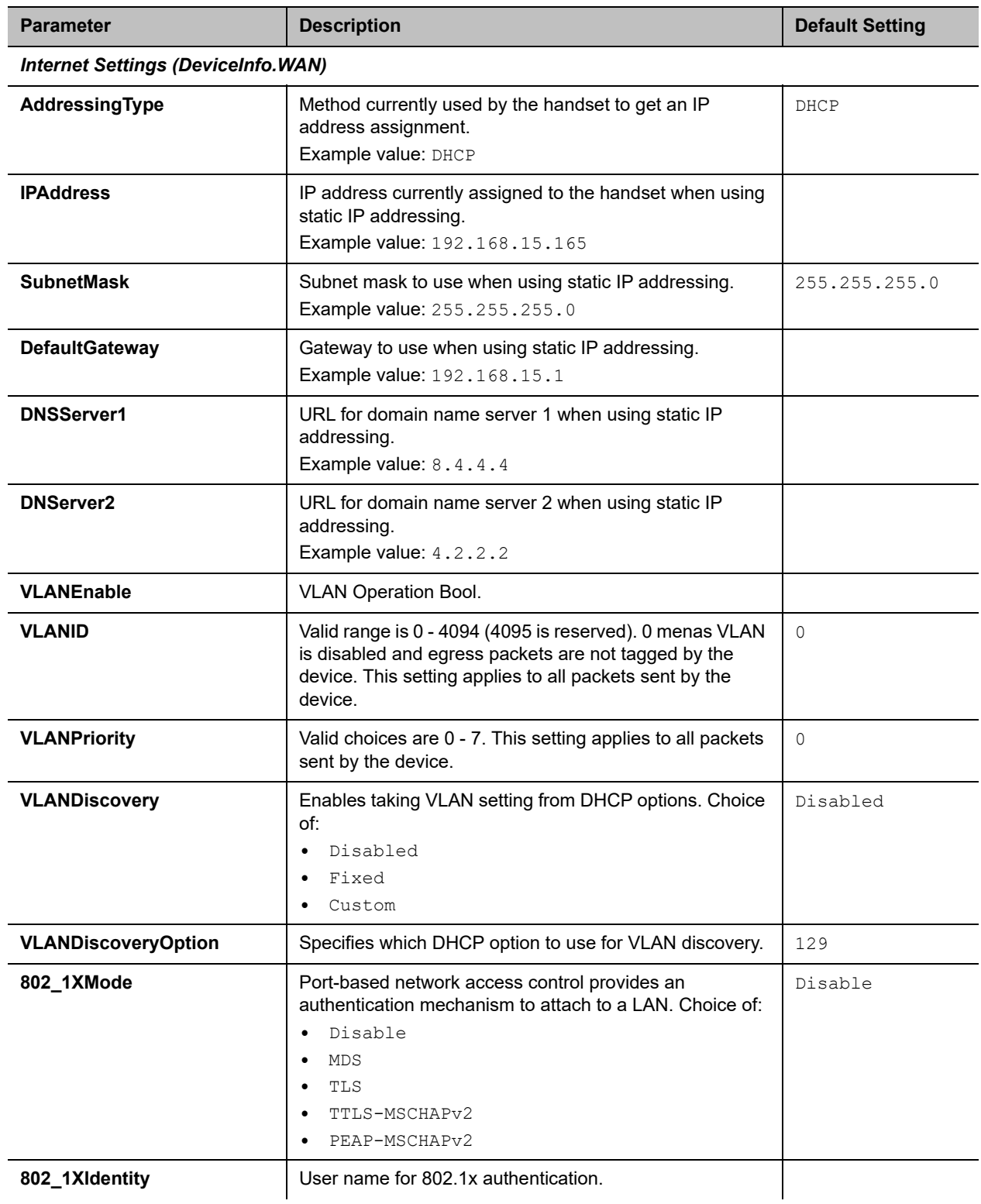

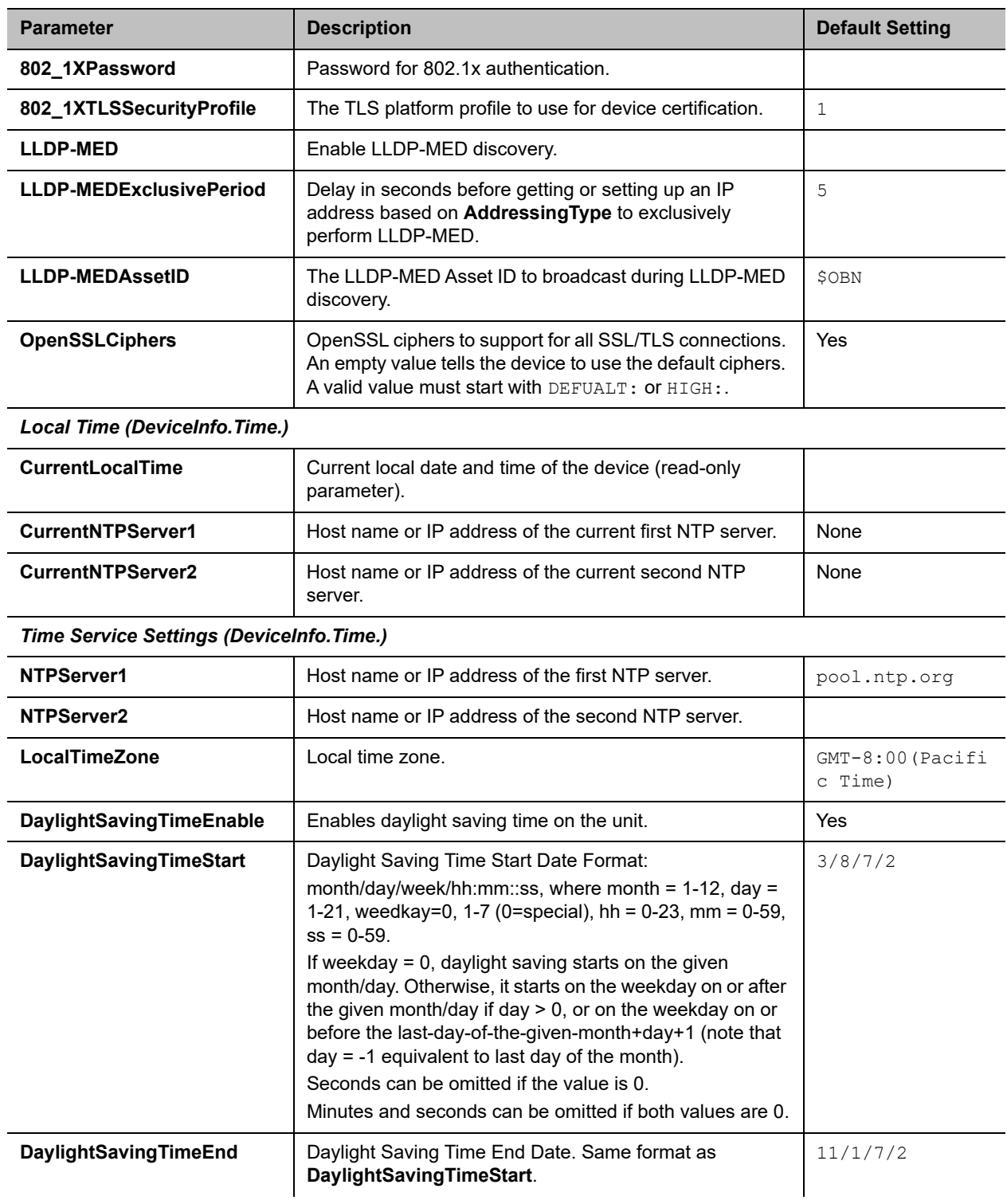

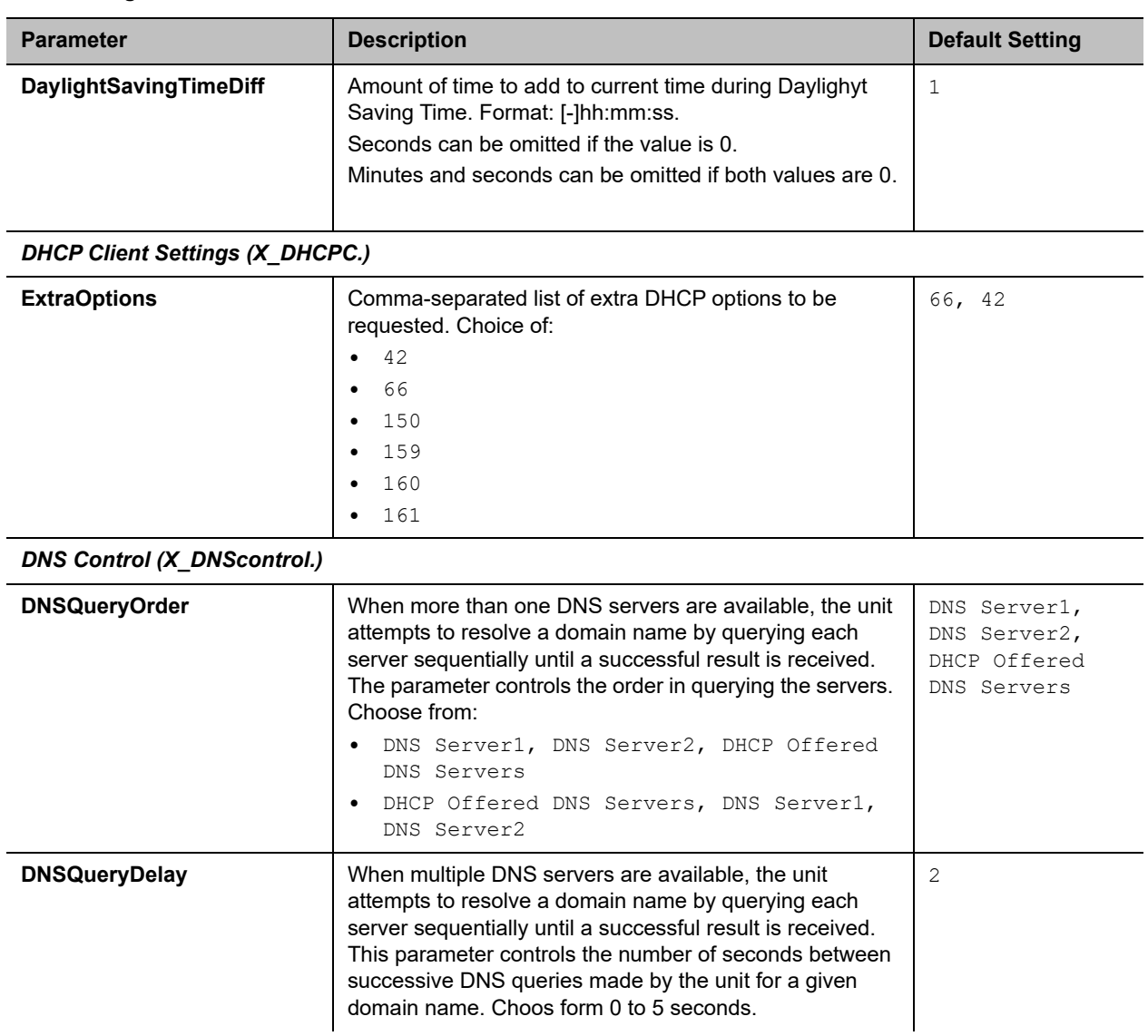

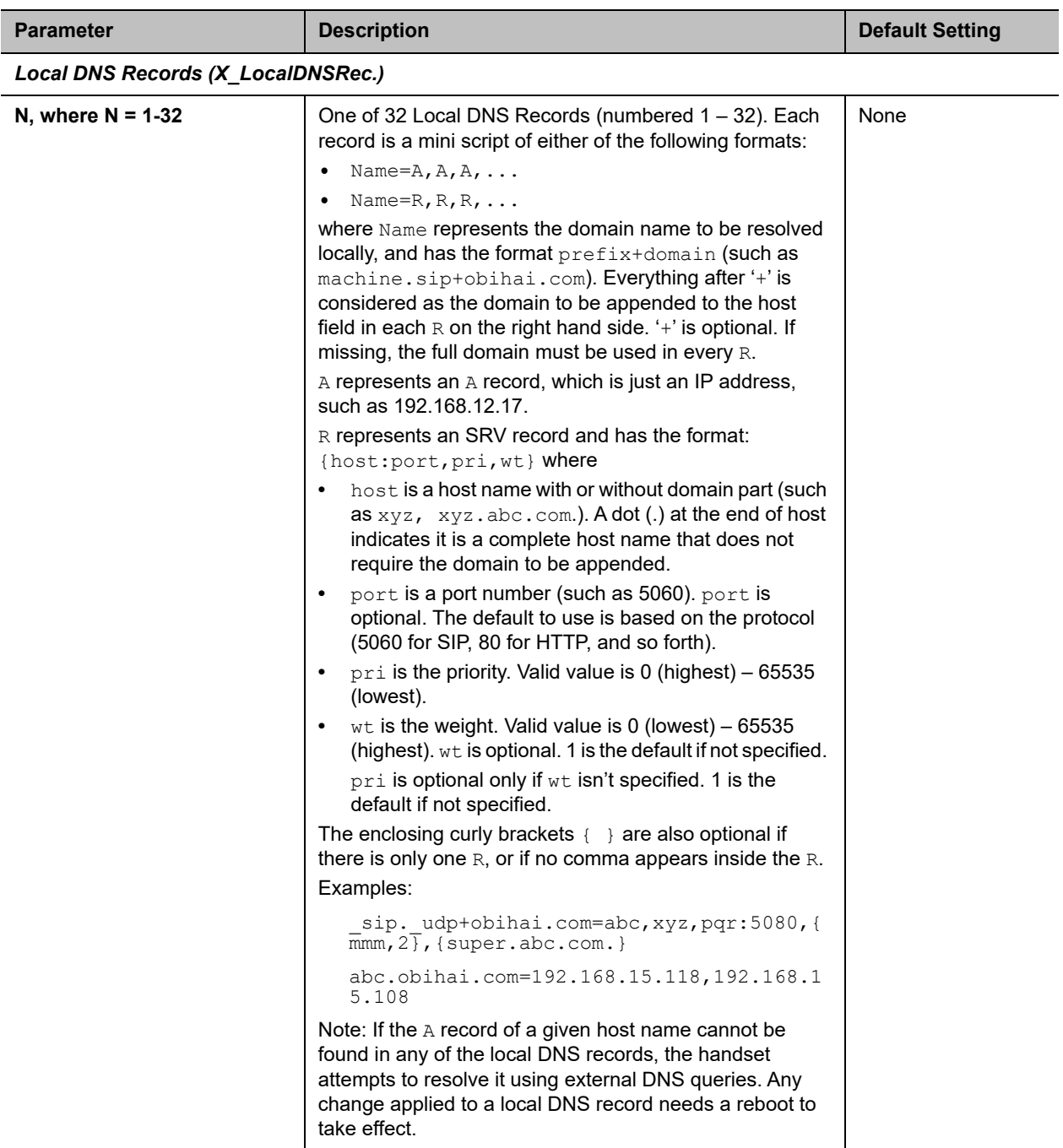

# <span id="page-104-0"></span>*Auto Provisioning Settings*

The Auto Provisioning web page shows all the parameters related to remote provisioning of the device.

### **Auto Provisioning Parameter Guide**

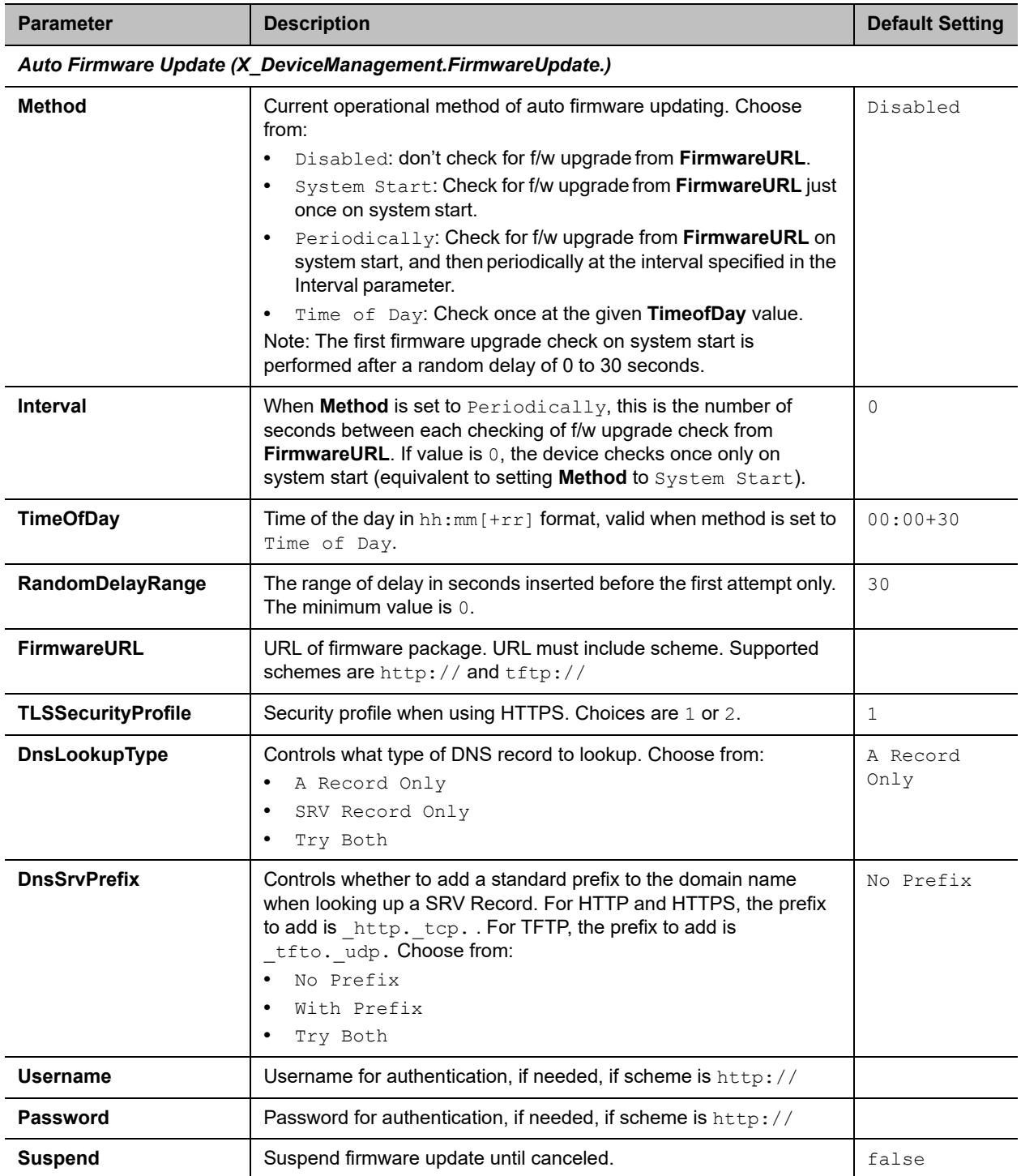

*ITSP Provisioning (X\_DeviceManagement.ITSPProvisioning.)* 

### **Auto Provisioning Parameter Guide**

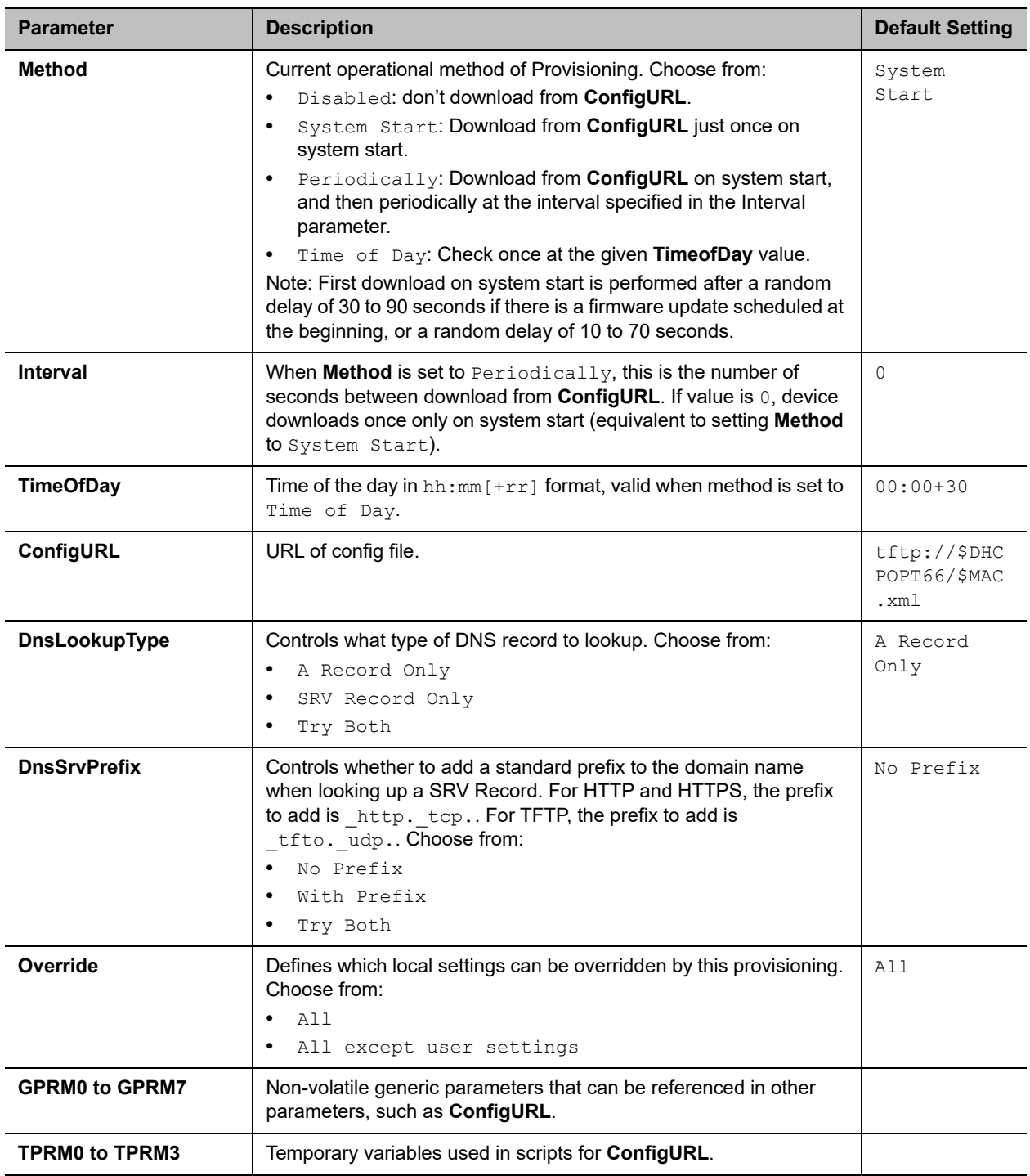

*OBiTALK Provisioning (X\_DeviceManagement.Provisioning.)*

### **Auto Provisioning Parameter Guide**

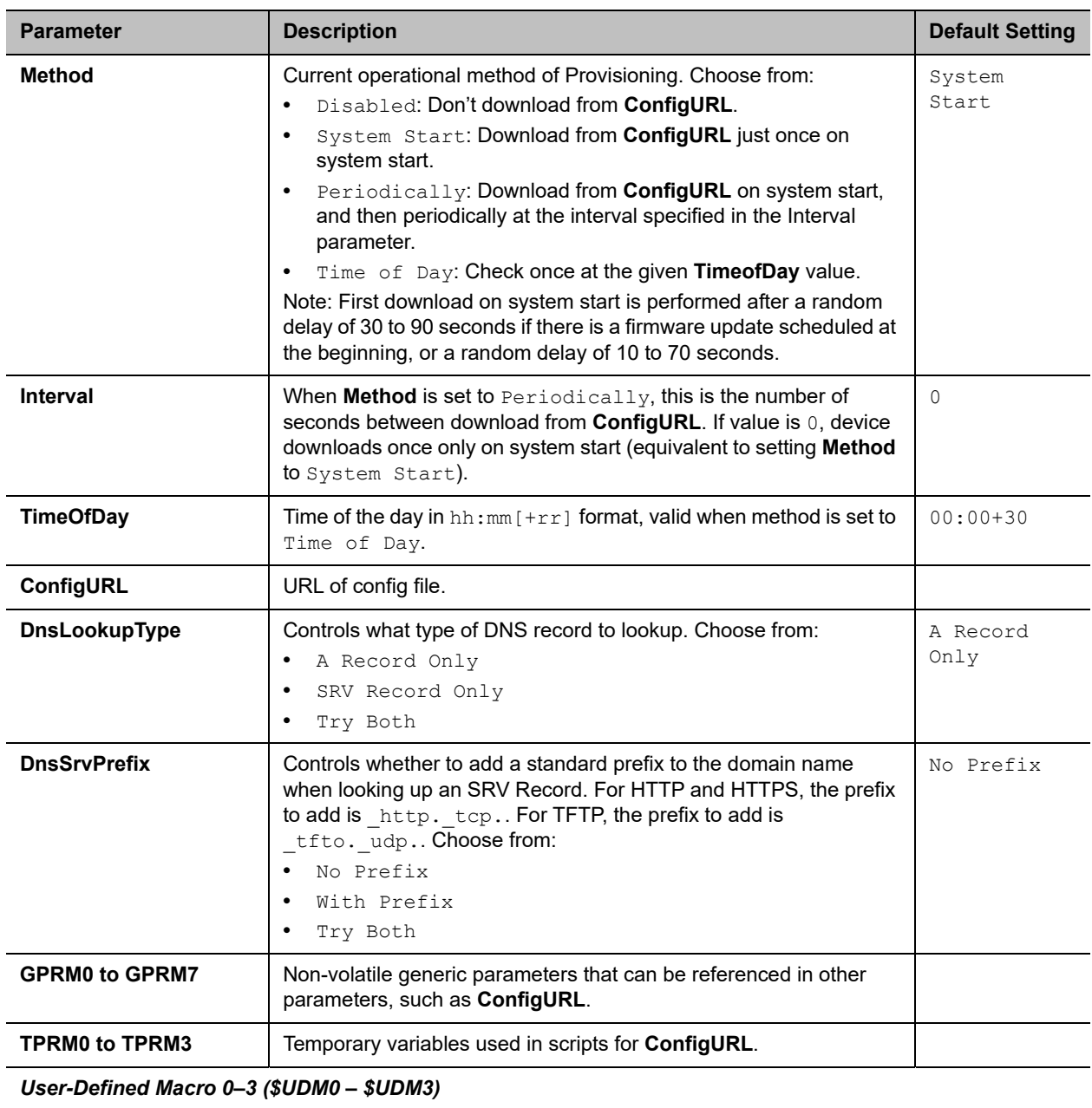

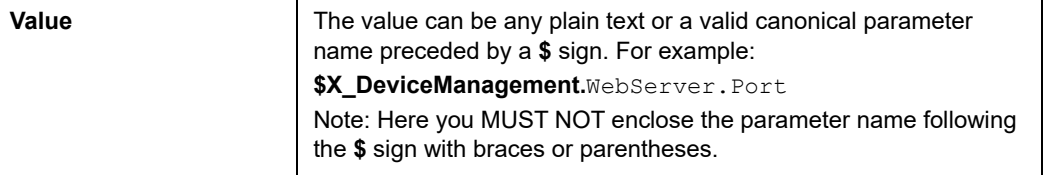
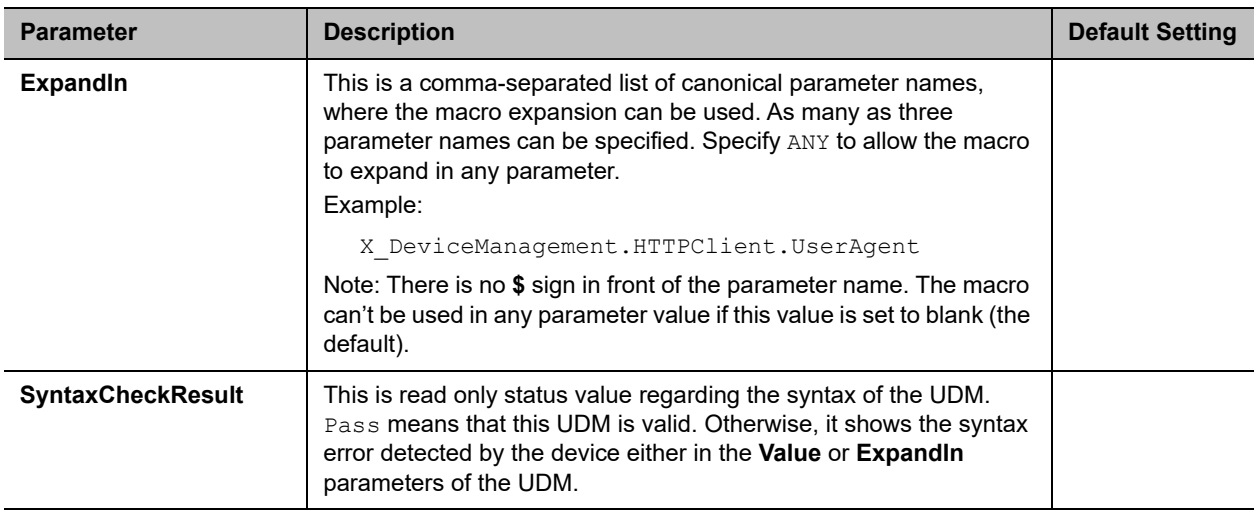

### **WAN Settings Parameter Guide**

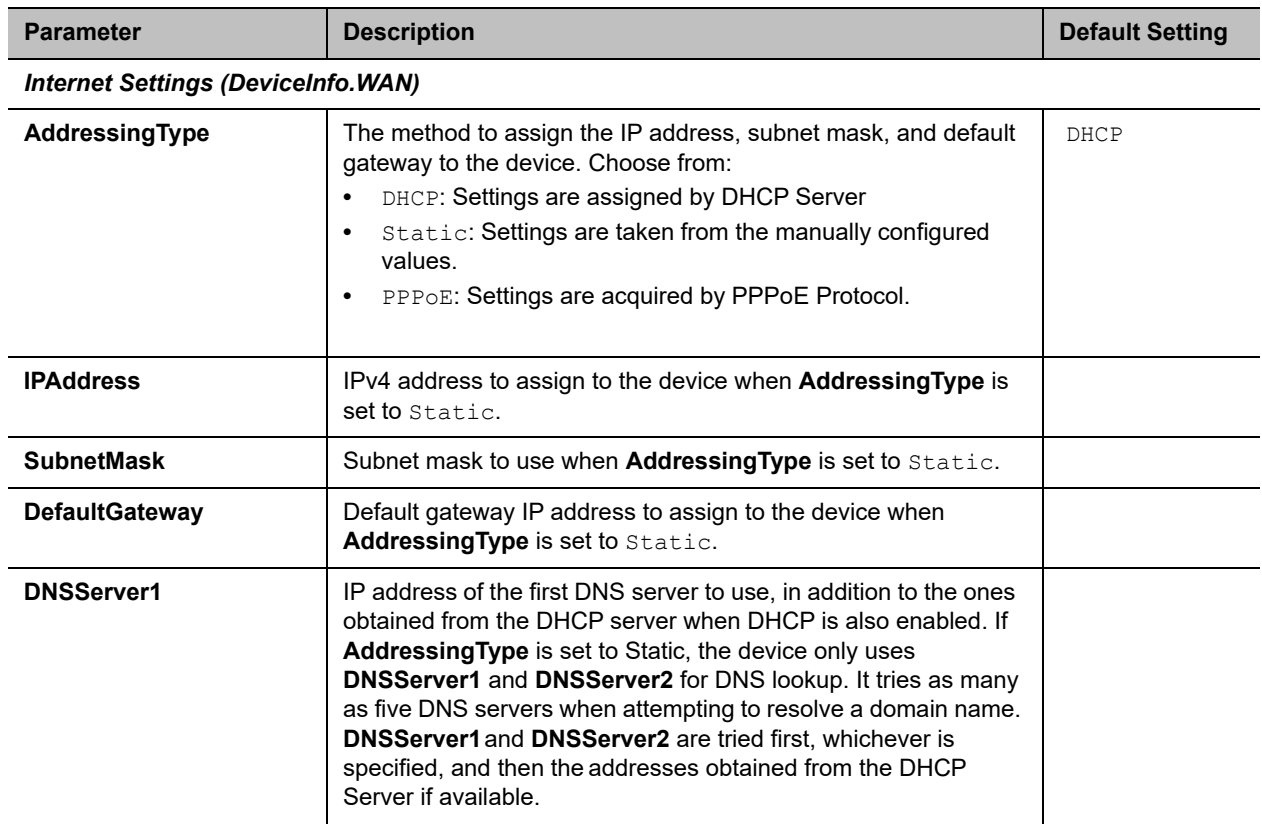

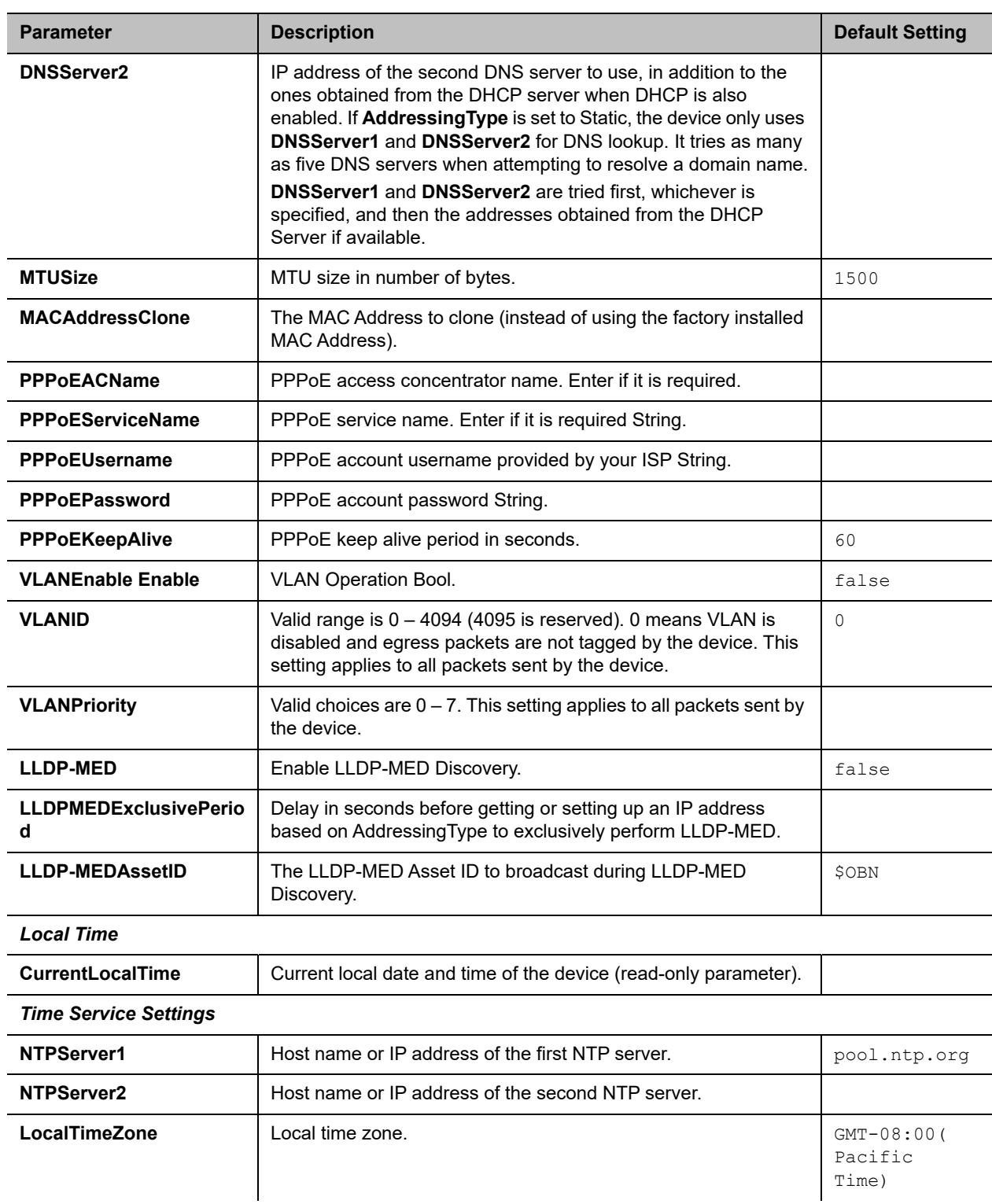

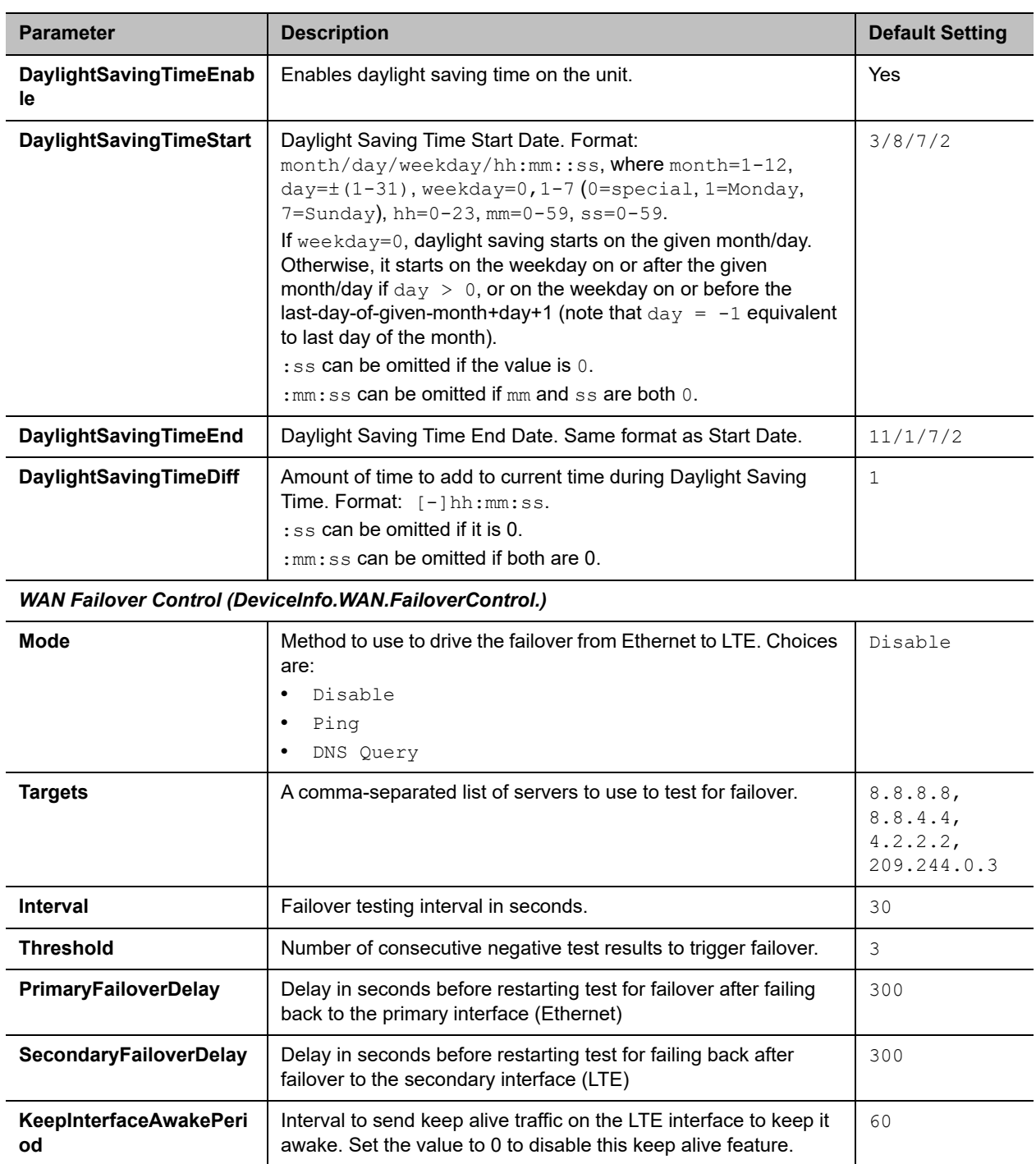

*DNS Control*

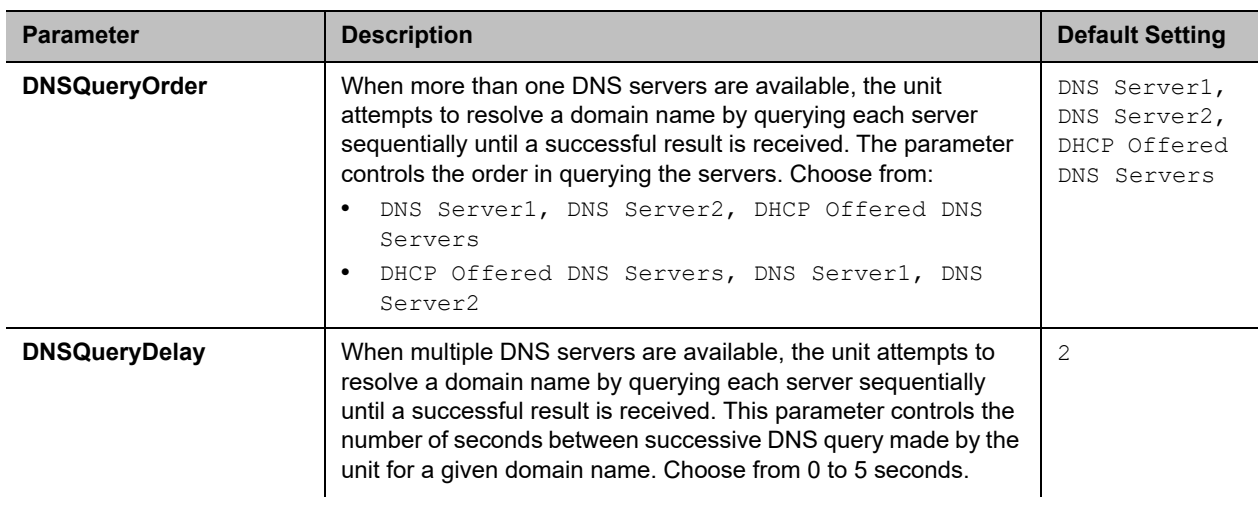

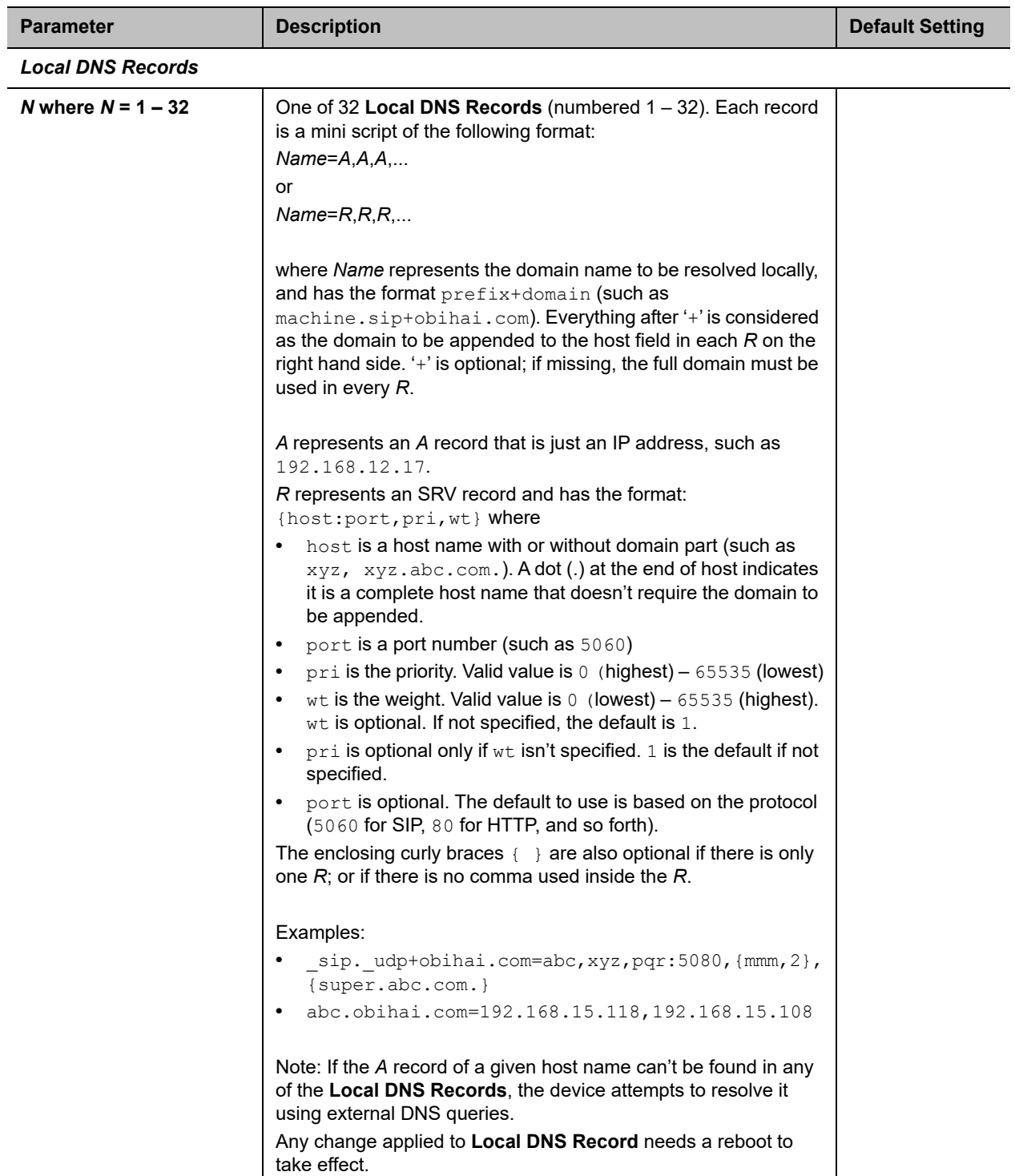

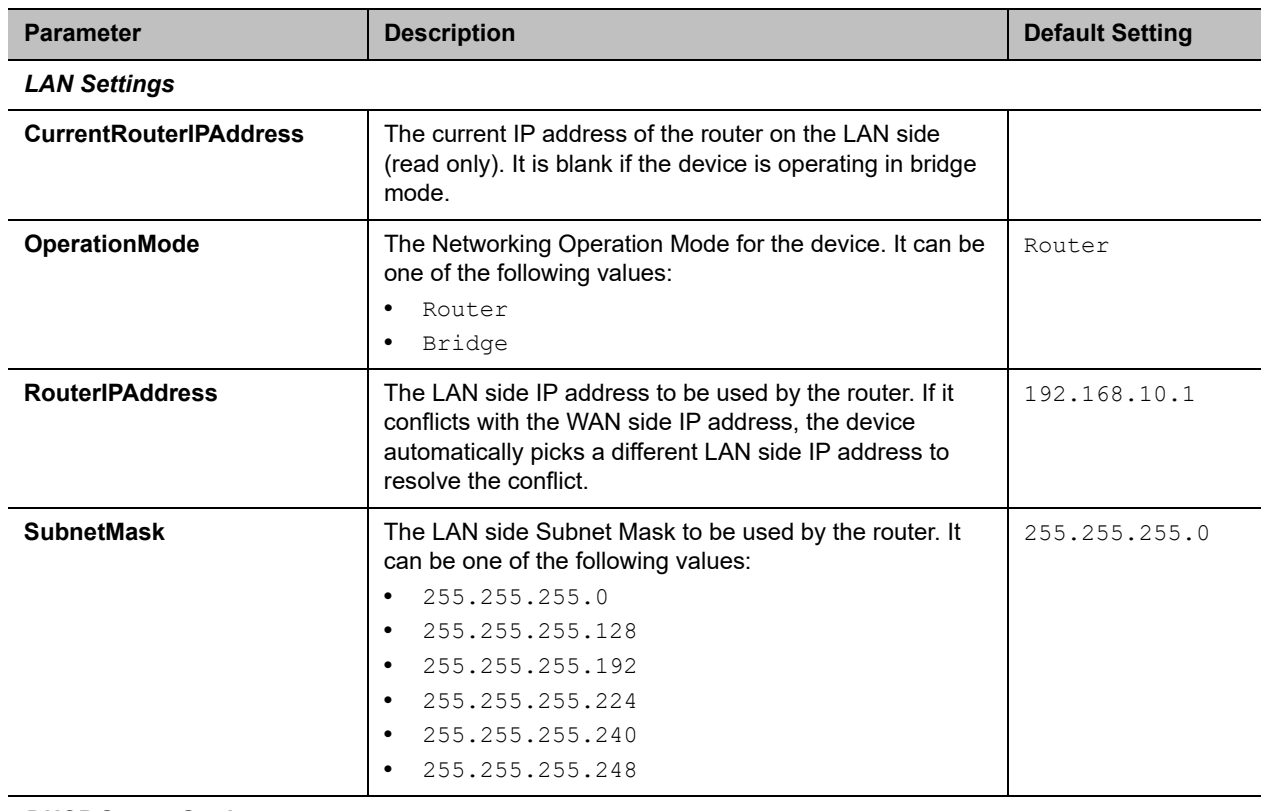

#### *DHCP Server Settings*

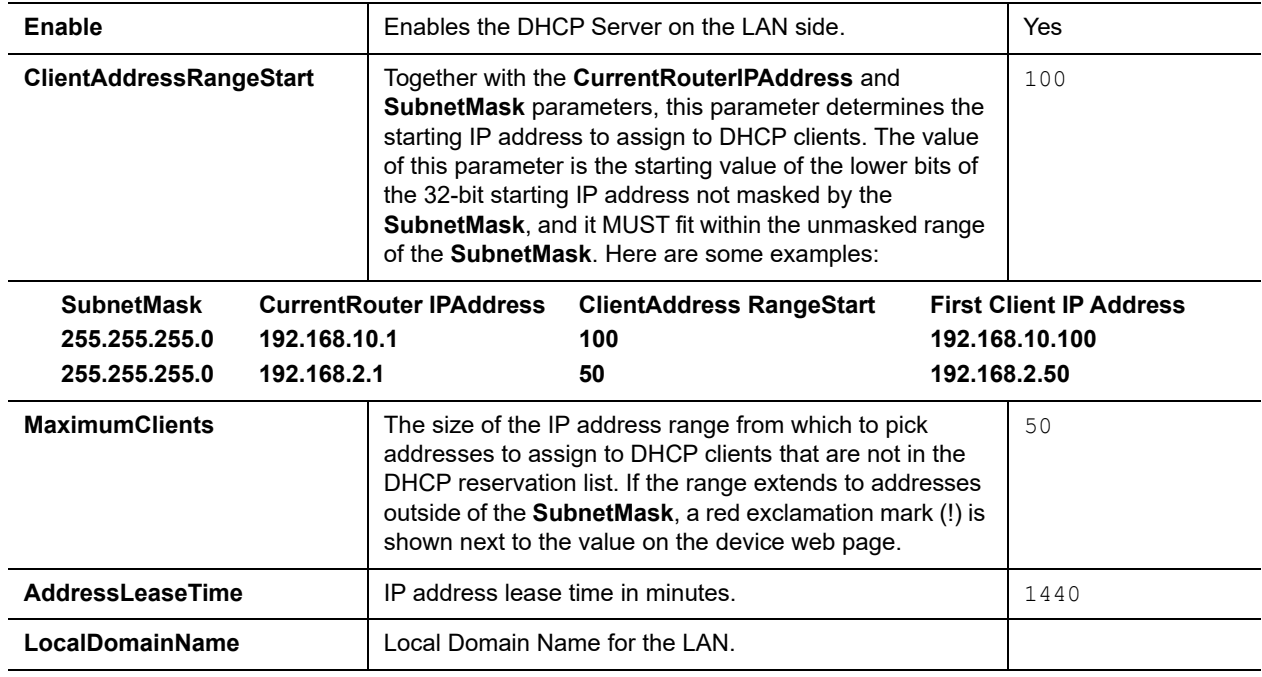

### **DHCP Reservation Parameter Guide**

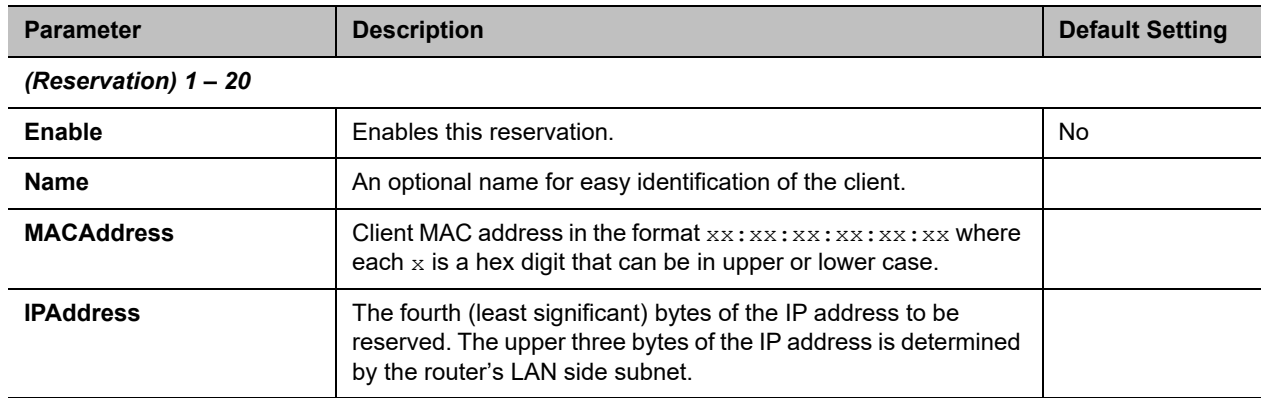

#### **Firewall and DMZ Parameter Guide**

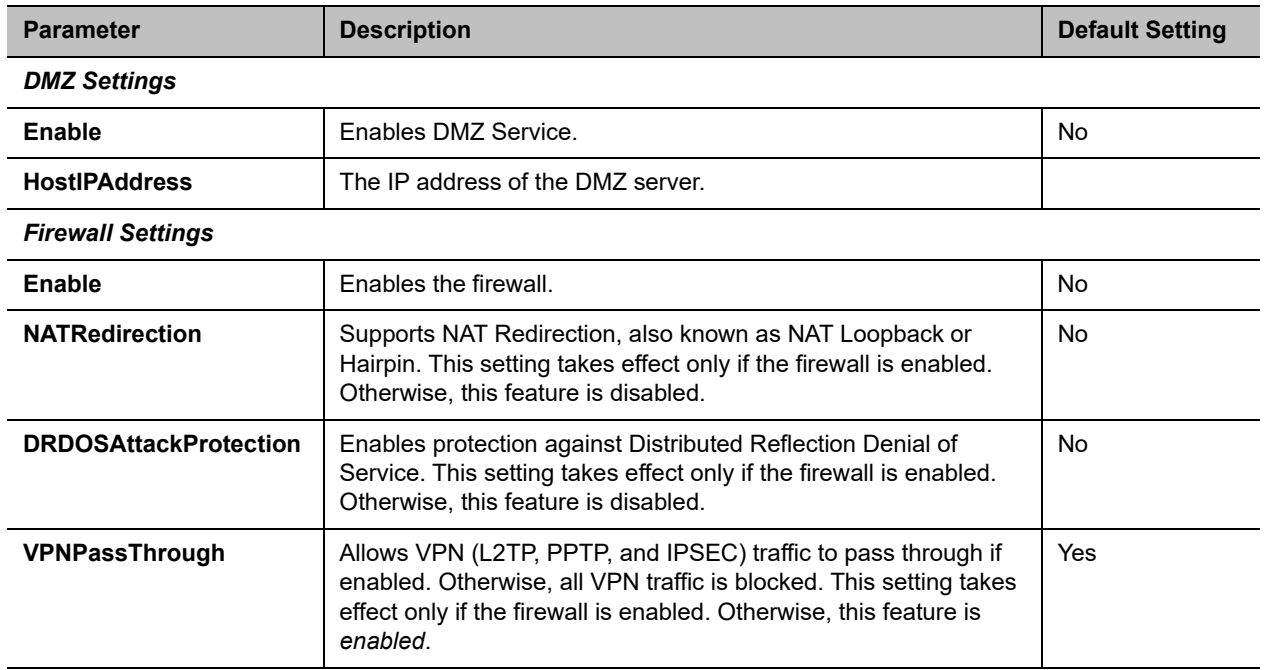

### **Port Forwarding Parameter Guide**

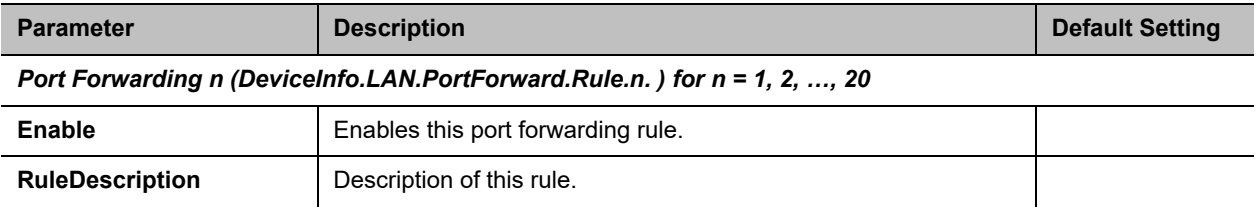

### **Port Forwarding Parameter Guide**

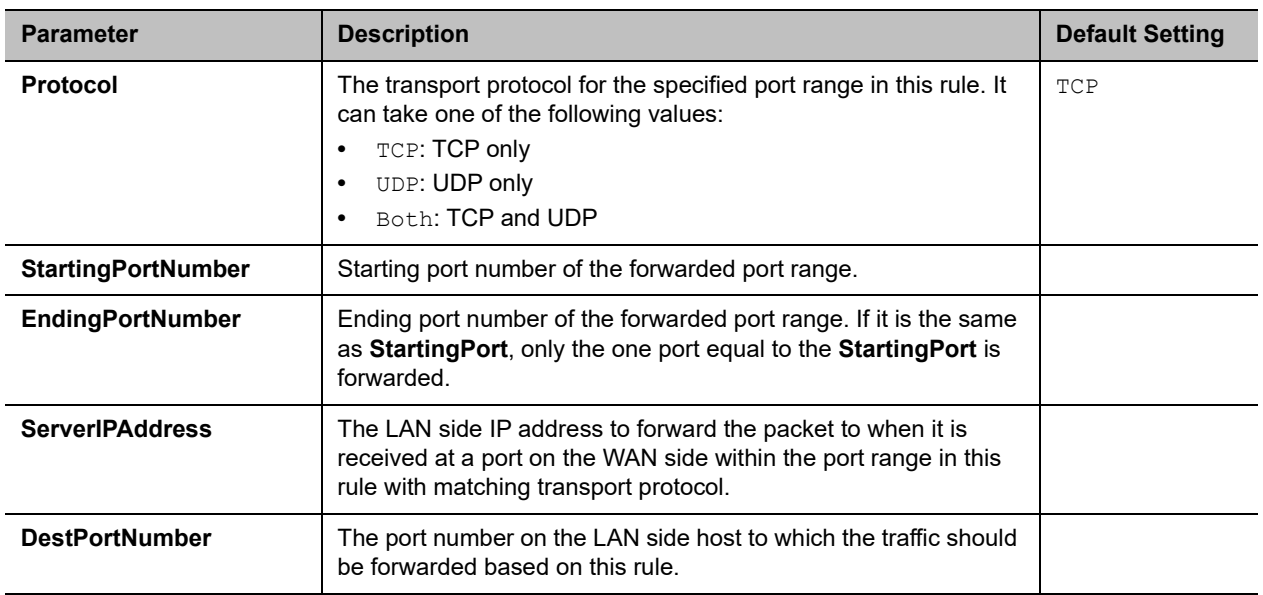

#### **QoS Parameter Guide**

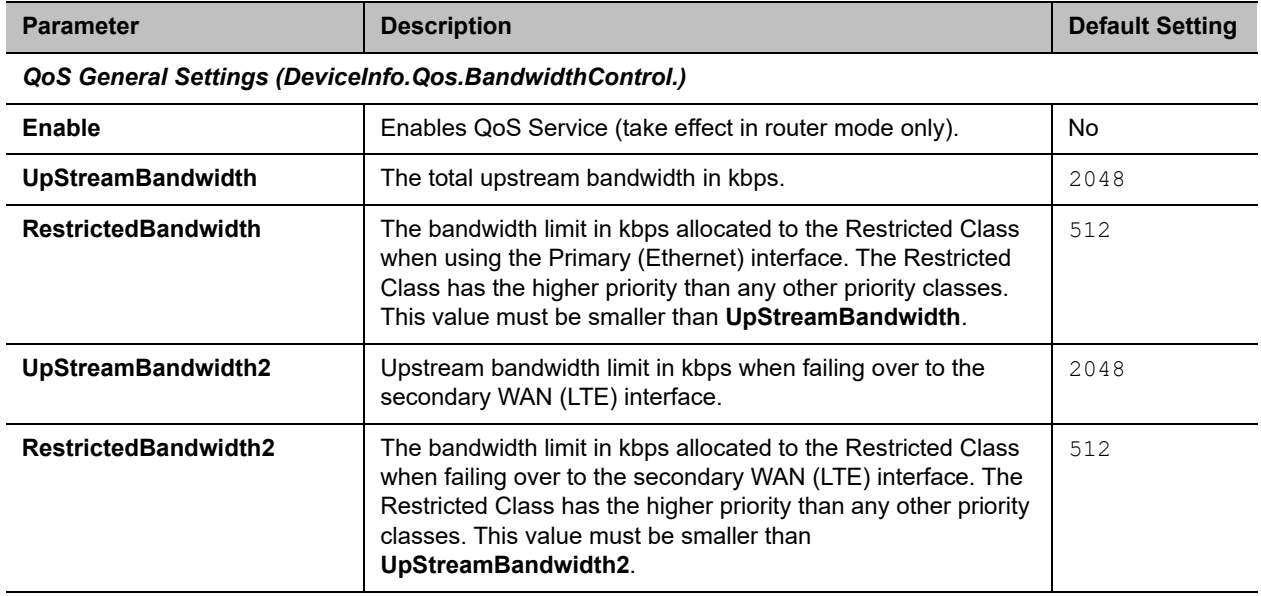

### *Priority Class Bandwidth Allocation (DeviceInfo.Qos.BandwidthControl.Queue.)*

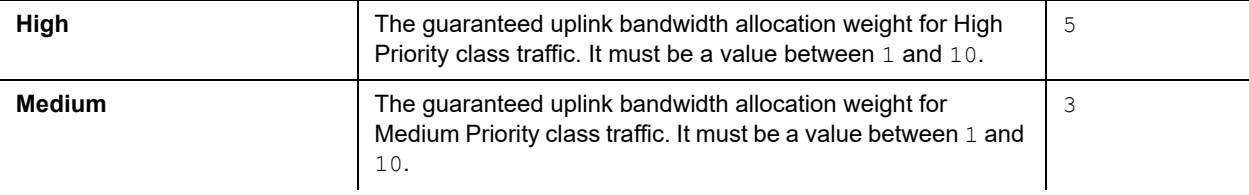

#### **QoS Parameter Guide**

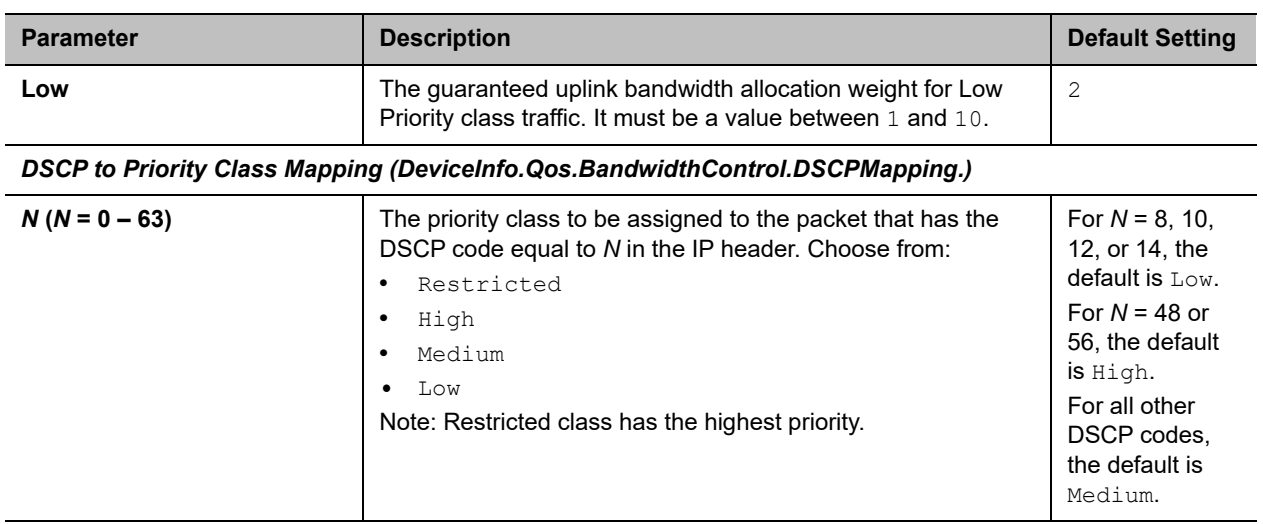

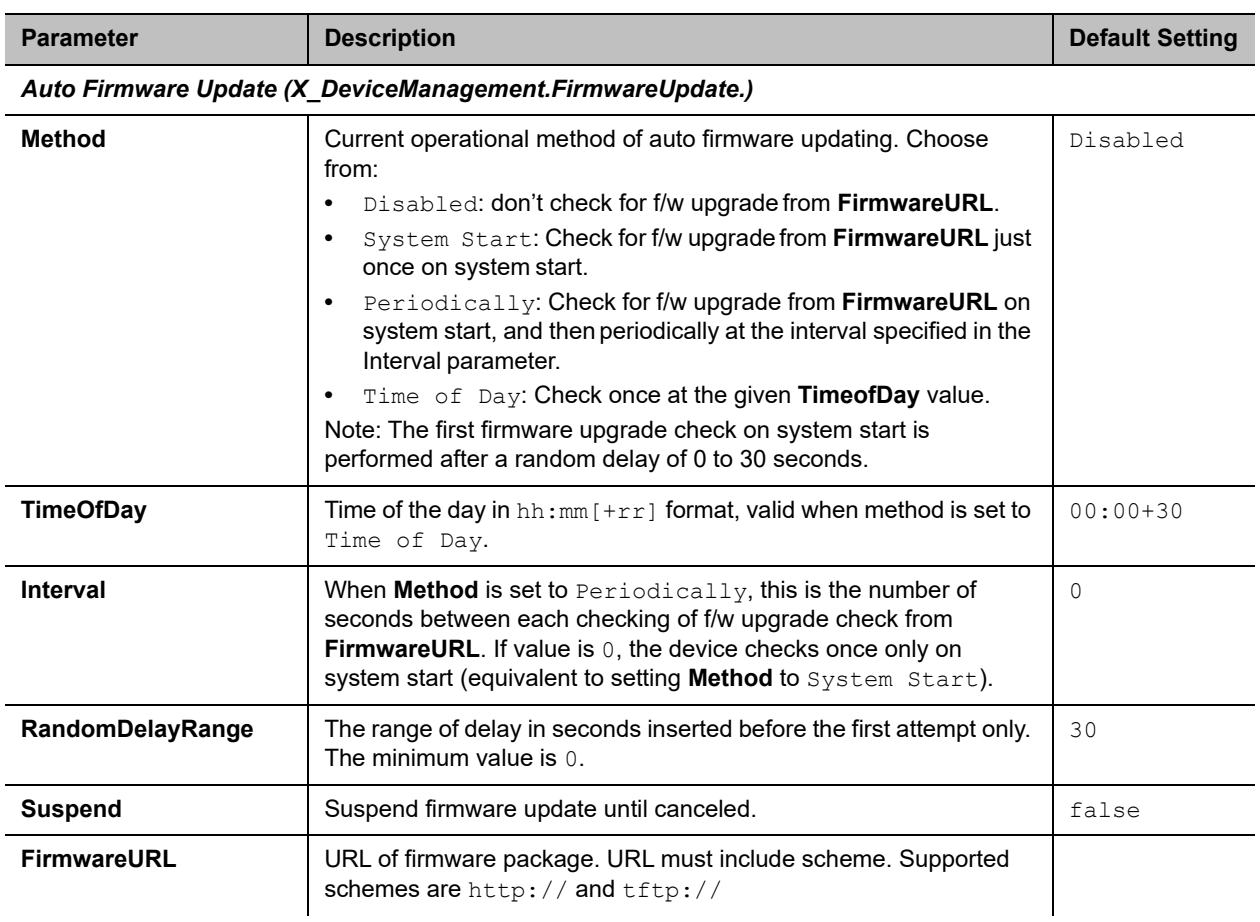

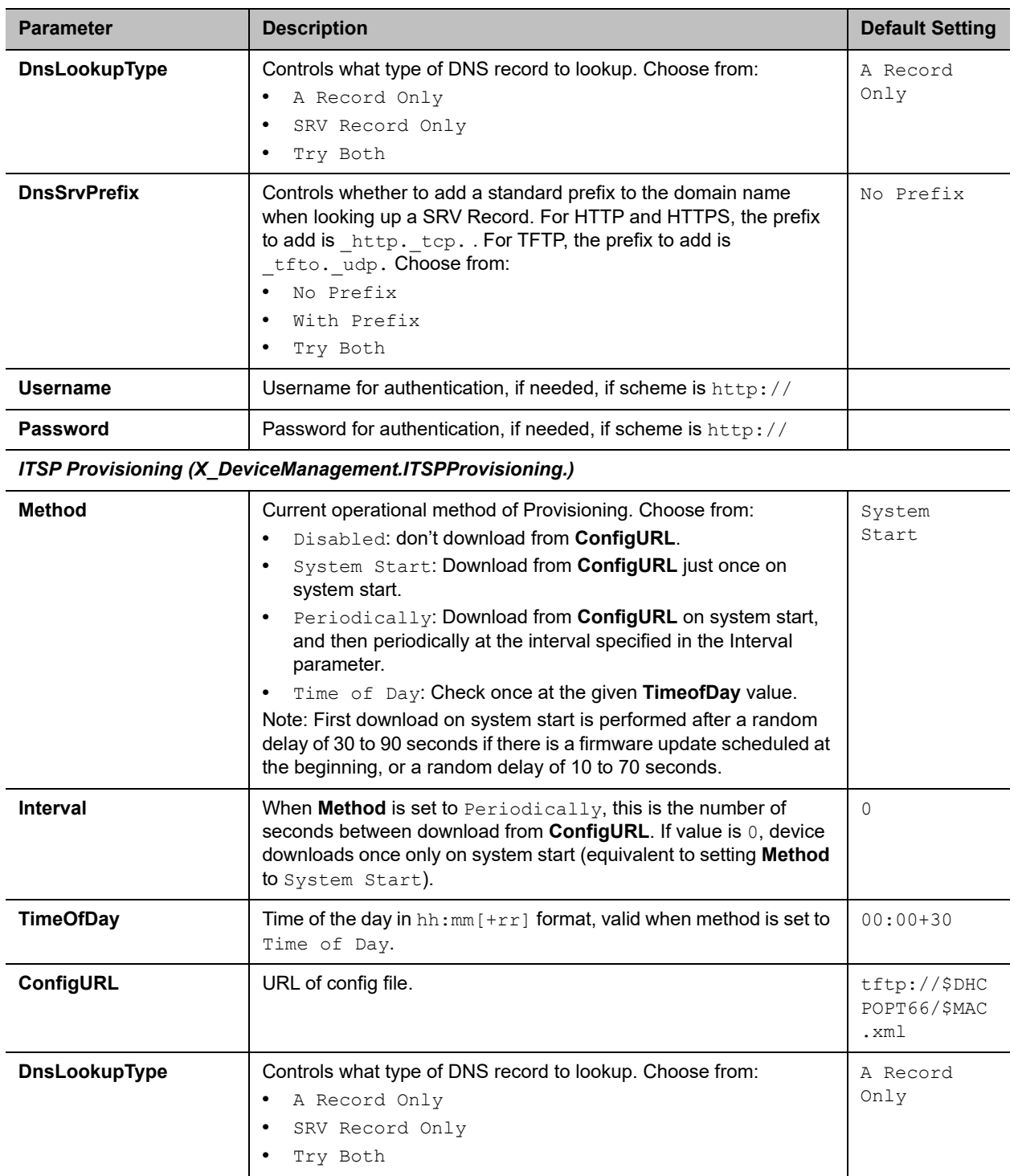

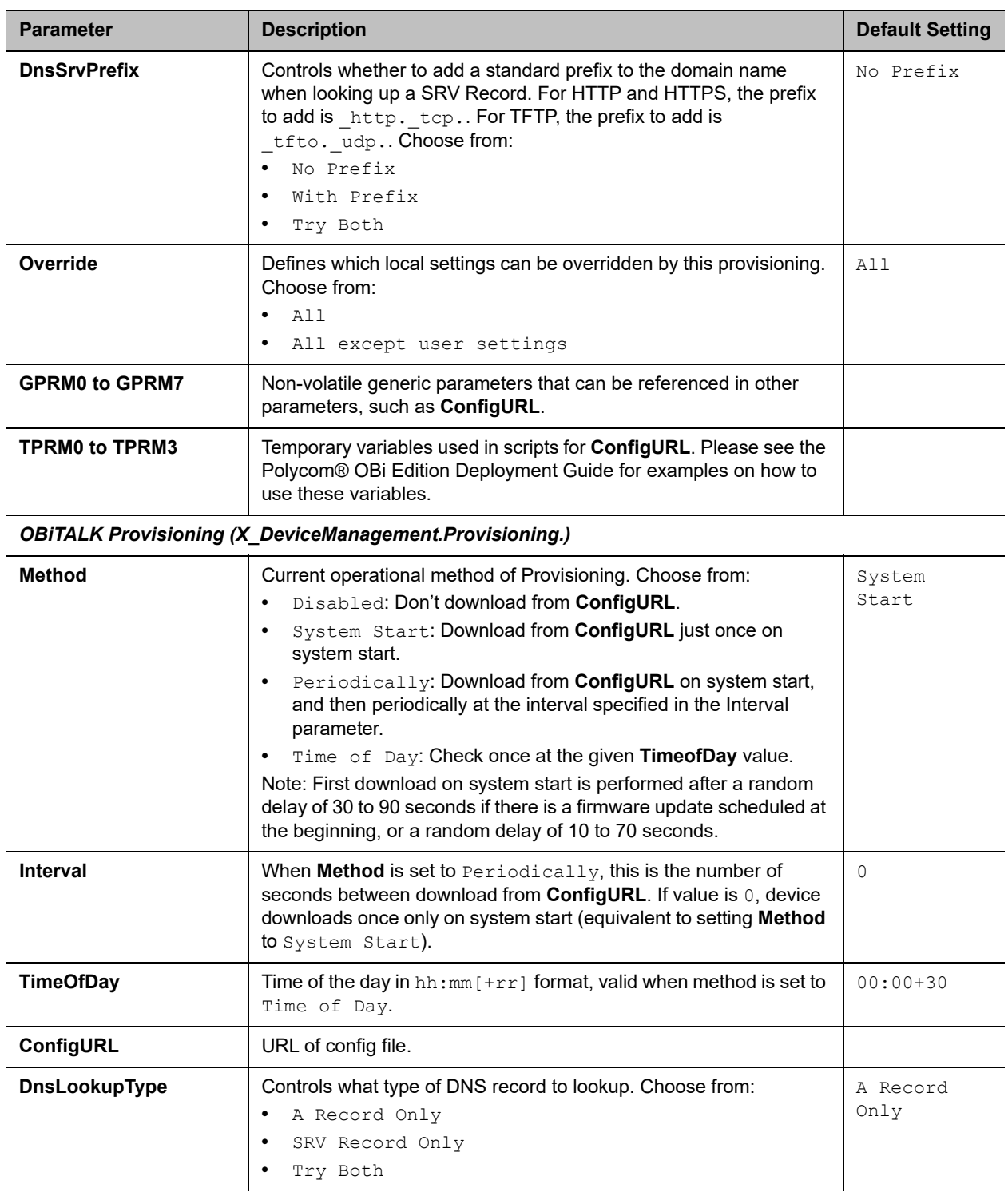

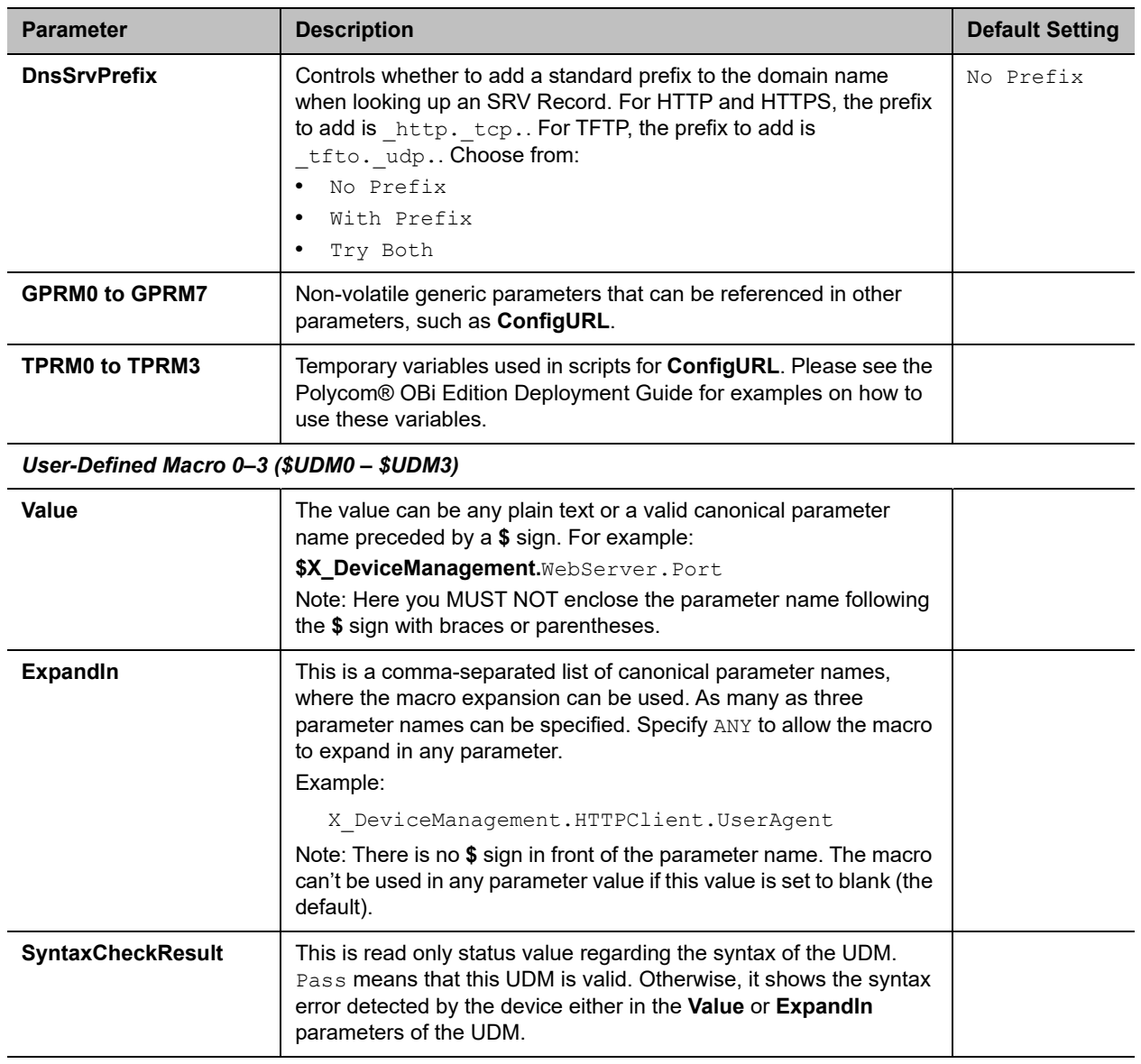

# **\$MACRO Expansion Supported by the Device**

### **\$MACRO Expansion Supported by the Device**

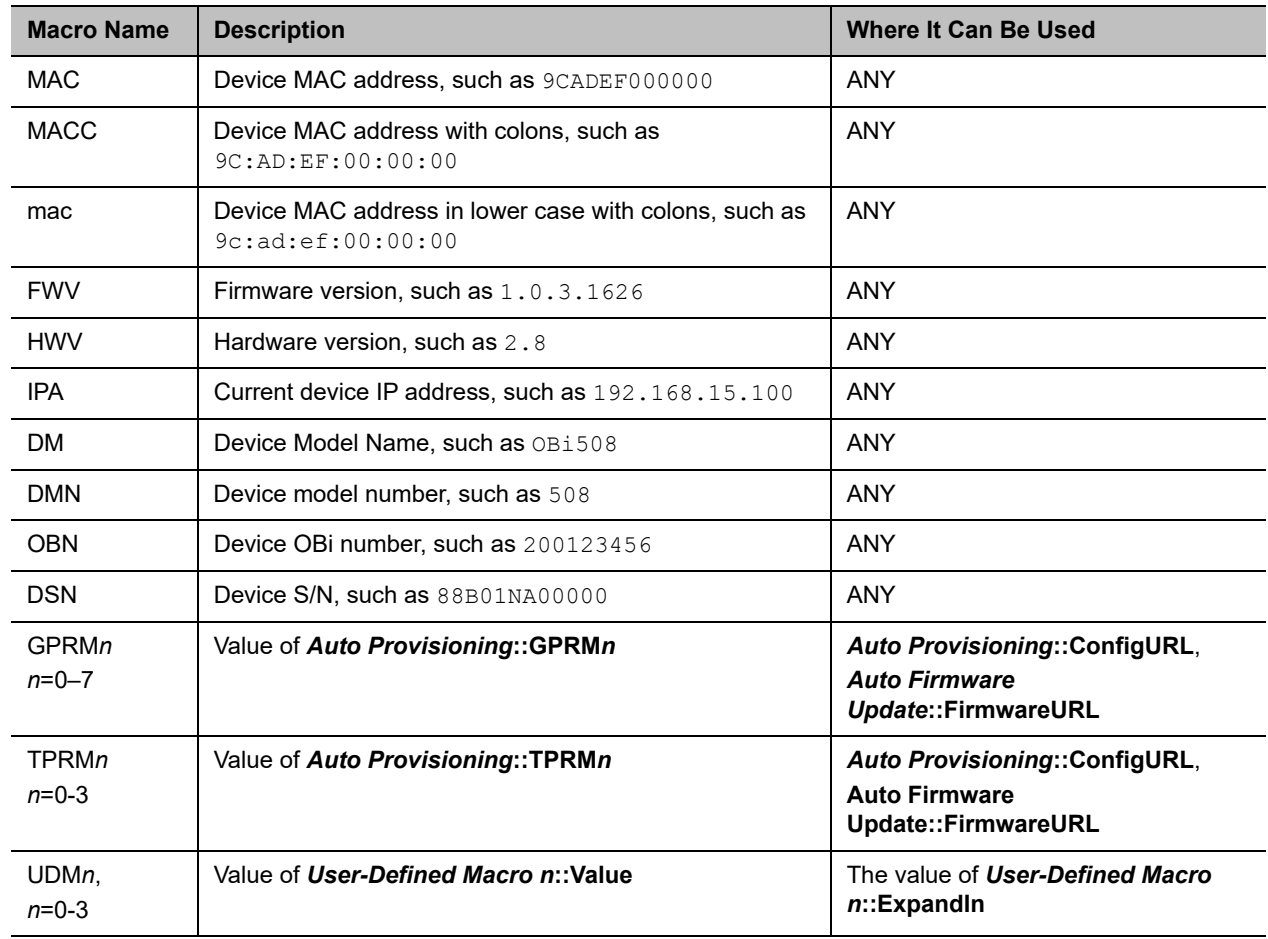

### **\$MACRO Expansion Supported by the Device**

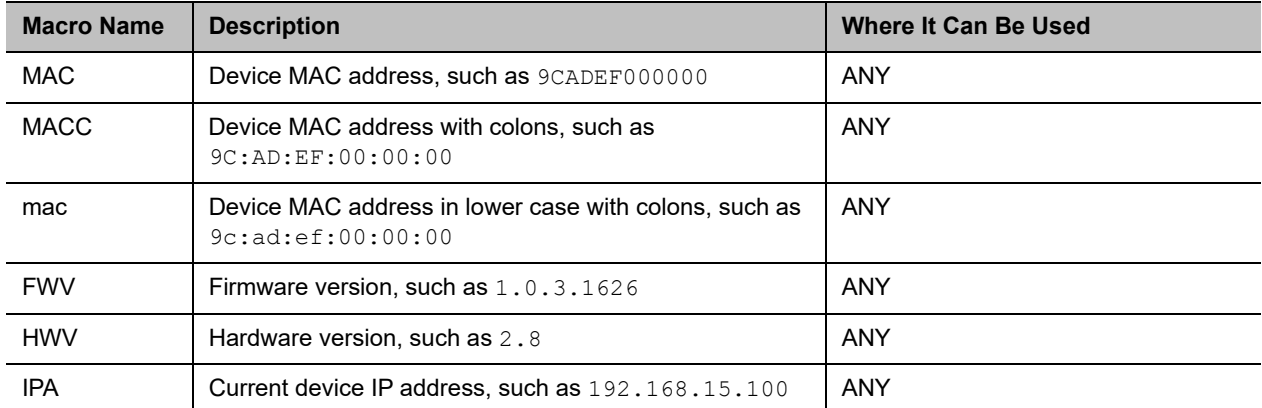

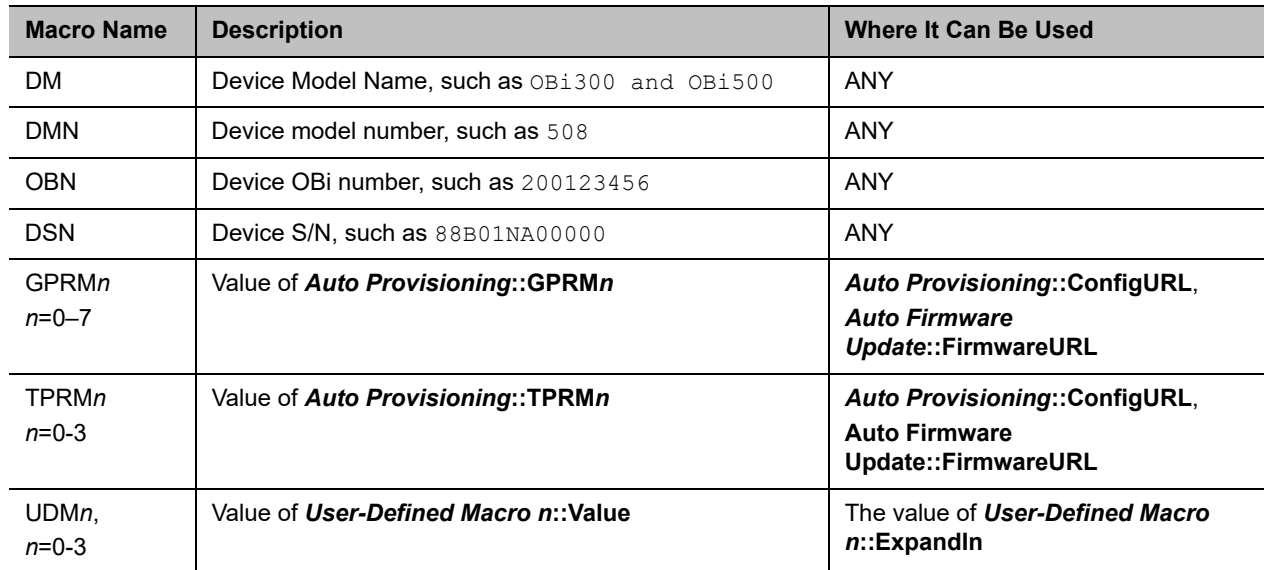

### **\$MACRO Expansion Supported by the Device**

# *Device Admin Settings*

The Device Admin web page includes the following configuration parameters.

### **Device Administration Parameter Guide**

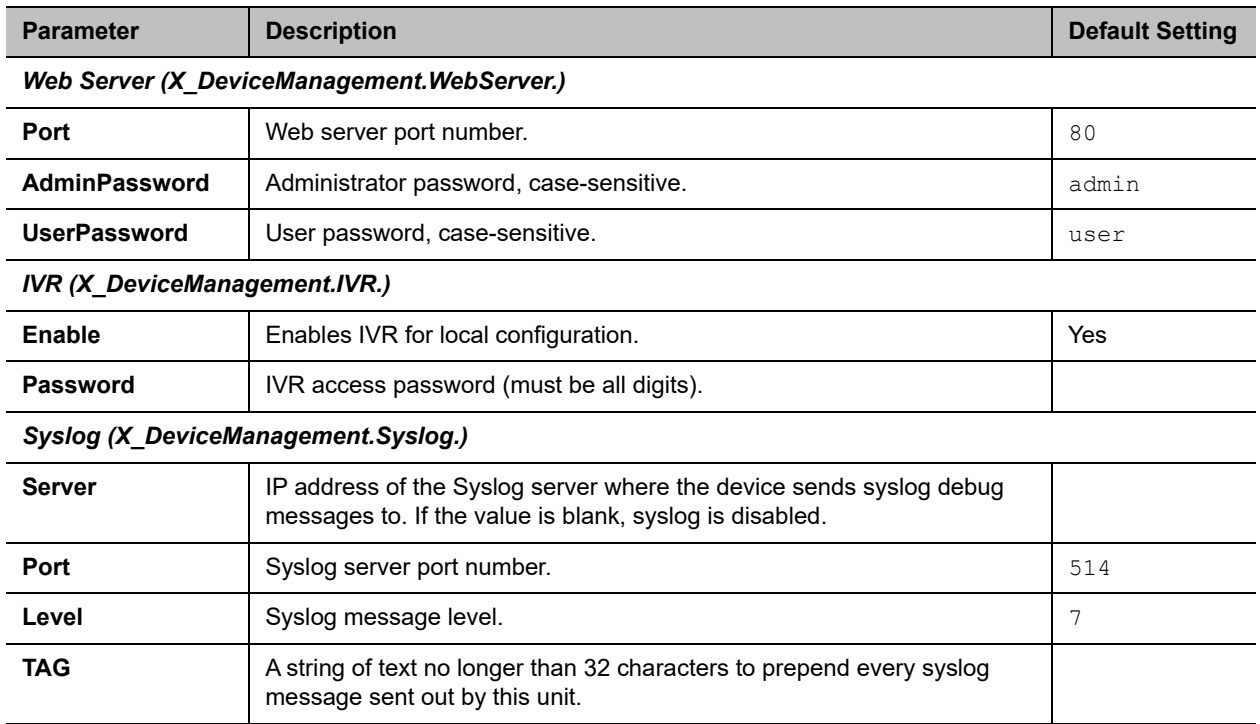

*HTTP Client (X\_DeviceManagement.HTTPClient.)*

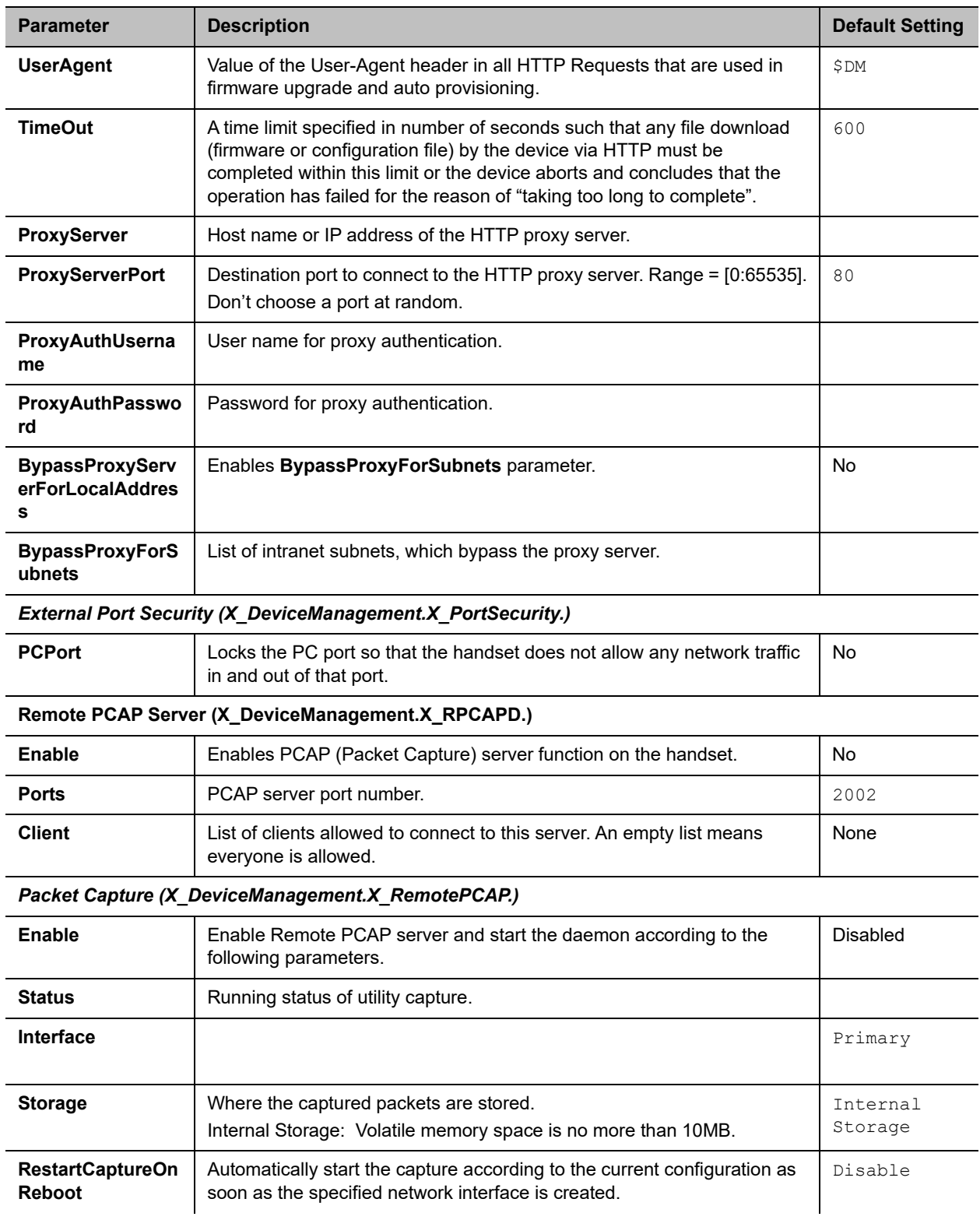

#### **Device Administration Parameter Guide**

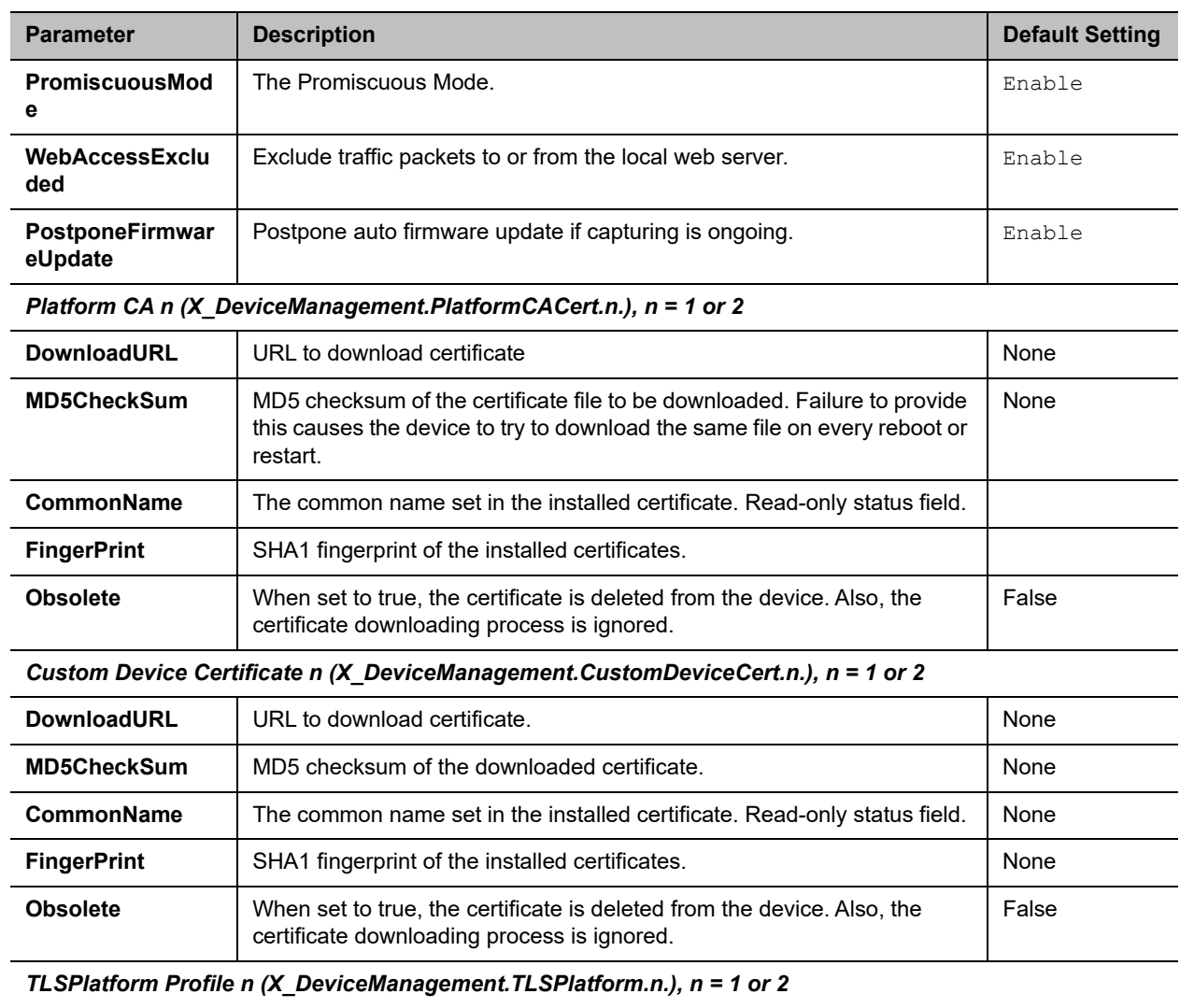

#### **Device Administration Parameter Guide**

**CipherSuite** The cipher suite to use in a TLS profile (the encryption algorithms to support in establishing a TLS connection according to the TLS profile specification configured on the handset). None

| <b>Parameter</b>  | <b>Description</b>                                                                                                    | <b>Default Setting</b> |
|-------------------|----------------------------------------------------------------------------------------------------|------------------------|
| <b>CACertList</b> | The CA Certificate List to use in a TLS profile. Choice of:<br>Default<br>$\bullet$<br>Default+P1<br>٠<br>Default+P2<br>$\bullet$<br>All<br>$\bullet$<br>Platform1<br>$\bullet$<br>Platform2<br>٠<br>Platform1+2<br>$\bullet$ | Default                |
| <b>DeviceCert</b> | The Device Certificate List to use in a TLS profile. Choice of:<br>Polycom<br>٠<br>Custom1<br>Custom2                                                                                                    | Polycom                |

**Device Administration Parameter Guide**

# *Device Update*

The Device Update web page provides the following functions:

- **●** [Firmware Update](#page-124-0)
- **●** [Backup Configuration](#page-125-0)
- **●** [Restore Configuration](#page-125-1)
- **●** [Reset Configuration](#page-126-0)

# <span id="page-124-0"></span>**Firmware Update**

You can update the firmware for your handset from the native web page. The firmware file must be stored locally on a computer that you can access with a web browser.

### **To update the firmware**

- **1** Select the **System Management Device Update** menu on the side panel of the web page.
- **2** Click the **Browse** button in the **Firmware Update** section of the page. In a file browser window, select the firmware file.
- **3** Click the **Update** button to start the upgrade process.

The process stakes about 30 seconds to complete.

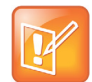

Don't disconnect the power from the device during this procedure. If the new firmware is upgraded successfully, the device reboots automatically to start running the new firmware. Otherwise, the web page shows an error message explaining why the upgrade failed.

## *Possible Error Messages on Firmware Update Failure*

The following table lists the possible error messages encountered when a firmware upgrade fails.

| <b>Error Message</b>                             | <b>Description</b>                                                                                            | <b>Suggested Solution</b>                                                 |
|--------------------------------------------------|----------------------------------------------------------------------------------------------------|---------------------------------------------------------------------------|
| <b>Firmware Package</b><br><b>Checksum Error</b> | A corrupted firmware package file was used for<br>the update.                                                 | Check the file and / or redownload the<br>firmware package and try again. |
| <b>System Is Busy</b>                            | The device is busy because one of the services<br>in an active call or device provisioning is in<br>progress. | Try to update again later.                                                |
| <b>Firmware Is Not</b><br><b>Modified</b>        | The device is already running the same<br>firmware as the one selected for update.                            | No need to upgrade.                                                       |

**Error Messages for Firmware Update Failure**

# <span id="page-125-0"></span>**Backup Configuration**

The current configuration of the handset can be backed up and stored as a file in XML format at a user specified location. The default name of the file is backupxxxxxxxxxxxxxx.xml, where xxxxxxxxxxxxxx represents the MAC address of your handset.

When backing up a device's configuration, you can select one the following options before clicking **Backup**.

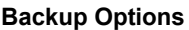

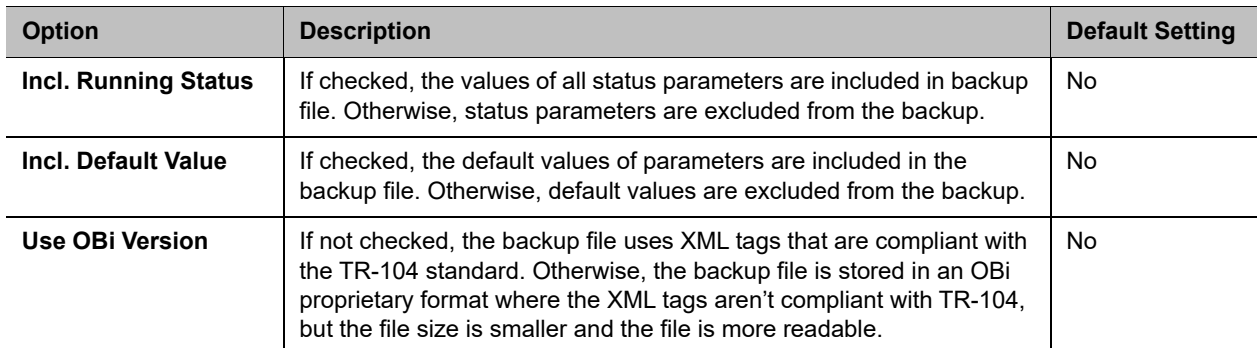

When the file browser window opens, you can change the filename and choose the location to save the backup file.

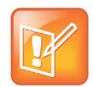

Different web browsers may handle this differently. If the operation is blocked due to the security setting of the web browser, you should change the security setting temporarily to allow this operation to complete.

## <span id="page-125-1"></span>**Restore Configuration**

When restoring the configuration to a previous backup copy, you need to specify the backup file you want to restore to by clicking **Browse** in the **Restore Configuration** section of the web page. Then, select the **Restore** button to start the process. The handset reboots automatically after the restoration is complete.

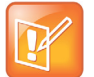

All passwords and PINs are excluded from the backup file. Hence, they aren't available to restore. Call history is excluded from the backup, but can be saved as an XML formatted file separately from the Call History web page.

## <span id="page-126-0"></span>**Reset Configuration**

The **Reset Configuration** function resets the handset to its factory default condition. Call history and various statistical information is removed at the same time. Resetting the device configuration should be used with extreme caution as the operation cannot be undone.

# **Service Providers Parameters**

The Service Providers web pages show parameters for the provisioned service providers on your device. They include these sets of pages for each of the eight ITSP Profiles A through H.

- **●** [General Settings](#page-126-1)
- **●** [SIP Settings](#page-128-0)
- **●** [RTP Settings](#page-135-0)

# *ITSP Profile X (X = A, B, C, D, E, F, G, H)*

ITSP profiles represent profiles for the service providers. Voice service profiles, described in the next set of web pages, represent the profiles that bind your device to the service providers.

# <span id="page-126-1"></span>**General Settings**

The following configuration parameters are available on this page.

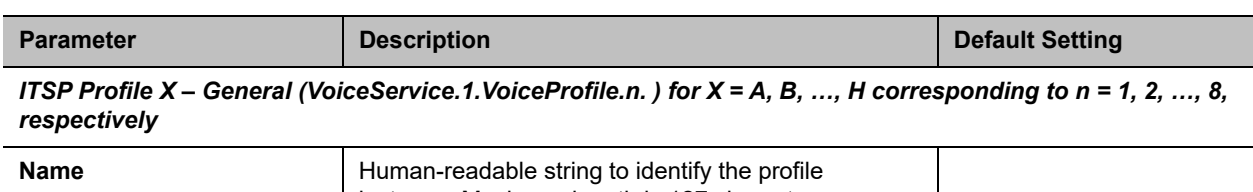

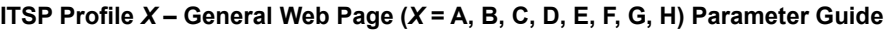

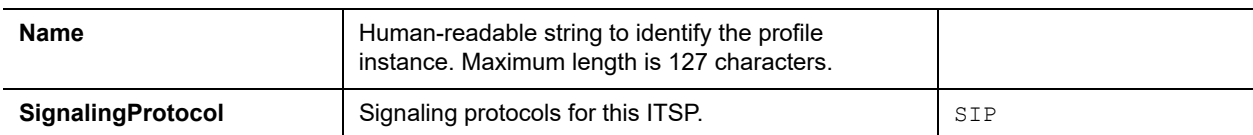

| <b>Parameter</b>                     | <b>Description</b>                                                                                                    | <b>Default Setting</b>                                      |
|--------------------------------------|----------------------------------------------------------------------------------------------------|-------------------------------------------------------------|
| <b>DTMFMethod</b>                    | Method to pass DTMF digits to peer device. Choose<br>from:<br>Inband: DTMF tones are sent as inband audio<br>signal<br>RFC2833: DTMF tone events are relayed per<br>RFC2833<br>SIPInfo: DTMF tones are relayed with SIP INFO<br>request<br>Auto: Method to use based on call setup<br>$\bullet$<br>negotiation (either Inband or RFC2833 can be<br>negotiated). | Auto                                                        |
| <b>InbandDTMFVolume</b>              | DTMF tone volume when sending inband DTMF                                                                                                    | 15                                                          |
| X_UseFixedDurationRFC2<br>833DTMF    | When relaying DTMF digit events on this trunk using<br>RFC2833, the RFC2833 RTP packets normally keep<br>streaming for as long as the digit is pressed. With this<br>option set to TRUE, the device sends only one RTP<br>digit event packet with a fixed duration of 150 ms<br>regardless how long the digit has been pressed.                                 | False                                                       |
| X_FixedDurationRC2833D<br><b>TMP</b> | The fixed duration (in ms) to use when<br>X_UseFixedDurationRFC2833DTMF is set to True.                                                                                                    | 16                                                          |
| <b>DigitMap</b>                      | A digit map to restrict the numbers that can be dialed<br>or called with this service. Maximum length is 511<br>characters.                                                                                                    | $(1xxxxxxxxxx <1>[2-$<br>9] xxxxxxxxx   011xx.  <br>$XX.$ ) |
| <b>STUNEnable</b>                    | Enables device to send a STUN binding request for<br>its RTP port prior to every call.                                                                                                    | No                                                          |
| <b>STUNServer</b>                    | IP address of domain name of the STUN Server to<br>use.                                                                                                    |                                                             |
| X_STUNServerPort                     | UDP listen port of the STUN Server.                                                                                                    | 3478                                                        |
| X_ICEEnable                          | Enables device to use ICE algorithm to find the best<br>peer RTP address to forward RTP traffic for every<br>call.                                                                                                    | No.                                                         |
| X_SymmetricRTPEnable                 | Enables device to apply symmetric RTP behavior on<br>every call: That is, send RTP to peer at the address<br>where incoming RTP packets are received from.                                                                                                    | No                                                          |

**ITSP Profile** *X* **– General Web Page (***X* **= A, B, C, D, E, F, G, H) Parameter Guide**

*Service Provider Info (VoiceService.1.VoiceProfile.n.ServiceProviderInfo.) for X = A, B, …, H corresponding to n = 1, 2, …, 8, respectively)*

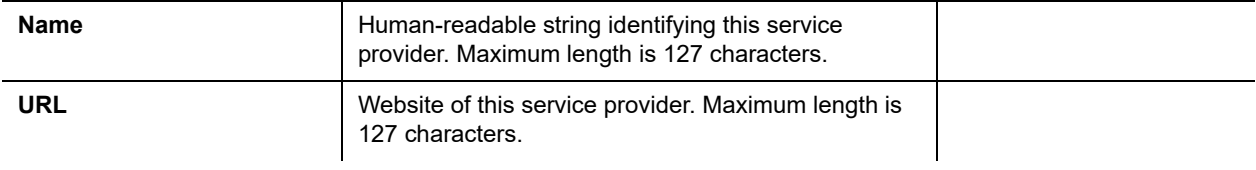

| <b>Parameter</b>          | <b>Description</b>                                                                   | <b>Default Setting</b> |
|---------------------------|--------------------------------------------------------------------------------------|------------------------|
| <b>ContactPhoneNumber</b> | Phone number to contact this service provider.<br>Maximum length is 31 characters.   |                        |
| <b>EmailAddress</b>       | Email address to contact this service provider.<br>Maximum length is 127 characters. |                        |

**ITSP Profile** *X* **– General Web Page (***X* **= A, B, C, D, E, F, G, H) Parameter Guide**

## <span id="page-128-0"></span>**SIP Settings**

The following configuration parameters are available on this page.

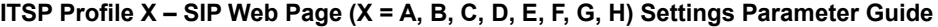

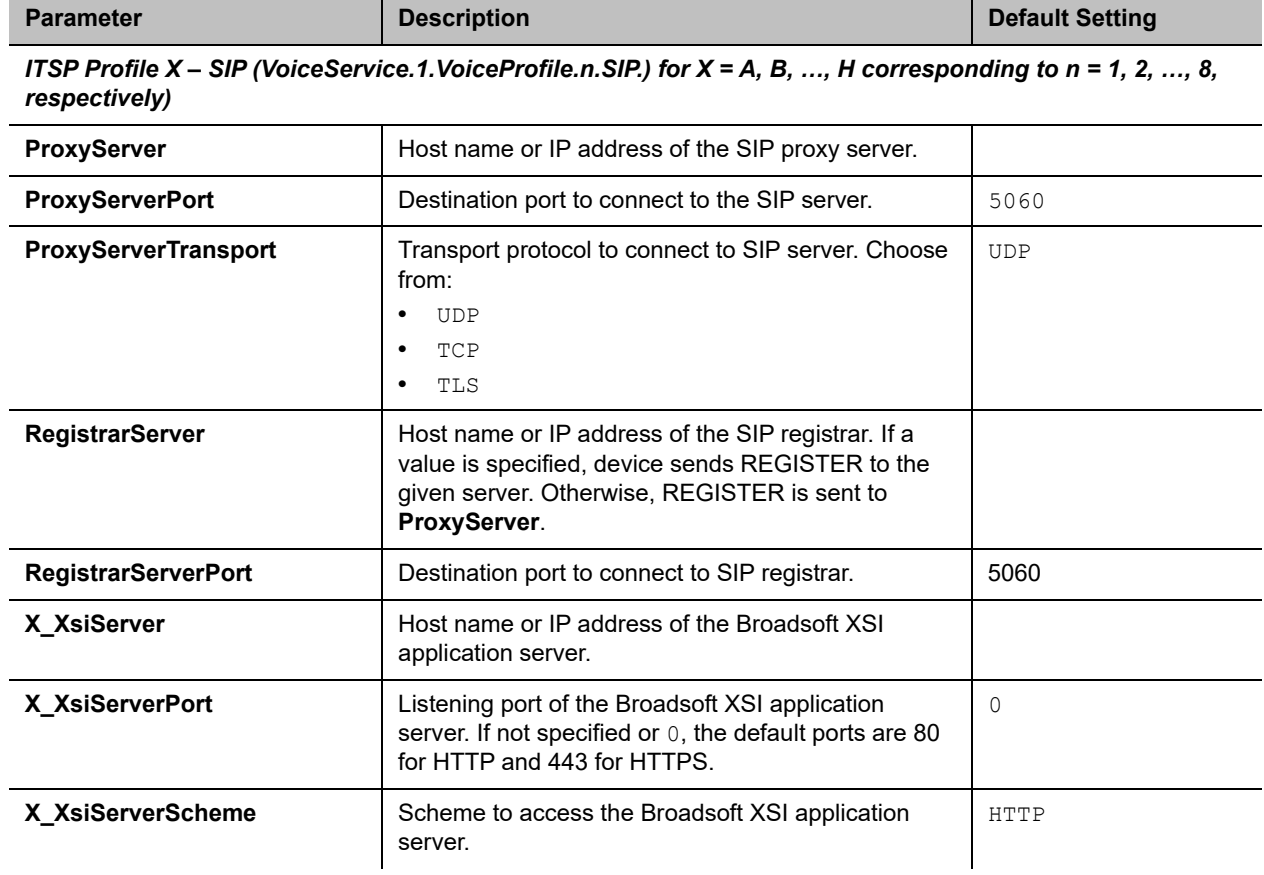

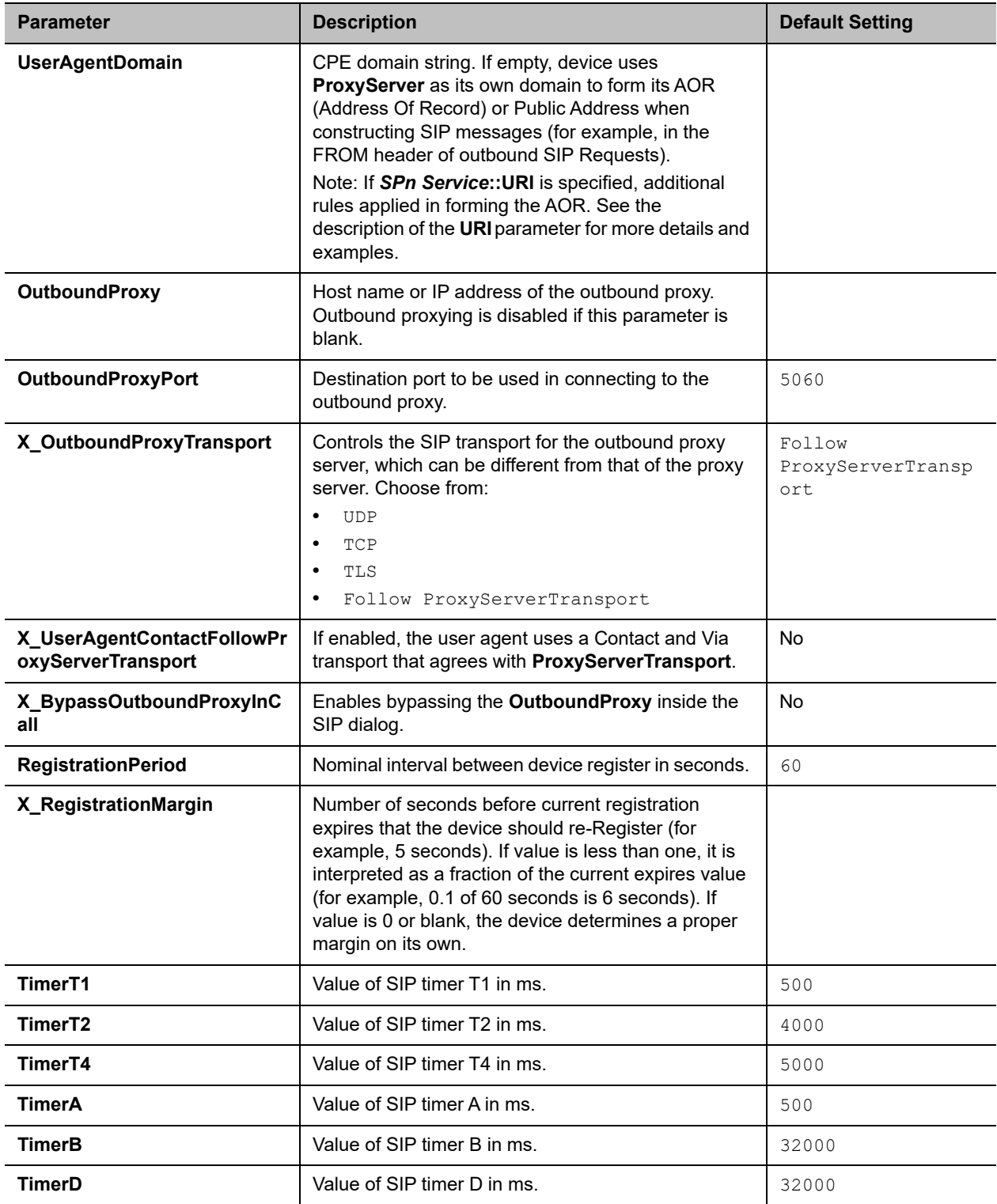

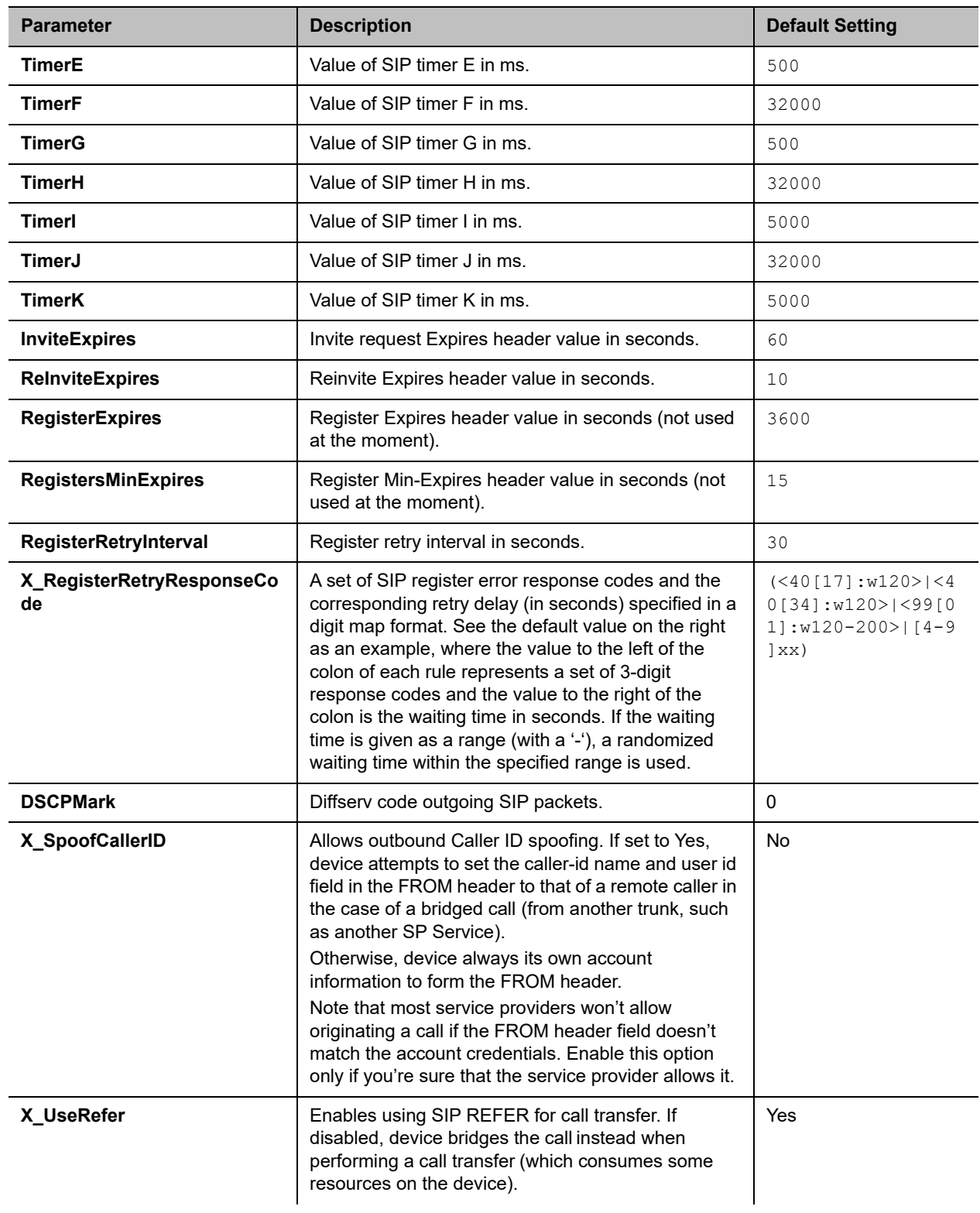

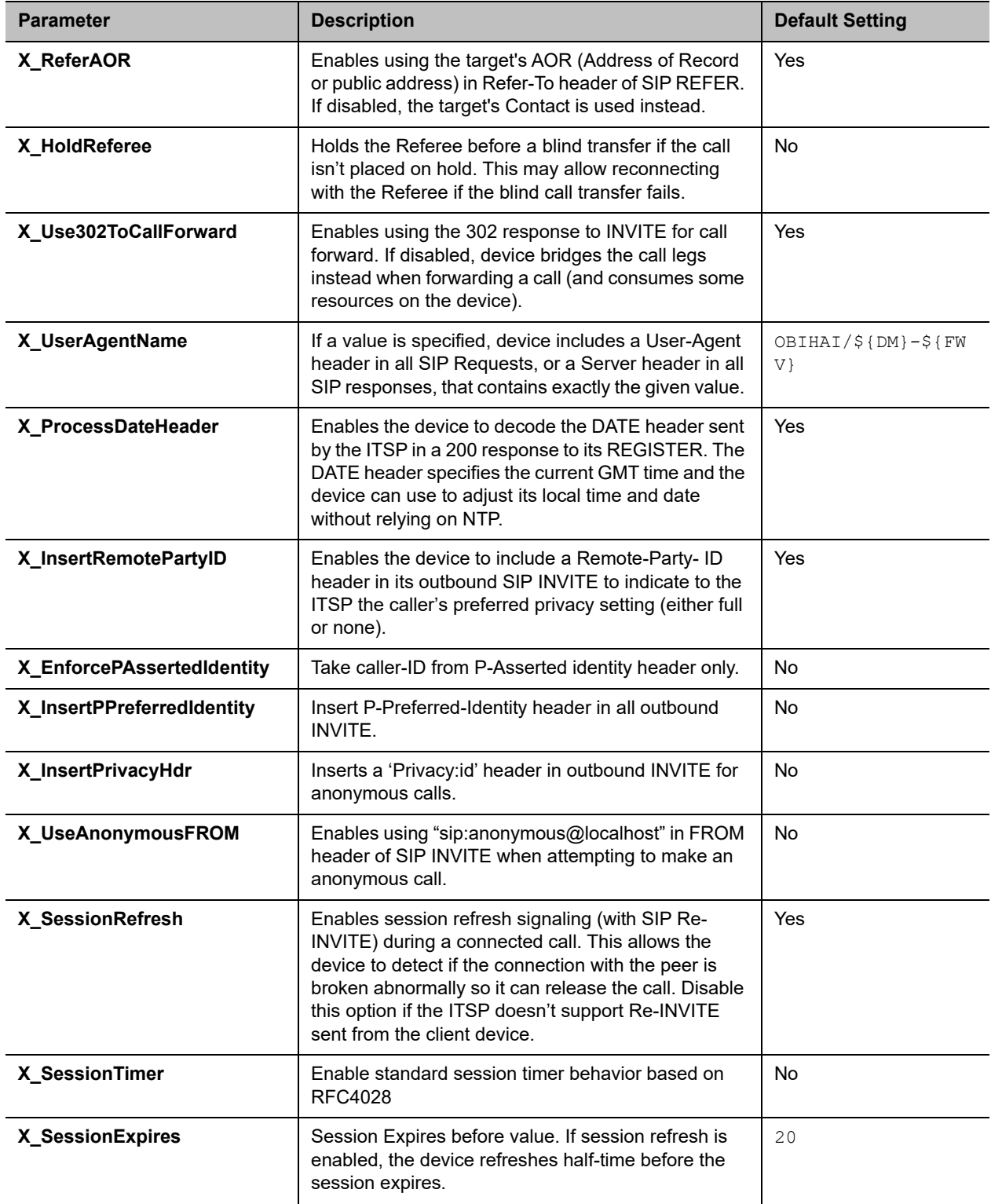

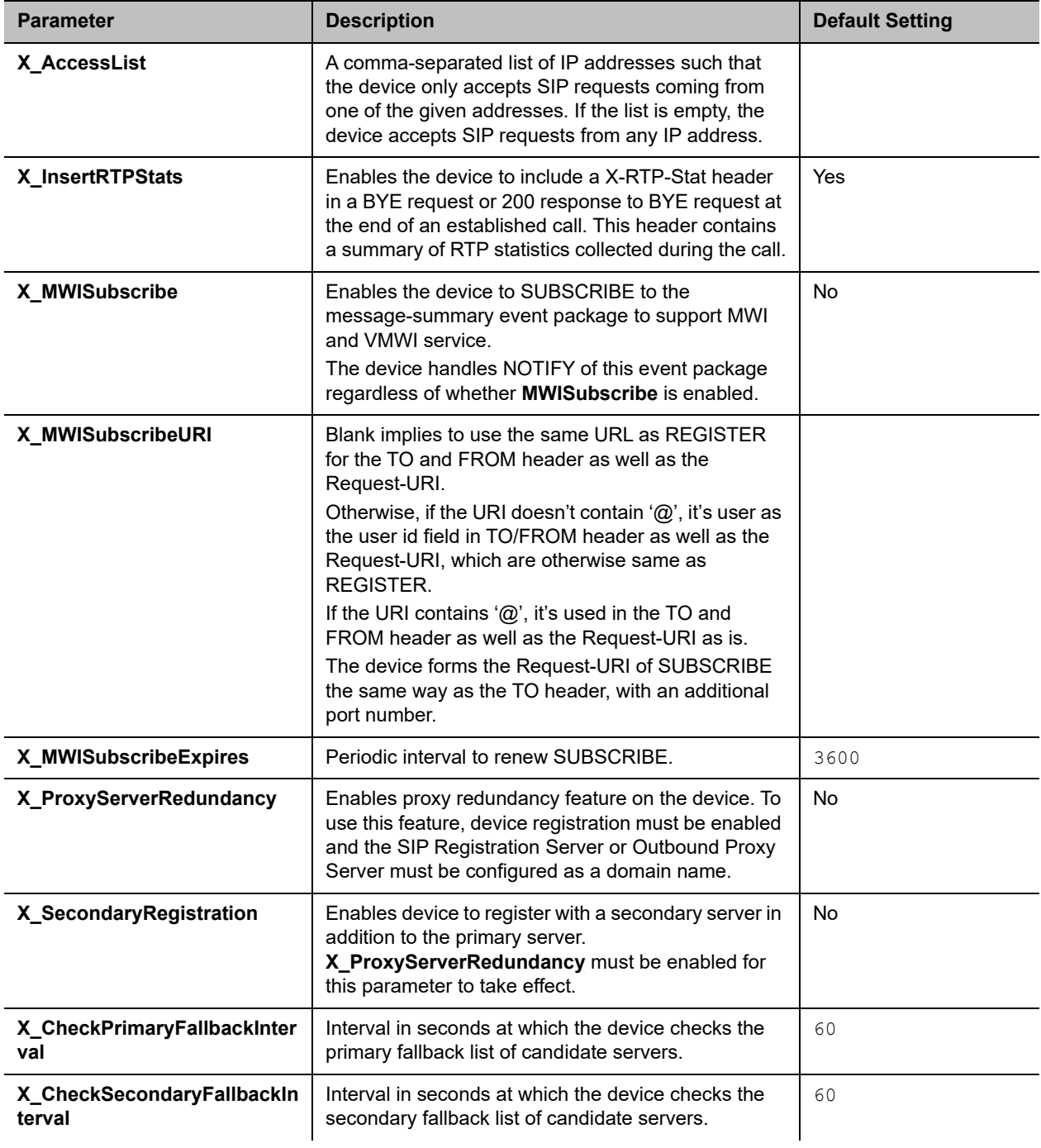

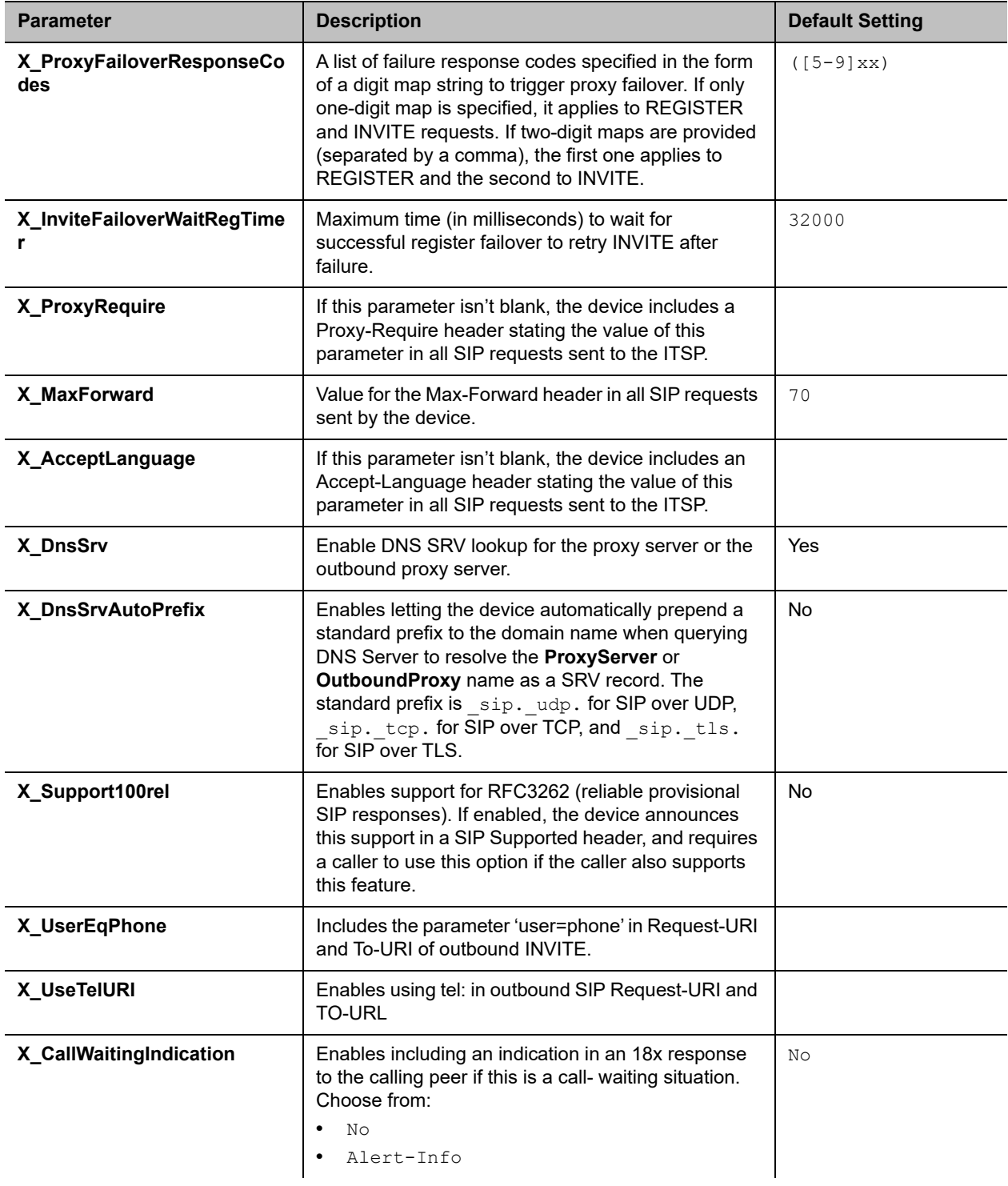

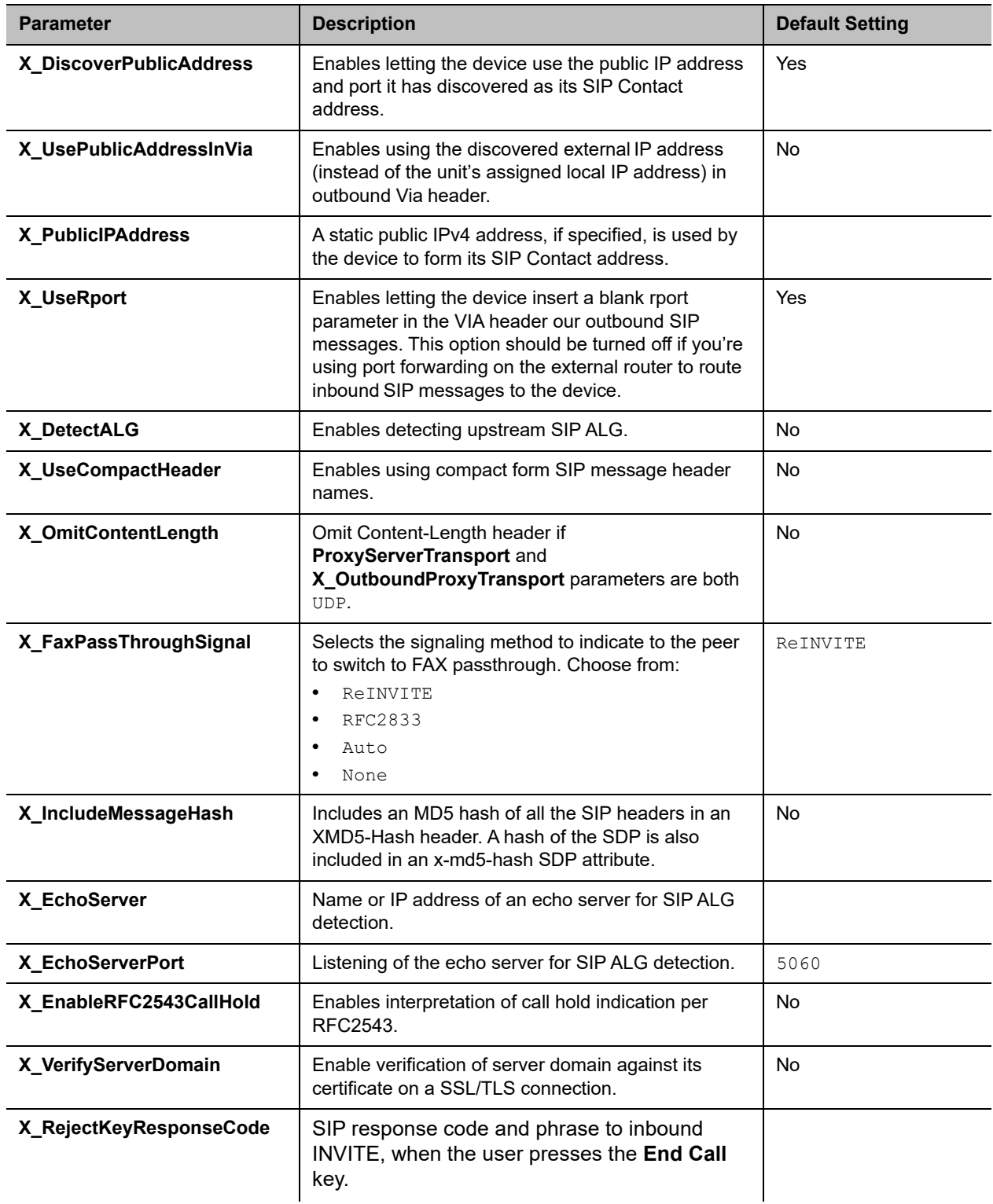

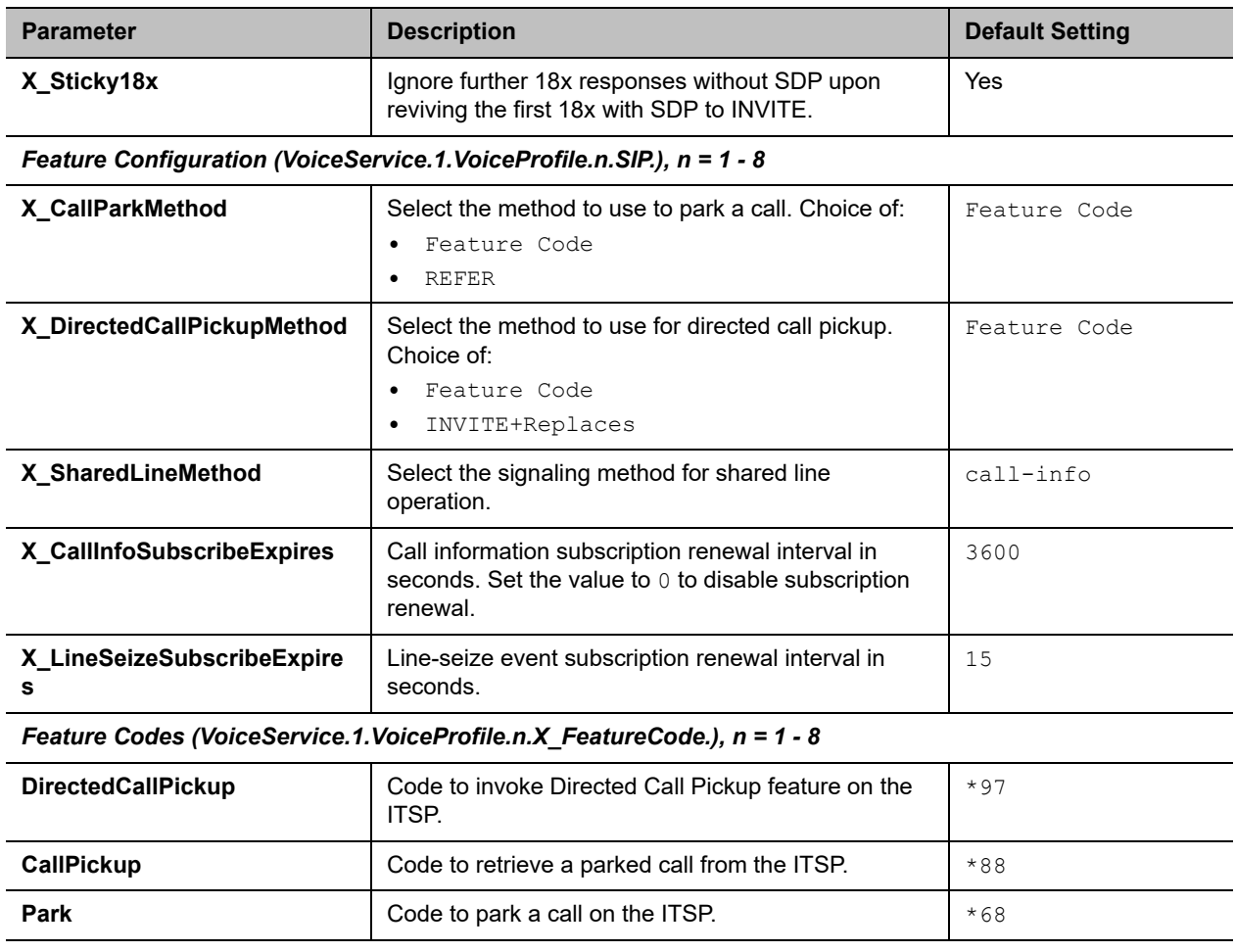

# <span id="page-135-0"></span>**RTP Settings**

The following configuration parameters are available on this page.

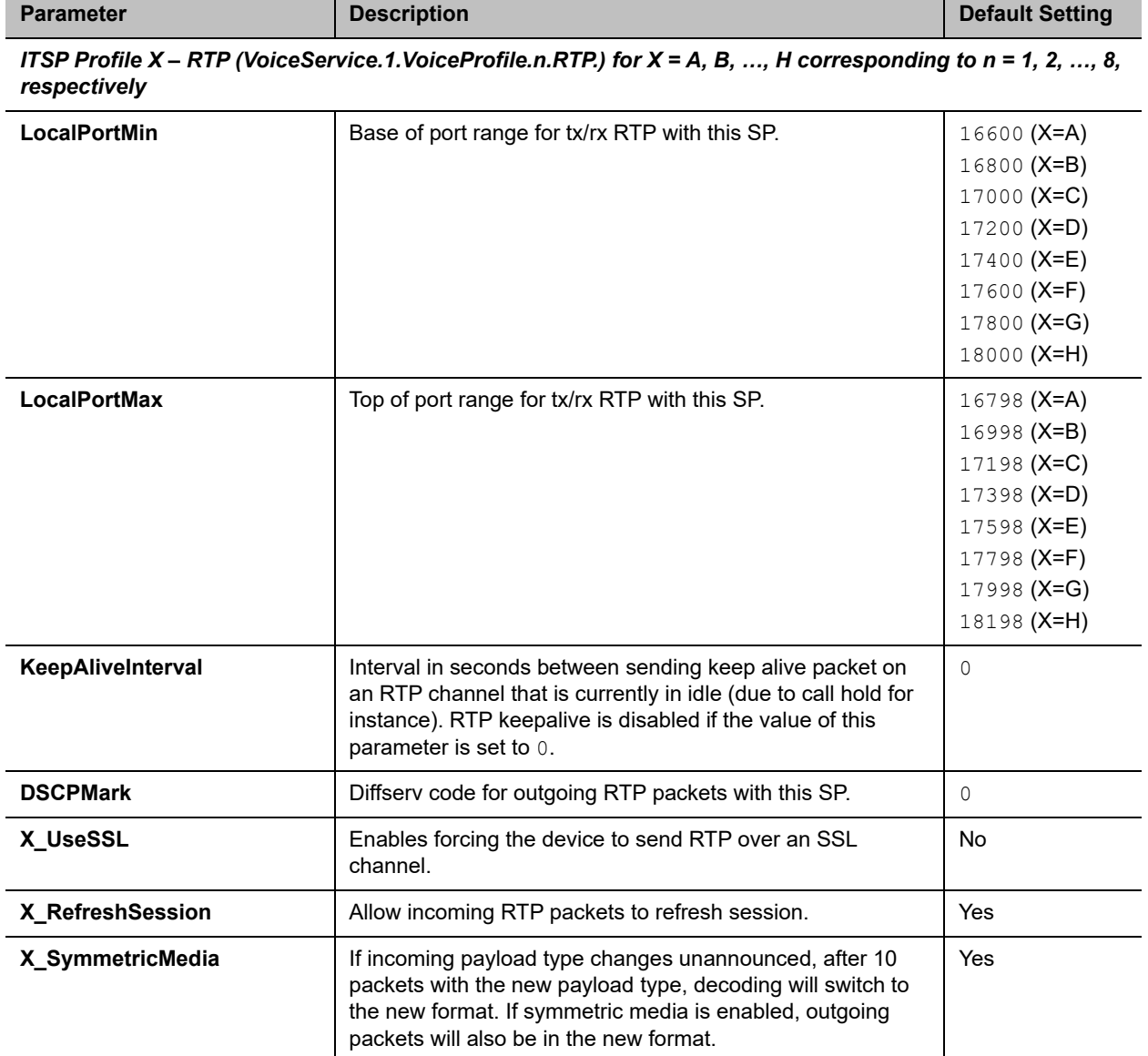

*ITSP Profile X – RTCP (VoiceService.1.VoiceProfile.n.RTP.RTCP.) for X = A, B, …, H corresponding to n = 1, 2, …, 8, respectively*

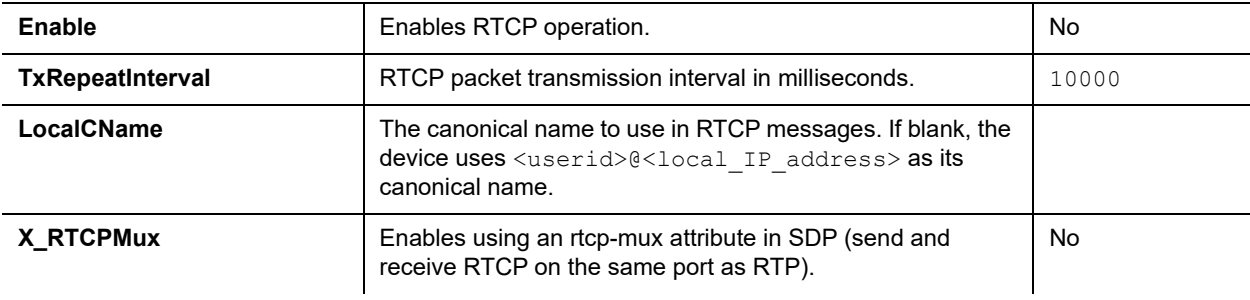

| <b>Parameter</b>            | <b>Description</b>                                                                       | <b>Default Setting</b> |
|-----------------------------|------------------------------------------------------------------------------------------|------------------------|
| X VqPublishEnable           | Enables VQ report sent to the proxy server using Publish<br>method                       | false                  |
| X VqPublishUrl              | A Username or URL to send Voice Quality Report using<br>Publish method                   |                        |
| X VqPublishInterval         | Interval in seconds between VQ reports; 0 or an empty value<br>disables periodic reports | 0                      |
| X VgPublishOnSSRCChang<br>е | Enables VQ report when SSRC changes                                                      | true                   |

**ITSP Profile** *X* **– RTP Web Page (***X* **= A, B, C, D, E, F, G, H) Parameter Guide** 

*ITSP Profile X - Jitter Buffer (VoiceService.1.VoiceProfile.n.RTP.JIB.) for X = A, B, ..., H corresponding to n=1, 2, ..., 8 respectively*

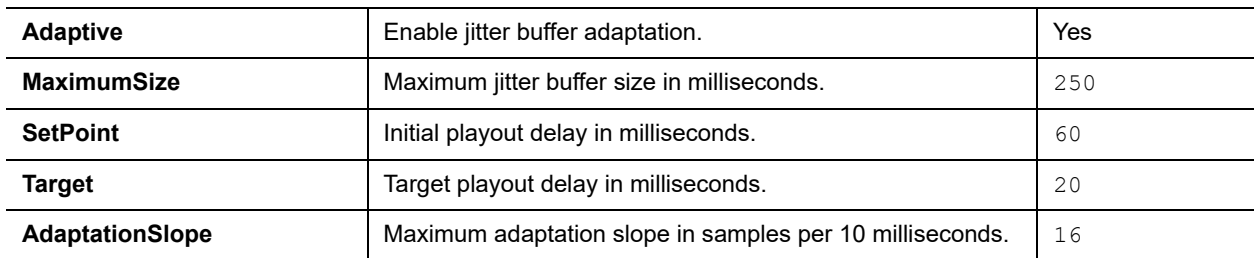

# **Voice Services**

The Voice Services parameters web pages show parameters for the voice services that are bound to the service providers on your device. They include these sets of pages.

- **●** [SPn Service Settings \(n = 1, 2, 3, 4, 5, 6, 7, 8\)](#page-137-0)
- **●** [OBiTALK Service Settings](#page-143-0)
- **●** [Gateway Settings](#page-146-0)
- **●** [Page Group Settings](#page-147-0)

# <span id="page-137-0"></span>*SPn Service Settings (n = 1, 2, 3, 4, 5, 6, 7, 8)*

The following configuration parameters are available on this page.

### **SP***n* **Services (***n* **= 1, 2, 3, 4, 5, 6, 7, 8) Settings**

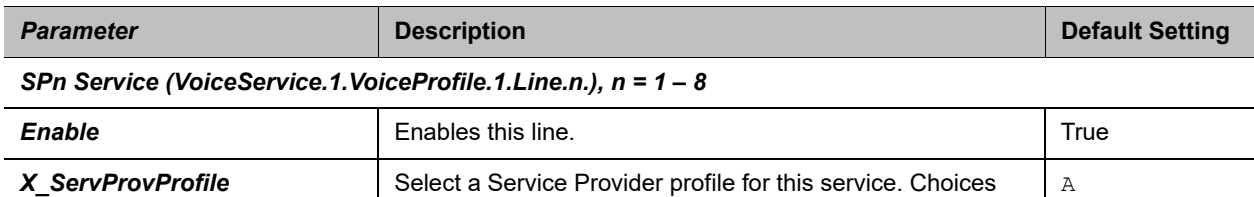

are A, B, C, D, E, F, G, or H.

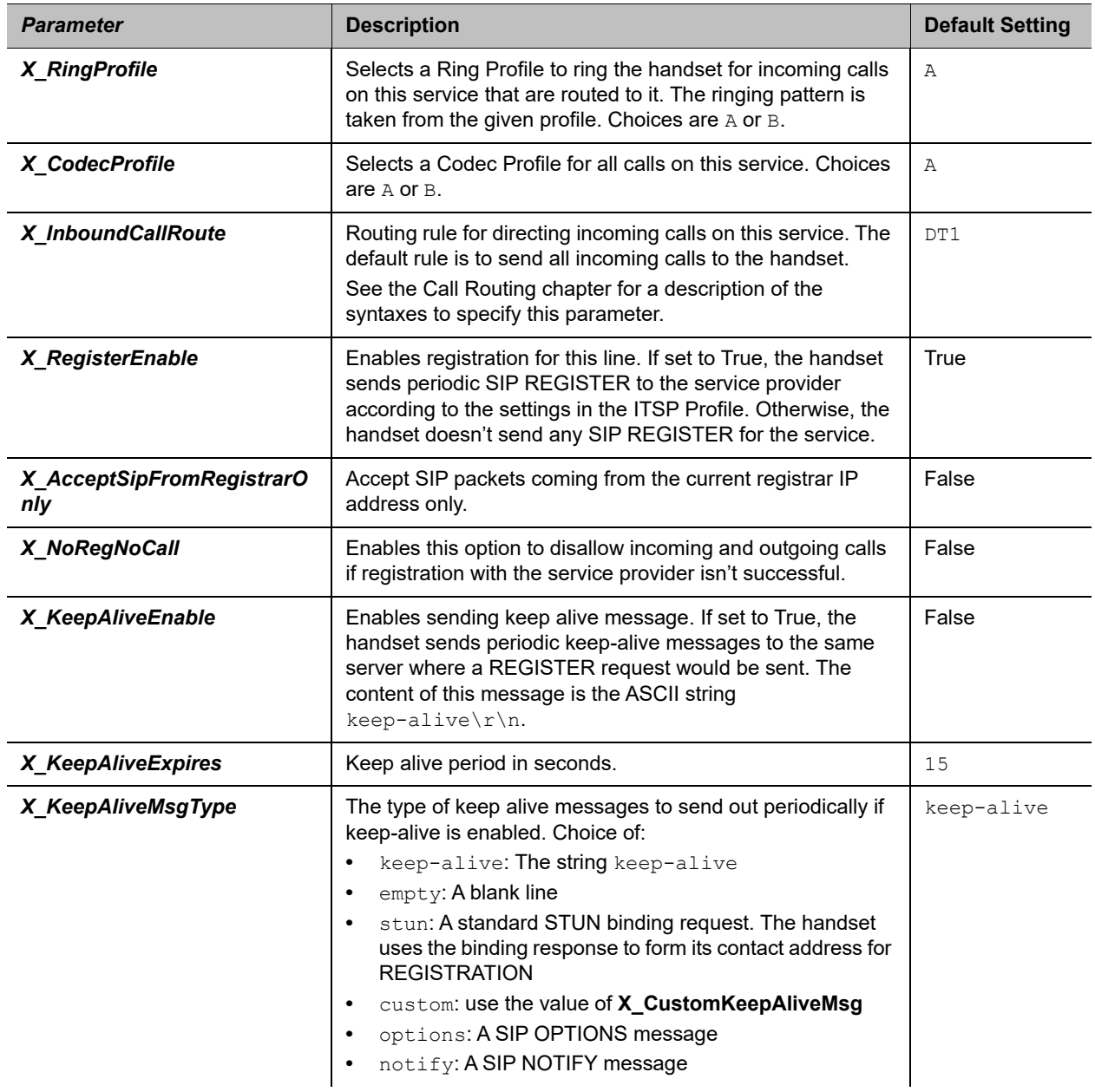

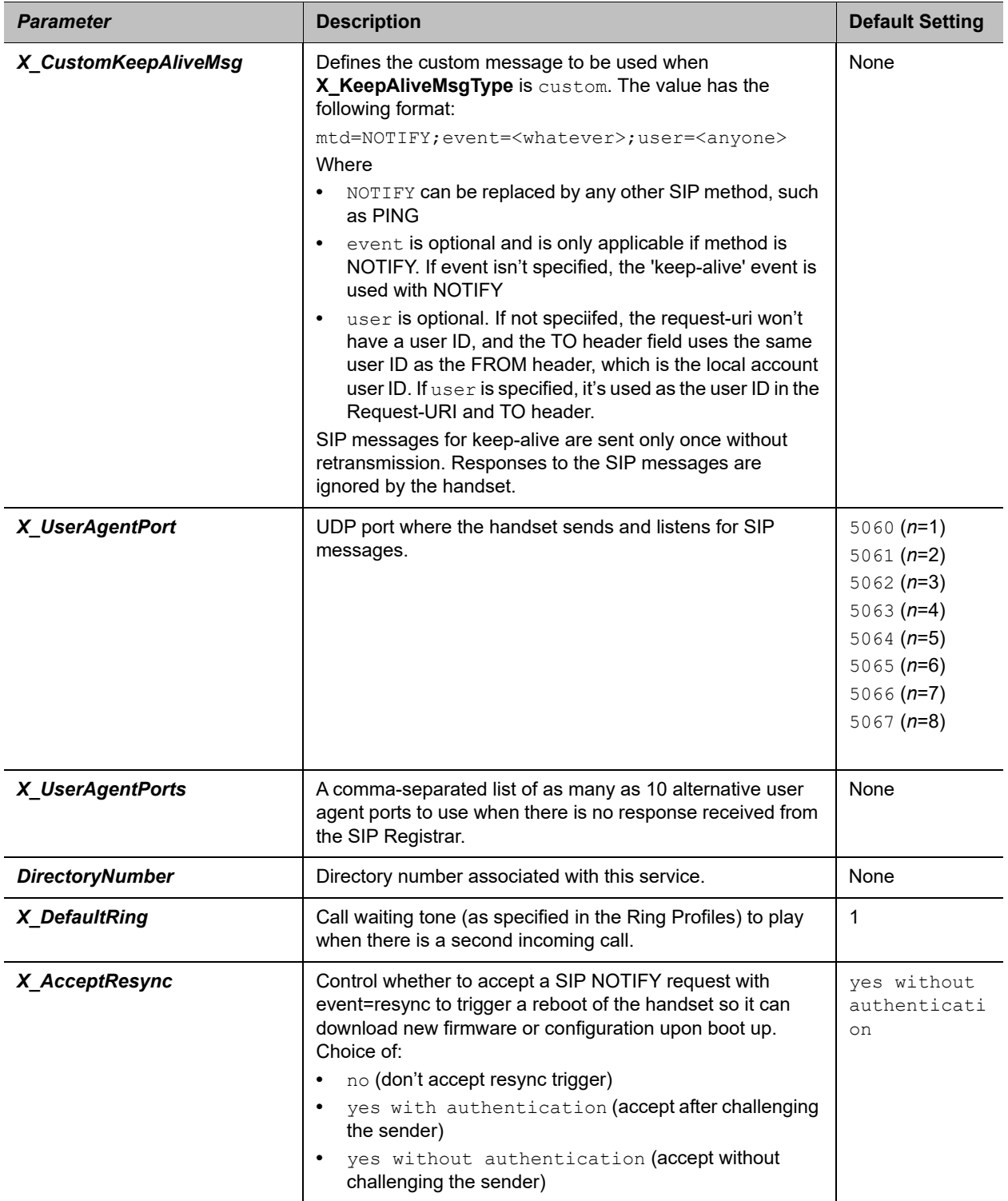

*SPn Service — Debug Options (VoiceService.1.VoiceProfile.1.Line.n.), n = 1 - 8*

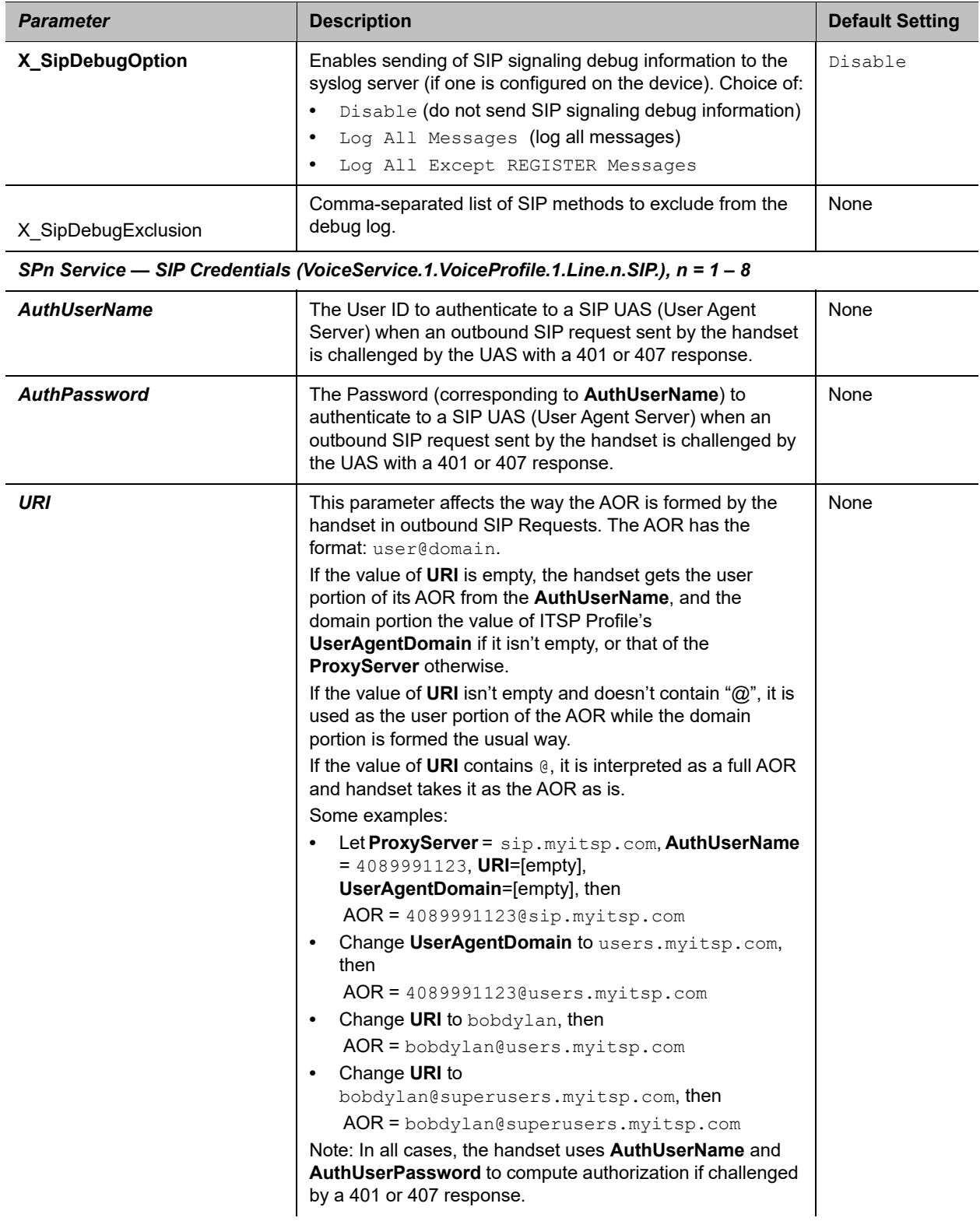

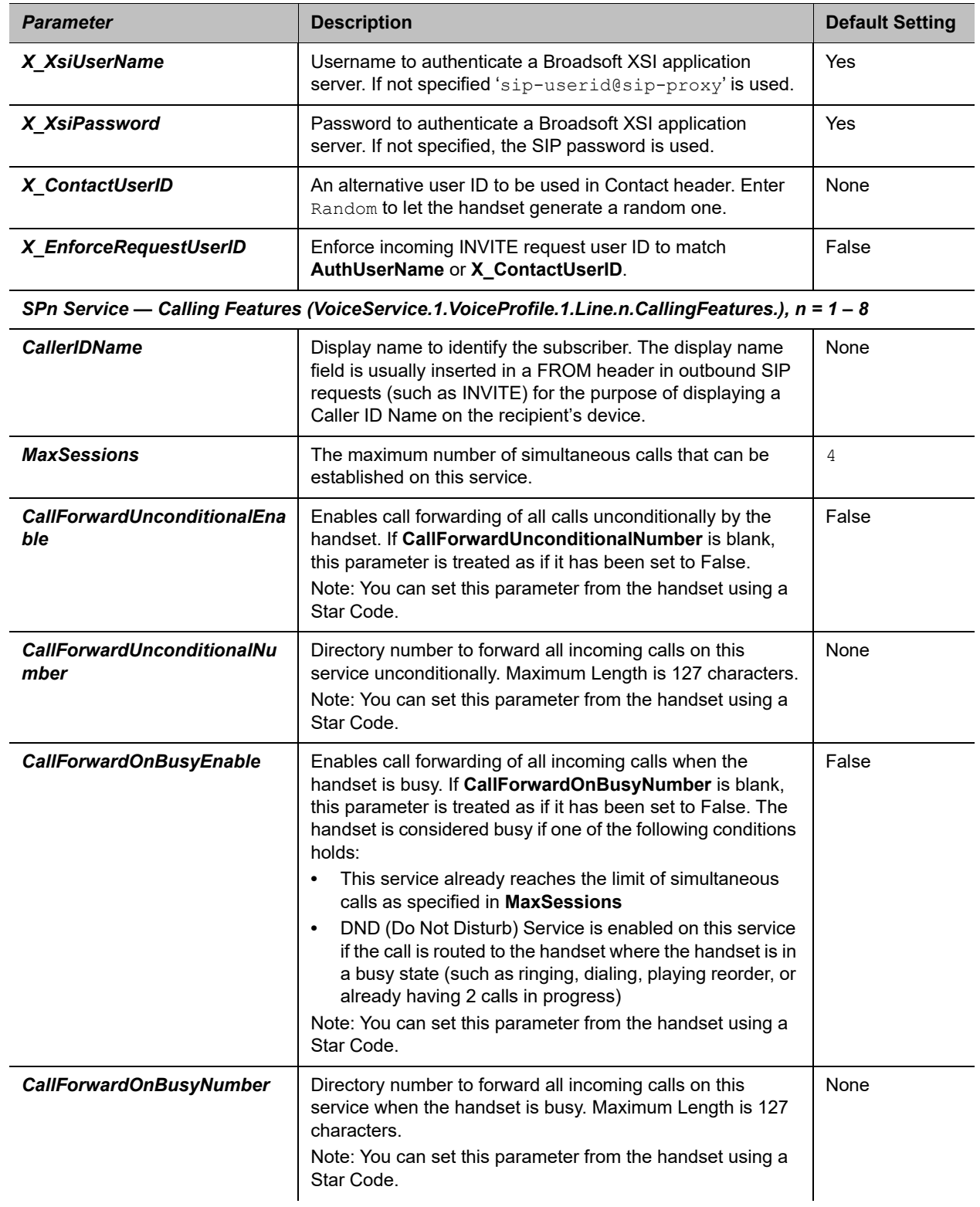

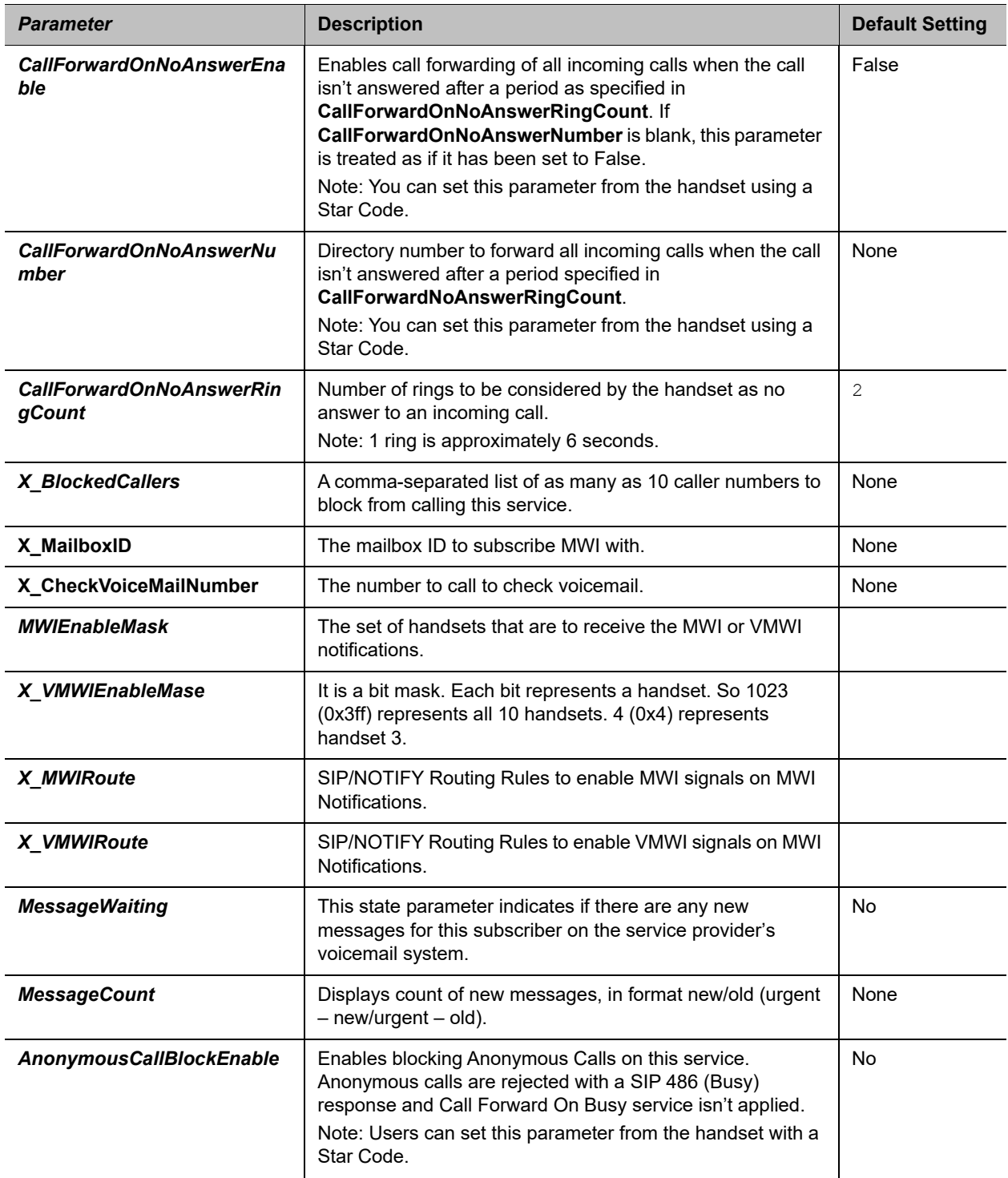

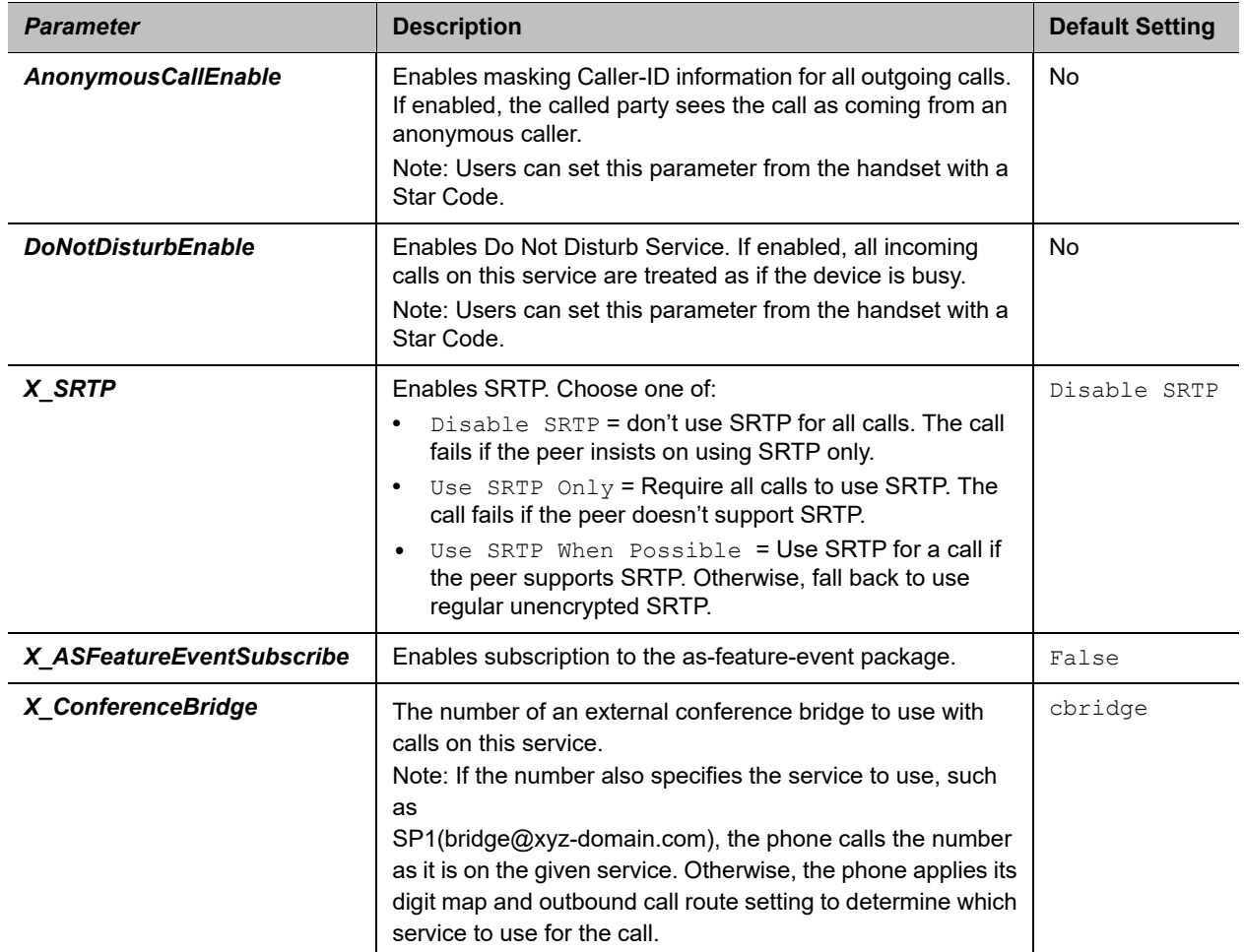

# <span id="page-143-0"></span>*OBiTALK Service Settings*

The following configuration parameters are available on this page.

### **OBiTALK Service Settings Parameter Guide**

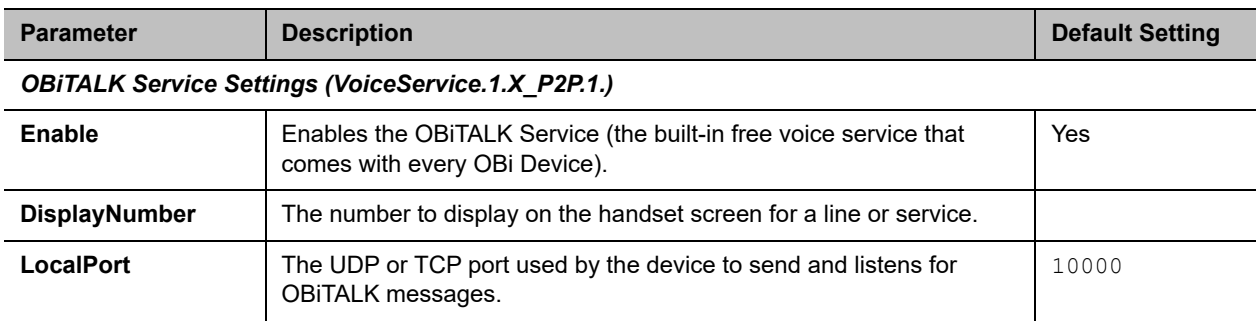
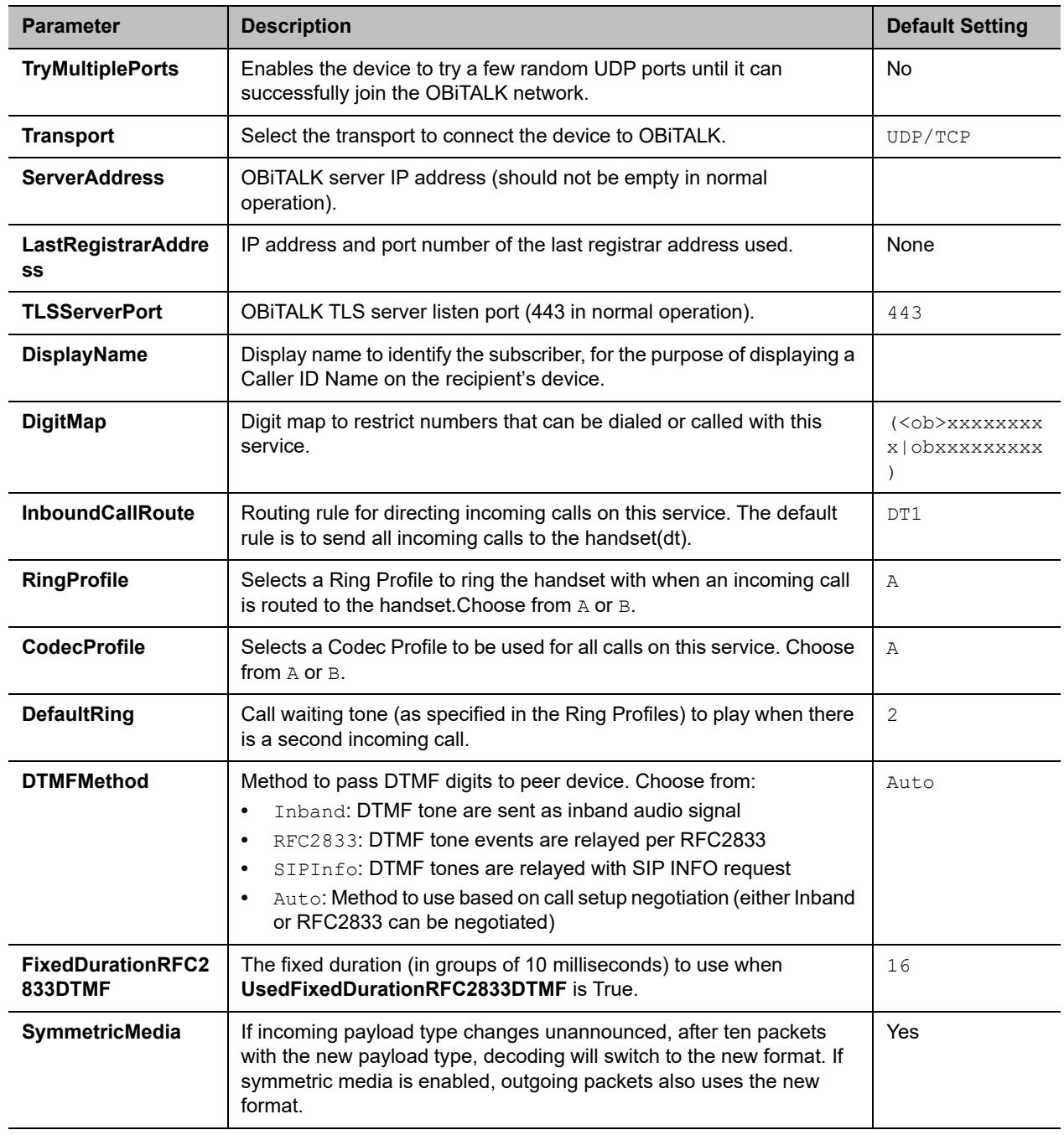

#### **OBiTALK Service Settings Parameter Guide**

#### **OBiTALK Calling Features Parameter Guide**

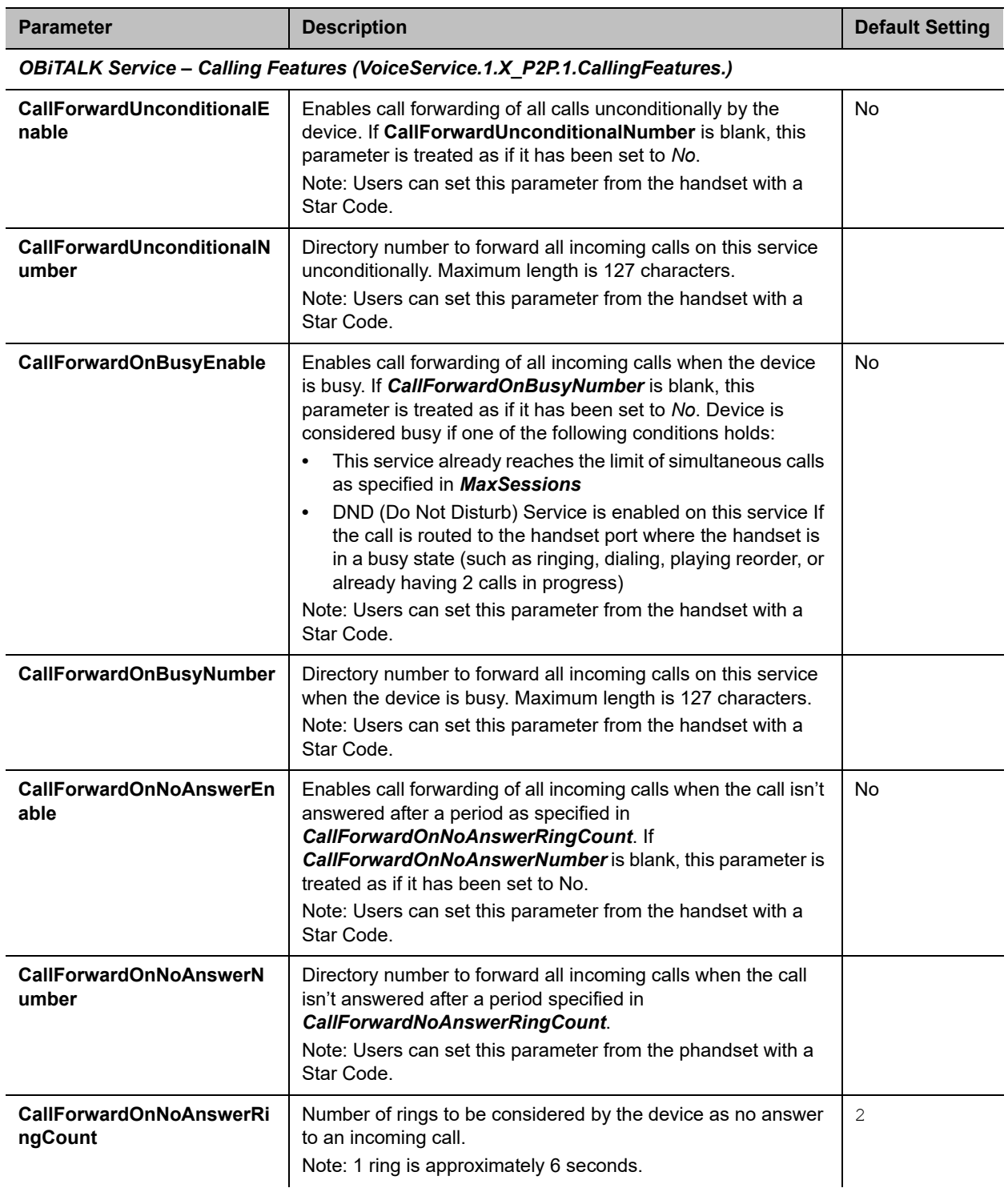

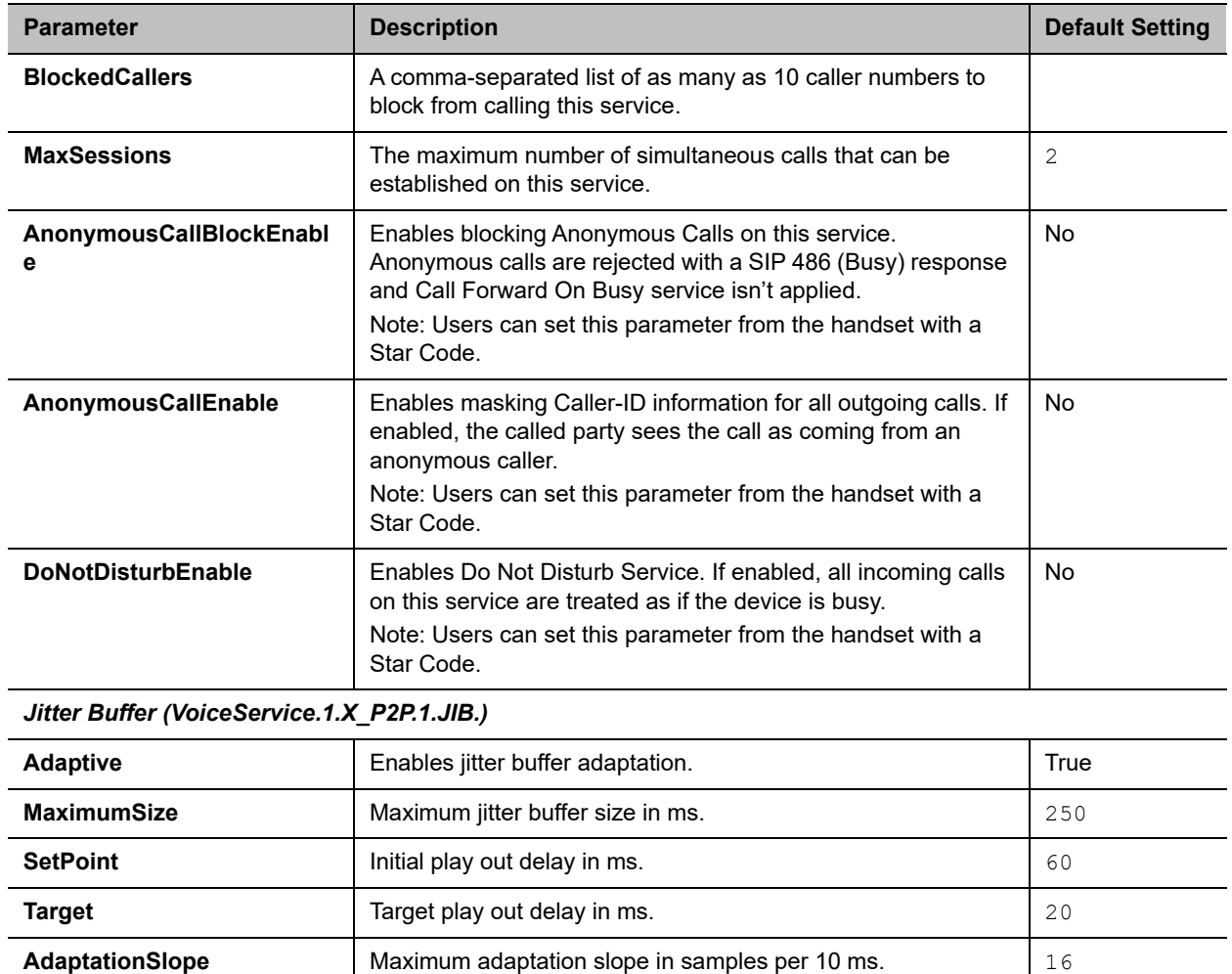

#### **OBiTALK Calling Features Parameter Guide**

# *Gateway Settings*

The following configuration parameters are available on this page.

#### **Gateways Parameter Guide**

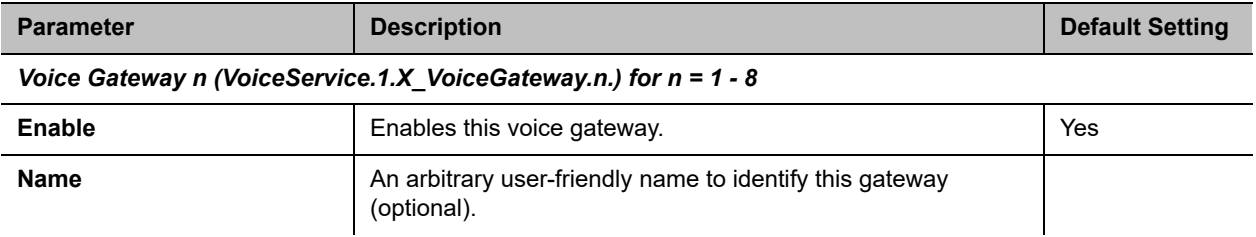

#### **Gateways Parameter Guide**

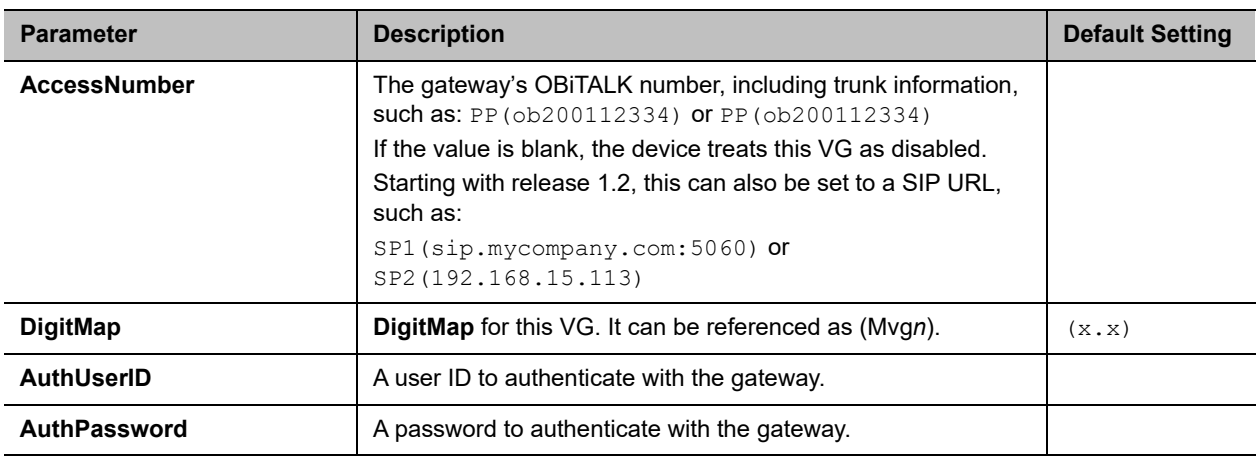

## *Page Group Settings*

The following configuration parameters are available on this page.

### **Page Groups Parameter Guide**

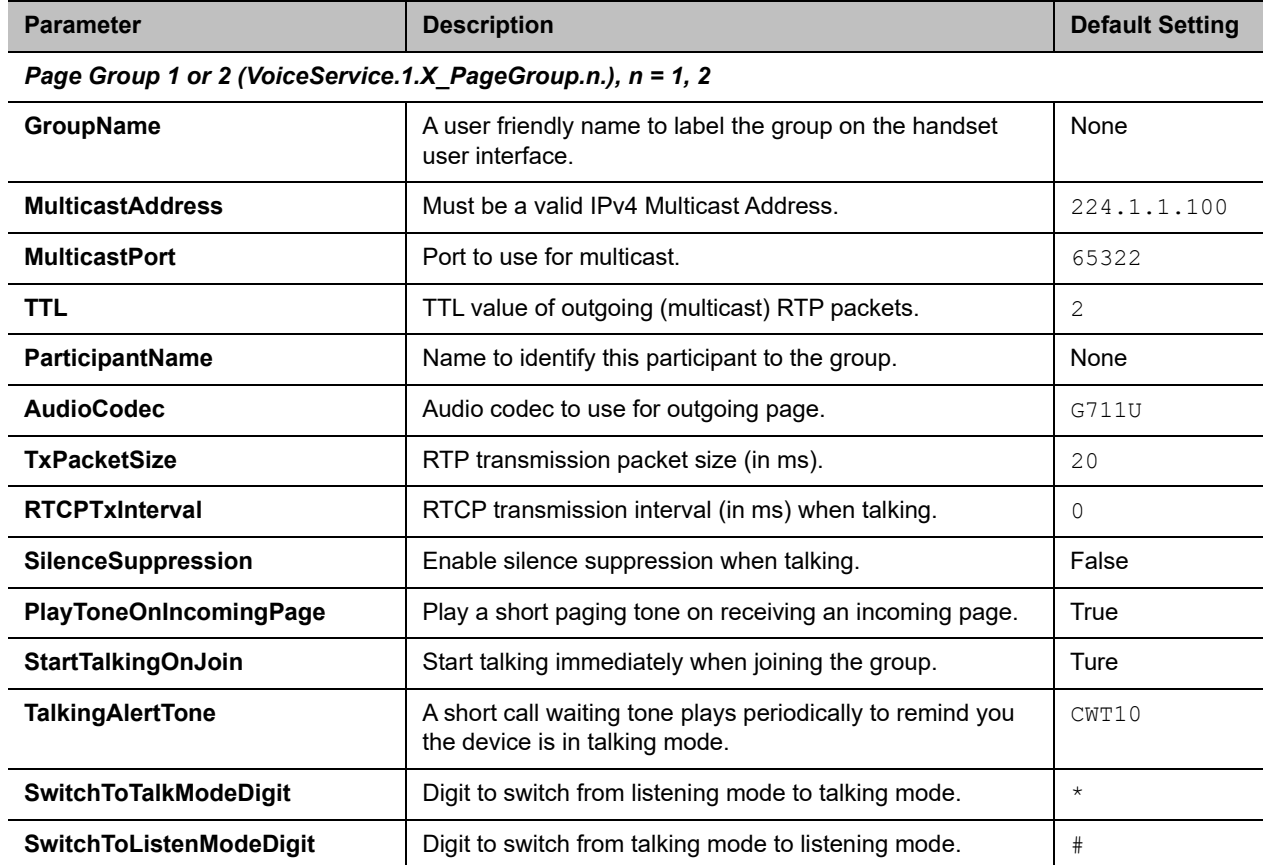

# **DECT Wireless**

The DECT Wireless web page shows parameters for the wireless handset. They include these sets of pages.

- **●** [System Settings](#page-148-0)
- **●** [Registration Settings](#page-149-0)
- **●** [Handsetn \(n = 1, 2, ..., 9, 10\) Settings](#page-149-1)

## <span id="page-148-0"></span>*System Settings*

The following configuration parameters are available on this page.

**System Parameter Guide**

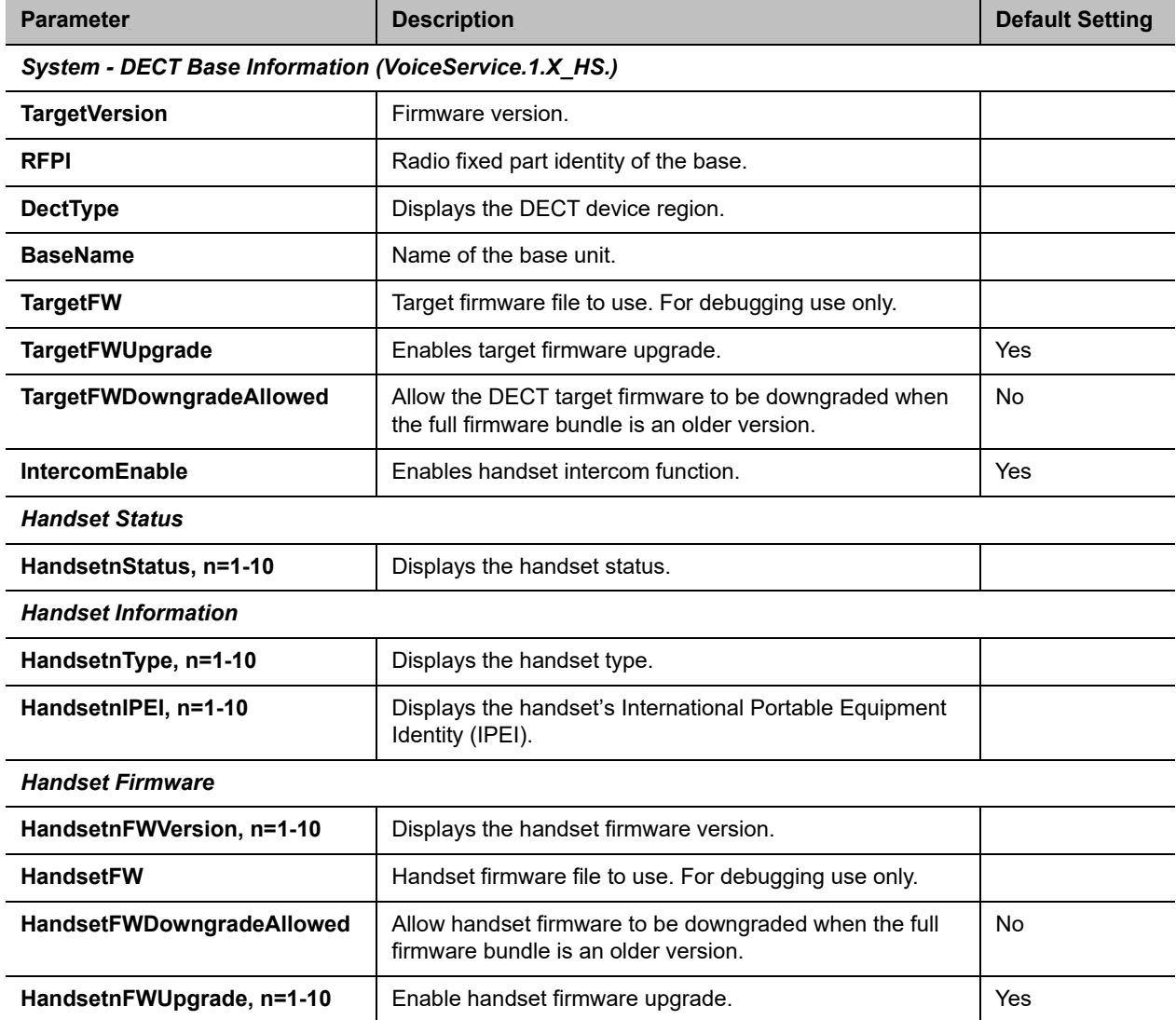

#### **System Parameter Guide**

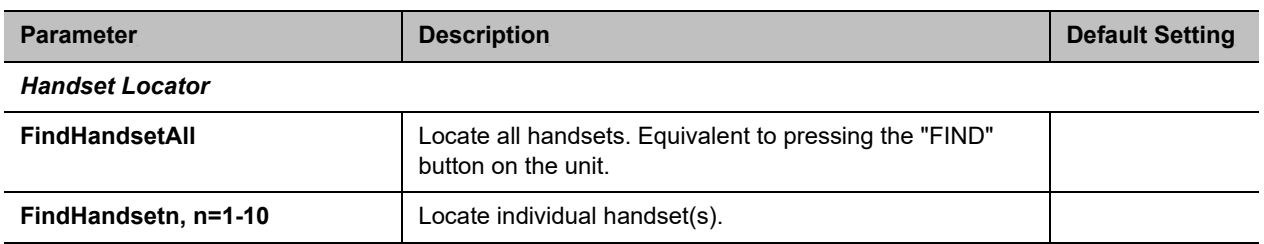

## <span id="page-149-0"></span>*Registration Settings*

The following configuration parameters are available on this page.

#### **Registration Parameter Guide**

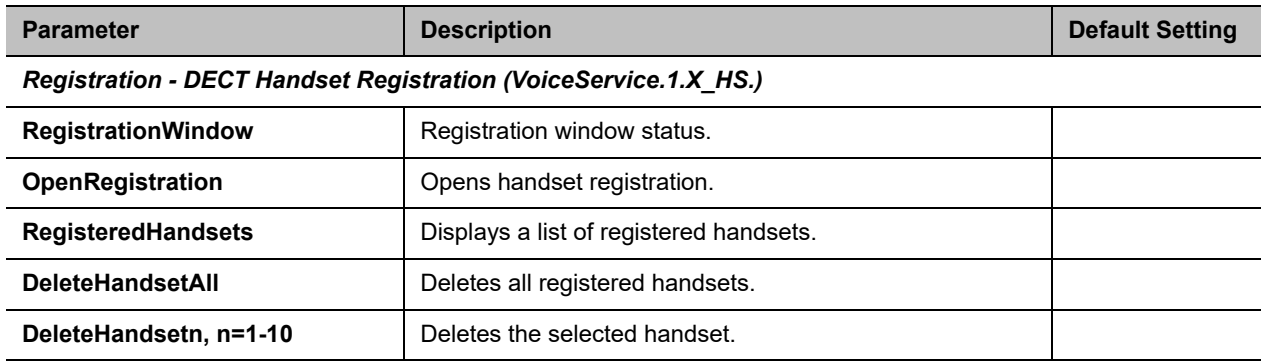

# <span id="page-149-1"></span>*Handsetn (n = 1, 2, ..., 9, 10) Settings*

The following configuration parameters are available on this page.

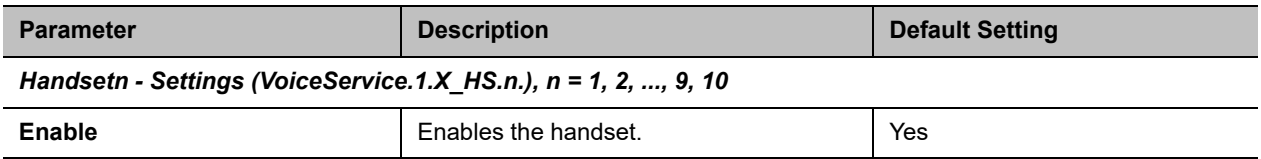

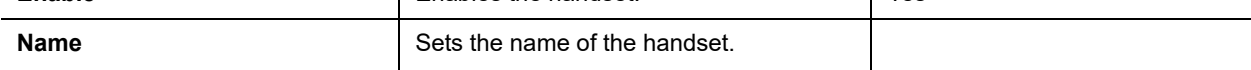

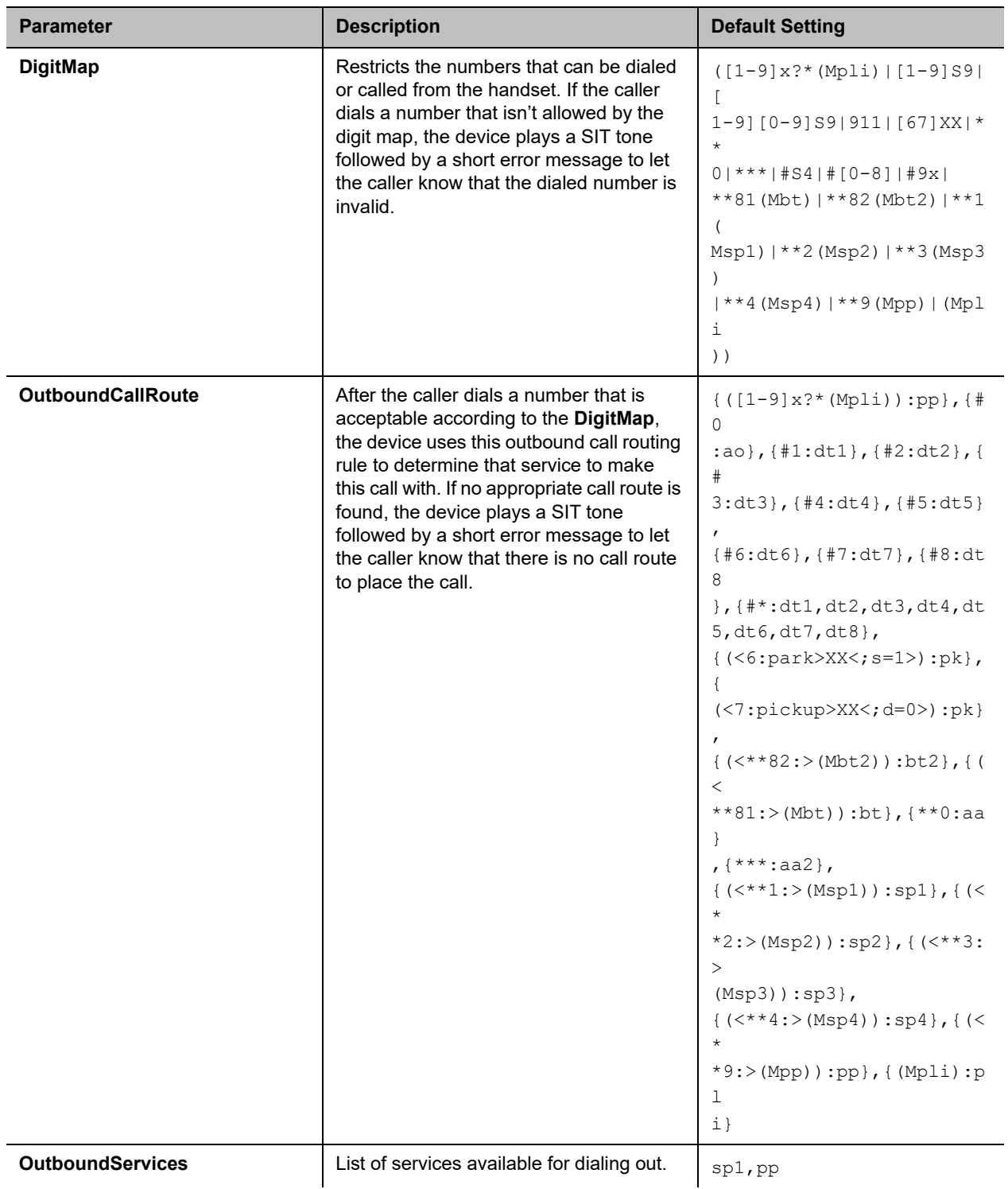

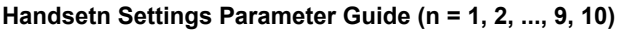

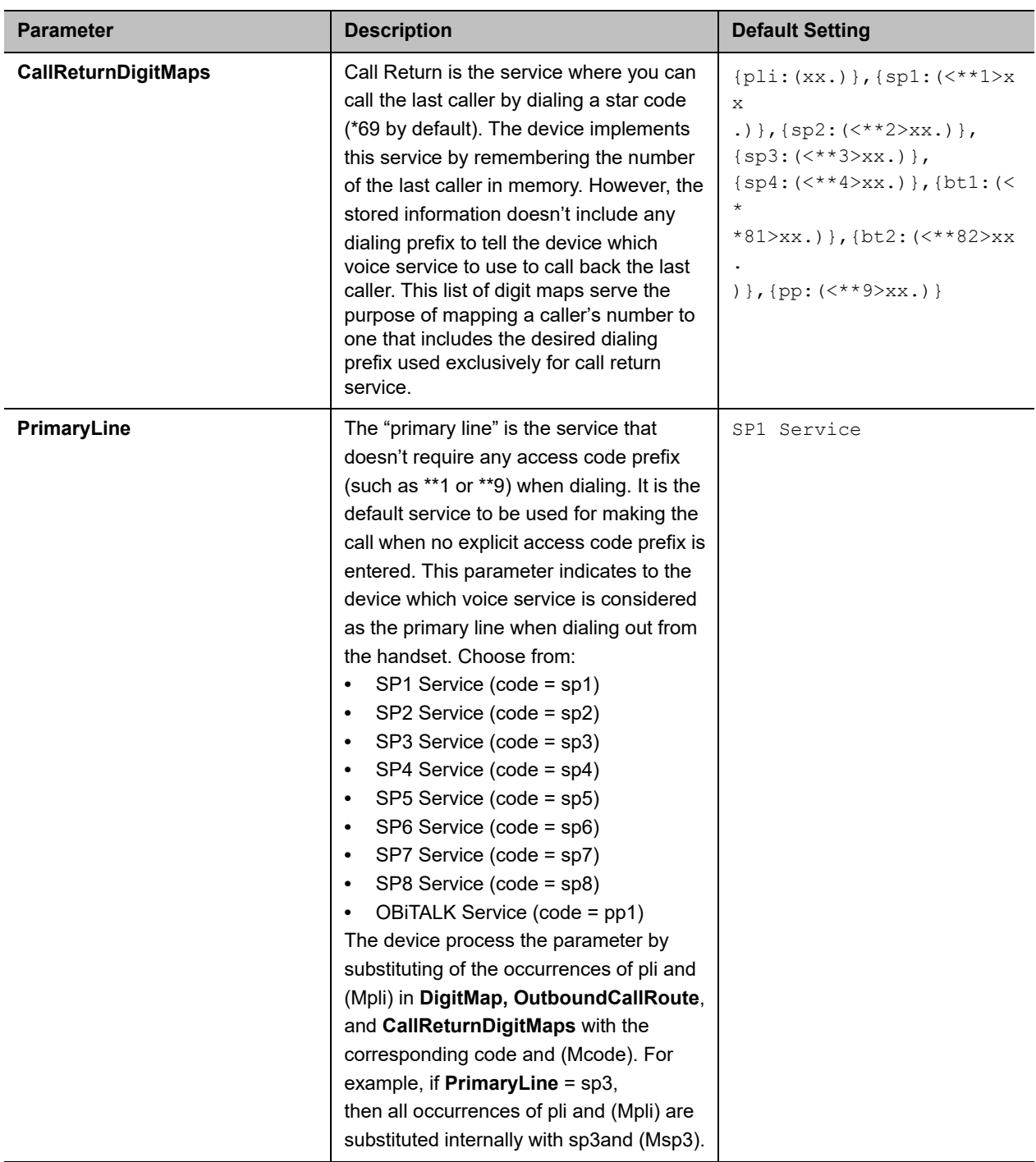

*Handsetn - Calling Features (VoiceService.1.X\_HS.n.CallingFeatures.), n = 1, 2, ..., 9, 10*

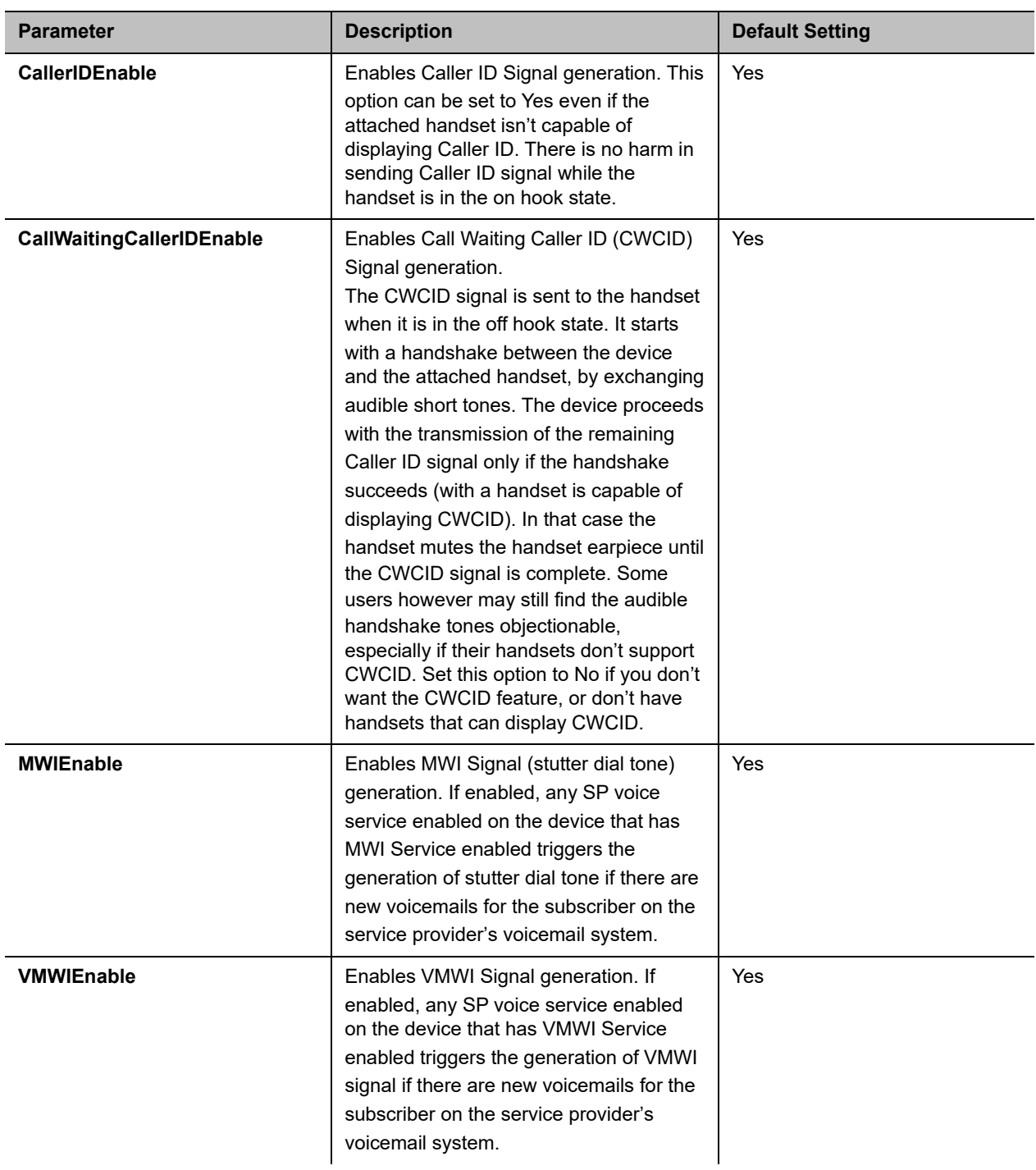

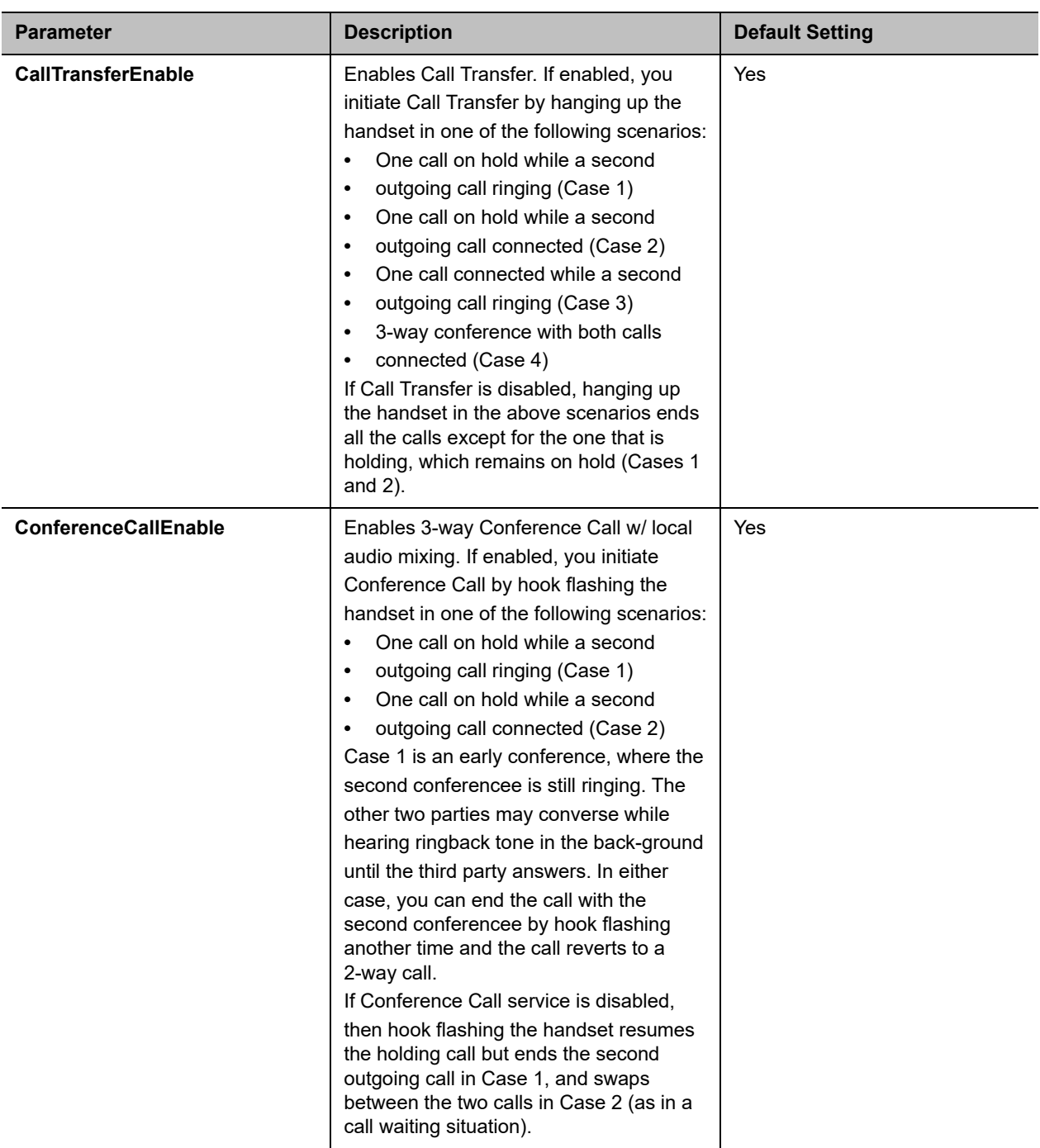

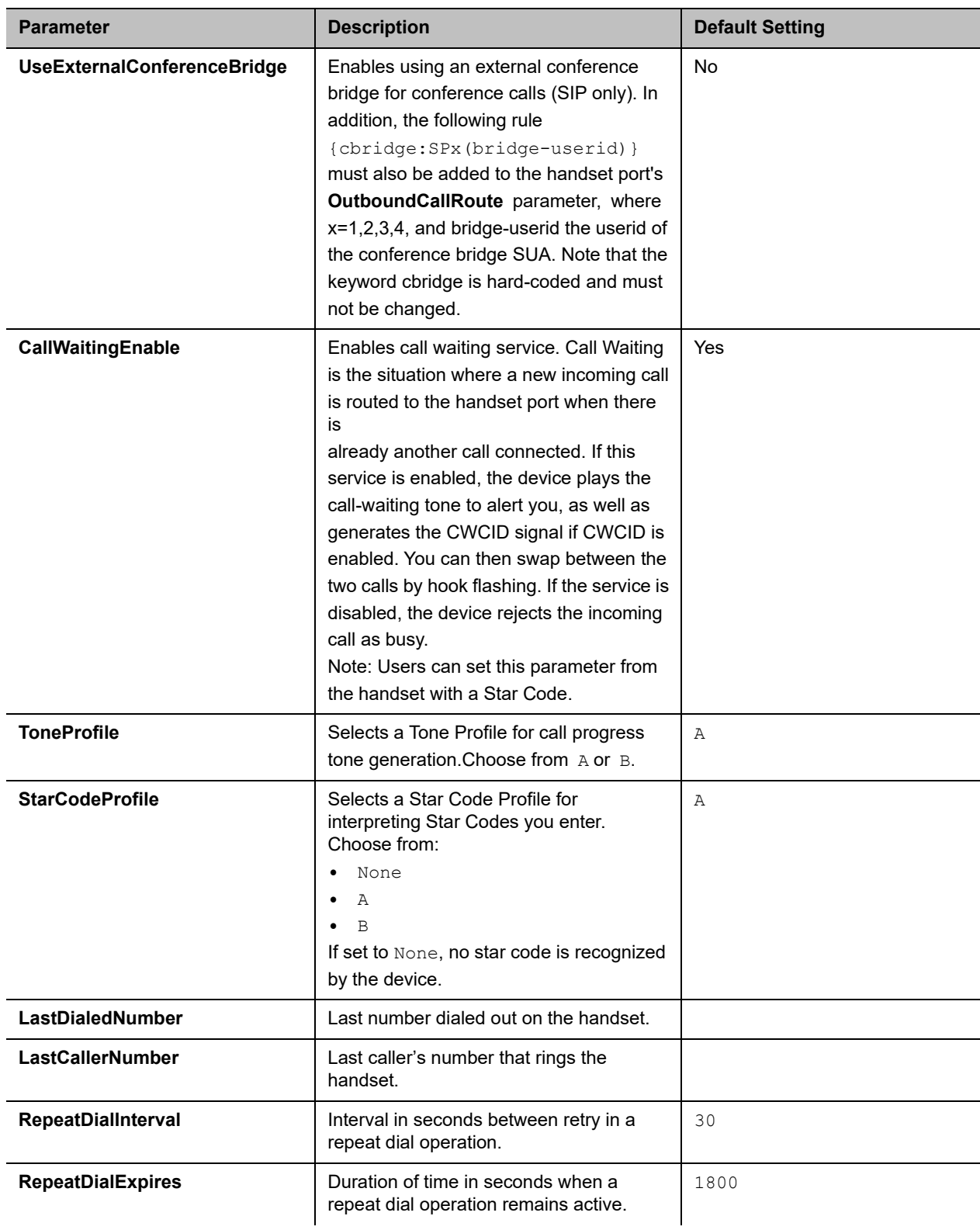

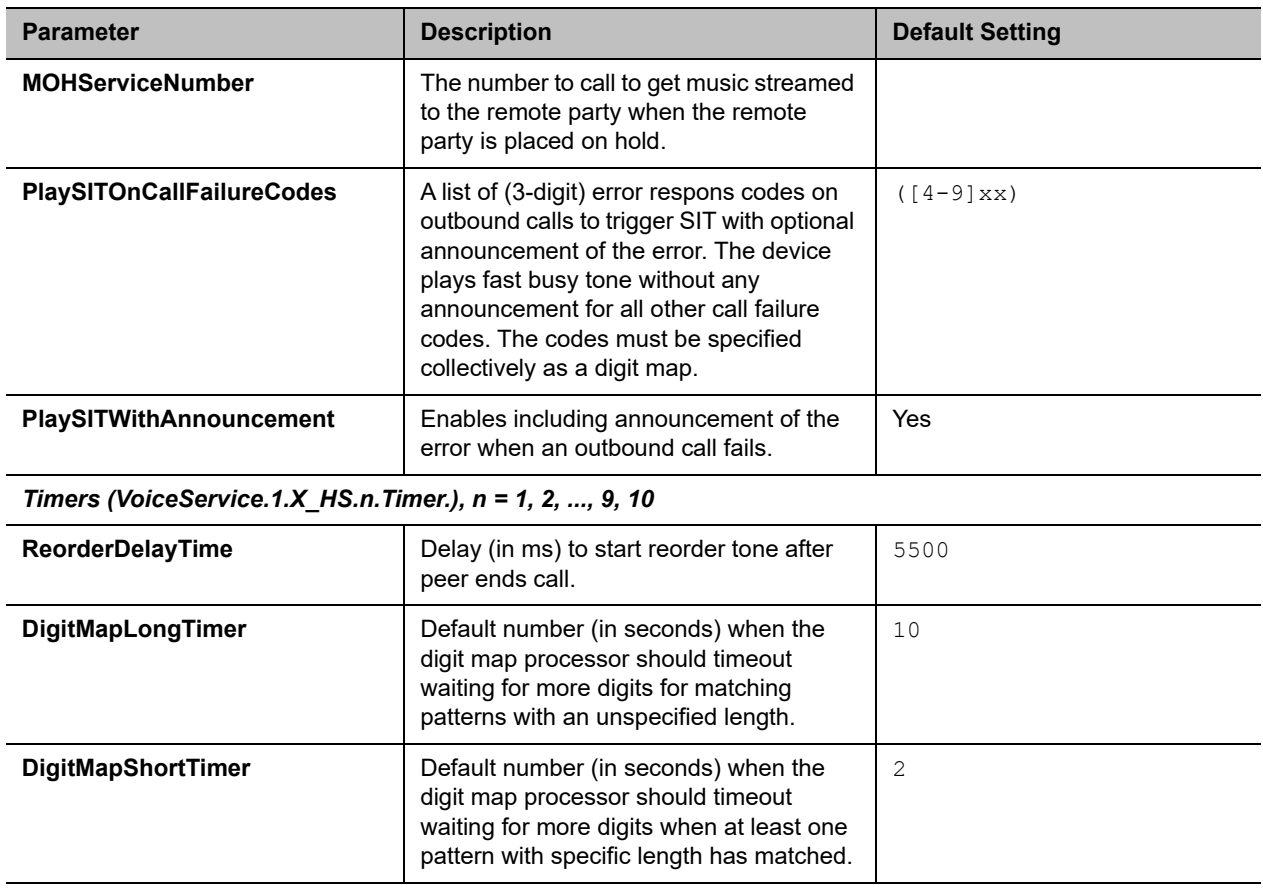

### **Codec Profiles**

The Codec Profiles parameters web pages include one page for each codec profile.

### *Codec Profile X Web Page (X = A, B)*

The following configuration parameters are available on each page.

#### **Codec Profile X Web Page (X = A, B)**

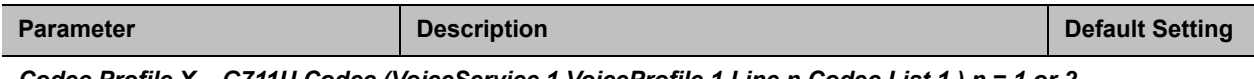

*Codec Profile X – G711U Codec (VoiceService.1.VoiceProfile.1.Line.n.Codec.List.1.) n = 1 or 2 corresponding to X = A or B, respectively*

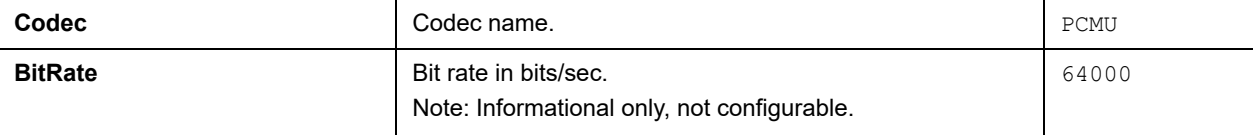

#### **Codec Profile X Web Page (X = A, B)**

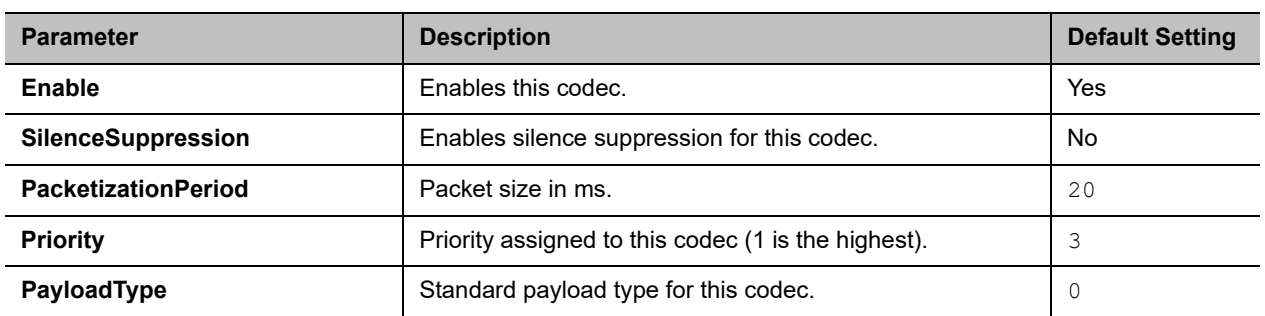

*Codec Profile X – G711A Codec (VoiceService.1.VoiceProfile.1.Line.n.Codec.List.2.) n = 1 or 2 corresponding to X = A or B, respectively*

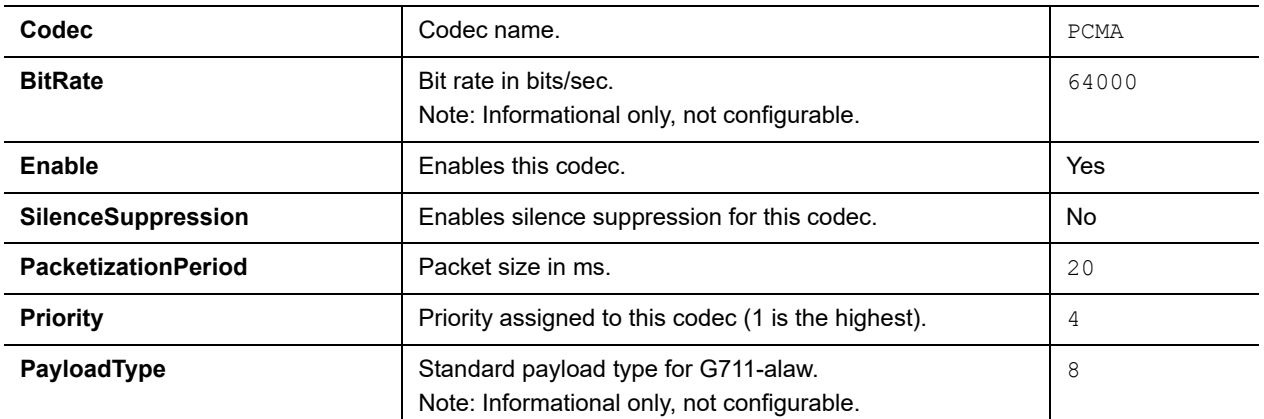

*Codec Profile X – G729 Codec (VoiceService.1.VoiceProfile.1.Line.n.Codec.List.3.) n = 1 or 2 corresponding to X = A or B, respectively*

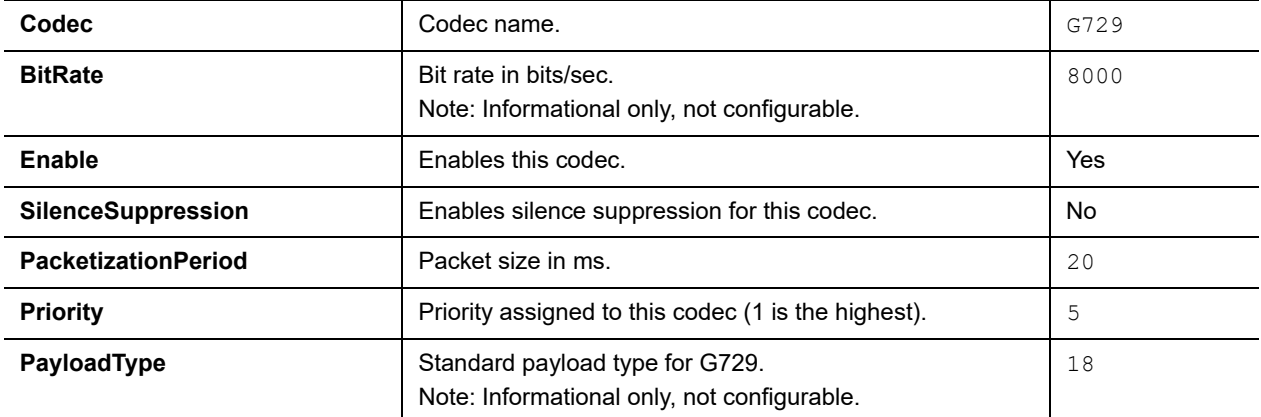

*Codec Profile X – G726R32 Codec (VoiceService.1.VoiceProfile.1.Line.n.Codec.List.4.) n = 1 or 2 corresponding to X = A or B, respectively*

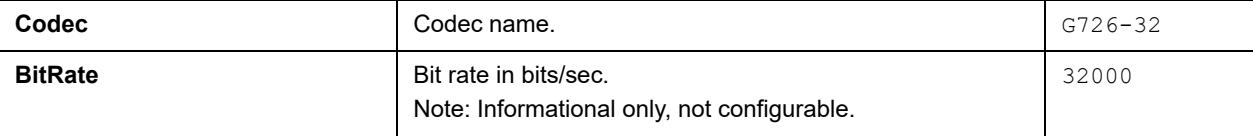

#### **Codec Profile X Web Page (X = A, B)**

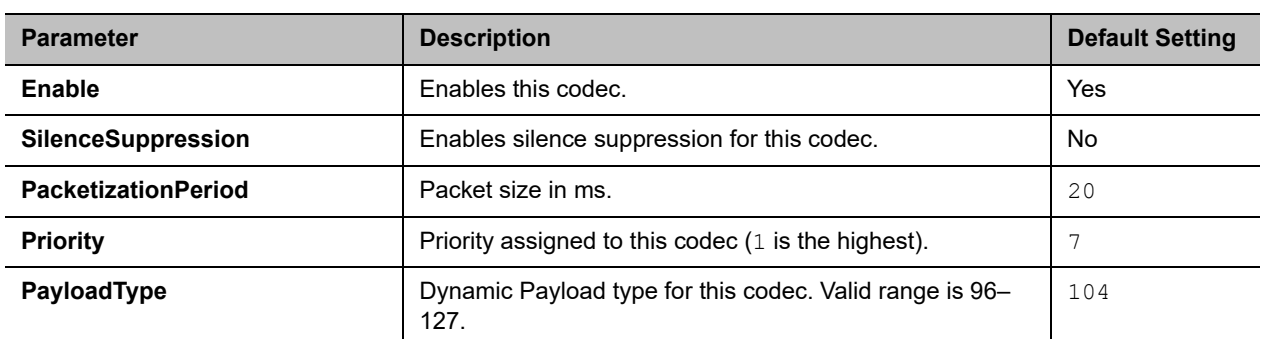

*Codec Profile X – iLBC Codec (VoiceService.1.VoiceProfile.1.Line.n.Codec.List.8.) n = 1 or 2 corresponding to X = A or B, respectively*

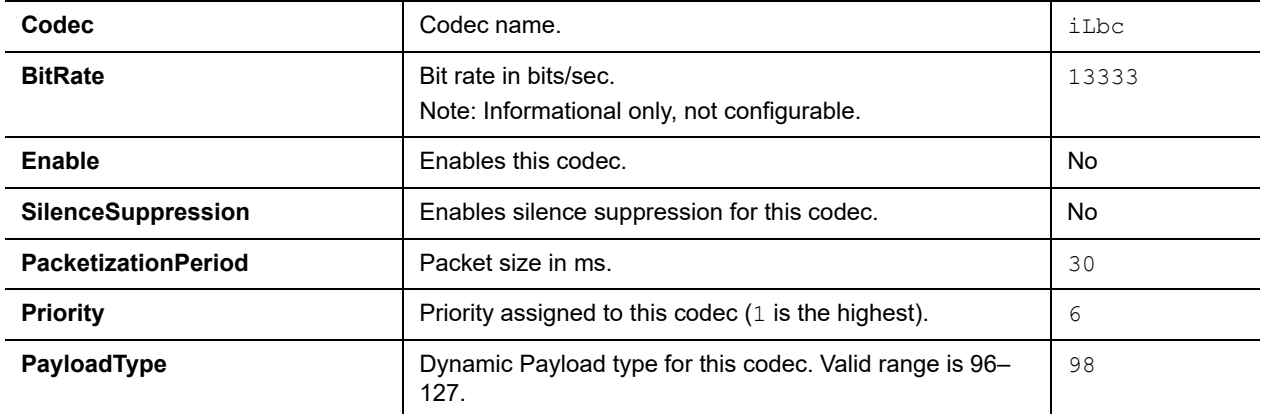

**Codec Profile X** *– G722 Codec (VoiceService.1.VoiceProfile.1.Line.n.Codec.List.9.) n = 1 or 2 corresponding to X = A or B, respectively*

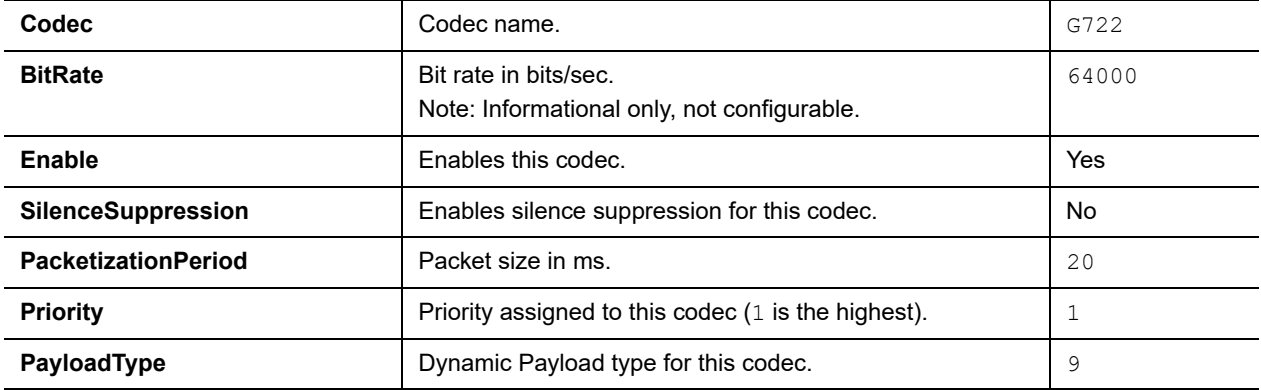

*Codec Profile X – OPUS Codec (VoiceService.1.VoiceProfile.1.Line.n.Codec.List.10) n = 1 or 2 corresponding to X = A or B, respectively* 

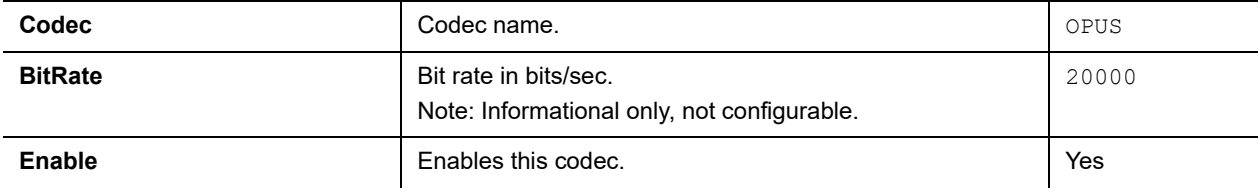

#### **Codec Profile X Web Page (X = A, B)**

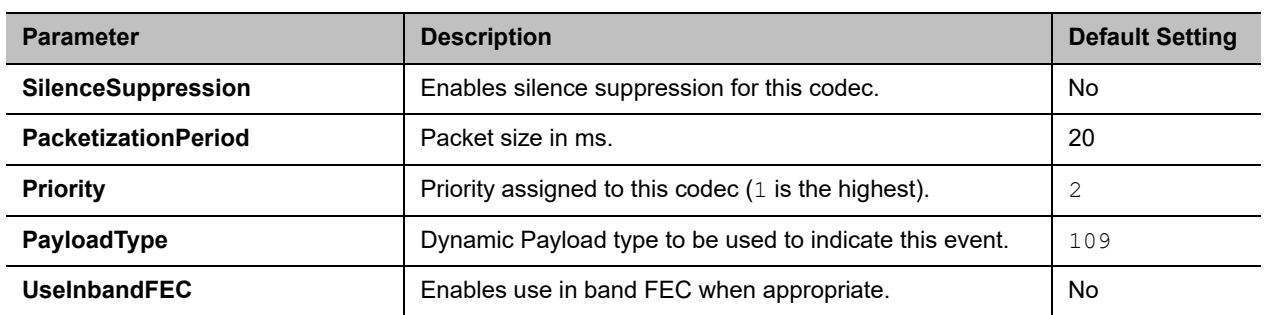

*Codec Profile X – Telephone Event (VoiceService.1.VoiceProfile.1.Line.n.Codec.X\_TelephoneEvent.) n = 1 or 2 corresponding to X = A or B, respectively*

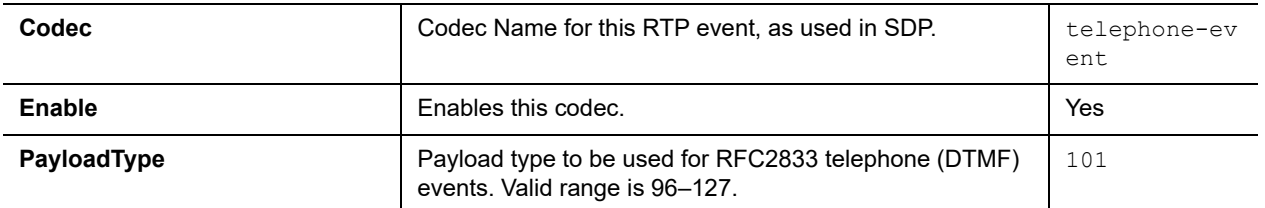

*Codec Profile X – Encap RTP (VoiceService.1.VoiceProfile.1.Line.n.Codec.X\_EncapRTP.) n = 1 or 2 corresponding to X = A or B, respectively*

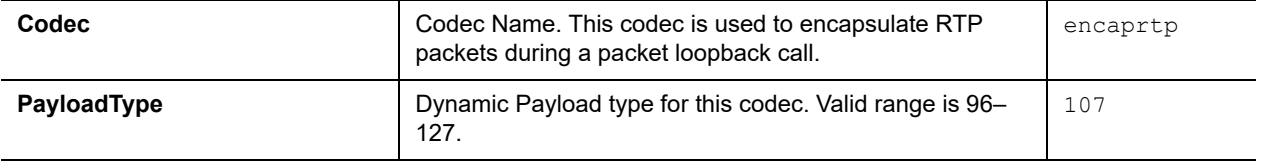

*Codec Profile X – Loopback Primer (VoiceService.1.VoiceProfile.1.Line.n.Codec.X\_LoopbackPrimer.) n = 1 or 2 corresponding to X = A or B, respectively*

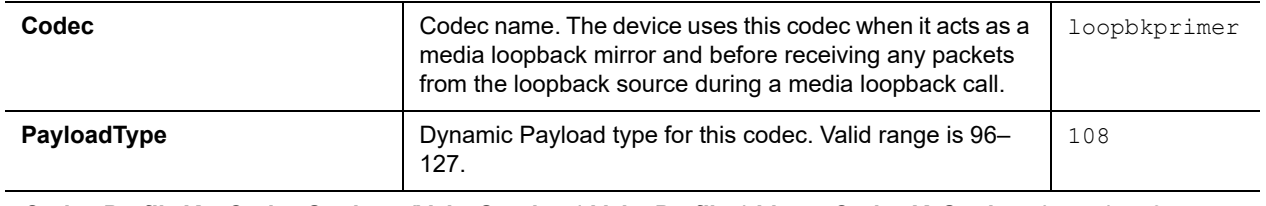

*Codec Profile X – Codec Settings (VoiceService.1.VoiceProfile.1.Line.n.Codec.X\_Settings.) n = 1 or 2 corresponding to X = A or B, respectively*

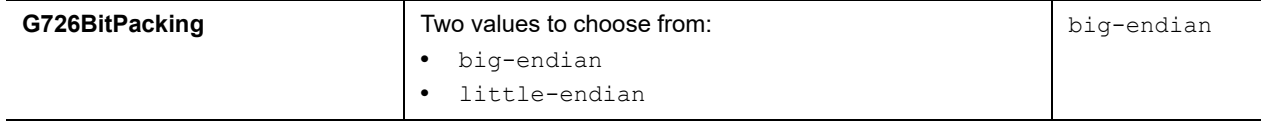

# **Tone Settings**

The Tone Profile parameters web pages include one page fore each tone profile.

# *Tone Profile X Web Page (X = A, B)*

The following configuration parameters are available on each page.

#### **Tone Profile A & B Parameter Guide**

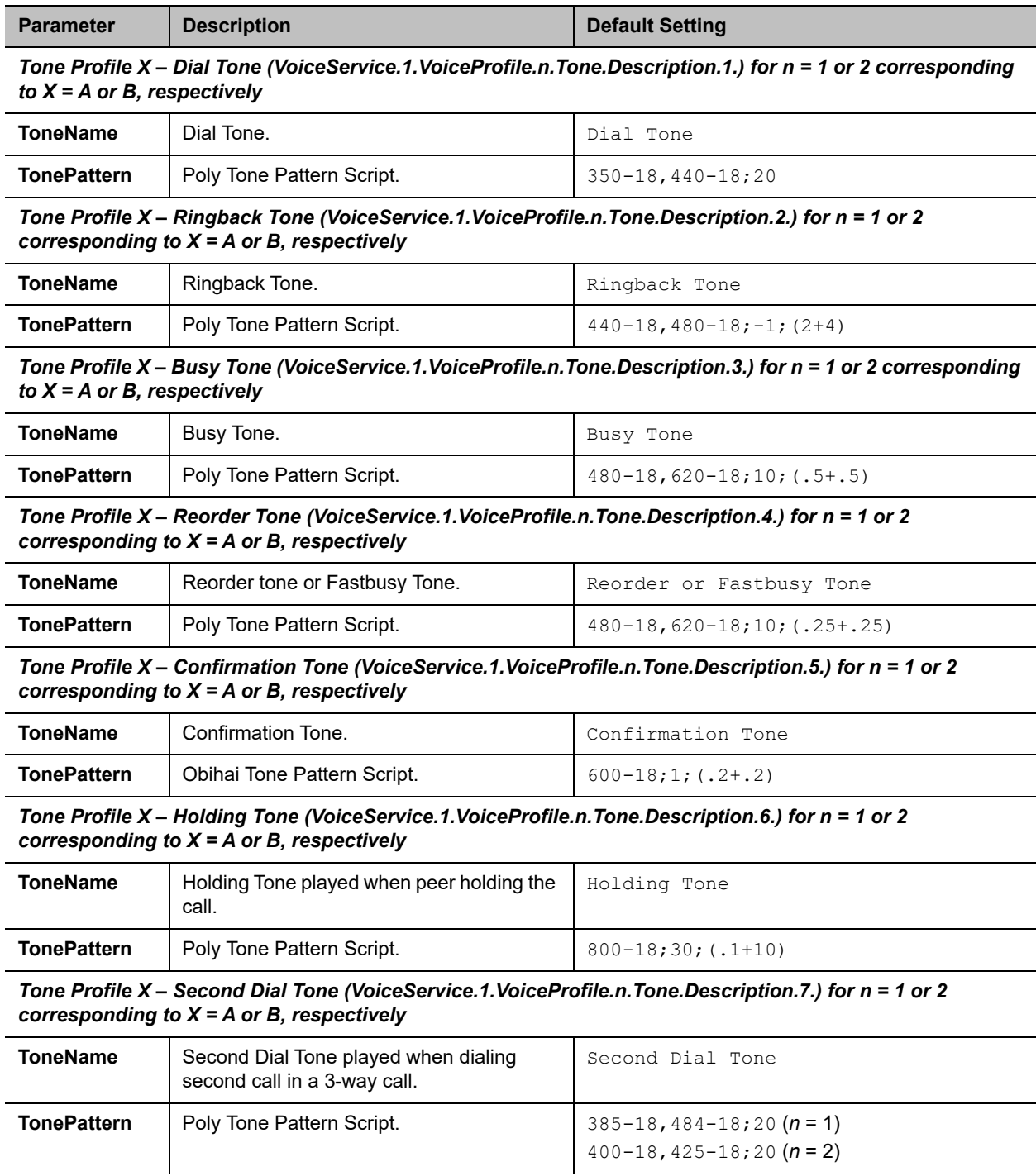

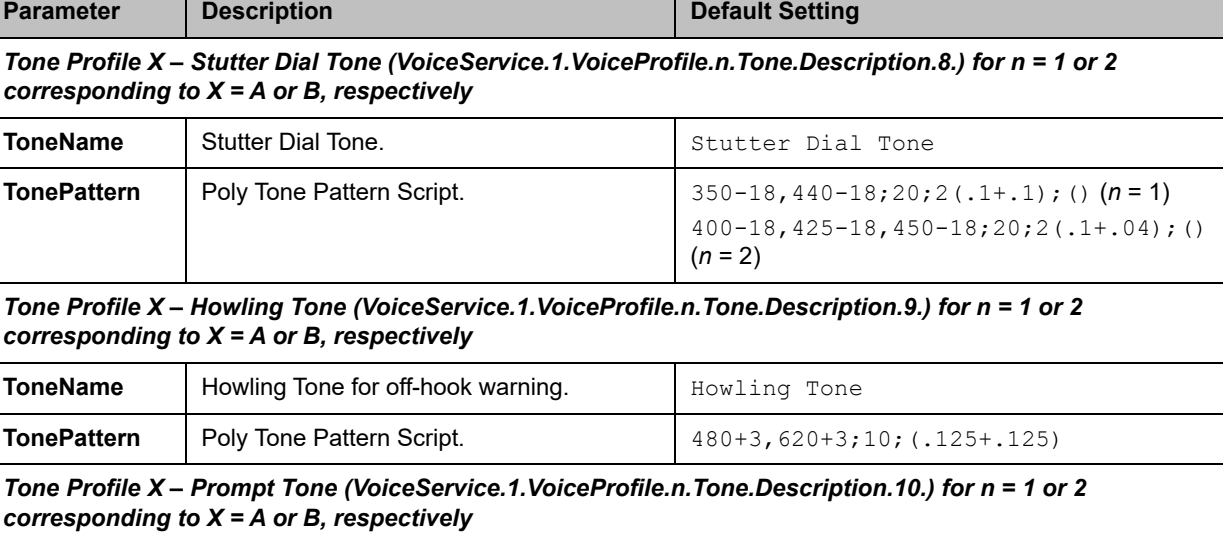

**Tone Profile A & B Parameter Guide**

 $\mathbf{r}$ 

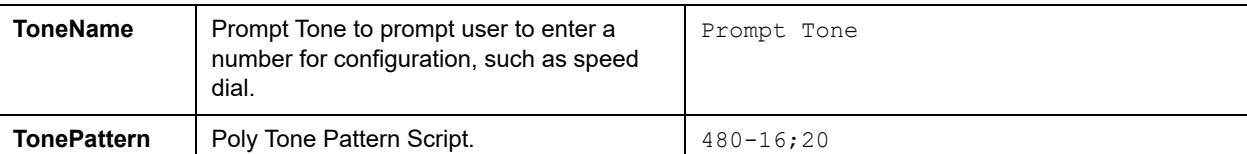

*Tone Profile X – Call Forwarded Dial Tone (VoiceService.1.VoiceProfile.n.Tone.Description.11.) for n = 1 or 2 corresponding to X = A or B, respectively*

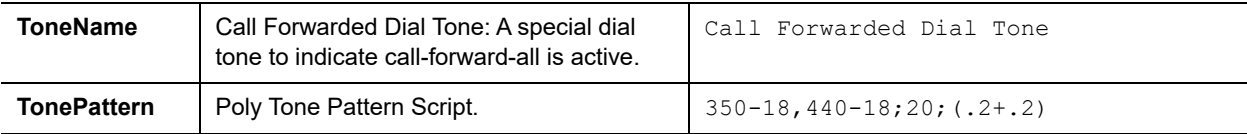

*Tone Profile X – Conference Tone (VoiceService.1.VoiceProfile.n.Tone.Description.12.) for n = 1 or 2 corresponding to X = A or B, respectively*

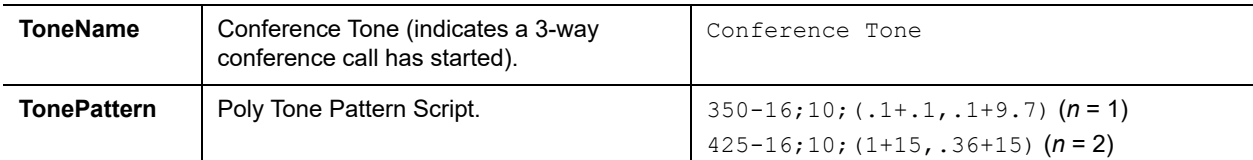

#### *Tone Profile X – SIT Tone 1 (VoiceService.1.VoiceProfile.n.Tone.Description.13.) for n = 1 or 2 corresponding to X = A or B, respectively*

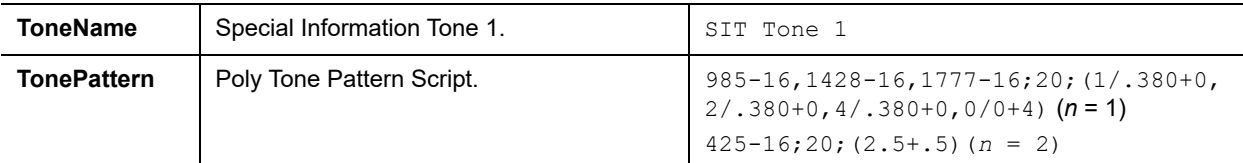

*Tone Profile X – SIT Tone 2 (VoiceService.1.VoiceProfile.n.Tone.Description.14.) for n = 1 or 2 corresponding to X = A or B, respectively*

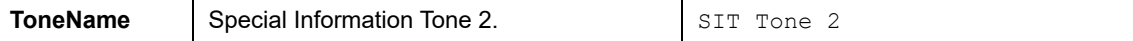

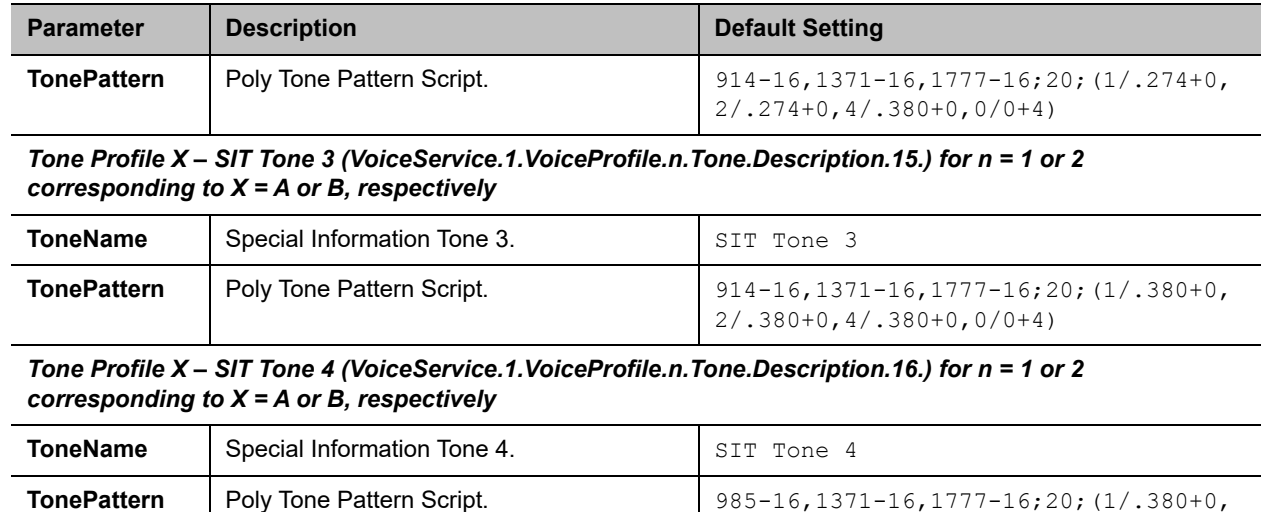

#### **Tone Profile A & B Parameter Guide**

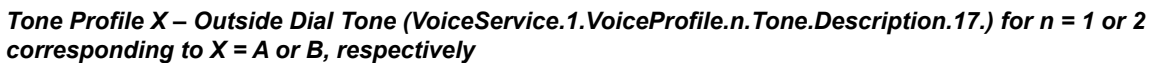

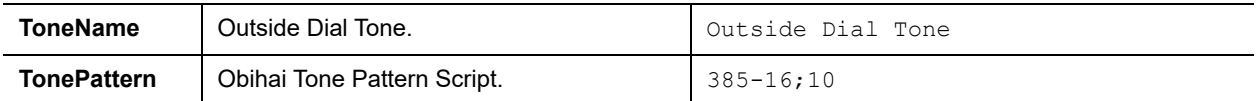

2/.380+0,4/.380+0,0/0+4)

*Tone Profile X – R-Command Tone (VoiceService.1.VoiceProfile.n.Tone.Description.18.) for n = 1 or 2 corresponding to X = A or B, respectively*

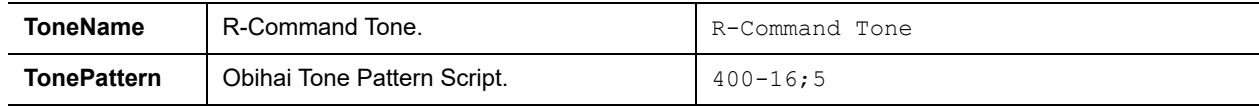

*Tone Profile X – Paging Tone (VoiceService.1.VoiceProfile.n.Tone.Description.19.) for n = 1 or 2 corresponding to X = A or B, respectively*

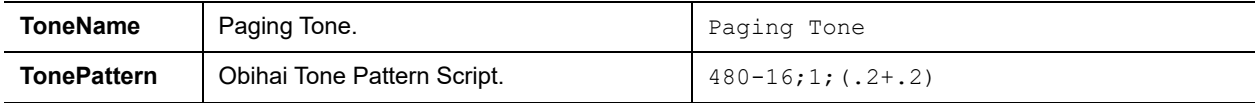

# **Ring Settings**

The Ring Profile parameters web pages include one page for each ring profile.

## *Ring Profile X Web Page (X = A, B)*

The following configuration parameters are available on each page.

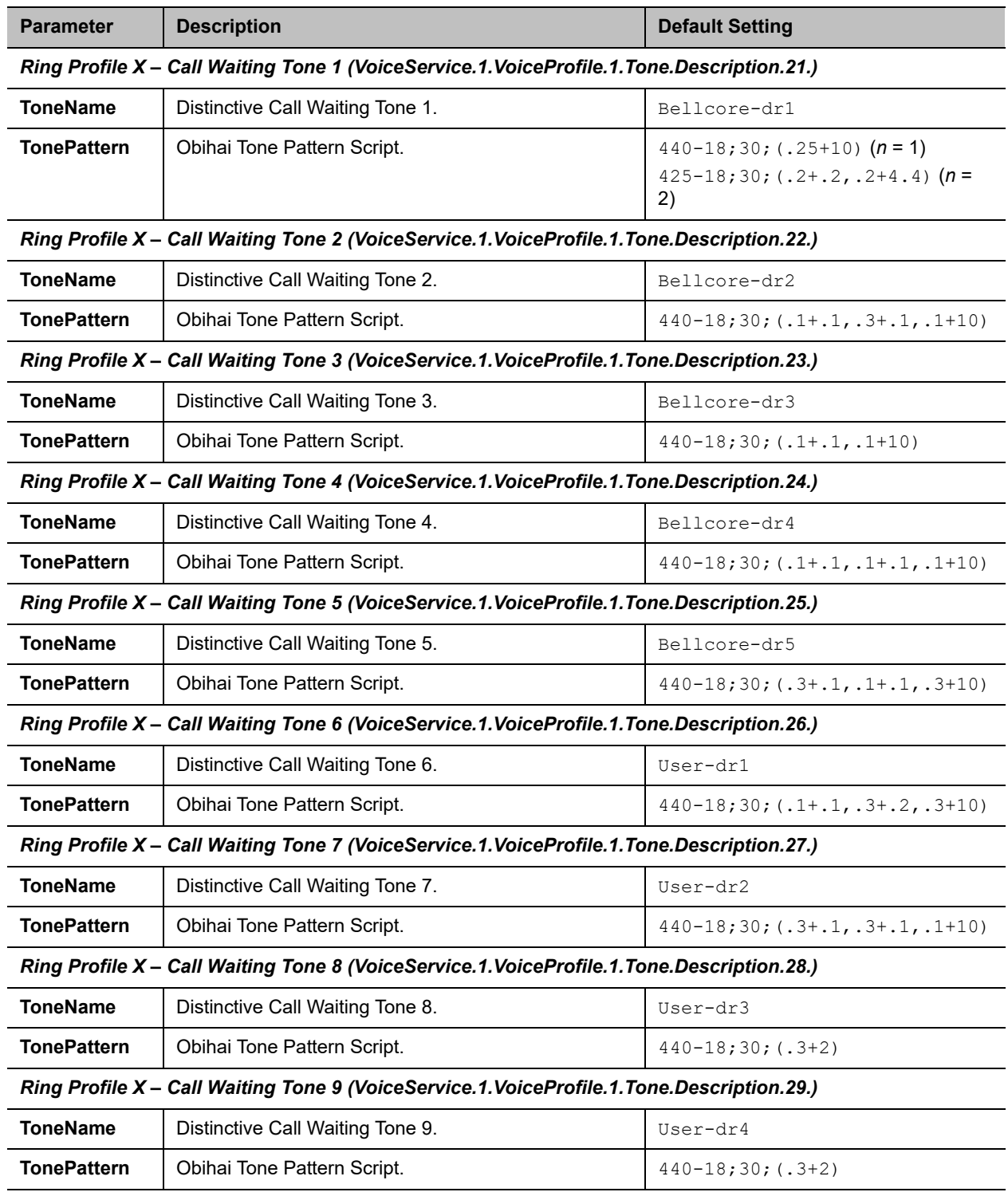

### **Ring Profile A & B Parameter Guide**

*Ring Profile X – Call Waiting Tone 10 (VoiceService.1.VoiceProfile.1.Tone.Description.30.)*

**Ring Profile A & B Parameter Guide** 

| <b>Parameter</b> | <b>Description</b>                | <b>Default Setting</b>   |
|------------------|-----------------------------------|--------------------------|
| <b>ToneName</b>  | Distinctive Call Waiting Tone 10. | User-dr5                 |
| TonePattern      | Obihai Tone Pattern Script.       | $440 - 18; 30; (.3 + 2)$ |

# **Star Codes**

The Star Codes parameters web pages include one page for each star code profile.

# *Star Code Profile X Web Page (X = A, B)*

The following configuration parameters are available on each page.

#### **Star Code Profile Parameter Guide**

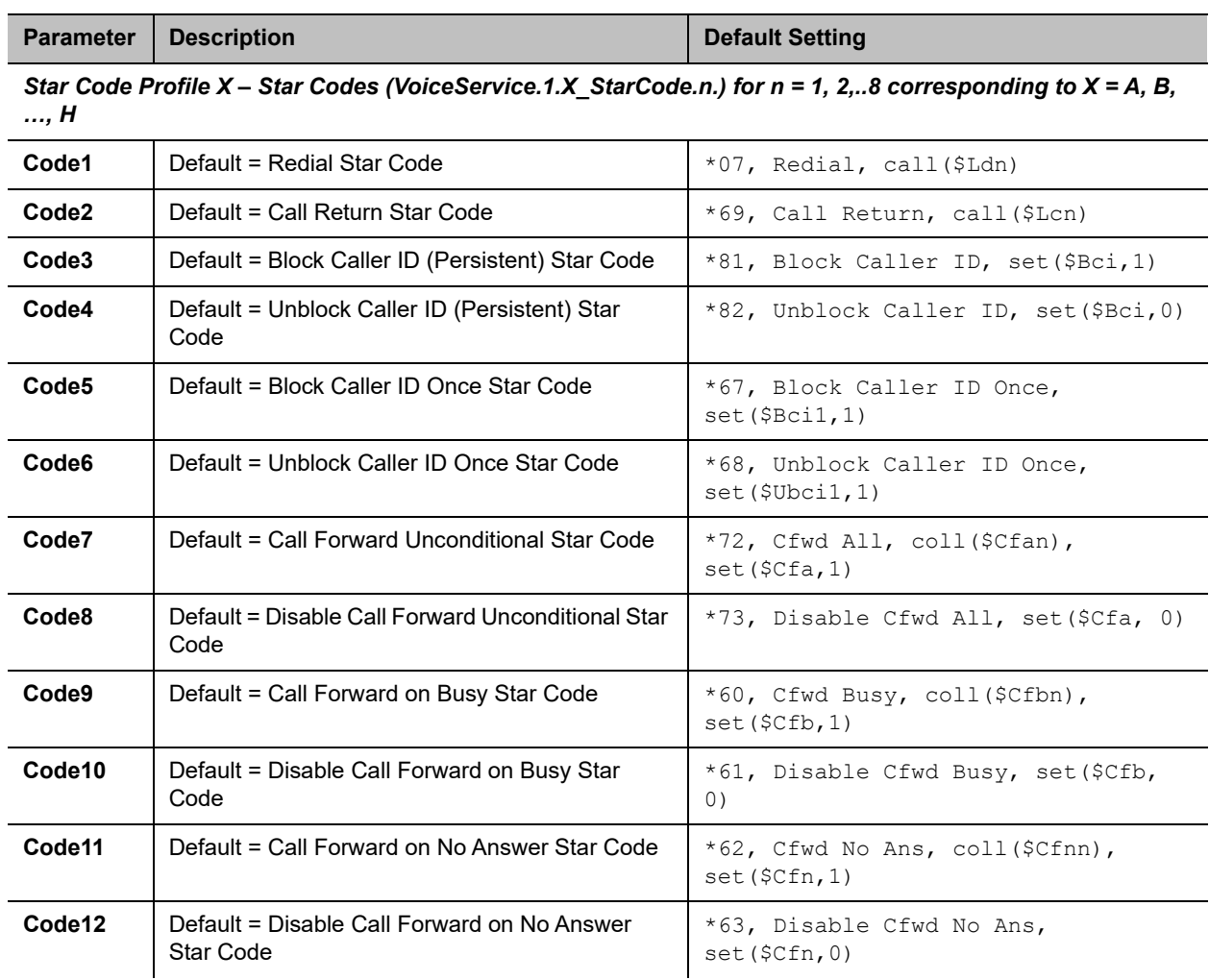

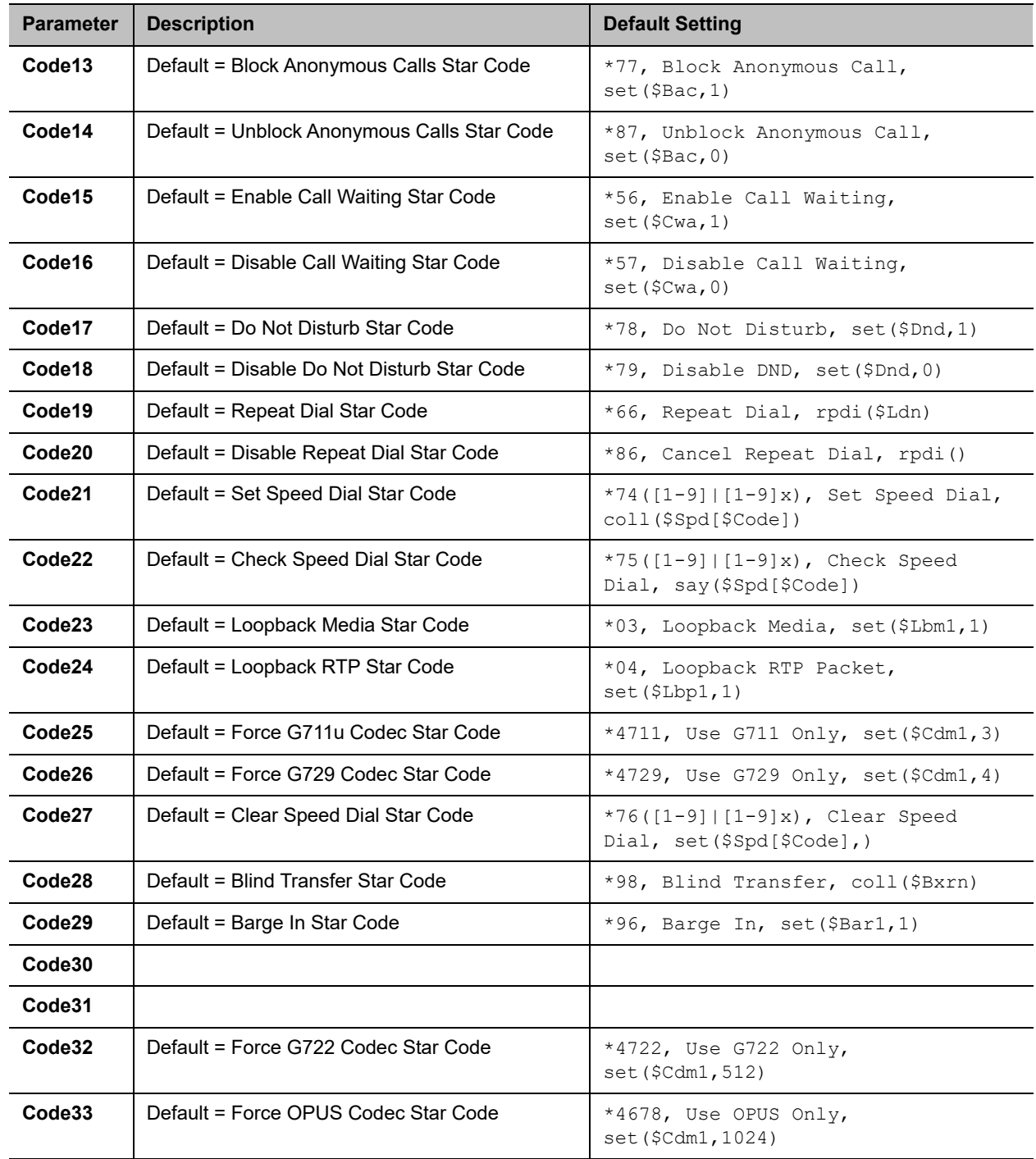

#### **Star Code Profile Parameter Guide**

# **User Settings**

The User Settings parameters web pages include the following pages:

- **●** [Speed Dial Settings](#page-165-0)
- **●** [User-Defined Digit Maps Settings](#page-165-1)

## <span id="page-165-0"></span>*Speed Dial Settings*

The following configuration parameters are available on this page.

#### **Speed Dial Parameter Guide**

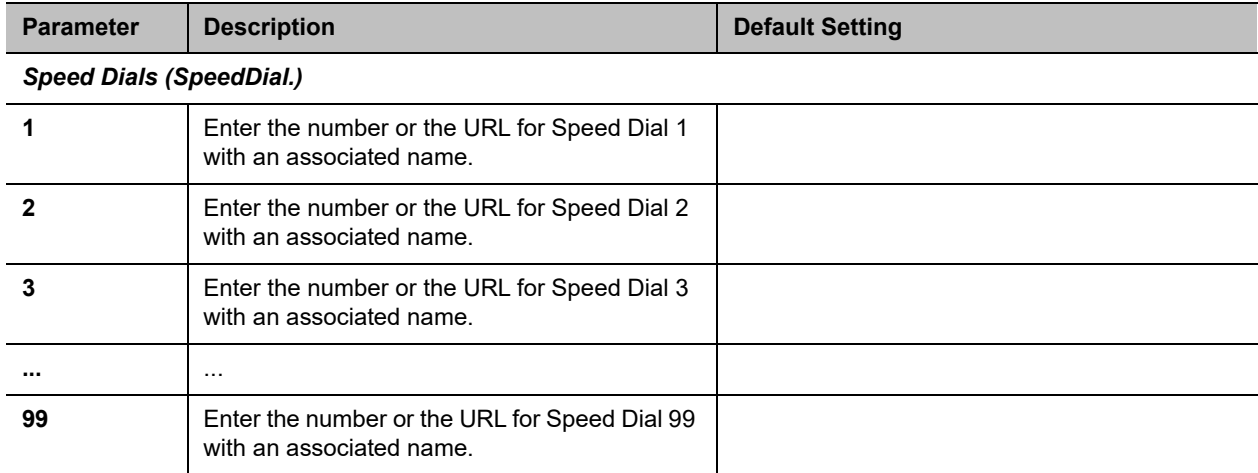

## <span id="page-165-1"></span>*User-Defined Digit Maps Settings*

For an explanation of this feature, refer to the User-Defined Digit Maps section in the Device Settings chapter.

#### **User-Defined Digit Maps Parameter Guide**

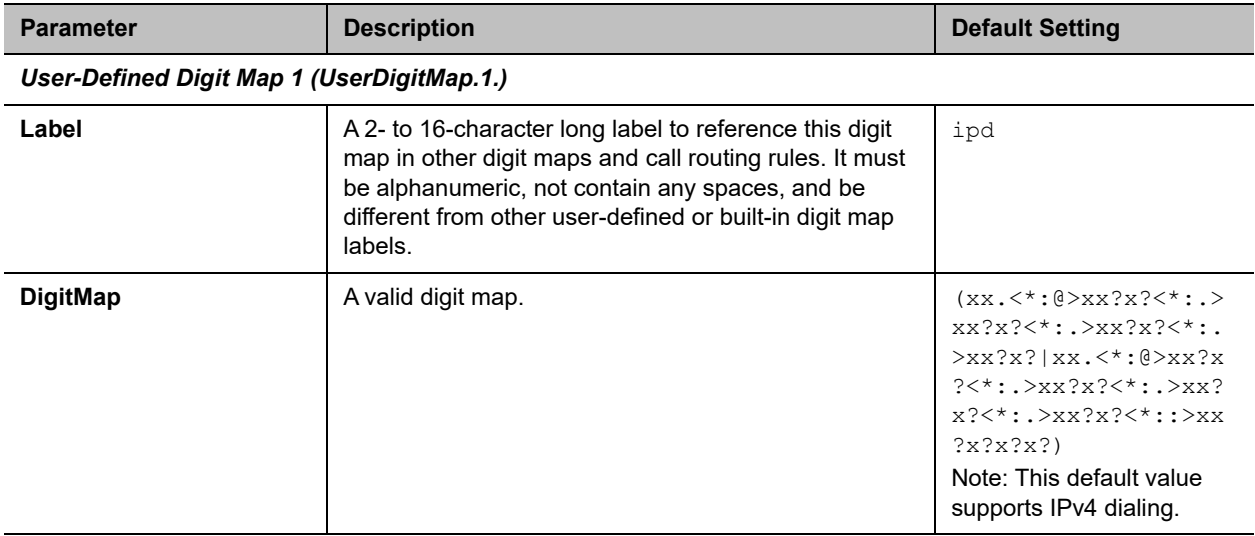

*User-Defined Digit Map N (N = 2 to 10)*

#### **User-Defined Digit Maps Parameter Guide**

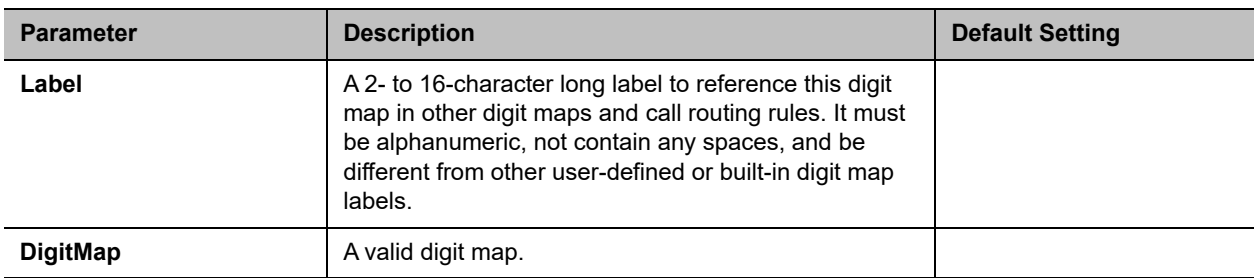